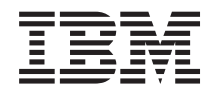

Sistemas IBM - iSeries Ligar ao iSeries iSeries Access for Web

*Versão 5 edição 4*

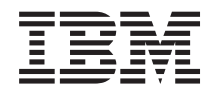

Sistemas IBM - iSeries Ligar ao iSeries iSeries Access for Web

*Versão 5 edição 4*

#### **Atenção**

Antes de utilizar as informações contidas nesta publicação, leia as informações incluídas na secção ["Avisos",](#page-144-0) na página 139.

#### **Terceira edição (Fevereiro de 2006)**

Esta edição é referente à versão 5, edição 4, modificação 0 do IBM eServer iSeries Access for Web (5722–XH2) e a todas as edições e modificações posteriores deste programa, até indicação em contrário fornecida através de novas edições desta publicação. Esta versão não é executada em todos os modelos de sistemas Reduced Instruction Set Computer (RISC), nem nos modelos de sistemas CISC.

**© Copyright International Business Machines Corporation 2004, 2006. Todos os direitos reservados.**

# **Índice**

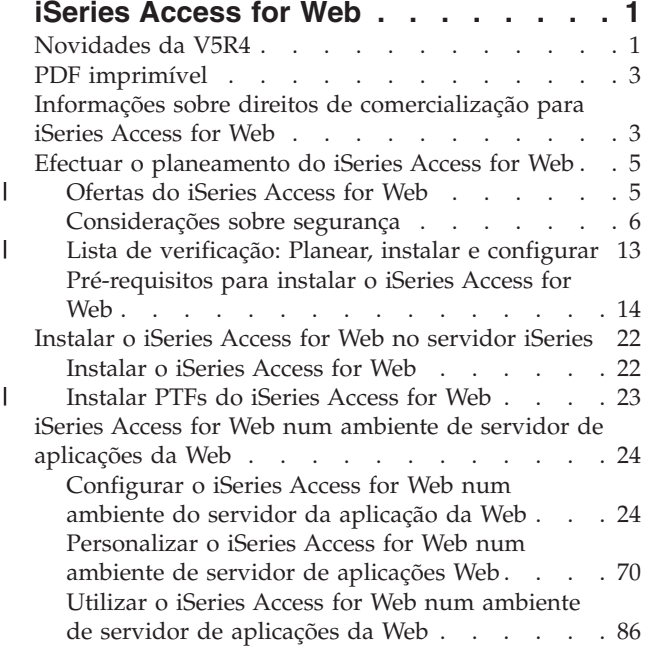

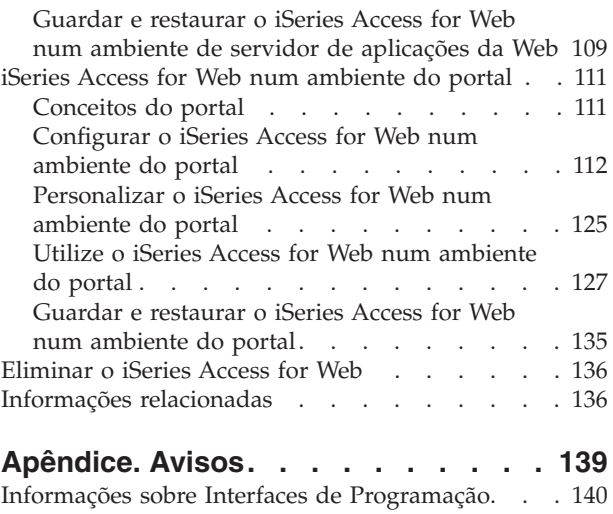

 $\bar{\phantom{a}}$  $\begin{array}{c} \hline \end{array}$ 

> Marcas [Comerciais](#page-145-0) . . . . . . . . . . [140](#page-145-0) Termos e [Condições](#page-146-0) . . . . . . . . . . . [141](#page-146-0)

# <span id="page-6-0"></span>**iSeries Access for Web**

O iSeries<sup>™</sup> Access for Web (5722-XH2) é uma oferta chave da família de produtos iSeries Access  $(5722-XW1)$ . Oferece acesso com base no navegador da Web para recursos do i5/OS<sup>™</sup> em servidores de iSeries. O iSeries Access for Web permite aos utilizadores finais optimizarem informações, aplicações e recursos dentro de um empresa, expandindo os recursos do i5/OS ao ambiente de trabalho do cliente através de um navegador da Web.

O iSeries Access for Web tem as seguintes vantagens:

- v Está baseado no servidor.
- v É implementado através da tecnologia Java™ portlet e servlet.
- v Utiliza os protocolos das normas da indústria: HTTP, HTTPS e HTML.
- v É leve, requerendo apenas um navegador no cliente.
- v Fornece uma interface do utilizador 5250 e acesso a recursos do i5/OS, tais como, a base de dados do iSeries, sistema de ficheiros integrado, impressoras, saída de impressoras, trabalhos, comandos não interactivos e mensagens.

# **Novidades da V5R4**

Na V5R4, o iSeries Access for Web contém várias novas funções.

# **Novo suporte de ambiente de servidor de aplicações da Web**

As informações que se seguem descrevem o novo suporte no ambiente de servidor de aplicações da Web:

- v **Servidores de aplicações da Web suportados:** O programa licenciado iSeries Access for Web suporta os seguintes servidores de aplicações da Web para partições lógicas em execução no i5/OS V5R3 ou posterior. Para obter as informações mais recentes sobre este suporte, consulte a página inicial do [IBM](http://www.ibm.com/eserver/iseries/access/web/)® iSeries [Access](http://www.ibm.com/eserver/iseries/access/web/) for Web.
- WebSphere® Application Server V6.0 for OS/400® (edições Base, Express e Network Deployment) |
- WebSphere Portal for iSeries V5.1.0.1 |
- Workplace™ Services Express V2.5 |
	- WebSphere Application Server Express for iSeries V5.1
	- WebSphere Application Server V5.1 for iSeries
	- WebSphere Application Server Express for iSeries V5.0
	- WebSphere Application Server V5.0 for iSeries
- WebSphere Portal for iSeries V5.0.2 |
	- ASF Tomcat
	- v **Início de [sessão](#page-14-0) único:** Antes da versão V5R4, o iSeries Access for Web utilizava a autenticação base de HTTP para obter o perfil do utilizador e a palavra-passe do iSeries do utilizador. Estas informações do perfil não podiam ser partilhadas com outras aplicações baseadas na Web do iSeries. Por vezes, como resultado eram solicitadas múltiplas vezes as mesmas informações ao utilizador por diferentes aplicações. Na versão V5R4, o iSeries Access for Web também suporta o modelo de [segurança](#page-11-0) do [WebSphere](#page-11-0) para fornecer o suporte de início de sessão único nas aplicações do WebSphere Application Server. Este suporte é referido como *autenticação do servidor da aplicação* na documentação do iSeries Access for Web.
	- v **Folhas de [estilos:](#page-76-0)** O aspecto do conteúdo das páginas do iSeries Access for Web é agora controlado por folhas de estilos externas. Os utilizadores com modelos personalizados apresentados pelo iSeries Access

for Web necessitam de modificar os respectivos modelos para incluir as informações do novo estilo. Os utilizadores podem fornecer as respectivas folhas de estilos se pretenderem obter um aspecto diferente do aspecto predefinido do iSeries Access for Web.

- v **Função da [consola](#page-91-0) 5250:** Existem múltiplos melhoramentos ao suporte das sessões da consola 5250, incluindo o início de sessão Bypass, o suporte de palavras-chave de HTML e o suporte de área activa.
- v **Função de [personalização:](#page-93-0)** Pode agora transferir dados de configuração. Deste modo, activa os administradores do iSeries Access for Web para transferir macros e sessões da consola 5250, comandos guardados, pedidos de base de dados, itens de A minha pasta (My Folder) e políticas entre utilizadores.
- v **[Função](#page-94-0) de base de dados:** Esta função apresenta vários melhoramentos:
	- **Open Office:** As funções Executar SQL (Run SQL) e Copiar dados para tabela (Copy Data to Table) têm agora suporte para o formato de folha de cálculo de documento em aberto.
	- **Origens de dados do WebSphere:** A personalização suporta agora a utilização de nomes de origens de dados do WebSphere para criar ligações de base de dados. As ligações de origem de dados podem ser utilizadas com qualquer das funções de base de dados do iSeries Access for Web.
	- **Destino do sistema de ficheiros integrado:** A execução de SQL suporta agora o armazenamento de resultados de SQL no sistema de ficheiros integrado do iSeries.
	- **Importar consultas:** O suporte de importação de consultas permite aos clientes importar os conteúdos do ficheiro de consulta do Query for iSeries e do Gestor de Consultas do DB2® UDB for iSeries para os pedidos de base de dados do iSeries Access for Web.
	- **Localizar registos:** A função de localização de registo permite procurar um registo numa tabela de bases de dados e apresentar o conteúdo desse registo. A função de localização de registo encontra-se disponível como uma acção das funções de tabelas.
- v **Remoção do suporte HATS LE:** O Host Access Transformation Server Limited Edition (HATS LE) deixou de ser fornecido com o produto 5722-XH2 iSeries Access for Web. Os clientes que pretendam continuar a utilizar este tipo de funcionalidade, terão de adquirir o produto HATS autónomo. Consulte o sítio da Web [HATS](http://www.ibm.com/software/webservers/hats/) para obter mais informações.

# **Novo suporte de ambiente do portal:**

As informações que se seguem descrevem o novo suporte no ambiente do portal:

- v **[Função](#page-133-0) de base de dados:** A função de base de dados tem novo suporte para as portlets Pedidos de SQL do iSeries (SQL iSeries Requests) e Resultados de SQL do iSeries - Visualizador (iSeries SQL Results - Viewer).
- v **Função de [ficheiro:](#page-135-0)** Esta função apresenta a nova portlet iSeries Zip que permite criar, adicionar e extrair ficheiros .zip.
- v **Outras [funções:](#page-138-0)** As portlets de arquivo de dados e Credenciais do iSeries (iSeries Credentials) têm novas funções.
- v **Arquivo de dados do iSeries:** A função de arquivo de dados do iSeries Access for Web apresenta uma lista de dados, como, por exemplo, pedidos de base de dados, que são armazenados pelas portlets do iSeries Access. É possível mudar o nome e eliminar itens na lista. O acesso a itens de dados armazenados também pode ser alterado.

# **Como visualizar as novidades ou as alterações**

Para ajudar a visualizar as alterações técnicas efectuadas, as presentes informações utilizam:

- A imagem  $\sum$  para marcar o início de informações novas ou alteradas.
- A imagem « para marcar o fim de informações novas ou alteradas.

Para obter outras informações sobre novidades ou alterações na presente edição, consulte o tópico Memorando para os utilizadores.

### **Conceitos relacionados**

<span id="page-8-0"></span>["Considerações](#page-11-0) sobre segurança" na página 6

Obtenha informações sobre as considerações associadas à segurança do iSeries Access for Web.

["Considerações](#page-14-0) sobre o início de sessão único" na página 9

Este tópico lista considerações sobre o início de sessão único (SSO - Single sign-on) utilizando o iSeries Access for Web no servidor de aplicações da Web e nos ambientes de portal.

"Conteúdo da página [predefinido"](#page-76-0) na página 71

O iSeries Access for Web gera de forma dinâmica a maior parte do conteúdo da página como resposta às acções do utilizador. O resto do conteúdo é obtido a partir de ficheiros HTML estáticos. Também é utilizada uma folha de estilos para controlar determinados pontos do aspecto do conteúdo.

# **PDF imprimível**

Utilize este tópico para visualizar e imprimir uma versão em PDF destas informações.

Para visualizar ou descarregar a versão em PDF deste documento, seleccione o tópico iSeries [Access](rzamm.pdf) for [Web](rzamm.pdf) (cerca de 1012 KB).

# **Guardar ficheiros em formato PDF**

Para guardar um PDF na estação de trabalho para visualização ou impressão:

- 1. Faça clique com o botão direito do rato no PDF no navegador (faça clique com o botão direito do rato na ligação acima).
- 2. Faça clique na opção que guarda o PDF localmente. |
	- 3. Navegue para o directório em que pretende guardar o PDF.
	- 4. Faça clique em **Guardar (Save)**.

# **Descarregar o Adobe Reader**

- O Adobe Reader tem de estar instalado no sistema para visualizar ou imprimir este PDF. Pode |
- descarregar uma cópia gratuita a partir do sítio da Web da [Adobe.](http://www.adobe.com/products/acrobat/readstep.html) |

# **Informações sobre direitos de comercialização para iSeries Access for Web**

O iSeries Access for Web do IBM eServer™ é um programa licenciado. Todos os componentes do iSeries Access para a Web requerem uma licença da iSeries Access: Família de Produtos 5722-XW1 antes de os poder utilizar.

**Importante:** Para servidores da V5Rx, é necessário uma chave da licença de software para a iSeries Access: Família de Produtos 5722-XW1. O iSeries Access está incluído no V5Rx Keyed Stamped Media que é fornecido com todas as encomendas de software do i5/OS V5Rx. Se encomendar o 5722-XW1, receberá uma chave de licença. Se não tiver encomendado o modelo 5722-XW1, pode avaliar o produto a partir do Keyed Stamped Media durante 70 dias. No fim do período de avaliação de 70 dias, o produto será desactivado se não o tiver encomendado e não tiver recebido uma chave de licença de software. O código de licença de software é um código de autorização de 18 dígitos que permite que o componente e o produto do software do keyed stamped media sejam utilizados num servidor iSeries especificado.

O licenciamento é gerido ao nível do iSeries Access Family (5722-XW1) e não ao nível do cliente individual. Assim, qualquer combinação de clientes do iSeries Access for Windows® e clientes do iSeries Access for Web é permitida até ao limite das licenças. Os clientes que adquirirem licenças do iSeries Access podem utilizar os clientes do iSeries Access for Windows e do iSeries Access for Web em qualquer combinação.

Para determinar o limite de utilização do iSeries Access: Família de Produtos:

- 1. Escreva o comando WRKLICINF no servidor iSeries ao qual pretende estabelecer ligação. É apresentada uma lista de produtos.
- 2. Escreva 5 no campo de entrada junto ao produto 5722XW1 Base, Feature 5050. Este procedimento irá apresentar os detalhes para o iSeries Access Family, incluindo o limite de utilizações. O limite de utilização deve ser igual ao número de licenças que são compradas para a família de produtos do iSeries Access. Qualquer número que exceda o limite comprado viola o acordo de licença da IBM.
- Para actualizar o limite de utilização para o produto 5722-XW1 no servidor, execute os seguintes passos: |
- 1. Introduza o comando WRKLICINF no servidor iSeries ao qual pretende estabelecer a ligação. É apresentada uma lista de produtos. |
- 2. Introduza 2 no campo de entrada junto do produto 5722XW1 V5, Componente 5050. Altere o limite de utilização para o número de licenças do iSeries Access que comprou. Se tiver comprado a opção baseada no processador para o iSeries Access, introduza o valor \*NOMAX como limite de utilização. A introdução de qualquer número que exceda o limite comprado viola o acordo de licença da IBM. | | | |

Para introduzir as informações do código de licença, execute os seguintes passos: |

- 1. Introduza o comando WRKLICINF no servidor iSeries ao qual pretende estabelecer a ligação. É apresentada uma lista de produtos. | |
- 2. Introduza 1 no campo de entrada junto do produto 5722XW1 Opção 1, Componente 5101. Introduza as informações da chave da licença. | |

# **WebSphere Application Server ou ASF Tomcat**

O iSeries Access for Web em execução no WebSphere Application Server ou ASF Tomcat está licenciado pelo número de sessões de HTTP simultaneamente activas. O comportamento das sessões depende da implementação do navegador. Por exemplo, cada nova ocorrência do Internet Explorer resulta numa nova sessão e, por conseguinte, numa nova licença exclusiva para cada instância do Internet Explorer. Cada nova instância do Mozilla utiliza a mesma sessão, assim, só é utilizada uma licença.

O iSeries Access para a Web expira licença a cada intervalo de cinco minutos. Uma sessão inactiva durante mais do que cinco minutos resultará na libertação da licença. A actividade (obtenção de uma nova página Web) depois da licença ter expirado irá resultar na utilização de uma nova licença. Por exemplo, quando um utilizador utiliza o iSeries Access for Web para solicitar alguns dados do i5/OS, é obtida uma licença que é ″retida″ pela sessão. Se o navegador ficar inactivo de cinco a dez minutos, a licença a ser utilizada para a sessão será libertada. Quando é executada outra acção para o iSeries Access for Web a partir deste navegador, é solicitada e utilizada uma nova licença.

**Nota:** Só a actividade no iSeries Access for Web resultaria na utilização de uma licença. Procurar outros sites da Web na mesma janela do navegador não resulta no pedido de uma nova licença.

# **Ambiente do portal**

|

Os portlets do iSeries Access em execução num ambiente do portal podem ser utilizados uma ou mais vezes numa página ou em múltiplas páginas. Cada instância de um portlet está configurada para estabelecer ligação a um servidor com um perfil de utilizador específico do i5/OS. É utilizada uma licença para cada servidor único e combinação do perfil de utilizador numa sessão do portal.

É solicitada uma licença quando é visitada uma página que contém portlets configurados do iSeries Access. Só é solicitada uma licença para cada portlet se não tiver sido solicitada uma licença para o

<span id="page-10-0"></span>servidor configurado e perfil de utilizador durante esta sessão do portal. As licenças são retidas até que a sessão do portal termine.

### **Referências relacionadas**

["Requisitos](#page-20-0) de software do iSeries" na página 15 Este tópico contém requisitos de software iSeries para o iSeries Access for Web.

# **Efectuar o planeamento do iSeries Access for Web**

O iSeries Access for Web fornece uma interface de utilização fácil para aceder aos recursos e funções do i5/OS através de um navegador. É instalado no i5/OS e elimina a instalação, configuração e gestão do código do cliente.

O iSeries Access for Web é implementado como uma aplicação da Web que é executada numa instância de um servidor da aplicação da Web e como uma aplicação do portal que é executada num ambiente do portal. É possível aceder aos recursos do i5/OS a partir de qualquer uma das interfaces ou pode utilizar as duas.

# **Ofertas do iSeries Access for Web** |

O iSeries Access for Web apresenta duas ofertas: uma aplicação da Web e uma aplicação de portal. Utilize | as informações incluídas nestes tópicos para ficar a conhecer cada aplicação e optar pela aplicação que | considere mais adequada. |

# **Aplicações Web** |

O iSeries Access for Web fornece uma aplicação da Web que é executada numa instância de um servidor | de aplicações Web. |

A aplicação da Web é um conjunto de servlets que fornece funções para aceder a recursos do i5/OS. | Cada função é acedida como uma página da Web individual. As janelas do navegador adicionais são | necessárias para aceder a múltiplas funções ao mesmo tempo. É possível criar marcadores para aceder rapidamente a funções utilizadas frequentemente. | |

A aplicação da Web em execução numa instância de um servidor de aplicações Web fornece acesso a | recursos do i5/OS num único servidor. O servidor a ser acedido não tem de ser o servidor em que a | aplicação da Web está a ser executada. Para aceder aos recursos do i5/OS noutro servidor, a aplicação da Web tem de estar em execução numa segunda instância do servidor de aplicações Web. | |

A aplicação da Web pode ser executada em múltiplas instâncias de servidor de aplicações Web no mesmo | servidor com cada instância a aceder aos recursos do i5/OS num servidor diferente. |

# **Ambiente de serviços Web** |

A combinação de um servidor de HTTP e um servidor de aplicações Web fornece o ambiente de serviços | Web para a aplicação da Web fornecida pelo iSeries Access for Web. O servidor de HTTP recebe os | pedidos de HTTP do cliente a partir de um navegador e encaminha-os para a instância do servidor de aplicações Web para processamento. | |

Para obter a lista mais actualizada de ambientes de serviços Web, consulte a página da Web [referente](http://www.ibm.com/eserver/iseries/access/web) ao | iSeries [Access](http://www.ibm.com/eserver/iseries/access/web) for Web. Esta página será actualizada com informações sobre os ambientes de serviços Web suportados adicionais. | |

#### **Conceitos relacionados** |

["Considerações](#page-23-0) sobre o navegador" na página 18 |

- "iSeries Access for Web num ambiente de servidor de [aplicações](#page-29-0) da Web" na página 24 |
- O iSeries Access for Web fornece um conjunto de servlets Java para aceder a recursos do i5/OS numa |
- <span id="page-11-0"></span>interface de navegador. Estes servlets são executados num ambiente de servidor de aplicações da Web num servidor iSeries. São suportados os servidores de aplicações do IBM WebSphere e ASF Tomcat. | |
- **Informações relacionadas** |
- IBM WebSphere [Application](http://www.ibm.com/servers/eserver/iseries/software/websphere/wsappserver/) Server |
- IBM HTTP Server for [iSeries](http://www.ibm.com/servers/eserver/iseries/software/http/) |

#### **Aplicações do portal** |

O iSeries Access for Web fornece aplicações do portal que são executadas num ambiente do portal, como o WebSphere Portal ou o IBM Workplace Services Express. |  $\blacksquare$ 

A aplicação do portal é um conjunto de portlets que fornece funções para aceder a recursos do i5/OS. | Cada portlet é acedido como parte de uma página. As portlets podem ser combinadas em páginas para | permitir o acesso a múltiplas funções ao mesmo tempo. Cada portlet pode aparecer múltiplas vezes numa | página. As portlets podem ser combinadas em páginas com portlets a partir de outras aplicações para integrar informações de outro i5/OS com dados de outras fontes de informação. | |

A aplicação do portal pode fornecer acesso a recursos do i5/OS em múltiplos servidores. Cada portlet | numa página pode aceder a recursos do i5/OS num servidor diferente. Se uma portlet aparecer múltiplas | vezes numa página, cada instância da portlet pode aceder a um servidor diferente.  $\blacksquare$ 

#### **Ambiente de serviços Web**  $\mathbf{I}$

A combinação de um servidor de HTTP e um servidor do portal, como o WebSphere Portal, fornece o | ambiente de serviços Web à aplicação do portal fornecida pelo iSeries Access for Web. O servidor de | HTTP recebe os pedidos de HTTP do cliente a partir de um navegador e encaminha-os para o ambiente | do portal para processamento. |

Para obter a lista mais actualizada de ambientes de portal suportados, consulte a página da Web [referente](http://www.ibm.com/eserver/iseries/access/web) | ao iSeries [Access](http://www.ibm.com/eserver/iseries/access/web) for Web. Esta página será actualizada com informações sobre todos os ambientes de Portal suportados adicionais.  $\blacksquare$ |

#### **Conceitos relacionados** |

- "iSeries Access for Web num [ambiente](#page-116-0) do portal" na página 111 |
- ["Considerações](#page-23-0) sobre o navegador" na página 18 |
- **Informações relacionadas** |
- IBM HTTP Server for [iSeries](http://www.ibm.com/servers/eserver/iseries/software/http/) |
- [WebSphere](http://www.ibm.com/servers/eserver/iseries/software/websphere/portal/) Portal on iSeries |

# **Considerações sobre segurança**

Este tópico fornece informações relacionadas com considerações sobre segurança do iSeries Access for Web.

# **Autenticação**

O iSeries Access for Web requer a autenticação da identidade do utilizador para que os recursos do i5/OS sejam acedidos através do perfil do utilizador correcto. Os métodos de autenticação da identidade do utilizador diferem entre a aplicação da Web e a aplicação de portal.

# **Aplicação da Web**

A aplicação da Web pode ser configurada para autenticar utilizadores ou para permitir que o WebSphere efectue a autenticação de utilizadores.

A aplicação da Web efectua a autenticação da identidade do utilizador junto do i5/OS utilizando um perfil do utilizador e palavra-passe. A autenticação base de HTTP é utilizada para apresentar um pedido de informação a solicitar um perfil do utilizador e palavra-passe. A autenticação

básica de HTTP codifica a palavra-passe e o perfil do utilizador, mas não os encripta. Para proteger as informações de autenticação durante a transmissão, deverá ser utilizado o HTTP protegido (HTTPS).

O WebSphere efectua a autenticação da identidade do utilizador junto do registo de utilizadores activos. O WebSphere utiliza a autenticação base de HTTP ou a autenticação baseada em formulários para apresentar um pedido de informação a solicitar o ID de utilizador e a palavra-passe. A autenticação base de HTTP codifica o ID de utilizador e a palavra-passe, mas não os encripta. A autenticação baseada em formulários envia o ID de utilizador e a palavra-passe em texto simples. Para proteger as informações de autenticação durante a transmissão, deverá ser utilizado o HTTP protegido (HTTPS).

Ao permitir que o WebSphere efectue a autenticação da identidade do utilizador utilizando a autenticação baseada em formulários permite que a aplicação da Web participe em ambientes de início de sessão único (SSO - Single Sign-On) no WebSphere.

Quando o WebSphere tiver autenticado a identidade do utilizador, a aplicação da Web utiliza o Mapeamento de Identidade Empresarial (EIM - Enterprise Identity Mapping) para mapear a identidade do utilizador do WebSphere autenticada para uma identidade de utilizador do i5/OS.

Para obter informações sobre o iSeries Access for Web e EIM, consulte o tópico ″Considerações sobre o início de sessão único″.

Para obter informações sobre o início de sessão único no WebSphere, consulte o tópico ″Configurar o início de sessão único″ na versão do centro de informações apropriada. As ligações para os centros de informações do WebSphere encontram-se no sítio da Web IBM [WebSphere](http://www.ibm.com/servers/eserver/iseries/software/websphere/wsappserver/) Application Server [documentation.](http://www.ibm.com/servers/eserver/iseries/software/websphere/wsappserver/)

### **Aplicação de portal**

| | |

| | | | | | | | | | | | | | | |

| | | |

A aplicação de portal baseia-se no servidor do portal para autenticar a identidade do utilizador.

Quando o servidor do portal tiver autenticado a identidade do utilizador, as portlets do iSeries Access podem ser utilizadas. Cada portlet fornece uma opção no modo de edição para seleccionar a credencial a utilizar ao aceder a recursos do i5/OS. Seleccione uma das seguintes opções:

## **Utilizar credencial específica desta janela de portlet (Use credential specific to this portlet window)**

São fornecidos um perfil do utilizador e uma palavra-passe do i5/OS para esta instância de portlet. Esta credencial não pode ser utilizada por outros utilizadores do portal nem por outras instâncias da portlet para o utilizador do portal actual.

### **Utilizar a credencial definida com a portlet de credenciais do iSeries (Use credential set with iSeries Credentials portlet)**

São seleccionados um perfil do utilizador e uma palavra-passe do i5/OS a partir de uma lista de credenciais definidas utilizando a portlet de credenciais do iSeries. Esta credencial pode ser utilizada por outras instâncias de portlet para o utilizador do portal actual, mas não pode ser utilizada por outros utilizadores do portal.

## **Utilizar credencial de sistema partilhada definida pelo administrador (Use system shared credential set by administrator)**

São seleccionados um perfil do utilizador e uma palavra-passe do i5/OS a partir de uma lista de credenciais definidas pelo administrador do portal utilizando a função de administração do cofre de credenciais. Esta credencial pode ser utilizada por todos os utilizadores do portal.

### **Utilizar a credencial autenticada do WebSphere (Use authenticated Websphere credencial)**

A identidade do utilizador do ambiente do portal autenticado é mapeada para uma identidade de utilizador do i5/OS utilizando o EIM. Para obter informações sobre o iSeries Access for Web e EIM, consulte o tópico ″Considerações sobre o início de sessão único″.

Para obter informações sobre como o WebSphere Portal efectua a autenticação da identidade do utilizador, consulte **Proteger o portal (Securing your portal)** → **Conceitos sobre segurança (Security Concepts)** → **Autenticação (Authentication)** no sítio da Web [WebSphere](http://publib.boulder.ibm.com/pvc/wp/502/smbi/en/InfoCenter/index.html) Portal [Information](http://publib.boulder.ibm.com/pvc/wp/502/smbi/en/InfoCenter/index.html) Center.

# **Restringir o acesso a funções**

É possível restringir o acesso dos utilizadores a funções do iSeries Access for Web. São utilizados métodos de restrição de acesso diferentes na aplicação da Web e na aplicação de portal.

Para obter informações sobre como restringir o acesso a funções da aplicação da Web, consulte o tópico ″Políticas″.

Para obter informações sobre como restringir o acesso a funções da aplicação de portal, consulte o tópico ″Funções do portal″.

# **Segurança ao nível do objecto**

O iSeries Access for Web utiliza a segurança ao nível do objecto ao aceder a recursos do i5/OS. Os utilizadores não poderão aceder a recursos do i5/OS se o respectivo perfil de utilizador do i5/OS não tiver a autoridade adequada.

# **HTTP protegido (HTTPS)**

É possível configurar o servidor iSeries para utilizar um protocolo de segurança, denominado SSL (Secure Sockets Layer), para criptografia de dados e autenticação de cliente/servidor. Para obter informações sobre SSL, HTTPS e certificados digitais, consulte o seguinte:

- Informações de segurança e SSL no sítio da Web HTTP server [documentation.](http://www.ibm.com/eserver/iseries/software/http/docs/doc.htm)
- Informações de segurança e SSL no sítio da Web WebSphere Application Server [documentation.](http://www.ibm.com/servers/eserver/iseries/software/websphere/wsappserver/docs/doc.htm)
- Proteja o portal no sítio da Web WebSphere Portal [information](http://publib.boulder.ibm.com/pvc/wp/502/smbi/en/InfoCenter/index.html) center.
- v Utilizar certificados digitais e SSL para activar comunicações protegidas para várias aplicações no tópico Gestor de Certificados Digitais (DCM).

# **Programas de saída**

O iSeries Access for Web recorre a uma utilização intensiva dos seguintes servidores de sistema central:

- v Início de sessão
- Central

| |

- v Comando remoto/chamada do programa
- v Base de dados
- Ficheiros
- v Impressão em rede

Os programas de saída que restringem o acesso a estes servidores, especialmente o servidor de comando remoto/chamada de programa, fazem com que totalidade ou parte do iSeries Access for Web não funcione.

### **Conceitos relacionados**

["Considerações](#page-23-0) sobre o navegador" na página 18

["Políticas"](#page-75-0) na página 70

As função Personalizar políticas controla o acesso às funções do iSeries Access for Web. É possível aplicar definições de política individuais ao nível do perfil de utilizador e de grupo do iSeries.

<span id="page-14-0"></span>["Funções](#page-131-0) do portal" na página 126

Compreender as atribuições de funções do WebSphere Portal utilizadas pelas portlets do iSeries Access.

### **Informações relacionadas**

Gestor de Certificados Digitais (DCM, Digital Certificate Manager)

# **Considerações sobre o início de sessão único**

Este tópico lista considerações sobre o início de sessão único (SSO - Single sign-on) utilizando o iSeries Access for Web no servidor de aplicações da Web e nos ambientes de portal.

O iSeries Access for Web suporta a participação em ambientes de SSO do WebSphere. Quando activado os utilizadores fornecem credenciais do WebSphere ao aceder a recursos do i5/OS utilizando o iSeries Access for Web. O utilizador é autenticado através do registo de utilizadores do WebSphere e o Mapeamento de Identidade Empresarial (EIM - Enterprise Identity Mapping) é utilizado para mapear a identidade do utilizador autenticado do WebSphere num perfil do utilizador do i5/OS. O perfil do utilizador do i5/OS é utilizado para autorizar o acesso aos recursos do i5/OS requeridos. O início de sessão único com o WebSphere é suportado no servidor de aplicações da Web e nos ambientes de portal.

O SSO com o WebSphere e o iSeries Access for Web requer as seguintes configurações:

- v WebSphere Application Server com a segurança global activada e com o registo de utilizadores activos para autenticar utilizadores.
- v Uma configuração de domínio de EIM para activar o mapeamento de identidades de utilizador do WebSphere para perfis de utilizador do i5/OS.
- v O Conector de token de identidade de EIM (conector de recursos) instalado e configurado no WebSphere Application Server.

# **Segurança global do WebSphere**

Para obter informações sobre segurança global do WebSphere, procure o tópico ″Configuração da segurança global″ na versão apropriada do centro de informações do WebSphere Application Server. As ligações para os centros de informações do WebSphere encontram-se no sítio da Web IBM [WebSphere](http://www.ibm.com/servers/eserver/iseries/software/websphere/wsappserver/) Application Server [documentation.](http://www.ibm.com/servers/eserver/iseries/software/websphere/wsappserver/)

# **Configuração de domínios de EIM**

Para obter informações sobre a configuração de domínios de EIM, consulte o tópico ″Configurar o Mapeamento de Identidade Empresarial″.

# **Conector de token de identidade de EIM**

O Conector de token de identidade de EIM é um adaptador de recursos que tem de ser instalado e configurado no WebSphere ao activar o iSeries Access for Web para o SSO do WebSphere. A aplicação iSeries Access for Web e a aplicação de portal requerem tokens de identidade a partir do conector. Os tokens de identidade são cadeias de dados codificados que representam o utilizador do WebSphere actualmente autenticado. Os tokens de identidade constituem entradas de dados para operações de procura EIM, que mapeiam um utilizador do WebSphere autenticado para um perfil de utilizador do i5/OS.

O conector suporta fornecedores de ligações J2C com nomes de JNDI **eis/IdentityToken** e **eis/iwa\_IdentityToken**. Por predefinição, o iSeries Access for Web tenta utilizar os valores de configuração do fornecedor definidos com o nome de JNDI **eis/iwa\_IdentityToken**. Se o fornecedor não for localizado, são utilizados os valores de configuração do fornecedor definidos com o nome de JNDI **eis/IdentityToken**.

Para obter informações sobre a configuração do fornecedor de ligação do token de identidade de EIM, siga este caminho no centro de informações do WebSphere [Application](http://publib.boulder.ibm.com/infocenter/wasinfo/v6r0/index.jsp) Server for OS/400, versão 6: **Proteger aplicações e respectivo ambiente (Securing applications and their environment)** → **Integrar a segurança do IBM WebSphere Application Server nos sistemas de segurança existentes (Integrating IBM WebSphere Application Server security with existing security systems)** → **Configurar o fornecedor de ligação do token de identidade de EIM (Configure the EIM Identity Token Connection Factory)**.

# **Exemplos de configuração** |

Consulte o tópico ″WebSphere Application Server V6.0 for OS/400 com o início de sessão único″ para | obter um exemplo sobre como configurar o iSeries Access for Web com o SSO num ambiente de servidor | de aplicações da Web. |

Consulte o tópico ″WebSphere Portal - Express for Multiplatforms V5.0.2 (iSeries) com o início de sessão | único″ para obter um exemplo sobre como configurar o iSeries Access for Web com o SSO num ambiente | de aplicação de portal. |

## **Conceitos relacionados**

["IFrame"](#page-137-0) na página 132

A portlet do IFrame do iSeries Access for Web fornece a capacidade de acesso às funções do servlet do iSeries Access for Web a partir de um ambiente do portal.

["Modelo](#page-86-0) de início de sessão" na página 81

A página principal é apresentada quando o endereço da página principal do iSeries Access for Web é acedido sem quaisquer parâmetros.

"Conteúdo da página [predefinido"](#page-76-0) na página 71

O iSeries Access for Web gera de forma dinâmica a maior parte do conteúdo da página como resposta às acções do utilizador. O resto do conteúdo é obtido a partir de ficheiros HTML estáticos. Também é utilizada uma folha de estilos para controlar determinados pontos do aspecto do conteúdo.

### **Tarefas relacionadas**

["Configurar](#page-35-0) o WebSphere Application Server V6.0 for OS/400 com início de sessão simples" na [página](#page-35-0) 30

Este exemplo destina-se a utilizadores que não estão familiarizados com o ambiente de serviços Web. Descreve todos os passos necessários para executar o iSeries Access for Web num ambiente do WebSphere Application Server V6.0 for OS/400 com o início de sessão simples (SSO, single sign-on) activado. Descreve também como verificar se a instalação está a funcionar.

"Configurar WebSphere Portal - Express for [Multiplatforms](#page-123-0) V5.0.2 (iSeries) com Início de sessão único" na [página](#page-123-0) 118

Este exemplo destina-se a utilizadores que não estão familiarizados com o ambiente de serviços da Web. Descreve todos os passos necessários para obter o iSeries Access for Web em execução num ambiente de serviços da Web WebSphere Portal com o início de sessão activado (SSO - single sign-on). Também descreve como verificar se a instalação está a funcionar.

### **Referências relacionadas**

["Configurar](#page-29-0) o iSeries Access for Web num ambiente do servidor da aplicação da Web" na página 24 A instalação do iSeries Access para a Web no servidor iSeries não o torna disponível para utilização. Para utilizar o iSeries Access for Web, tem de configurá-lo para o servidor da aplicação da Web (WebSphere ou ASF Tomcat).

["Configurar](#page-117-0) o iSeries Access for Web num ambiente do portal" na página 112

Execute os passos necessários para configurar o iSeries Access for Web num ambiente de portal.

### **Informações relacionadas**

Mapeamento de identidades empresariais

# **Configurar mapeamento de identidade empresarial:**

<span id="page-16-0"></span>Para permitir o Início de Sessão Único (SSO - Single sign-on) com o WebSphere e iSeries Access for Web, tem de configurar o Mapeamento de Identidade Empresarial (EIM - Enterprise Identity Mapping). Este tópico fornece uma descrição geral dos passos para configurar o EIM. Estes passos destinam-se a orientar os administradores durante o planeamento e configuração do ambiente do EIM.

O EIM faz parte do subcomponente de Rede do iSeries Navigator. Para obter informações sobre o EIM, consulte o tópico ″Mapeamento de identidade empresarial″. A configuração do EIM abrange os seguintes passos:

- v Criar um domínio do EIM. Consulte o passo 1.
- v Adicionar o domínio do EIM à Gestão de domínio. Consulte o passo 2 na [página](#page-17-0) 12.
- v Criar o registo de utilizadores de origem do EIM. Consulte o passo 3 na [página](#page-17-0) 12.
- v Criar o identificador do EIM para cada utilizador. Consulte o passo 4 na [página](#page-17-0) 12.
- v Adicionar associações a identificadores do EIM. Consulte o passo 5 na [página](#page-18-0) 13.

### **Passos para configurar o Mapeamento de identidade empresarial:**

- 1. Criar um domínio do EIM. As informações do domínio do EIM são armazenadas num Directory Server do LDAP (Lightweight Directory Access Protocol). A palavra-passe e o nome exclusivo do administrador do LDAP são requeridos para criar um domínio do EIM. Para criar um domínio do EIM, execute os seguintes passos:
	- a. No iSeries Navigator, expanda **<***Nomedoservidor***>** → **Rede (Network)** → **Mapeamento de identidade empresarial (Enterprise Identity Mapping)**.
	- b. Faça clique com o botão direito do rato em **Configuração (Configuration)** e seleccione **Configurar (Configure)** (ou **Reconfigurar (Reconfigure)**, se o EIM tiver sido configurado anteriormente) para iniciar o assistente de configuração do EIM.
	- c. Na página Bem-vindo (Welcome), seleccione **Criar e aderir a um novo domínio (Create and join a new domain)**. Seleccione **Seguinte (Next)**.
	- d. Na página Especificar localização do domínio do EIM (Specify EIM Domain Location), seleccione uma das seguintes opções conforme apropriado:
		- v **No Directory Server local (On the local Directory server)**
		- v **Num Directory Server remoto (On a remote Directory server)**

Seleccione **Seguinte (Next)**.

e. Na página Configurar serviço de autenticação da rede (Configure Network Authentication Service), seleccione **Não (No)**. Seleccione **Seguinte (Next)**.

**Nota:** O Serviço de autenticação da rede não é requerido para o EIM em ambientes do WebSphere. Para obter mais informações sobre o Serviço de autenticação da rede, consulte o tópico ″Serviço de autenticação da rede″.

f. A página Especificar utilizador para ligação (Specify User for Connection) ou Configurar Directory Server (Configure Directory Server) é apresentada. Especifique o **Nome exclusivo (Distinguished name)** e **Palavra-passe (Password)** do administrador do Directory Server, bem como o **Número de porta do Directory Server (Directory server port number)**, conforme apropriado. Por exemplo:

Nome exclusivo: cn=administrador Palavra-passe: aminhapalavra-passeadmin Porta: 389

Seleccione **Seguinte (Next)**.

- g. Na página Especificar domínio (Specify Domain), forneça um nome para o domínio do EIM. Por exemplo: Domínio: DomíniodoEIM Seleccione **Seguinte (Next)**.
- h. Na página Especificar DN ascendente para domínio (Specify Parent DN for Domain), seleccione **Não (No)**. Seleccione **Seguinte (Next)**.
- <span id="page-17-0"></span>i. Se o Directory Server estiver activo, é apresentada uma mensagem indicando para terminar e reiniciar o Directory Server de modo a que as alterações entrem em vigor. Seleccione **Sim (Yes)** para reiniciar o Directory Server.
- j. Na página Informações do registo (Registry Information), seleccione **OS/400 local (Local OS/400)** e desmarque **Kerberos**. Escreva o nome de registo do OS/400 local. Este nome de registo será utilizado durante a criação de associações para identificadores do EIM. Por exemplo: OMEUISERIES.AMINHAEMPRESA.COM Seleccione **Seguinte (Next)**.
- k. Na página Especificar utilizador do EIM (Specify EIM System User), mantenha como predefinição a utilização da palavra-passe e nome exclusivo do administrador do Directory Server durante a execução de operações do EIM devido às funções do sistema operativo. Seleccione **Seguinte (Next)**.
- l. Na página Resumo (Summary), confirme as informações de configuração do EIM. Seleccione **Terminar (Finish)**.
- 2. Adicionar o domínio do EIM à Gestão de domínio. Para adicionar o domínio do EIM à Gestão de domínio, execute os seguintes passos:
	- a. No iSeries Navigator, expanda **<***Nomedoservidor***>** → **Rede (Network)** → **Mapeamento de identidade empresarial (Enterprise Identity Mapping)**.
	- b. Faça clique com o botão direito do rato em **Gestão de domínio (Domain Management)** e seleccione **Adicionar domínio (Add Domain)**.
	- c. Na caixa de diálogo Adicionar domínio (Add Domain), seleccione o nome do domínio do EIM especificado no passo 1g na [página](#page-16-0) 11 do passo Criar um domínio do EIM. Por exemplo: DomíniodoEIM. Seleccione **OK**.
	- d. O domínio foi adicionado ao iSeries Navigator. Expanda o domínio seleccionando + junto do nome do domínio.
	- e. Especifique a palavra-passe e o nome exclusivo do administrador do Directory Server no pedido de informação Ligar ao controlador do domínio do EIM (Connect to EIM domain controller).
	- f. São apresentadas duas subcategorias, Registos de utilizadores (User Registries) e Identificadores (Identifiers).
- 3. Criar registo de utilizadores de origem do EIM. Para criar um registo de utilizadores de origem do EIM, execute os seguintes passos.
	- a. No iSeries Navigator, expanda **<***Nomedoservidor***>** → **Rede (Network)** → **Mapeamento de identidade empresarial (Enterprise Identity Mapping)** → **Gestão de domínio (Domain Management)** → **<***Nomedodomínio***>** → **Registos de utilizadores (User Registries)**.
	- b. Faça clique com o botão direito do rato em **Registos de utilizadores (User Registries)** e seleccione **Adicionar registo (Add Registry)** → **Sistema (System)**.
	- c. Na caixa de diálogo Adicionar registo de sistemas (Add System Registry), forneça um nome do registo. Por exemplo: Registo: RegistodeutilizadoresdoWebSphere
	- d. Seleccione **LDAP - nome abreviado (LDAP - short name)** a partir da lista de selecção do tipo de registo. **LDAP - nome abreviado (LDAP - short name)** do tipo de registo não está disponível nas edições do iSeries Navigator anteriores à V5R4M0. Se estiver a utilizar uma edição anterior do iSeries Navigator, especifique 1.3.18.0.2.33.14-caseIgnore como tipo de registo. Este é o formulário de normalização do Identificador de Objectos (OID - ObjectIdentifier) dos tipos de registo cujos identificadores exclusivos são identificados pelo atributo do nome abreviado do LDAP. Este OID foi mapeado para ″LDAP - nome abreviado (LDAP - short name)″ no iSeries Navigator da V5R4M0. Seleccione **OK**.
- 4. Criar o identificador do EIM para cada utilizador. Tem de ser criado um identificador do EIM para cada utilizador no registo de utilizadores do WebSphere. Quando são adicionados novos utilizadores ao registo de utilizadores do WebSphere, tem de ser criado um identificador do EIM para cada novo utilizador. Para criar um identificador do EIM para um utilizador no registo de utilizadores do WebSphere, execute os seguintes passos:
- <span id="page-18-0"></span>a. No iSeries Navigator, expanda **<***Nomedoservidor***>** → **Rede (Network)** → **Mapeamento de identidade empresarial (Enterprise Identity Mapping)** → **Gestão de domínio (Domain Management)** → **<***Nomedodomínio***>** → **Identificadores (Identifiers)**.
- b. Faça clique com o botão direito do rato em **Identificadores (Identifiers)** e seleccione **Novo identificador (New Identifier)**.
- c. Na caixa de diálogo Novo identificador do EIM (New EIM Identifier), forneça um nome de identificador único e a descrição opcional. Por exemplo: Tomás R. Silva. Seleccione **OK**.
- d. Repita os passos 4b e 4c para cada utilizador do WebSphere que utiliza o iSeries Access for Web.
- 5. Adicionar associações a identificadores do EIM. Cada identificador do EIM necessita de duas associações do EIM. Estas associações ligam a identidade do utilizador (identidade de origem) do WebSphere a um perfil de utilizador do i5/OS (identidade de destino). Para adicionar associações a um identificador do EIM, execute os seguintes passos. Quando são adicionados novos identificadores do EIM para representar novos utilizadores no registo de utilizadores do WebSphere, repita estes passos para criar as associações do EIM correspondentes.
	- a. No iSeries Navigator, expanda **<***Nomedoservidor***>** → **Rede (Network)** → **Mapeamento de identidade empresarial (Enterprise Identity Mapping)** → **Gestão de domínio (Domain Management)** → **<***Nomedodomínio***>** → **Identificadores (Identifiers)**. É apresentada uma lista de identificadores na área direita da janela do iSeries Navigator.
	- b. Faça clique com o botão direito do rato num identificador e seleccione **Propriedades (Properties)**. Por exemplo: Tomás R. Silva
	- c. A partir da página com separadores Associações (Associations), seleccione **Adicionar (Add)** para adicionar uma associação de origem do registo de utilizadores do WebSphere.
	- d. Na caixa de diálogo Adicionar associação (Add Association), forneça os valores para os campos que se seguem. É possível especificar um valor ou seleccionar **Procurar... (Browse...)** para seleccionar a partir de uma lista de valores conhecidos.
		- v **Registo (Registry):** Especifique o nome do registo de origem a partir do passo 3c na [página](#page-17-0) 12 do passo Criar o passo do registo de utilizadores de origem do EIM. Por exemplo: RegistodeutilizadoresdoWebSphere
		- v **Utilizador (User):** Especifique a identidade do utilizador do WebSphere. Por exemplo: tsilva
		- v **Tipo de associação (Association type):** Origem

Seleccione **OK**.

- e. A partir da página com separadores Associações (Associations), seleccione **Adicionar (Add)** para adicionar uma associação de destino do perfil de utilizador do i5/OS.
- f. Na caixa de diálogo Adicionar associação (Add Association), forneça os valores para os campos que se seguem. É possível especificar um valor ou seleccionar **Procurar... (Browse...)** para seleccionar a partir de uma lista de valores conhecidos.
	- v **Registo (Registry):** Especifique o nome do registo de destino a partir do passo 1j na [página](#page-17-0) 12 do passo Criar o passo do domínio do EIM. Por exemplo: OMEUISERIES.AMINHAEMPRESA.COM
	- v **Utilizador (User):** Especifique o nome do perfil de utilizador do i5/OS. Por exemplo: TOMÁSSILVA
	- v **Tipo de associação (Association type):** Destino

Seleccione **OK** para adicionar a associação de destino.

g. Seleccione **OK** para fechar a caixa de diálogo Propriedades (Properties).

### **Informações relacionadas**

Mapeamento de identidades empresariais

Serviço de autenticação da rede

# **Lista de verificação: Planear, instalar e configurar** |

Utilize esta lista de verificação para orientá-lo ao longo dos passos necessários para planear, instalar, |

verificar e configurar um ambiente simples do iSeries Access for Web. Estes passos não levam em |

consideração outras aplicações Web ou ambientes Web mais complexos. |

- <span id="page-19-0"></span>1. Verifique se o servidor iSeries tem o hardware necessário listado no tópico "Requisitos de hardware | do iSeries". |
- 2. Verifique se o servidor iSeries tem as PTFs e o software dos pré-requisitos listados no tópico ["Requisitos](#page-20-0) de software do iSeries" na página 15. | |
- 3. Verifique se o navegador cumpre os requisitos listados no tópico "Requisitos do [navegador"](#page-23-0) na [página](#page-23-0) 18. | |
- 4. Se a edição beta do iSeries Access for Web tiver sido instalada no servidor, esta terá de ser eliminada antes da instalação da nova edição do iSeries Access for Web. Para obter detalhes, consulte ["Eliminar](#page-24-0) a edição beta" na [página](#page-24-0) 19. | |
- 5. Instale as PTFs e o produto iSeries Access for Web no servidor iSeries utilizando as instruções no tópico ["Instalar](#page-27-0) o iSeries Access for Web no servidor iSeries" na página 22. | |
- 6. Se pretende utilizar a aplicação da Web fornecida pelo iSeries Access for Web, siga as instruções no tópico ["Configurar](#page-29-0) o iSeries Access for Web num ambiente do servidor da aplicação da Web" na [página](#page-29-0) 24. | |
	- **Nota:** Este passo é requerido mesmo se estiver a efectuar a actualização a partir de uma edição anterior do iSeries Access for Web.
- 7. Se pretende utilizar a aplicação do portal fornecida pelo iSeries Access for Web, siga as instruções no tópico ["Configurar](#page-117-0) o iSeries Access for Web num ambiente do portal" na página 112. | |
- **Nota:** Este passo é requerido mesmo se estiver a efectuar a actualização a partir de uma edição anterior do iSeries Access for Web

## **Conceitos relacionados**

|

|

| |

| | |

|

| |

- ["Ofertas](#page-10-0) do iSeries Access for Web" na página 5 |
- O iSeries Access for Web apresenta duas ofertas: uma aplicação da Web e uma aplicação de portal. |
- Utilize as informações incluídas nestes tópicos para ficar a conhecer cada aplicação e optar pela |
- aplicação que considere mais adequada. |

# **Tarefas relacionadas**

- "Guardar e restaurar o iSeries Access for Web num ambiente de servidor de [aplicações](#page-114-0) da Web" na [página](#page-114-0) 109 | |
- Obtenha informações sobre como guardar o iSeries Access for Web e restaurá-lo noutro servidor. |

#### **Referências relacionadas** |

- ["Considerações](#page-26-0) sobre actualização" na página 21 |
- Este tópico contém informações sobre como actualizar o iSeries Access for Web a partir de uma edição anterior. | |
- ["Guardar](#page-140-0) e restaurar o iSeries Access for Web num ambiente do portal" na página 135 |
- O iSeries Access for Web pode ser propagado para outros servidores do iSeries, mas existem algumas considerações a rever antes de o guardar e restaurar.

# **Pré-requisitos para instalar o iSeries Access for Web**

Antes de começar a instalação, utilize estas informações para garantir que cumpre todos os requisitos de hardware, software e navegador.

# **Requisitos de hardware do iSeries**

Este tópico contém requisitos de hardware do servidor para iSeries Access for Web.

# **Modelos do servidor, componentes do processador e memória**

Para obter informações sobre os modelos do servidor, componentes do processador e memória do servidor necessários para o servidor iSeries, de acordo com o tipo de servidor da aplicação, consulte o seguinte:

• WebSphere [Application](http://www.ibm.com/servers/eserver/iseries/software/websphere/wsappserver/) Server.

<span id="page-20-0"></span>1. Faça clique na versão e edição apropriadas do WebSphere Application Server.

# 2. Faça clique em **Pré-requisitos (Prerequisites)**.

- [WebSphere](http://www.software.ibm.com/wsdd/zones/portal/proddoc.html) Portal (for iSeries).
- 1. Navegue para a secção Requisitos de hardware e software (Hardware and Software requirements) para a versão do iSeries do WebSphere Portal.
- 2. Siga as ligações apropriadas da edição do software. |
	- ASF [Tomcat.](http://www.ibm.com/eserver/iseries/software/http)

| |

- 1. Faça clique em **Documentação (Documentation)**.
- 2. Faça clique nas informações de V5Rx.

# **Espaço em disco do servidor**

O iSeries Access for Web necessita de 470 MB de espaço livre em disco no servidor. |

#### **Nota:**

- 1. O iSeries Access para a Web é constituído por servlets e portlets. Tenha este factor em atenção que rever os requisitos do equipamento para os servidores de aplicações Web.
- 2. Para obter ajuda sobre como dimensionar todas as configurações do sistema, utilize o IBM Workload Estimator, localizado em **Ferramentas (Tools)** na página da Web IBM iSeries [Support.](http://www-03.ibm.com/servers/eserver/support/iseries/index.html)

#### **Conceitos relacionados**

["Ofertas](#page-10-0) do iSeries Access for Web" na página 5

O iSeries Access for Web apresenta duas ofertas: uma aplicação da Web e uma aplicação de portal. Utilize as informações incluídas nestes tópicos para ficar a conhecer cada aplicação e optar pela aplicação que considere mais adequada.

#### **Ajustar o rendimento:**

O volume de trabalho requerido para suportar um ambiente de serviços da Web é maior do que nos ambientes de volume de trabalho tradicionais. O servidor iSeries pode necessitar de estar ajustado para funcionar de forma eficiente num ambiente de serviços da Web.

Os seguintes sítios da Web fornecem informações para ajudar a ajustar o servidor iSeries para este ambiente:

- IBM WebSphere Application Server for iSeries Performance [Considerations.](http://www.ibm.com/servers/eserver/iseries/software/websphere/wsappserver/product/PerformanceConsiderations.html)
- Documentos de directrizes iSeries [performance](http://publib.boulder.ibm.com/pubs/html/as400/online/chgfrm.htm) capabilities.
- v O IBM Workload Estimator for iSeries, localizado em **Ferramentas (Tools)** em IBM iSeries [Support.](http://www-03.ibm.com/servers/eserver/support/iseries/index.html) 中国

### **Conceitos relacionados**

["Ofertas](#page-10-0) do iSeries Access for Web" na página 5

O iSeries Access for Web apresenta duas ofertas: uma aplicação da Web e uma aplicação de portal. Utilize as informações incluídas nestes tópicos para ficar a conhecer cada aplicação e optar pela aplicação que considere mais adequada.

# **Requisitos de software do iSeries**

A tabela abaixo lista o software requerido e opcional necessário para executar o iSeries Access for Web. Cada produto deverá ser instalado no nível de correcção mais recente. Existem requisitos de software adicionais associados a cada ambiente da Web suportado. Os passos necessários para aceder a estes pré-requisitos encontram-se listados a seguir à tabela.

| Produto  | Opção                                                                                                    | Descrição                                                                                                    |  |
|----------|----------------------------------------------------------------------------------------------------|----------------------------------------------------------------------------------------------------|--|
| 5722-SS1 |                                                                                                    | i5/OS versão 5 edição 3 ou posterior                                                                                                    |  |
| 5722-SS1 | 3                                                                                                    | <b>Extended Base Directory Support</b>                                                                                                    |  |
| 5722-SS1 | 8                                                                                                    | AFP <sup>™</sup> Compatibility Fonts                                                                                                    |  |
| 5722-SS1 | 12                                                                                                    | Servidores de sistema central                                                                                                    |  |
| 5722-SS1 | 30                                                                                                    | Qshell Interpreter (Interpretador de Qshell)                                                                                                    |  |
| 5722-SS1 | 34                                                                                                    | Gestor de Certificados Digitais<br>Nota: Necessário apenas para utilizar o protocolo SSL (Secure Sockets<br>Layer).                                                                                                    |  |
| 5722-IP1 | Base                                                                                                    | IBM Infoprint® Server<br>Nota: Este software é necessário apenas para utilizar o suporte de<br>impressoras do formato PDF.                                                                                                    |  |
| 5722-JV1 | Base<br>5<br>6                                                                                                    | Java Developer Kit<br>Java Developer Kit versão 1.3                                                                                                    |  |
|          |                                                                                                    | Java Developer Kit versão 1.4<br>Nota: Consulte a documentação do WebSphere Application Server,<br>WebSphere Portal ou ASF Tomcat para a versão requerida.                                                                                                    |  |
| 5722-JC1 | Base                                                                                                    | Toolbox para Java                                                                                                    |  |
| 5722-TC1 | Base                                                                                                    | TCP/IP Connectivity Utilities                                                                                                    |  |
| 5722-DG1 | Base                                                                                                    | <b>IBM HTTP Server</b><br>Nota: O servidor da aplicação ASF Tomcat faz parte deste produto.                                                                                                    |  |
| 5722-AC3 | $128$ -bit                                                                                                    | Crypto Access Provider 128-bit for iSeries<br>Nota:<br>• Aplica-se apenas a utilizadores do i5/OS V5R3.<br>· Necessário apenas para utilizar o protocolo SSL (Secure Sockets Layer).                                                                                                    |  |
| 5722-XW1 | Base<br>Opção 1                                                                                                    | iSeries Access<br>iSeries Access Enablement Support                                                                                                    |  |
| 5733-W60 | IBM WebSphere Application Server V6.0 for OS/400<br>Consulte o site<br>da Web do<br>(edições Base, Express e Network Deployment)<br>WebSphere |                                                                                                    |  |
| 5722-E51 | Application                                                                                                    | IBM WebSphere Application Server - Express for iSeries V5.1                                                                                                    |  |
| 5733-W51 | Server.                                                                                                    | IBM WebSphere Application Server V5.1 for iSeries<br>(edições Base e Network Deployment)                                                                                                    |  |
| 5722-IWE |                                                                                                    | IBM WebSphere Application Server - Express for iSeries V5.0                                                                                                    |  |
| 5733-WS5 |                                                                                                    | IBM WebSphere Application Server V5.0 for iSeries<br>(edições Base e Network Deployment)                                                                                                    |  |
|          |                                                                                                    | WebSphere Portal for iSeries V5.0.2.2<br>Nota:<br>· Requerido apenas se pretender utilizar a aplicação de portal fornecida pelo<br>iSeries Access for Web. O WebSphere Portal for iSeries não é requerido<br>para utilizar a aplicação da Web fornecida pelo iSeries Access for Web.<br>• Para obter uma lista de ambientes de portal suportados, consulte a página<br>inicial do IBM iSeries Access for Web. |  |

*Tabela 1. Software requerido e opcional*

|  $\|$  $\|$ |

 $\begin{array}{c} \hline \end{array}$  $\mathbf{I}$  $\begin{array}{c} \hline \end{array}$ | | | | | | | | |  $\overline{\phantom{a}}$  $\vert$  $\mid$ | |  $\|$  $\|$  $\|$ 

# **Pré-requisitos do WebSphere Application Server** |

- 1. Aceda ao sítio da Web WebSphere Application Server [documentation.](http://www.ibm.com/servers/eserver/iseries/software/websphere/wsappserver/) |
- 2. Seleccione a versão e edição apropriadas do WebSphere Application Server. |
- 3. Seleccione **Pré-requisitos (Prerequisites)**. |

# **Pré-requisitos do WebSphere Portal (para o iSeries)** |

- 1. Aceda ao sítio da Web WebSphere Portal [documentation.](http://www.software.ibm.com/wsdd/zones/portal/proddoc.html) |
- 2. Seleccione a categoria da versão apropriada. |
- 3. Seleccione **Requisitos de software e hardware (Hardware and Software Requirements)**. |
- 4. Seleccione a opção apropriada correspondente à versão do WebSphere Portal. |

#### **Pré-requisitos do ASF Tomcat** |

- 1. Aceda ao sítio da Web HTTP Server [documentation.](http://www.ibm.com/servers/eserver/iseries/software/http/) |
- 2. Seleccione **Documentação (Documentation)**. |
- 3. Siga as ligações apropriadas para aceder ao artigo com os conceitos sobre o ASF Tomcat correspondente à versão de software que possui. | |

#### **Conceitos relacionados** |

- "Informações sobre direitos de [comercialização](#page-8-0) para iSeries Access for Web" na página 3 |
- ["Ofertas](#page-10-0) do iSeries Access for Web" na página 5 |
- O iSeries Access for Web apresenta duas ofertas: uma aplicação da Web e uma aplicação de portal. |
- Utilize as informações incluídas nestes tópicos para ficar a conhecer cada aplicação e optar pela aplicação que considere mais adequada. | |
- ["Considerações](#page-11-0) sobre segurança" na página 6 |
- Este tópico fornece informações relacionadas com considerações sobre segurança do iSeries Access for Web. | |

#### **Referências relacionadas** |

- ["Imprimir"](#page-110-0) na página 105 |
- O iSeries Access para a Web fornece suporte a ficheiros em spool, impressoras, partilhas de impressora |
- e filas de saída num servidor iSeries. Também fornece suporte para a conversão automática da saída |
- da impressora de SCS e AFP para documentos em PDF. |

## **Notas sobre a utilização de SSL:** |

O SSL (Secure Sockets Layer) é suportado pelo iSeries Access para a Web. |

Para utilizar SSL, encomende e instale o software iSeries apropriado. É responsável por garantir que está a utilizar a criptografia correcta para o país ou região local e para os países ou regiões com os quais o | |

servidor iSeries interage. Se pretender utilizar a encriptação de servidor de 128 bits, instale o software |

apropriado, em função do sistema operativo: |

Para o i5/OS V5R3, necessita de 5722-AC3, Cryptographic Access Provider 128-bit for iSeries.

Para o i5/OS V5R4, necessita de:

- v 5722-SS1 Gestor de Certificados Digitais (5722-SS1 Opção 34)
- v 5722-DG1 IBM HTTP Server

# **Requisitos de PTF:** |

Depois de o software necessário ter sido instalado no servidor, também devem ser carregadas e aplicadas |

as últimas correcções. |

# <span id="page-23-0"></span>**Pacote de PTFs cumulativas** |

Tem de instalar o pacote de PTFs cumulativas actualmente disponíveis para a versão do i5/OS que | estiver a executar, antes de instalar quaisquer outras correcções. Tem de instalar o pacote de PTFs | cumulativas mais recente do i5/OS antes de instalar a PTF de grupo para o WebSphere Application | Server, WebSphere Portal ou ASF Tomcat. |

# **WebSphere Application Server** |

As PTFs do WebSphere são distribuídas como PTFs agrupadas. Estas PTFs agrupadas contêm todas as | correcções necessárias, distribuídas por produtos de software diferentes, para actualizar o WebSphere | para um nível de correcção específico. Para obter as PTFs correctas, consulte a página da Web [WebSphere](http://www-03.ibm.com/servers/eserver/iseries/software/websphere/wsappserver/services/service.htm) [application](http://www-03.ibm.com/servers/eserver/iseries/software/websphere/wsappserver/services/service.htm) Server PTFs e, em seguida, seleccione a versão do sistema operativo e do WebSphere. |  $\blacksquare$ 

# **WebSphere Portal - Express for iSeries V5.0.2** |

O iSeries Access for Web requer o nível de correcção mínimo 5.0.2.2 para o WebSphere Portal - Express | for iSeries. Para aceder a informações de correcção, consulte a página da Web [WebSphere](http://www-03.ibm.com/servers/eserver/iseries/software/websphere/portal/support.html) Portal on | | iSeries [Support.](http://www-03.ibm.com/servers/eserver/iseries/software/websphere/portal/support.html)

# **ASF Tomcat e HTTP Server for iSeries** |

O servidor de aplicações da Web ASF Tomcat faz parte do programa licenciado IBM HTTP Server for | l) iSeries. As PTFs de ASF Tomcat são distribuídas no âmbito das PTFs de grupo do IBM HTTP Server for l iSeries. Estas PTFs agrupadas contêm todas as correcções necessárias para actualizar o HTTP Server para um nível de correcção específico. Para obter as PTFs de grupo correctas, consulte a página HTTP [Server:](http://www-03.ibm.com/servers/eserver/iseries/software/http/services/service.htm) |

PTFs and [Support](http://www-03.ibm.com/servers/eserver/iseries/software/http/services/service.htm) e, em seguida, siga as ligações apropriadas para a versão do sistema operativo. |

# **Requisitos do navegador**

Os navegadores seguintes foram testados com o iSeries Access para a Web:

- | Firefox 1.0.2 (Windows e Linux<sup>®</sup>)
	- Internet Explorer 6.0 com o Service Pack 1 (Windows)
- $\blacksquare$  Mozilla 1.7 (Windows, Linux e AIX®)
- | Opera 7.54 (Windows e Linux)

Os restantes navegadores (para estas e outras plataformas) que suportam as especificações HTTP, HTML e CSS devem funcionar, mas não foram testados com o iSeries Access for Web.

O iSeries Access para a Web requer que o navegador esteja configurado para aceitar cookies que persistem para a duração da sessão do navegador e são devolvidos para o servidor de origem. Para obter mais informações sobre cookies, consulte as informações de ajuda do navegador.

**Considerações sobre o navegador:** Este tópico contém considerações sobre o navegador para o iSeries Access for Web.

### **Plug-ins do navegador**

Pode ser necessário um suplemento de navegador ou uma aplicação separada para ver parte do conteúdo devolvido pelo iSeries Access for Web.

### **Navegador Opera 6.0**

Não é possível ao navegador Opera 6.0 apresentar documentos no formato PDF utilizando o suplemento do Adobe Acrobat Reader, se o URL utilizado para ter acesso ao documento contiver parâmetros.

# <span id="page-24-0"></span>**Aplicações Web**

| | | | | | |

| | | | | |

As considerações seguintes aplicam-se a aplicações Web, não a aplicações do portal, fornecidas pelo iSeries Access for Web.

#### **Mapeamento do tipo de conteúdo (tipo de MIME)** |

Ao transferir um ficheiro para o navegador, o iSeries Access for Web utiliza a extensão do nome do ficheiro para determinar o tipo de conteúdo do ficheiro (tipo de MIME). O tipo de conteúdo do ficheiro é utilizado pelo navegador para determinar o melhor modo de converter as informações. O iSeries Access para a Web faculta uma forma de expandir ou substituir a extensão do nome do ficheiro incluída para o mapeamento do tipo de conteúdo do ficheiro. Para obter mais informações, consulte Mapeamento do tipo de conteúdo (tipo de MIME) em ″[Considerações](#page-103-0) sobre [ficheiros](#page-103-0)″.

#### **Forçar uma janela Guardar como ao transferir ficheiros** |

Quando utiliza o Microsoft® Internet Explorer e qualquer das funções do iSeries Access for Web para transferir um ficheiro para o navegador, o Internet Explorer apresenta o conteúdo do ficheiro na janela do navegador sem apresentar uma opção para guardar o ficheiro. O Internet Explorer analisa os dados do ficheiro e determina se pode apresentar os dados na janela do navegador. Consulte Forçar uma janela Guardar como ao transferir ficheiros em ″[Considerações](#page-104-0) sobre [ficheiros](#page-104-0)″, para obter informações sobre como resolver este problema.

### **Concluir sessão**

A autenticação base de HTTP não tem forma de concluir a sessão de um utilizador. Tem de fechar todas as janelas do navegador para limpar a identidade do utilizador do navegador.

#### **Marcadores**

As páginas das aplicações Web pode ser marcadas para facilitar o acesso. Nos assistentes, só é possível marcar a primeira página.

- **Nicho** O termo Nicho é utilizado por alguns navegadores quando solicitam ao utilizador o nome do utilizador e a palavra-passe com autenticação base de HTTP. Quando a aplicação da Web está configurada para autenticar a identidade do utilizador, o nicho é o nome do sistema central do servidor que contém os recursos do i5/OS a que está a aceder.
- **URL** Utilize http://<*nome\_servidor*>/webaccess/iWAMain para aceder à página principal da aplicação da Web. Utilize http://<*nome\_servidor*>/webaccess/iWAHome para aceder à página inicial. É possível personalizar qualquer destas páginas.

#### **Conceitos relacionados**

["Aplicações](#page-10-0) Web" na página 5

Obtenha informações sobre as aplicações Web fornecidas pelo iSeries Access for Web.

["Aplicações](#page-11-0) do portal" na página 6

Obtenha informações sobre as aplicações do portal fornecidas pelo iSeries Access for Web.

["Considerações](#page-11-0) sobre segurança" na página 6

Obtenha informações sobre as considerações associadas à segurança do iSeries Access for Web.

"Conteúdo da página [predefinido"](#page-76-0) na página 71

Obtenha informações sobre como o iSeries Access for Web gera conteúdo de páginas personalizadas.

#### **Informações relacionadas**

IBM WebSphere [Application](http://www.ibm.com/servers/eserver/iseries/software/websphere/wsappserver/) Server

IBM HTTP Server for [iSeries](http://www.ibm.com/servers/eserver/iseries/software/http/)

# **Eliminar a edição beta**

Antes da edição V5R4 do iSeries Access for Web, o produto de software estava disponível como edição beta. A configuração da edição beta tem de ser removida e o produto tem de ser eliminado do servidor de iSeries antes de instalar a edição oficial do iSeries Access for Web.

Verifique a versão do programa licenciado para determinar se tem a edição beta instalada. Para verificar a versão do programa licenciado:

- 1. Execute o comando de servidor DSPF STMF('/QIBM/ProdData/Access/Web2/config/prodinfo.properties') para visualizar as informações do produto.
- 2. Verifique se o ficheiro /QIBM/Prodata/Access/Web2/config/prodinfo.properties tem linhas semelhantes às seguintes:
- vrm=5.4.0

| |

| | | | | fix=Beta-1

A versão beta está em execução se vrm for 5.4.0 e fix começar com Beta-.

Para remover a edição beta, execute os seguintes passos:

- 1. Inicie sessão no servidor.
- 2. Utilize o comando QIWA2/RMVACCWEB2 para remover as informações de configuração dos servidores de aplicações Web e dos servidores de portal.

**Nota:** Se não se lembrar do que foi configurado, o ficheiro

/QIBM/UserData/Access/Web2/config/instances.properties contém uma lista das versões dos servidores de aplicações Web, instâncias ou perfis e servidores de aplicações que foram configurados. Utilize os valores listados em instances.properties como entrada para o comando RMVACCWEB2 e siga as instruções apresentadas.

3. Execute o comando seguinte DLTLICPGM LICPGM(5722XH2)

- 4. Elimine todos os ficheiros no directório /QIBM/UserData/Access/Web2/logs. |
- 5. Determine se pretende manter os dados de utilizador criados durante a utilização da versão beta do iSeries Access for Web. Os dados de utilizador criados pelo iSeries Access for Web podem ser os seguintes: políticas de utilizador e preferências, sessões de 5250 e macros, teclados 5250, pedidos de base de dados, comandos guardados, itens de A minha pasta, entre outros. A manutenção dos dados de utilizador da edição beta ou outras edições suportadas do iSeries Access for Web permite-lhe reutilizar as informações numa nova instalação do iSeries Access for Web. | | | | | |
- Se não pretender utilizar os dados de utilizador criados durante a utilização da edição beta, elimine o |
- directório /QIBM/UserData/Access/Web2 correspondente às instâncias utilizadas com a versão beta |
- do iSeries Access for Web. Se também tiver dados de utilizador de edições suportadas anteriores do |
- iSeries Access for Web que não pretenda utilizar, pode optar por eliminar também esses directórios. |
- Se pretender utilizar os dados de utilizador, não elimine nada dos directórios |
- /QIBM/UserData/Access/Web2. Se estiver a utilizar a mesma instância de servidor de aplicações |
- Web para a edição beta e a edição oficial do iSeries Access for Web, os dados de utilizador existente |
- serão utilizados automaticamente. Se pretender utilizar uma nova instância de servidor de aplicações |
- Web e reutilizar os dados de utilizador existentes, consulte o tópico Considerações sobre o novo servidor de aplicações Web. | |
	- 6. Determine se pretende utilizar os dados de utilizador criados durante a utilização da versão beta do iSeries Access for Web e execute um dos seguintes procedimentos:
		- v Se não pretender utilizar os dados de utilizador, elimine o directório /QIBM/UserData/Access/Web2.
		- v Se não pretender utilizar os dados de utilizador, especifique os valores apropriados quando estiver a configurar a edição oficial do iSeries Access for Web. Ao utilizar o comando CFGACCWEB2, introduza os mesmos valores que foram introduzidos em RMVACCWEB2 no passo 2.
	- 7. Verifique se o directório /QIBM/ProdData/Access/Web2 não existe. Elimine-o se existir.

# **Referências relacionadas**

"Novas [considerações](#page-75-0) sobre o servidor da aplicação da Web" na página 70 Utilize estas informações quando o iSeries Access for Web estiver configurado para um servidor da aplicação da Web e for adicionado um novo servidor da aplicação da Web ao ambiente.

### **Informações relacionadas**

Comando de CL RMVACCWEB2

# <span id="page-26-0"></span>**Considerações sobre actualização** |

Este tópico contém informações sobre como actualizar o iSeries Access for Web a partir de uma edição | anterior. |

# **Processo de actualização** |

A actualização do iSeries Access for Web a partir de uma edição anterior é efectuada em dois passos. |

- 1. Instale a nova edição do iSeries Access for Web no servidor iSeries. Deste modo, sobrepõe a edição anterior do produto. | |
- 2. Configure, ou reconfigure, o iSeries Access for Web. Deste modo, activa as novas funções fornecidas na nova edição e mantém todos os dados gerados pelo utilizador existentes. | |

#### **Considerações sobre o ambiente do portal** |

Se as páginas predefinidas do iSeries Access for Web tiverem sido criadas durante a configuração original do portal e tiver alterado essas páginas, é recomendado que não recrie as páginas predefinidas ao | efectuar a actualização. Se recriar as páginas, perdem-se todas as definições de configuração e | personalizações. | |

A opção de criação de páginas é um parâmetro existente no comando de configuração CFGACCWEB2 do | iSeries Access for Web. Especifique WPDFTPAG(\*NOCREATE) se não pretender recriar as páginas predefinidas. Especifique WPDFTPAG(\*CREATE) para criar páginas predefinidas. Consulte o texto de ajuda correspondente ao comando CFGACCWEB2 e respectivos parâmetros para obter mais detalhes.  $\blacksquare$ | |

**Nota:** Se tiver utilizado a interface do assistente do IBM Web Administration for iSeries para criar a instância do portal e implementar as portlets do iSeries Access for Web, as páginas predefinidas do iSeries Access for Web foram criadas automaticamente. | | |

#### **Actualizar o iSeries Access for Web V5R1** |

Se tiver o iSeries Access for Web (5722-XH1) V5R1 instalado no servidor, a instalação do iSeries Access for | Web (5722-XH2) V5R4 não tem qualquer impacto na instalação de V5R1. O iSeries Access for Web V5R1 e | V5R4 podem coexistir no mesmo servidor. |

Quando o iSeries Access for Web V5R4 é configurado utilizando o comando CFGACCWEB2, ocorrem | automaticamente as acções que se seguem na primeira vez que o comando for executado: |

- v Os dados gerados pelo utilizador do iSeries Access for Web V5R1 são copiados para a estrutura de directórios do iSeries Access for Web V5R4. |
- 1 · As informações da política do iSeries Access for Web V5R1 são copiadas para a configuração do iSeries Access for Web V5R4. |
- | Os mapeamentos de tipo de conteúdo de ficheiro (tipo MIME) do iSeries Access for Web V5R1 são copiados para a configuração do iSeries Access for Web V5R4. |

Para impedir o processo automático, execute os seguintes passos antes de executar o comando | CFGACCWEB2: |

- 1. Crie o ficheiro /QIBM/UserData/Access/Web2/config/migration.properties. |
- 2. Utilizando um editor, adicione was35migrationrun=true ao ficheiro migration.properties. |

#### **Conceitos relacionados** |

|

|

- "Lista de verificação: Planear, instalar e [configurar"](#page-18-0) na página 13
- Utilize esta lista de verificação para orientá-lo ao longo dos passos necessários para planear, instalar, |
- verificar e configurar um ambiente simples do iSeries Access for Web. Estes passos não levam em |
- consideração outras aplicações Web ou ambientes Web mais complexos. |

#### <span id="page-27-0"></span>**Tarefas relacionadas** |

|

| | | |

- "Instalar o iSeries Access for Web" |
- Siga estas instruções para instalar o iSeries Access for Web no servidor. |
- **Referências relacionadas** |
- ["Configurar](#page-29-0) o iSeries Access for Web num ambiente do servidor da aplicação da Web" na página 24
- A instalação do iSeries Access para a Web no servidor iSeries não o torna disponível para utilização. |
- Para utilizar o iSeries Access for Web, tem de configurá-lo para o servidor da aplicação da Web (WebSphere ou ASF Tomcat). | |
- ["Configurar](#page-117-0) o iSeries Access for Web num ambiente do portal" na página 112 |
- Execute os passos necessários para configurar o iSeries Access for Web num ambiente de portal. |
- **Informações relacionadas** |
- Comando de CL CFGACCWEB2 |

# **Instalar o iSeries Access for Web no servidor iSeries**

É possível instalar o iSeries Access for Web da V5R4 na V5R3 e edições posteriores do i5/OS.

Se estiver a utilizar uma edição anterior do servidor, consulte o tópico ″Instalar, actualizar ou eliminar o i5/OS e software relacionado″ para obter instruções sobre como actualizar o servidor para uma edição suportada. Se necessita de instalar uma nova edição do i5/OS, instale a nova edição antes de instalar o iSeries Access for Web.

**Nota:** Para instalar o servidor iSeries, é necessário que o perfil corrija autoridades especiais. Necessita de ter estas autoridades especiais: \*ALLOBJ, \*IOSYSCFG, \*JOBCTL, \*SECADM. Este nível de segurança é requerido apenas para instalação e configuração e não para utilização normal do iSeries Access for Web.

# **Referências relacionadas**

"Ajustar o [rendimento"](#page-20-0) na página 15 Obtenha informações sobre como optimizar o servidor do iSeries para funcionar eficazmente num ambiente de servidor da Web.

# **Informações relacionadas**

Instalar, actualizar e eliminar o i5/OS e o software associado

# **Instalar o iSeries Access for Web**

Siga estas instruções para instalar o iSeries Access for Web no servidor.

A instalação do iSeries Access for Web (5722-XH2) no servidor iSeries:

- v Sobrepõe uma edição previamente instalada do iSeries Access for Web
- Cria a biblioteca QIWA2 requerida
- v Configura a estrutura de directórios no sistema de ficheiros integrado:
	- /QIBM/ProdData/Access/Web2/...
	- /QIBM/UserData/Access/Web2/...
- v Copia os ficheiros do suporte de instalação para o servidor iSeries
- v Não executa qualquer configuração num servidor de HTTP nem num servidor de aplicações da Web
- v Não inicia nem termina quaisquer trabalhos no servidor

Para instalar o iSeries Access for Web no servidor:

- 1. Inicie sessão no servidor iSeries com a autoridade \*SECOFR.
- 2. Se uma edição anterior do iSeries Access for Web estiver actualmente instalada e em execução activa numa instância do servidor de aplicações da Web (WebSphere ou ASF Tomcat), tem de parar a

<span id="page-28-0"></span>instância do servidor de aplicações da Web ou a aplicação da Web iSeries Access for Web. Utilize o comando QIWA2/ENDACCWEB2 ou a consola administrativa do servidor de aplicações Web para parar a aplicação em execução.

3. Utilize o comando de servidor WRKACTJOB SBS(QSYSWRK) para visualizar todos os trabalhos em | execução sob o subsistema QSYSWRK. Se o trabalho QIWAPDFSRV estiver a ser executado, utilize a |

- opção 4 com o parâmetro OPTION(\*IMMED) para terminá-lo.
- 4. Coloque o suporte que contém os programas licenciados no dispositivo de instalação. Se os programas licenciados estiverem contidos em mais do que um suporte, pode colocar qualquer um deles.
- 5. Escreva RSTLICPGM na linha de comandos do iSeries e, em seguida, prima F4 para introduzir o comando.
- 6. Especifique os valores seguintes no ecrã Opções de Instalação e prima **Enter**:

*Tabela 2. Valores de instalação do programa licenciado*

| Nome do parâmetro               | Chave do parâmetro | Valor             |
|---------------------------------|--------------------|-------------------|
| Produto                         | <b>LICPGM</b>      | 5722XH2           |
| Dispositivo                     | <b>DEV</b>         | OPT1 é um exemplo |
| Parte opcional a ser restaurada | <b>OPTION</b>      | $*$ BASE          |

O programa licenciado será agora instalado. Se o programa licenciado se encontrar em múltiplos volumes, o programa de instalação irá pedir-lhe os volumes seguintes. Carregue o volume do suporte seguinte, prima G e, em seguida, **Enter**. Se não tiver quaisquer volumes de suporte adicionais, prima X e, em seguida, **Enter**.

### **Nota:**

|

- 1. Se o iSeries Access for Web (5722-XH1) V5R1 já estiver instalado no servidor, a instalação do iSeries Access for Web (5722-XH2) V5R4 não terá impacto na instalação de V5R1. O iSeries Access for Web V5R1 e V5R4 podem coexistir no servidor.
- 2. Depois da instalação do iSeries Access para a Web, o 5722-XH2 iSeries Access para a Web será listado como um programa licenciado instalado. Para ver a lista, utilize o comando de servidor GO LICPGM e seleccione a opção 10.
- 3. A instalação do iSeries Access para a Web não irá executar qualquer configuração ou iniciar quaisquer trabalhos no servidor. A configuração tem de ser efectuada como um passo em separado para o servidor da aplicação da Web ou servidor do portal que pretende utilizar. Esta configuração tem de ser efectuada mesmo que esteja a efectuar a actualização a partir de uma edição anterior do iSeries Access for Web.

### **Referências relacionadas**

["Considerações](#page-26-0) sobre actualização" na página 21

Este tópico contém informações sobre como actualizar o iSeries Access for Web a partir de uma edição anterior.

["Configurar](#page-29-0) o iSeries Access for Web num ambiente do servidor da aplicação da Web" na página 24 A instalação do iSeries Access para a Web no servidor iSeries não o torna disponível para utilização. Para utilizar o iSeries Access for Web, tem de configurá-lo para o servidor da aplicação da Web (WebSphere ou ASF Tomcat).

["Configurar](#page-117-0) o iSeries Access for Web num ambiente do portal" na página 112

Execute os passos necessários para configurar o iSeries Access for Web num ambiente de portal.

### **Informações relacionadas**

Comando de CL ENDACCWEB2

# **Instalar PTFs do iSeries Access for Web** |

Após a instalação do iSeries Access for Web no servidor, as correcções disponíveis mais recentes também |

devem ser carregadas e aplicadas. |

<span id="page-29-0"></span>As informações sobre PTFs do pacote de correcções do iSeries Access for Web podem ser encontradas na | página iSeries Access for Web Service Packs (PTFs) [Available.](http://www.ibm.com/eserver/iseries/access/web/servicepacks.htm) Nesta página pode determinar quais são as | PTFs disponíveis mais recentes para o iSeries Access for Web, outras PTFs possivelmente relacionadas e | como obter as correcções. |

**Nota:** Se utilizar os comandos do servidor Carregar PTF (LODPTF) e Aplicar PTF (APYPTF) para instalar a PTF do iSeries Access for Web não activa as correcções enviadas na PTF. Reveja sempre a carta introdutória da PTF do iSeries Access for Web antes de carregar e aplicar a PTF para obter instruções que são requeridas para activar as correcções. | | | |

#### **Páginas do portal do iSeries Access for Web** |

O comando CFGACCWEB2 é utilizado para implementar portlets do iSeries Access for Web para o ambiente do WebSphere Portal. O parâmetro WPDFTPAG(\*CREATE) do comando CFGACCWEB2 cria páginas predefinidas do portal do iSeries Access for Web e preenche as páginas com portlets do iSeries Access for Web. Quando as portlets são utilizadas, estas têm de ser configuradas em primeiro lugar. Os dados de configuração para as portlets estão associados às páginas onde estão as portlets. | | | |  $\blacksquare$ 

Quando uma PTF do iSeries Access for Web para o ambiente do WebSphere Portal é instalada no servidor, o comando CFGACCWEB2 é executado para implementar novamente as portlets no ambiente do WebSphere Portal. Recomenda-se que especifique o parâmetro WPDFTPAG(\*NOCREATE) no comando CFGACCWEB2. Este parâmetro irá implementar novamente as portlets do iSeries Access for Web mas não irá criar novamente as páginas predefinidas do portal do iSeries Access for Web. Este procedimento mantém as definições de configuração e personalização das páginas do portal e portlets do l iSeries Access for Web. Se WPDFTPAG(\*CREATE) for especificado no comando CFGACCWEB2, as páginas predefinidas do portal do iSeries Access for Web serão criadas novamente e todas as informações de configuração das portlets associadas a essas páginas perder-se-ão.  $\blacksquare$  $\blacksquare$  $\blacksquare$  $\blacksquare$  $\blacksquare$  $\blacksquare$ | | |

### **Conceitos relacionados**

| |

- "iSeries Access for Web num [ambiente](#page-116-0) do portal" na página 111
- Obtenha informações sobre como configurar, personalizar, utilizar e guardar o iSeries Access for Web num ambiente do portal. |

# **iSeries Access for Web num ambiente de servidor de aplicações da Web**

O iSeries Access for Web fornece um conjunto de servlets Java para aceder a recursos do i5/OS numa interface de navegador. Estes servlets são executados num ambiente de servidor de aplicações da Web num servidor iSeries. São suportados os servidores de aplicações do IBM WebSphere e ASF Tomcat.

Os tópicos que se seguem fornecem informações sobre como configurar, personalizar, utilizar e guardar o produto neste ambiente.

### **Conceitos relacionados**

["Aplicações](#page-10-0) Web" na página 5

Obtenha informações sobre as aplicações Web fornecidas pelo iSeries Access for Web.

# **Configurar o iSeries Access for Web num ambiente do servidor da aplicação da Web**

A instalação do iSeries Access para a Web no servidor iSeries não o torna disponível para utilização. Para utilizar o iSeries Access for Web, tem de configurá-lo para o servidor da aplicação da Web (WebSphere ou ASF Tomcat).

**Nota:** Se estiver a actualizar o iSeries Access for Web a partir de uma edição anterior, terá de configurá-lo para activar as novas funções.

# **Comandos da configuração**

O iSeries Access for Web fornece comandos para executar e gerir a configuração no servidor. Estes comandos têm de ser utilizados para executar acções tais como configurar, iniciar, terminar e remover a configuração do iSeries Access for Web no servidor da aplicação da Web.

Os comandos de CL e de script são fornecidos. Os comandos de CL são instalados na biblioteca QIWA2. Os comandos de script são instalados em /QIBM/ProdData/Access/Web2/install e podem ser utilizados no ambiente QShell.

Os comandos de CL do iSeries Access para a Web são:

- v CFGACCWEB2: Configurar o servidor da aplicação iSeries Access for Web.
- v STRACCWEB2: Iniciar o servidor da aplicação iSeries Access for Web.
- v ENDACCWEB2: Terminar o servidor da aplicação iSeries Access for Web em execução.
- v RMVACCWEB2: Remover a configuração do servidor da aplicação iSeries Access for Web.

Os comandos de script do iSeries Access for Web são: |

- | cfgaccweb2: Configurar o servidor da aplicação do iSeries Access for Web.
- | · straccweb2: Iniciar o servidor da aplicação do iSeries Access for Web.
- | · endaccweb2: Terminar o servidor da aplicação iSeries Access for Web em execução.
- | · rmvaccweb2: Remover a configuração do servidor da aplicação iSeries Access for Web.
	- **Nota:** Quando utilizar os comandos da configuração para uma instância do servidor da aplicação WebSphere, a instância do servidor da aplicação tem de estar em execução quando os comandos da configuração forem invocados. Se estiver a utilizar o servidor da aplicação ASF Tomcat, recomenda-se que a instância do servidor da aplicação não esteja em execução quando os comandos da configuração forem invocados.

O fornecimento de tipos diferentes de comandos proporciona flexibilidade para gerir o iSeries Access for | Web utilizando a interface da sua preferência. Os comandos do CL e de script executam funções |  $\blacksquare$  idênticas, apenas são invocados de forma diferente. Os parâmetros também são idênticos mas são

introduzidos de forma diferente. |

# **Ajuda para comandos** |

Existem múltiplas formas para aceder à ajuda dos comandos de CL. Introduza o nome do comando na | linha de comandos e prima F1. Em alternativa, introduza o nome do comando e prima F4 para apresentar | o pedido de informação do comando, em seguida, mova o cursor para qualquer campo e prima F1 para obter ajuda sobre esse campo. | |

Para obter ajuda sobre um comando de script, especifique o parâmetro -?. Por exemplo, inicie uma |

sessão QShell executando o comando STRQSH. Em seguida, introduza o comando |

/QIBM/ProdData/Access/Web2/install/cfgaccweb2 -? |

# **Cenários da configuração** |

Se não estiver familiarizado com o ambiente de serviços da Web e necessita de criar um servidor da | aplicação da Web e HTTP ou se pretende criar um novo ambiente da Web para iSeries Access for Web, | estão disponíveis exemplos para acompanhá-lo durante o processo. |

Se estiver familiarizado com o ambiente de serviços da Web e já tem servidores da aplicação da Web e | HTTP criados e prontos para serem utilizados, estão disponíveis exemplos que mostram a forma como |

invocar os comandos do iSeries Access for Web e o tem de introduzir nos comandos. |

### **Tarefas relacionadas**

["Instalar](#page-27-0) o iSeries Access for Web" na página 22 Siga estas instruções para instalar o iSeries Access for Web no servidor.

## **Referências relacionadas**

["Considerações](#page-26-0) sobre actualização" na página 21

Este tópico contém informações sobre como actualizar o iSeries Access for Web a partir de uma edição anterior.

## **Informações relacionadas**

Comando de CL CFGACCWEB2 Comando de CL STRACCWEB2 Comando de CL ENDACCWEB2 Comando de CL RMVACCWEB2

# **Exemplos de configuração de um novo ambiente de servidor de aplicações da Web**

Estes exemplos fornecem instruções passo a passo para configurar um ambiente de serviços Web completo.

As instruções orientam o utilizador na criação de um servidor de HTTP e de um servidor de aplicações da Web, na configuração do iSeries Access for Web e na verificação do acesso a páginas da Web do iSeries Access for Web.

Antes de utilizar estes exemplos, certifique-se de que conclui a lista de verificação de planeamento, instalação e configuração. |

# **Configurar o WebSphere Application Server V6.0 for OS/400:** |

Este exemplo destina-se a utilizadores que não estão familiarizados com o ambiente de serviços da Web. |

Descreve todos os passos necessários para obter o iSeries Access for Web em execução num ambiente do |

WebSphere Application Server V6.0 for OS/400. Também descreve como verificar se a instalação está a | funcionar. |

A configuração do ambiente de serviços da Web consiste nestes passos: |

- 1 · Iniciar a interface do IBM Web Administration for iSeries (também conhecida como IBM HTTP Server for iSeries). Consulte o passo 1. |
- l · Criar um servidor da Web de HTTP e um servidor da aplicação da Web WebSphere Application Server V6.0 for OS/400. Consulte o passo 2. |
- | Configurar o iSeries Access for Web. Consulte o passo 3 na [página](#page-32-0) 27.
- 1 · Iniciar o ambiente da Web. Consulte o passo 4 na [página](#page-34-0) 29.
- | Utilizar um navegador para aceder ao iSeries Access for Web. Consulte o passo 5 na [página](#page-35-0) 30.

### **Passos para configurar o ambiente de serviços da Web:** |

- 1. Iniciar a interface IBM Web Administration for iSeries. |
	- a. Inicie uma sessão 5250 no servidor.
	- b. Inicie sessão com um perfil do utilizador que tenha, pelo menos, estas autoridades especiais: \*ALLOBJ, \*IOSYSCFG, \*JOBCTL e \*SECADM.
	- c. Execute o seguinte comando do servidor para iniciar o trabalho da interface de administração da Web: STRTCPSVR SERVER(\*HTTP) HTTPSVR(\*ADMIN)
		- d. Minimize a sessão 5250.

| | | | | |

|

- 2. Criar um servidor da Web de HTTP e um servidor da aplicação da Web WebSphere Application | Server V6.0 for OS/400: |
	- a. Abra um navegador para: http://<*nome\_do\_servidor*>:2001
- b. Inicie sessão com um perfil do utilizador que tenha, pelo menos, estas autoridades especiais: \*ALLOBJ, \*IOSYSCFG, \*JOBCTL e \*SECADM.
- c. Seleccione **IBM Web Administration for iSeries**.

<span id="page-32-0"></span>| | | | | | | | | | | | | | | | | | |

| | | | | | | | | | | | | | | | | |

| | | | | | | | | | | |

- d. Seleccione a página com separadores **Configurar (Setup)**.
- e. Em Assistentes e tarefas comuns (Common Tasks and Wizards), seleccione **Criar servidor da aplicação (Create Application Server)**.
- f. A página Criar servidor da aplicação (Create Application Server). Seleccione **Seguinte (Next)**.
- g. Seleccione **WebSphere Application Server V6.0 for OS/400** e, em seguida, seleccione **Seguinte (Next)**.
- h. A página Especificar nome do servidor da aplicação (Specify Application Server Name) abre. Para o **Nome do servidor da aplicação (Application server name)**, especifique iwa60. Este será o nome do servidor da aplicação da Web WebSphere. Seleccione **Seguinte (Next)**.
- i. A página Seleccionar tipo de servidor de HTTP (Select HTTP Server Type) abre. Seleccione**Criar um novo servidor de HTTP (suportado por Apache) [Create a new HTTP server (powered by Apache)]** e, em seguida, seleccione **Seguinte (Next)**.
- j. A página **Criar um novo servidor de HTTP (suportado por Apache) [Create a new HTTP server (powered by Apache)]** abre.
	- v Para o **Nome do servidor de HTTP (HTTP server name)**, introduza IWA60
	- Para a Porta (Port), especifique 2044.

Seleccione **Seguinte (Next)**.

- k. A página **Especificar portas internas utilizadas pelo servidor da aplicação (Specify Internal Ports Used by the Application Server)** abre. Para **Primeira porta no intervalo (First port in range)**, altere o valor predefinido para 21044. Seleccione **Seguinte (Next)**.
- l. A página **Seleccionar aplicações de amostra e empresa (Select Business and Sample Applications)** abre. Seleccione **Seguinte (Next)** até a página **Resumo (Summary)** abrir.
- m. Seleccione **Terminar (Finish)**.
- n. A página da Web é reapresentada com a página com separadores **Gerir (Manage)** → **Servidores da aplicação (Application Servers)** activa. Em **Instância/servidor (Instance/Server)**, iwa60/iwa60 – WAS, V6.0 está listado com um estado de **A criar (Creating)**. A partir desta página, é possível gerir o servidor da aplicação WebSphere.

Utilize o ícone de actualização junto do estado **A criar (Creating)** para actualizar a página, se a página não actualizar periodicamente.

o. Quando o estado for actualizado para **Parado (Stopped)**, seleccione o ícone verde junto de **Parado (Stopped)** para iniciar o servidor da aplicação WebSphere. O estado será actualizado para **A iniciar (Starting)**. Utilize o ícone de actualização junto do estado **A iniciar (Starting)** para actualizar a página, se a página não actualizar periodicamente. O iSeries Access for Web requer que o servidor da aplicação WebSphere esteja em execução antes de ser configurado.

# **Importante:**

Aguarde que o estado a actualizar para **Em execução (Running)** antes de avançar para o passo seguinte.

- p. Minimize a janela do navegador
- 3. Configurar o iSeries Access for Web.
	- a. Restaure a janela da sessão 5250.
	- b. Para ver o servidor da aplicação WebSphere que está em execução, execute o comando do servidor: WRKACTJOB SBS(QWAS6)
	- c. Verifique se IWA60 está listado como um trabalho em execução no subsistema QWAS6. O iSeries Access for Web requer que o servidor da aplicação WebSphere esteja em execução antes de ser configurado.
- d. Verifique se o servidor da aplicação da Web está pronto:

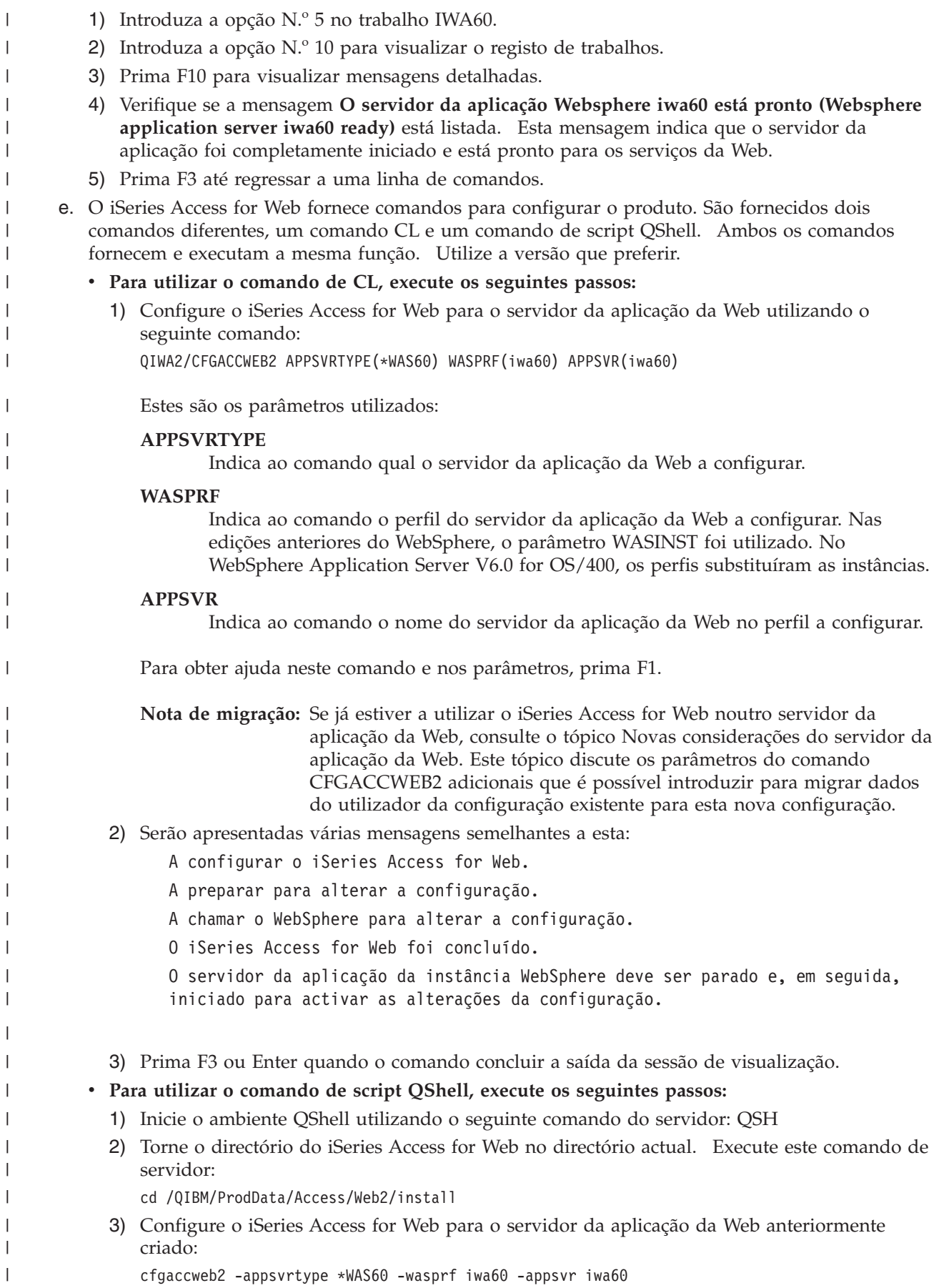

<span id="page-34-0"></span>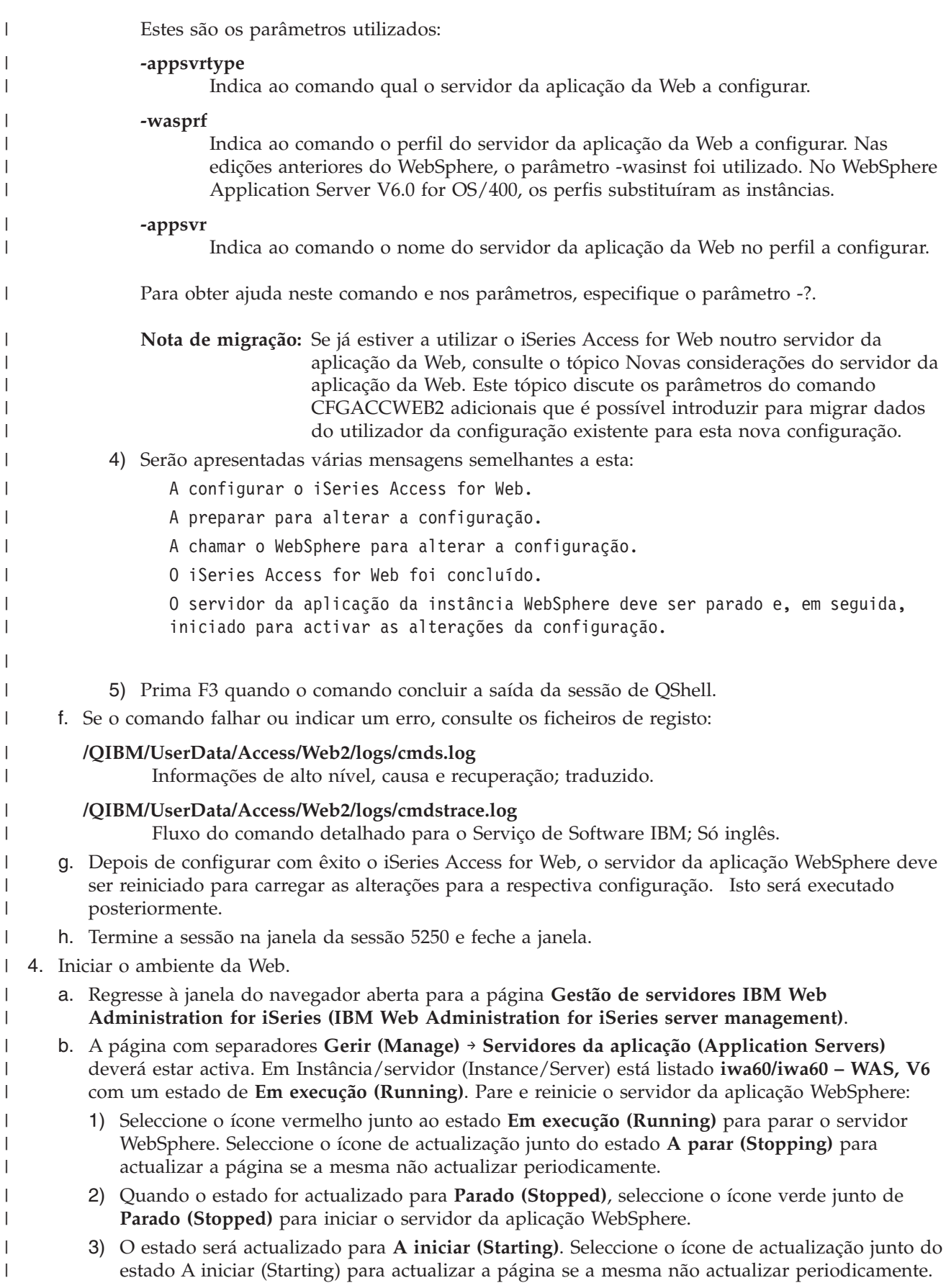

- <span id="page-35-0"></span>**Importante:** Aguarde que o estado seja actualizado para Em execução (Running) antes de avançar para o passo seguinte. O iSeries Access for Web carregará e iniciará à medida que o servidor da aplicação WebSphere iniciar. | | | |
	- c. Seleccione a página com separadores Servidores de HTTP (HTTP Servers).
	- d. Em **Servidor (Server)**, seleccione IWA60 Apache. O estado actual deste servidor de HTTP Apache deverá ser **Parado (Stopped)**. Seleccione o ícone verde junto do estado para iniciar o servidor de HTTP. O estado é actualizado para **Em execução (Running)**.
		- e. Feche a janela do navegador.

| | | | |

|

| | | | | | | |

- 5. Utilizar um navegador para aceder ao iSeries Access for Web |
	- a. Abra um navegador para um dos seguintes endereços para aceder ao iSeries Access for Web:

### http://<*Nome\_do\_servidor*>:2044/webaccess/iWAHome http://<*Nome\_do\_servidor*>:2044/webaccess/iWAMain

- b. Inicie sessão utilizando um ID de utilizador e palavra-passe do i5/OS. O carregamento inicial do iSeries Access for Web poderá demorar alguns segundos. O WebSphere Application Server está a carregar classes Java pela primeira vez. Os carregamentos subsequentes do iSeries Access for Web serão mais rápidos.
	- c. É apresentada a página inicial do iSeries Access for Web.
	- d. Feche a janela do navegador.

Ao seguir os passos descritos acima, concluiu estas tarefas: |

- | Criou um servidor da aplicação da Web WebSphere denominado iwa60.
- v Criou um servidor de HTTP denominado IWA60. |
- | Configurou o iSeries Access for Web para o servidor da aplicação WebSphere.
- v Parou e reiniciou o servidor da aplicação WebSphere e o servidor da Web de HTTP. O iSeries Access | for Web iniciou quando o servidor da aplicação WebSphere iniciou. |
- v Verificou se o iSeries Access for Web pode ser acedido a partir de um navegador da Web. |

Neste exemplo, apenas o comando CFGACCWEB2 é utilizado para configurar o iSeries Access for Web. | Para obter mais informações sobre a utilização de todos os comandos de CL do iSeries Access for Web, utilize o localizador de comandos de CL. | |

- **Informações relacionadas** |
- Localizador de comandos de CL |

#### **Configurar o WebSphere Application Server V6.0 for OS/400 com início de sessão simples:** |

Este exemplo destina-se a utilizadores que não estão familiarizados com o ambiente de serviços Web. | Descreve todos os passos necessários para executar o iSeries Access for Web num ambiente do WebSphere | Application Server V6.0 for OS/400 com o início de sessão simples (SSO, single sign-on) activado. |

Descreve também como verificar se a instalação está a funcionar. |

Quando a configuração está concluída, o iSeries Access for Web utiliza a identidade autenticada do | utilizador do WebSphere para aceder aos recursos do i5/OS. Neste ambiente, o iSeries Access for Web não tem qualquer requisito adicional de perfil e palavra-passe de utilizador do i5/OS. | |

Este ambiente requer a activação da segurança global do WebSphere. Quando activada, os utilizadores têm de fornecer as credenciais do WebSphere para acederem a recursos protegidos do WebSphere. As opções de configuração permitem ao iSeries Access for Web ser implementado como uma aplicação protegida do WebSphere. As credenciais do WebSphere são necessárias para aceder ás funções do iSeries | Access for Web neste ambiente. Por sua vez, o iSeries Access for Web utiliza o Mapeamento de l) identidades empresariais (EIM, Enterprise Identity Mapping) para mapear o utilizador autenticado do |  $\blacksquare$  $\mathbf{I}$  $\blacksquare$
WebSphere para um perfil de utilizador do i5/OS. O perfil de utilizador do i5/OS mapeado é utilizado |

para autorizar o utilizador a aceder aos recursos do i5/OS utilizando o nível de segurança de objecto | padrão do i5/OS. |

| | | | | |

| | | | | | | | | | | | | | | | | | | |

A configuração do ambiente de serviços Web consiste nestes passos: |

- | Configure o ambiente EIM. Consulte o tópico ""Configurar [mapeamento](#page-15-0) de identidade empresarial" na [página](#page-15-0) 10″ para obter informações sobre como proceder. |
- 1 · Inicie a interface IBM Web Administration for iSeries (também denominada por IBM HTTP Server for iSeries). Consulte o passo 1. |
- t · Crie um servidor da Web de HTTP e um servidor de aplicações Web do WebSphere Application Server V6.0 for OS/400. Consulte o passo 2. |
- 1 Configure a segurança global do WebSphere Application Server V6.0 for OS/400. Para obter informações detalhadas sobre os passos de configuração da segurança global do WebSphere, consulte **Securing applications and their environment** → **Administering security** → **Configuring global security** no Centro de [informações](http://publib.boulder.ibm.com/infocenter/wsdoc400/index.jsp) do WebSphere Application Server for OS/400®, Versão 6. | | |
- | Configure o iSeries Access for Web. Consulte o passo 3 na [página](#page-37-0) 32.
- 1 · Inicie o ambiente Web. Consulte o passo 4 na [página](#page-40-0) 35.
- | Utilize um navegador para aceder ao iSeries Access for Web. Consulte o passo 5 na [página](#page-40-0) 35.

# **Passos para configurar o ambiente de serviços Web:** |

- 1. Inicie a interface IBM Web Administration for iSeries. |
	- a. Inicie uma sessão de 5250 no servidor.
	- b. Inicie sessão com um perfil do utilizador que tenha, pelo menos, estas autoridades especiais: \*ALLOBJ, \*IOSYSCFG, \*JOBCTL e \*SECADM.
	- c. Execute o seguinte comando de servidor para iniciar o trabalho da interface de administração da Web: STRTCPSVR SERVER(\*HTTP) HTTPSVR(\*ADMIN)
	- d. Minimize a sessão de 5250.
- 2. Crie um servidor Web de HTTP e um servidor de aplicações Web do WebSphere Application Server V6.0 for OS/400: |
	- a. Abra um navegador em: http://<*nome\_servidor*>:2001
	- b. Inicie sessão com um perfil do utilizador que tenha, pelo menos, estas autoridades especiais: \*ALLOBJ, \*IOSYSCFG, \*JOBCTL e \*SECADM.
	- c. Seleccione **IBM Web Administration for iSeries**.
	- d. Seleccione a página com o separador **Configurar (Setup)**.
	- e. Em Tarefas comuns e assistentes (Common Tasks and Wizards), seleccione **Criar servidor de aplicações (Create Application Server)**.
	- f. É aberta a página Create Application Server. Seleccione **Seguinte (Next)**.
	- g. Seleccione **WebSphere Application Server V6.0 for OS/400** e, em seguida, seleccione **Seguinte (Next)**.
	- h. É aberta a página Specify Application Server Name. Em **Nome do servidor de aplicações (Application server name)**, especifique iwa60sso. Este será o nome do servidor de aplicações Web do WebSphere Express. Seleccione **Seguinte (Next)**.
	- i. É aberta a página Select HTTP Server Type. Seleccione **Criar um novo servidor de HTTP (suportado por Apache) [Create a new HTTP server (powered by Apache)]** e, em seguida, seleccione **Seguinte (Next)**.
	- j. É aberta a página **Create a new HTTP server (powered by Apache)**.
		- v Em **Nome do servidor de HTTP (HTTP server name)**, introduza IWA60SSO.
	- Para a Porta (Port), especifique 4044.
- Seleccione **Seguinte (Next)**. |
- k. É aberta a página **Specify Internal Ports Used by the Application Server**. Em **Primeira porta do intervalo (First port in range)**, altere o valor predefinido para 41044. Seleccione **Seguinte (Next)**.
- l. É aberta a página **Select Business and Sample Applications**. Seleccione**Seguinte (Next)**.
- m. É aberta a página **Configure Identity Token SSO for Web to i5/OS Access**. Seleccione a opção **Configurar testemunhos de identidade (Configure Identity Tokens)** e, em seguida, especifique estes valores:
	- v Em **Nome do sistema central de LDAP (LDAP server host name)**, especifique o nome do sistema central totalmente qualificado do servidor de LDAP que hospeda o domínio de EIM criado durante a configuração do EIM. Por exemplo, MEUISERIES.MINHAEMPRESA.COM
	- v Em **Porta de LDAP (LDAP Port)**, especifique o número da porta do servidor de LDAP que hospeda o domínio de EIM criado durante a configuração do EIM. Por exemplo, 389.
	- v Em **NE do administrador de LDAP (LDAP administrator DN)**, especifique o nome exclusivo do administrador de LDAP. Por exemplo, cn=administrador.
	- v Em Palavra-passe de administrador de LDAP (LDAP administrator password) especifique a palavra-passe do administrador de LDAP. Por exemplo, minhapalpasseadmin.

Seleccione **Seguinte (Next)**.

<span id="page-37-0"></span>| | | | | | | | | | | | | | | | | | | | | | | | | | | | | | | | | | | | |

- n. É aberta a página Configure Identity Token EIM Domain Information. Especifique as seguintes informações:
	- v Em **Nome do domínio de EIM (EIM Domain Name)**, seleccione o nome do domínio de EIM criado durante a configuração do EIM. Por exemplo, DomínioEim.
	- v Em **Nome do registo da origem (Source Registry Name)**, seleccione o nome do registo da origem de EIM criado durante a configuração do EIM. Por exemplo, RegistoUtilizadorWebSphere.

Seleccione **Seguinte (Next)**.

- o. É aberta a página **Summary**. Seleccione **Terminar (Finish)**.
- p. A página da Web é apresentada novamente com a página com os separadores **Gerir (Manage)** → **Servidores de aplicações (Application Servers)** activada. Em **Instância/servidor (Instance/Server)**, iwa60sso/iwa60sso– WAS, V6.0 é listado com um estado de **A criar (Creating)**. A partir desta página da Web, é possível gerir o servidor de aplicações do WebSphere.

Utilize o ícone de actualização junto ao estado **A criar (Creating)** para actualizar a página, caso esta não seja actualizada periodicamente.

q. Quando o estado estiver actualizado para **Interrompido (Stopped)**, seleccione o ícone verde junto a **Interrompido (Stopped)** para iniciar o servidor de aplicações do WebSphere. O estado será actualizado para **A iniciar (Starting)**. Utilize o ícone de actualização junto ao estado **a iniciar (Starting)** para actualizar a página, caso esta não seja actualizada periodicamente. O iSeries Access for Web requer que o servidor de aplicações do WebSphere esteja em execução antes de poder ser configurado.

# **Importante:**

| | | |

| | | | | | |

- Aguarde que o estado seja actualizado para **Em execução (Running)** antes de avançar para o passo seguinte.
	- r. Minimize a janela do navegador
- 3. Configure o iSeries Access for Web. |
	- a. Restaure a janela da sessão de 5250.
	- b. Para ver o servidor de aplicações do WebSphere em execução, execute o comando de servidor: WRKACTJOB SBS(QWAS6)
	- c. Verifique se IWA60SSO está listado como um trabalho em execução no subsistema QWAS6. O iSeries Access for Web requer que o servidor de aplicações do WebSphere esteja em execução antes de poder ser configurado.
		- d. Verifique se o servidor de aplicações Web está pronto:
- 1) Introduza a opção n.º 5 no trabalho IWA60SSO.
- 2) Introduza a opção n.º 10 para visualizar o registo de trabalhos.
- 3) Prima F10 para visualizar as mensagens detalhadas.
- 4) Verifique se a mensagem **Servidor de aplicações iwa60sso do Websphere pronto** está listada. Esta mensagem indica que o servidor de aplicações foi totalmente iniciado e que está pronto a executar serviços Web.
- 5) Prima F3 até regressar a uma linha de comandos.
- e. O iSeries Access for Web fornece comandos para configurar o produto. São fornecidos dois comandos diferentes, um comando de CL e um comando de script QShell. Ambos os comandos fornecem e executam a mesma função. Utilize a versão que preferir.

### v **Para utilizar o comando de CL, execute os seguintes passos:**

1) Configure o iSeries Access for Web para o servidor de aplicações Web, utilizando o comando seguinte:

QIWA2/CFGACCWEB2 APPSVRTYPE(\*WAS60) WASPRF(iwa60sso) APPSVR(iwa60sso) AUTHTYPE(\*APPSVR) AUTHMETHOD(\*FORM) WASUSRID(*minhaidadmin*) WAPWD(*minhapalpasseadmin*)

Estes são os parâmetros utilizados:

### **APPSVRTYPE**

Indica ao comando qual o servidor de aplicações Web a configurar.

#### **WASPRF**

| | | | | | | | | | | | | | | |

| | | | | | | | | | | | | | | | | | | | | | | | | | | |

| | | | Indica ao comando qual o perfil do servidor de aplicações Web a configurar. Em edições anteriores do WebSphere, era utilizado o parâmetro WASINST. No WebSphere Application Server V6.0 for OS/400, as instâncias foram substituídas por perfis.

### **APPSVR**

Indica ao comando o nome do servidor de aplicações Web do perfil a configurar.

### **AUTHTYPE**

indica ao comando qual o tipo de autenticação a utilizar. \*APPSVR indica que o servidor de aplicações Web deve autenticar o utilizador utilizando o registo do utilizador activo do WebSphere.

### **AUTHMETHOD**

Indica ao comando qual o método de autenticação a utilizar. \*FORM indica que o servidor de aplicações Web deve executar a autenticação utilizando uma autenticação de HTTP com base no formulário.

### **WASUSRID**

Indica ao comando qual a ID de utilizador administrativo do WebSphere a utilizar para aceder a este servidor de aplicações Web. Substitui o valor do exemplo por uma ID de utilizador do administrador definida no registo do utilizador activo do WebSphere.

### **WASPWD**

Indica ao comando qual a palavra-passe administrativa do WebSphere a utilizar para aceder a este servidor de aplicações Web. Substitui o valor do exemplo por uma palavra-passe para a ID do utilizador administrativo fornecida com o parâmetro WASUSRID.

Consulte a ajuda online do comando para obter opções e informações adicionais.

- 2) Serão apresentadas múltiplas mensagens semelhantes a estas:
	- A configurar o iSeries Access for Web.
	- A preparar para alterar a configuração.

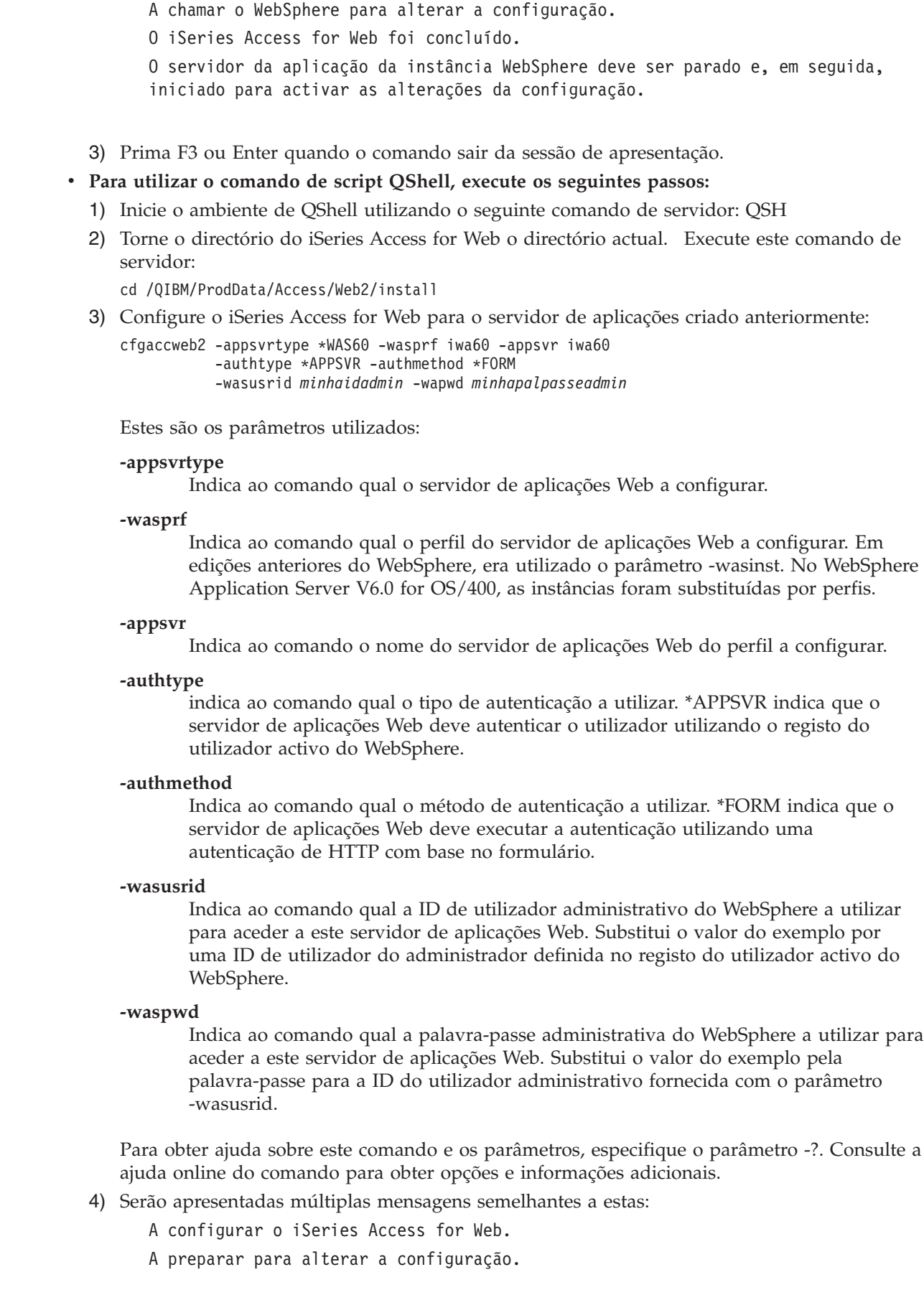

| | | | | | | | | | | | | | |

| | | | | | | | | | | | | | | | | | | | | | | | | | |

| | | |  $\begin{array}{c} \hline \end{array}$ 

 $\overline{\phantom{a}}$ 

<span id="page-40-0"></span>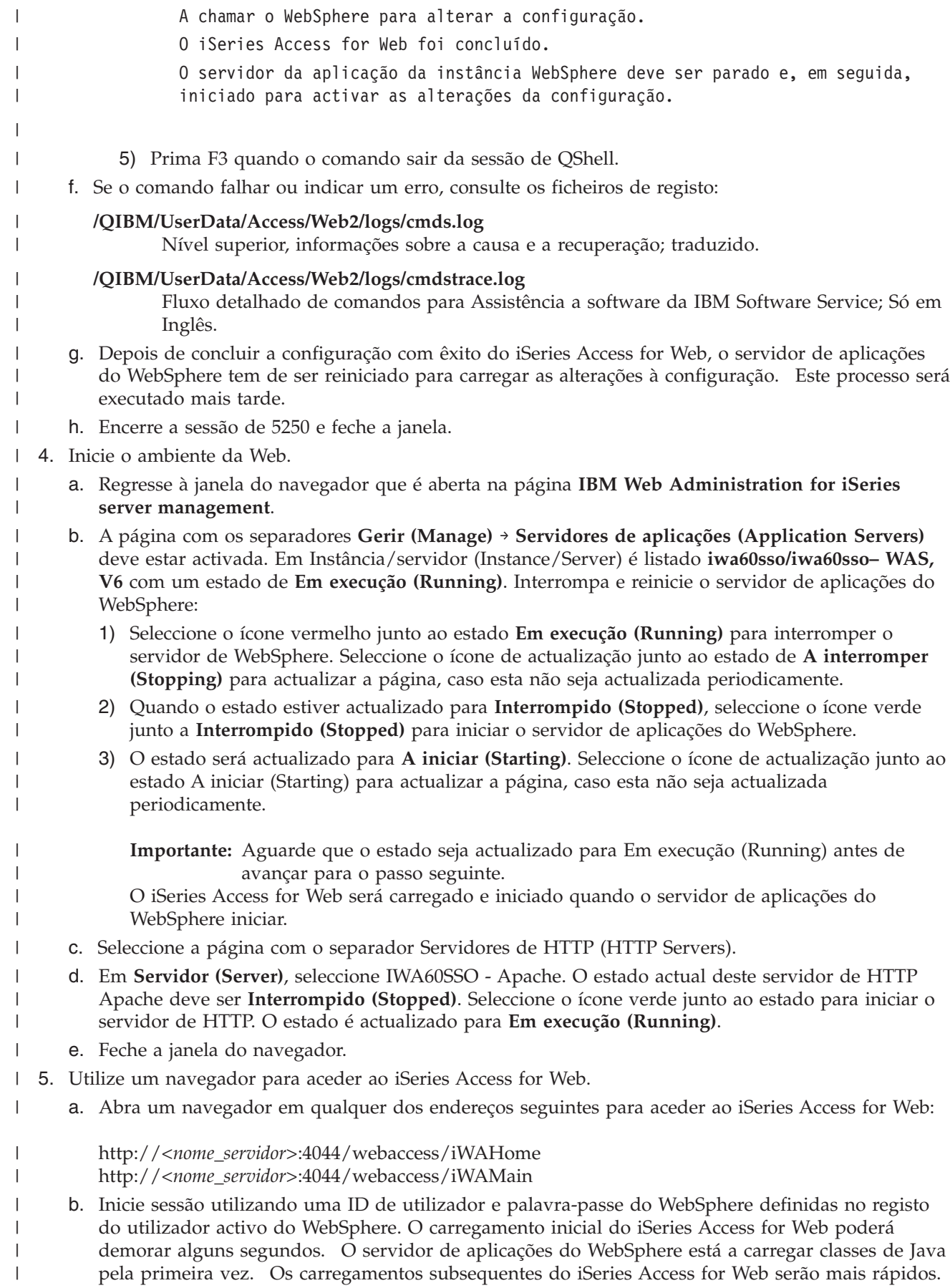

- c. Será apresentada a página principal ou inicial do iSeries Access for Web. |
	- d. Feche a janela do navegador.

|

|

|

Executando os passos descritos, estas tarefas estarão concluídas: |

- | Configuração de um ambiente de EIM para permitir o mapeamento de identidades de utilizador WebSphere para perfis de utilizador do i5/OS. |
- | Criação de um servidor de aplicações Web do WebSphere com o nome iwa60sso.
- $\cdot$  Criação de um servidor de HTTP com o nome IWA60.
- | · Activação da segurança global para o servidor de aplicações Web do WebSphere iwa60sso.
- | Configuração do iSeries Access for Web para o servidor de aplicações do WebSphere.
- | · Interrupção e inicialização do servidor de aplicações e servidor Web de HTTP do WebSphere. Inicialização doiSeries Access for Web quando o servidor de aplicações do WebSphere é iniciado.
- | Verificação do acesso ao iSeries Access for Web a partir de um navegador da Web.

Neste exemplo, só é utilizado o comando CFGACCWEB2 para configurar o iSeries Access for Web. Para | obter mais informações sobre a utilização de todos os comandos de CL do iSeries Access for Web, utilize | o localizador de comandos de CL.

#### **Conceitos relacionados** |

- ["Considerações](#page-14-0) sobre o início de sessão único" na página 9 |
- Este tópico lista considerações sobre o início de sessão único (SSO Single sign-on) utilizando o iSeries Access for Web no servidor de aplicações da Web e nos ambientes de portal. | |
- **Informações relacionadas** |
- Localizador de comandos de CL |

# **Configurar o WebSphere Application Server Network Deployment V6.0 for OS/400:**

Este exemplo destina-se a utilizadores que não estão familiarizados com o ambiente de serviços da Web. Descreve todos os passos necessários para obter o iSeries Access for Web em execução num ambiente do WebSphere Application Server Network Deployment V6.0 for OS/400. Também descreve como verificar se a instalação está a funcionar.

**Nota:** As instâncias do WebSphere que estão associadas ao ambiente do Network Deployment não são suportadas pelo iSeries Access for Web.

A configuração do ambiente de serviços da Web consiste nestes passos:

- v Iniciar a interface do IBM Web Administration for iSeries (também conhecida como IBM HTTP Server for iSeries). Consulte o passo 1.
- v Criar um servidor da Web de HTTP e um servidor da aplicação da Web WebSphere Application Server Network Deployment V6.0 for OS/400. Consulte o passo 2 na [página](#page-42-0) 37.
- v Configurar o iSeries Access for Web. Consulte o passo 3 na [página](#page-42-0) 37.
- v Iniciar o ambiente da Web. Consulte o passo 4 na [página](#page-44-0) 39.
- v Utilizar um navegador para aceder ao iSeries Access for Web. Consulte o passo 5 na [página](#page-45-0) 40.

# **Passos para configurar o ambiente de serviços da Web:**

- 1. Iniciar a interface IBM Web Administration for iSeries.
	- a. Inicie uma sessão 5250 no servidor.
	- b. Inicie sessão com um perfil do utilizador que tenha, pelo menos, estas autoridades especiais: \*ALLOBJ, \*IOSYSCFG, \*JOBCTL e \*SECADM.
	- c. Execute o seguinte comando do servidor para iniciar o trabalho da interface de administração da Web: STRTCPSVR SERVER(\*HTTP) HTTPSVR(\*ADMIN)
	- d. Minimize a sessão 5250.
- <span id="page-42-0"></span>2. Criar um servidor de HTTP e um servidor da aplicação da Web WebSphere Application Server Network Deployment V6.0 for OS/400:
	- a. Abra um navegador para: http://<*nome\_do\_servidor*>:2001
	- b. Inicie sessão com um perfil do utilizador que tenha, pelo menos, estas autoridades especiais: \*ALLOBJ, \*IOSYSCFG, \*JOBCTL e \*SECADM.
	- c. Seleccione **IBM Web Administration for iSeries**.
	- d. Seleccione a página com separadores **Configurar (Setup)**.
	- e. Em Assistentes e tarefas comuns (Common Tasks and Wizards), seleccione **Criar servidor da aplicação (Create Application Server)**.
	- f. A página Criar servidor da aplicação (Create Application Server). Seleccione **Seguinte (Next)**.
	- g. Seleccione **WebSphere Application Server Network Deployment V6.0 for OS/400** e, em seguida, **Seguinte (Next)**.
	- h. A página Especificar nome do servidor da aplicação (Specify Application Server Name) abre. Para o **Nome do servidor da aplicação (Application server name)**, especifique iwa60nd. Este será o nome do servidor da aplicação da Web WebSphere Express. Seleccione **Seguinte (Next)**.
	- i. A página Seleccionar tipo de servidor de HTTP (Select HTTP Server Type) abre. Seleccione**Criar um novo servidor de HTTP (suportado por Apache) [Create a new HTTP server (powered by Apache)]** e, em seguida, seleccione **Seguinte (Next)**.
	- j. A página **Criar um novo servidor de HTTP (suportado por Apache) [Create a new HTTP server (powered by Apache)]** abre.
		- v Para o **Nome do servidor de HTTP (HTTP server name)**, introduza IWA60ND
		- Para a Porta (Port), especifique 2046.

Seleccione **Seguinte (Next)**.

- k. A página **Especificar portas internas utilizadas pelo servidor da aplicação (Specify Internal Ports Used by the Application Server)** abre. Para **Primeira porta no intervalo (First port in range)**, altere o valor predefinido para 21046. Seleccione **Seguinte (Next)**.
- l. A página **Seleccionar aplicações de amostra e empresa (Select Business and Sample Applications)** abre. Seleccione **Seguinte (Next)** até a página **Resumo (Summary)** abrir.
- m. Seleccione **Terminar (Finish)**.
- n. A página da Web é reapresentada com a página com separadores **Gerir (Manage)** → **Servidores da aplicação (Application Servers)** activa. Em **Instância/servidor (Instance/Server)**, iwa60nd/iwa60nd – WAS, V6.0 ND está listado com um estado de **A criar (Creating)**. A partir desta página, é possível gerir o servidor da aplicação WebSphere.

Utilize o ícone de actualização junto do estado **A criar (Creating)** para actualizar a página, se a página não actualizar periodicamente.

o. Quando o estado for actualizado para **Parado (Stopped)**, seleccione o ícone verde junto de **Parado (Stopped)** para iniciar o servidor da aplicação WebSphere. O estado será actualizado para **A iniciar (Starting)**. Utilize o ícone de actualização junto do estado **A iniciar (Starting)** para actualizar a página, se a página não actualizar periodicamente. O iSeries Access for Web requer que o servidor da aplicação WebSphere esteja em execução antes de ser configurado.

# **Importante:**

Aguarde que o estado a actualizar para **Em execução (Running)** antes de avançar para o passo seguinte.

- p. Minimize a janela do navegador
- 3. Configurar o iSeries Access for Web.
	- a. Restaure a janela da sessão 5250.
	- b. Para ver o servidor da aplicação WebSphere que está em execução, execute o comando do servidor: WRKACTJOB SBS(QWAS6)
- c. Verifique se IWA60ND está listado como um trabalho em execução no subsistema QWAS6. O iSeries Access for Web requer que o servidor da aplicação WebSphere esteja em execução antes de ser configurado.
- d. Verifique se o servidor da aplicação da Web está pronto:
	- 1) Introduza a opção N.º 5 no trabalho IWA60ND.
	- 2) Introduza a opção N.º 10 para visualizar o registo de trabalhos.
	- 3) Prima F10 para visualizar mensagens detalhadas.
	- 4) Verifique se a mensagem **O servidor da aplicação Websphere iwa60nd está pronto (Websphere application server iwa60nd ready)** está listada. Este mensagem indica que o servidor da aplicação foi completamente iniciado e está pronto para os serviços da Web.
	- 5) Prima F3 até regressar a uma linha de comandos.
- e. O iSeries Access for Web fornece comandos para configurar o produto. São fornecidos dois comandos diferentes, um comando CL e um comando de script QShell. Ambos os comandos fornecem e executam a mesma função. Utilize a versão que preferir.
	- v **Para utilizar o comando de CL, execute os seguintes passos:**
		- 1) Configure o iSeries Access for Web para o servidor da aplicação da Web utilizando o seguinte comando:

QIWA2/CFGACCWEB2 APPSVRTYPE(\*WAS60ND) WASPRF(iwa60nd) APPSVR(iwa60nd)

Estes são os parâmetros utilizados:

# **APPSVRTYPE**

Indica ao comando qual o servidor da aplicação da Web a configurar.

### **WASPRF**

Indica ao comando o perfil do servidor da aplicação da Web a configurar. Nas edições anteriores do WebSphere, o parâmetro WASINST foi utilizado. No WebSphere Application Server Network Deployment V6.0 for OS/400, os perfis substituíram as instâncias.

# **APPSVR**

Indica ao comando o nome do servidor da aplicação da Web no perfil a configurar.

Para obter ajuda neste comando e nos parâmetros, prima F1.

- **Nota de migração:** Se já estiver a utilizar o iSeries Access for Web noutro servidor da aplicação da Web, consulte o tópico Novas [considerações](#page-75-0) do servidor da [aplicação](#page-75-0) da Web. Este tópico discute os parâmetros do comando CFGACCWEB2 adicionais que é possível introduzir para migrar dados do utilizador da configuração existente para esta nova configuração.
- 2) Serão apresentadas várias mensagens semelhantes a esta:
	- A configurar o iSeries Access for Web.
	- A preparar para alterar a configuração.
	- A chamar o WebSphere para alterar a configuração.
	- O iSeries Access for Web foi concluído.
	- O servidor da aplicação da instância WebSphere deve ser parado e, em seguida, iniciado para activar as alterações da configuração.
- 3) Prima F3 ou Enter quando o comando concluir a saída da sessão de visualização.

# v **Para utilizar o comando de script QShell, execute os seguintes passos:**

1) Inicie o ambiente QShell utilizando o seguinte comando do servidor: QSH

<span id="page-44-0"></span>2) Torne o directório do iSeries Access for Web no directório actual. Execute este comando de servidor:

cd /QIBM/ProdData/Access/Web2/install

3) Configure o iSeries Access for Web para o servidor da aplicação da Web anteriormente criado:

cfgaccweb2 -appsvrtype \*WAS60ND -wasprf iwa60nd -appsvr iwa60nd

Estes são os parâmetros utilizados:

### **-appsvrtype**

Indica ao comando qual o servidor da aplicação da Web a configurar.

**-wasprf**

Indica ao comando o perfil do servidor da aplicação da Web a configurar. Nas edições anteriores do WebSphere, o parâmetro -wasinst foi utilizado. No WebSphere Application Server Network Deployment V6.0 for OS/400, os perfis substituíram as instâncias.

### **-appsvr**

Indica ao comando o nome do servidor da aplicação da Web no perfil a configurar.

Para obter ajuda neste comando e nos parâmetros, especifique o parâmetro -?.

- **Nota de migração:** Se já estiver a utilizar o iSeries Access for Web noutro servidor da aplicação da Web, consulte o tópico Novas [considerações](#page-75-0) do servidor da [aplicação](#page-75-0) da Web. Este tópico discute os parâmetros do comando CFGACCWEB2 adicionais que é possível introduzir para migrar dados do utilizador da configuração existente para esta nova configuração.
- 4) Serão apresentadas várias mensagens semelhantes a esta:
	- A configurar o iSeries Access for Web.
	- A preparar para alterar a configuração.
	- A chamar o WebSphere para alterar a configuração.
	- O iSeries Access for Web foi concluído.

O servidor da aplicação da instância WebSphere deve ser parado e, em seguida, iniciado para activar as alterações da configuração.

- 5) Prima F3 quando o comando concluir a saída da sessão de QShell.
- f. Se o comando falhar ou indicar um erro, consulte os ficheiros de registo:

# **/QIBM/UserData/Access/Web2/logs/cmds.log**

Informações de alto nível, causa e recuperação; traduzido.

# **/QIBM/UserData/Access/Web2/logs/cmdstrace.log**

Fluxo do comando detalhado para o Serviço de Software IBM; Só inglês.

- g. Depois de configurar com êxito o iSeries Access for Web, o servidor da aplicação WebSphere deve ser reiniciado para carregar as alterações para a respectiva configuração. Isto será executado posteriormente.
- h. Termine a sessão na janela da sessão 5250 e feche a janela.
- 4. Iniciar o ambiente da Web.
	- a. Regresse à janela do navegador aberta para a página **Gestão de servidores IBM Web Administration for iSeries (IBM Web Administration for iSeries server management)**.
- <span id="page-45-0"></span>b. A página com separadores **Gerir (Manage)** → **Servidores da aplicação (Application Servers)** deverá estar activa. Em Instância/servidor (Instance/Server) está listado **iwa60nd/iwa60nd – WAS, V6.0 ND** com um estado de **Em execução (Running)**. Pare e reinicie o servidor da aplicação WebSphere:
	- 1) Seleccione o ícone vermelho junto ao estado **Em execução (Running)** para parar o servidor WebSphere. Seleccione o ícone de actualização junto do estado **A parar (Stopping)** para actualizar a página se a mesma não actualizar periodicamente.
	- 2) Quando o estado for actualizado para **Parado (Stopped)**, seleccione o ícone verde junto de **Parado (Stopped)** para iniciar o servidor da aplicação WebSphere.
	- 3) O estado será actualizado para **A iniciar (Starting)**. Seleccione o ícone de actualização junto do estado A iniciar (Starting) para actualizar a página se a mesma não actualizar periodicamente.

**Importante:** Aguarde que o estado seja actualizado para Em execução (Running) antes de avançar para o passo seguinte.

O iSeries Access for Web carregará e iniciará à medida que o servidor da aplicação WebSphere iniciar.

- c. Seleccione a página com separadores Servidores de HTTP (HTTP Servers).
- d. Em **Servidor (Server)**, seleccione IWA60ND Apache. O estado actual deste servidor de HTTP Apache deverá ser **Parado (Stopped)**. Seleccione o ícone verde junto do estado para iniciar o servidor de HTTP. O estado é actualizado para **Em execução (Running)**.
- e. Feche a janela do navegador.
- 5. Utilizar um navegador para aceder ao iSeries Access for Web
	- a. Abra um navegador para um dos seguintes endereços para aceder ao iSeries Access for Web:

http://<*nome\_do\_servidor*>:2046/webaccess/iWAHome http://<*nome\_do\_servidor*>:2046/webaccess/iWAMain

- b. Inicie sessão utilizando um ID de utilizador e palavra-passe do i5/OS. O carregamento inicial do iSeries Access for Web poderá demorar alguns segundos. O WebSphere Application Server está a carregar classes Java pela primeira vez. Os carregamentos subsequentes do iSeries Access for Web serão mais rápidos.
- c. É apresentada a página inicial do iSeries Access for Web.
- d. Feche a janela do navegador.

Ao seguir os passos descritos acima, concluiu estas tarefas:

- v Criou um servidor da aplicação da Web WebSphere denominado iwa60nd.
- v Criou um servidor de HTTP denominado IWA60ND.
- v Configurou o iSeries Access for Web para o servidor da aplicação WebSphere.
- v Parou e reiniciou o servidor da aplicação WebSphere e o servidor da Web de HTTP. O iSeries Access for Web iniciou quando o servidor da aplicação WebSphere iniciou.
- v Verificou se o iSeries Access for Web pode ser acedido a partir de um navegador da Web.

Neste exemplo, apenas o comando CFGACCWEB2 é utilizado para configurar o iSeries Access for Web. | Para obter mais informações sobre a utilização de todos os comandos de CL do iSeries Access for Web, | utilize o localizador de comandos de CL. |

# **Informações relacionadas**

Localizador de comandos de CL

# **Configurar o WebSphere Application Server - Express for iSeries V5.1:** |

Este exemplo destina-se a utilizadores que não estão familiarizados com o ambiente de serviços da Web. |

Descreve todos os passos necessários para obter o iSeries Access for Web em execução num ambiente de |

serviços da Web do WebSphere Application Server - Express for iSeries V5.1. Também descreve como |

verificar se a instalação está a funcionar. |

A configuração do ambiente de serviços da Web consiste nestes passos: |

- 1 · Iniciar a interface do IBM Web Administration for iSeries (também conhecida como IBM HTTP Server for iSeries). Consulte o passo 1.  $\blacksquare$
- l · Criar um servidor da Web de HTTP e um servidor da aplicação da Web WebSphere Application Server - Express V5.1 for iSeries. Consulte o passo 2. |
- | Configurar o iSeries Access for Web. Consulte o passo 3 na [página](#page-47-0) 42.
- 1 · Iniciar o ambiente da Web. Consulte o passo 4 na [página](#page-49-0) 44.
- | Utilizar um navegador para aceder ao iSeries Access for Web. Consulte o passo 5 na [página](#page-49-0) 44.

# **Passos para configurar o ambiente de serviços da Web:** |

- 1. Iniciar a interface IBM Web Administration for iSeries. |
	- a. Inicie uma sessão 5250 no servidor.
	- b. Inicie sessão com um perfil do utilizador que tenha, pelo menos, estas autoridades especiais: \*ALLOBJ, \*IOSYSCFG, \*JOBCTL e \*SECADM.
	- c. Execute o seguinte comando do servidor para iniciar o trabalho da interface de administração da Web: STRTCPSVR SERVER(\*HTTP) HTTPSVR(\*ADMIN)
	- d. Minimize a sessão 5250.

| | | | | |

| | | | | | | | | | | | | | | | | | | |

| | | |

- 2. Criar um servidor da Web de HTTP e um servidor da aplicação da Web WebSphere Application Server V5.1 - Express for iSeries: | |
	- a. Abra um navegador para: http://<*nome\_do\_servidor*>:2001
		- b. Inicie sessão com um perfil do utilizador que tenha, pelo menos, estas autoridades especiais: \*ALLOBJ, \*IOSYSCFG, \*JOBCTL e \*SECADM.
	- c. Seleccione **IBM Web Administration for iSeries**.
	- d. Seleccione a página com separadores **Configurar (Setup)**.
	- e. Em Assistentes e tarefas comuns (Common Tasks and Wizards), seleccione **Criar servidor da aplicação (Create Application Server)**.
	- f. A página Criar servidor da aplicação (Create Application Server). Seleccione **Seguinte (Next)**.
	- g. Seleccione **WebSphere Application Server - Express V5.1** e, em seguida, seleccione **Seguinte (Next)**.
		- h. A página Especificar nome do servidor da aplicação (Specify Application Server Name) abre. Para o**Nome do servidor da aplicação (Application server name)**, especifique iwa51exp. Este será o nome do servidor da aplicação da Web WebSphere Express. Seleccione **Seguinte (Next)**.
	- i. A página Seleccionar tipo de servidor de HTTP (Select HTTP Server Type) abre. Seleccione**Criar um novo servidor de HTTP (suportado por Apache) [Create a new HTTP server (powered by Apache)]** e, em seguida, seleccione **Seguinte (Next)**.
	- j. A página **Criar um novo servidor de HTTP (suportado por Apache) [Create a new HTTP server (powered by Apache)]** abre.
		- v Para **Nome do servidor de HTTP (HTTP server name)**, introduza IWA51EXP
		- Para Porta (Port), especifique 2042.
		- Seleccione **Seguinte (Next)**.
	- k. A página **Especificar portas internas utilizadas pelo servidor da aplicação (Specify Internal Ports Used by the Application Server)** abre. Para **Primeira porta no intervalo (First port in range)**, altere o valor predefinido para 21042. Seleccione **Seguinte (Next)**.
- l. A página **Seleccionar aplicações de amostra e empresa (Select Business and Sample Applications)** abre. Seleccione **Seguinte (Next)** até a página **Resumo (Summary)** abrir.
- m. Seleccione **Terminar (Finish)**.

<span id="page-47-0"></span>| | | | | | | | | | | | | |

| | | | | | | | | | | | | | | | | | | |

|

n. A página da Web é reapresentada com a página com separadores **Gerir (Manage)** → **Servidores da aplicação (Application Servers)** activa. Em **Instância/servidor (Instance/Server)**, iwa51exp/iwa51exp – WAS - Express, V5.1 está listado com um estado de **A criar (Creating)**. A partir desta página, é possível gerir o servidor da aplicação WebSphere.

Utilize o ícone de actualização junto do estado **A criar (Creating)** para actualizar a página, se a página não actualizar periodicamente.

o. Quando o estado for actualizado para **Parado (Stopped)**, seleccione o ícone verde junto de **Parado (Stopped)** para iniciar o servidor da aplicação WebSphere. O estado será actualizado para **A iniciar (Starting)**. Utilize o ícone de actualização junto do estado **A iniciar (Starting)** para actualizar a página, se a página não actualizar periodicamente. O iSeries Access for Web requer que o servidor da aplicação WebSphere esteja em execução antes de ser configurado.

# **Importante:**

Aguarde que o estado a actualizar para **Em execução (Running)** antes de avançar para o passo seguinte.

- 3. Configurar o iSeries Access for Web
	- a. Restaure a janela da sessão 5250.
	- b. Para ver o servidor da aplicação WebSphere em execução, execute o comando do servidor: WRKACTJOB SBS(QASE51)
	- c. Verifique se o IWA51EXP está listado como um trabalho em execução no subsistema QASE51. O iSeries Access for Web requer que o servidor da aplicação WebSphere esteja em execução antes de ser configurado.
- d. Verifique se o servidor da aplicação da Web está pronto:
	- 1) Introduza a opção N.º 5 no trabalho IWA51EXP.
	- 2) Introduza a opção N.º 10 para visualizar o registo de trabalhos.
	- 3) Prima F10 para visualizar mensagens detalhadas.
	- 4) Verifique se a mensagem **O servidor da aplicação Websphere iwa51exp está pronto (Websphere application server iwa51exp ready)** está listada. Esta mensagem indica que o servidor da aplicação foi completamente iniciado e está pronto para os serviços da Web.
	- 5) Prima F3 até regressar a uma linha de comandos.
	- e. O iSeries Access for Web fornece comandos para configurar o produto. São fornecidos dois comandos diferentes, um comando CL e um comando de script QShell. Ambos os comandos fornecem e executam a mesma função. Utilize a versão que preferir.
- v **Para utilizar o comando de CL, execute os seguintes passos:** 1) Configure o iSeries Access for Web para o servidor da aplicação da Web utilizando o seguinte comando: QIWA2/CFGACCWEB2 APPSVRTYPE(\*WAS51EXP) WASINST(iwa51exp) Estes são os parâmetros utilizados: **APPSVRTYPE** Indica ao comando qual o servidor da aplicação da Web a configurar. **WASINST** Indica ao comando a instância do servidor da aplicação da Web a configurar. | | | | | | | | | |
	- Para obter ajuda neste comando e nos parâmetros, prima F1.

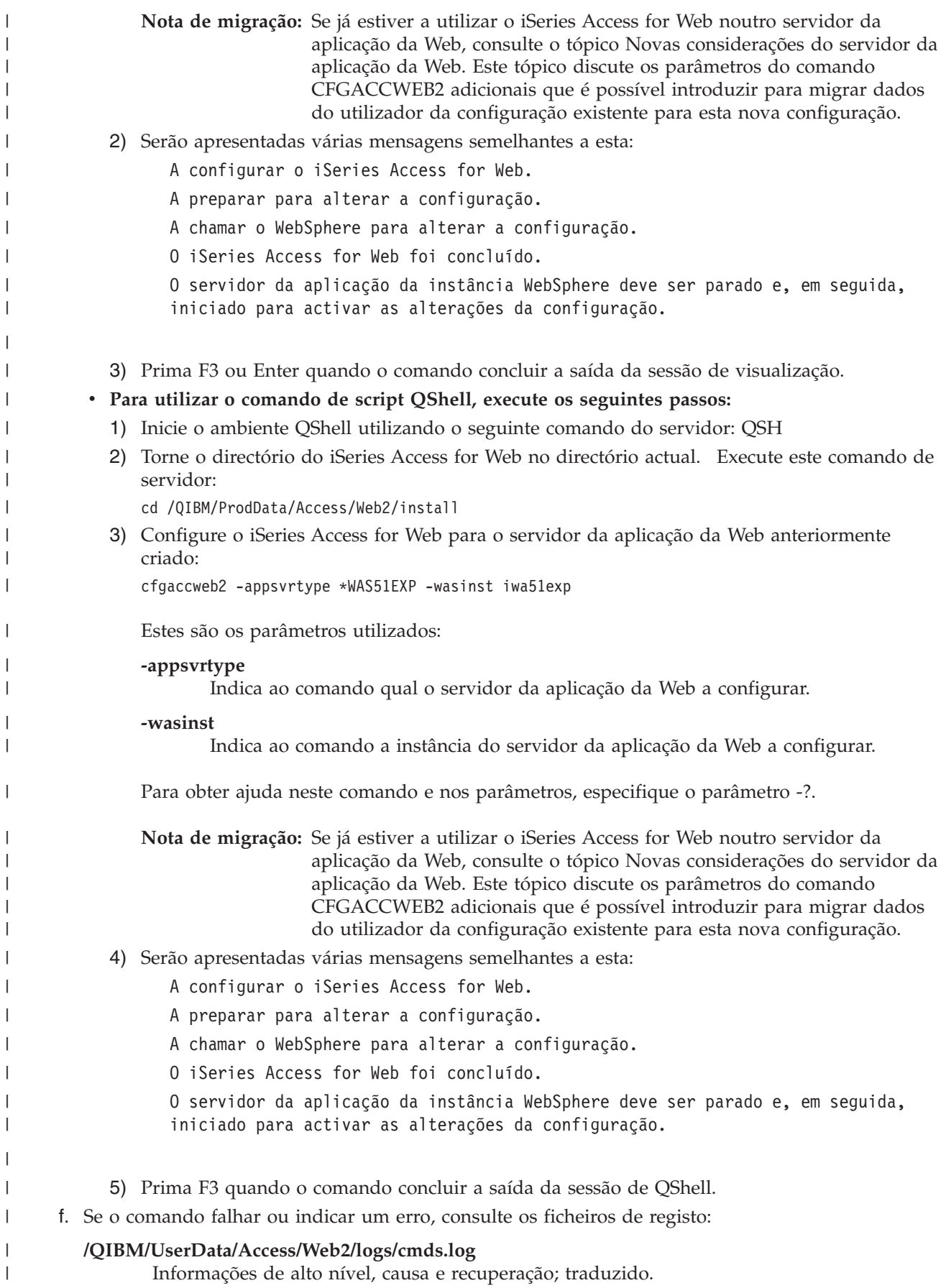

<span id="page-49-0"></span>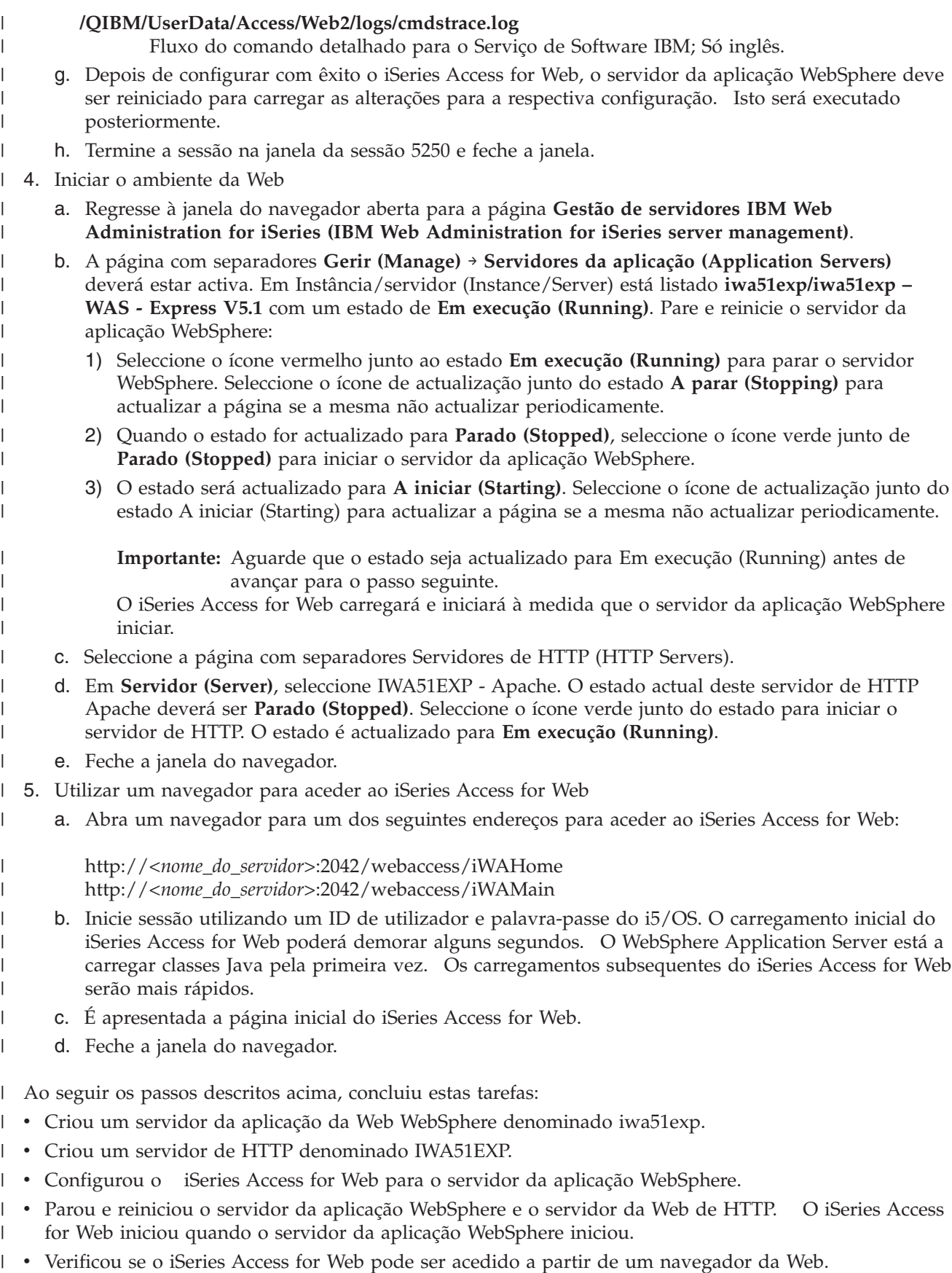

Neste exemplo, apenas o comando CFGACCWEB2 é utilizado para configurar o iSeries Access for Web. | Para obter mais informações sobre a utilização de todos os comandos de CL do iSeries Access for Web, |

utilize o localizador de comandos de CL. |

#### **Informações relacionadas** |

Localizador de comandos de CL |

# **Configurar o WebSphere Application Server V5.1 for iSeries:** |

Este exemplo aplica-se a utilizadores que não estejam familiarizados com o ambiente de serviços da Web. | Descreve todos os passos necessários para colocar em execução o iSeries Access for Web num ambiente | do WebSphere Application Server V5.1 for iSeries. Também descreve como verificar se a configuração está | a funcionar. |

A configuração do ambiente de serviços da Web consiste nos seguintes passos: |

- v Inicie a interface IBM Web Administration for iSeries (também conhecida como IBM HTTP Server for iSeries). Consulte o passo 1. | |
- <sup>1</sup> Crie um servidor da Web de HTTP e um WebSphere Application Server V5.1 for iSeries. Consulte o passo 2. |
- | Configure o iSeries Access for Web. Consulte o passo 3 na [página](#page-51-0) 46.
- 1 · Inicie o ambiente da Web. Consulte o passo 4 na [página](#page-53-0) 48.
- Utilize um navegador para aceder ao iSeries Access for Web. Consulte o passo 5 na [página](#page-53-0) 48.

# **Passos para configurar o ambiente de serviços da Web:** |

- 1. Inicie a interface IBM Web Administration for iSeries. |
	- a. Inicie uma sessão da consola 5250 para o servidor.
	- b. Inicie sessão utilizando um perfil do utilizador com, pelo menos, as seguintes autoridades especiais: \*ALLOBJ, \*IOSYSCFG, \*JOBCTL e \*SECADM.
	- c. Execute o seguinte comando de servidor para iniciar o trabalho da interface de administração da Web: STRTCPSVR SERVER(\*HTTP) HTTPSVR(\*ADMIN)
	- d. Minimize a sessão da consola 5250.

| | | | | |

| | | | | | | | | | | | | | | | | |

- 2. Crie um servidor da Web de HTTP e um WebSphere Application Server V5.1 for iSeries: |
	- a. Abra um navegador em: http://<*nome\_servidor*>:2001
	- b. Inicie sessão utilizando um perfil do utilizador com, pelo menos, as seguintes autoridades especiais: \*ALLOBJ, \*IOSYSCFG, \*JOBCTL e \*SECADM.
	- c. Seleccione **IBM Web Administration for iSeries**.
	- d. Seleccione a página com separadores **Configuração (Setup)**.
	- e. Em Tarefas comuns e assistentes (Common Tasks and Wizards), seleccione **Criar servidor da aplicação (Create Application Server)**.
	- f. É apresentada a página Criar servidor da aplicação (Create Application Server). Seleccione **Seguinte (Next)**.
	- g. Seleccione **WebSphere Application Server V5.1 (base) for iSeries** e, em seguida, seleccione **Seguinte (Next)**.
	- h. É apresentada a página Especificar nome do servidor da aplicação (Specify Application Server Name). Em **Nome do servidor da aplicação (Application server name)**, especifique iwa51base. Este será o nome do servidor da aplicação da Web WebSphere Express. Seleccione **Seguinte (Next)**.
	- i. É apresentada a página Seleccionar tipo de servidor de HTTP (Select HTTP Server Type). Seleccione **Criar um novo servidor de HTTP (baseado em Apache) [Create a new HTTP server (powered by Apache)]** e, em seguida, seleccione **Seguinte (Next)**.
- j. É apresentada a página **Criar um novo servidor de HTTP (baseado em Apache) [Create a new HTTP server (powered by Apache)]**.
	- v Em **Nome do servidor de HTTP (HTTP server name)**, introduza IWA51BASE
	- Em Porta (Port), especifique 2040.
	- Seleccione **Seguinte (Next)**.

<span id="page-51-0"></span>| | | | | | | | | | | | | | | | | | | | | | | |

- k. É apresentada a página **Especificar portas internas utilizadas pelo servidor da aplicação (Specify Internal Ports Used by the Application Server)**. Em **Primeira porta no intervalo (First port in range)**, altere o valor predefinido para 21040. Seleccione **Seguinte (Next)**.
- l. É apresentada a página **Seleccionar aplicações de exemplo e empresariais (Select Business and Sample Applications)**. Seleccione **Seguinte (Next)** até ser apresentada a página **Resumo (Summary)**.
- m. Seleccione **Terminar (Finish)**.
- n. A página da Web é novamente apresentada com a página com separadores **Gerir (Manage)** → **Servidores de aplicações (Application Servers)** activa. Em **Instância/Servidor (Instance/Server)**, iwa51base/iwa51base – WAS, V5.1 (base) é listado com o estado **A criar (Creating)**. A partir desta página da Web pode gerir o servidor da aplicação WebSphere.
- Utilize o ícone de actualização junto ao estado **A criar (Creating)** para actualizar a página, caso a página não seja actualizada periodicamente.
- o. Quando o estado for actualizado para **Parado (Stopped)**, seleccione o ícone a verde junto a **Parado (Stopped)** para iniciar o servidor da aplicação WebSphere. O estado será actualizado para **A iniciar (Starting)**. Utilize o ícone de actualização junto ao estado **A iniciar (Starting)** para actualizar a página, caso a página não seja actualizada periodicamente. O iSeries Access for Web requer que o servidor da aplicação WebSphere esteja a ser executado para que possa ser configurado.

# **Importante:**

| | | | | | | | | | | | | | | | | | | | | | | | |

Aguarde que o estado seja actualizado para **Em execução (Running)** antes de avançar para o próximo passo.

- p. Minimize a janela do navegador.
- 3. Configure o iSeries Access for Web.
- a. Restaure a janela de sessão da consola 5250.
- b. Para visualizar o servidor da aplicação WebSphere em execução, execute o comando de servidor: WRKACTJOB SBS(QEJBAS51)
- c. Verifique se IWA51BASE está listado como um trabalho em execução no subsistema QEJBAS51. O iSeries Access for Web requer que o servidor da aplicação WebSphere esteja a ser executado para que possa ser configurado.
- d. Verifique se o servidor da aplicação da Web está pronto:
	- 1) Introduza a opção #5 no trabalho IWA51BASE.
	- 2) Introduza a opção #10 para apresentar o registo de trabalhos.
	- 3) Prima F10 para apresentar mensagens detalhadas.
	- 4) Verifique se a mensagem **Servidor da aplicação Websphere iwa51base pronto (Websphere application server iwa51base ready(** está listada. Esta mensagem indica que o servidor da aplicação foi completamente iniciado e está pronto para os serviços da Web.
	- 5) Prima F3 até regressar a uma linha de comandos.
	- e. O iSeries Access for Web fornece comandos para configurar o produto. São fornecidos dois tipos de comandos diferentes, um comando de CL e um comando de script QShell. Ambos os comandos fornecem e executam a mesma função. Utilize a versão que pretender.
		- v **Para utilizar o comando de CL, execute os seguintes passos:**
			- 1) Configure o iSeries Access for Web para o servidor da aplicação da Web utilizando o seguinte comando:

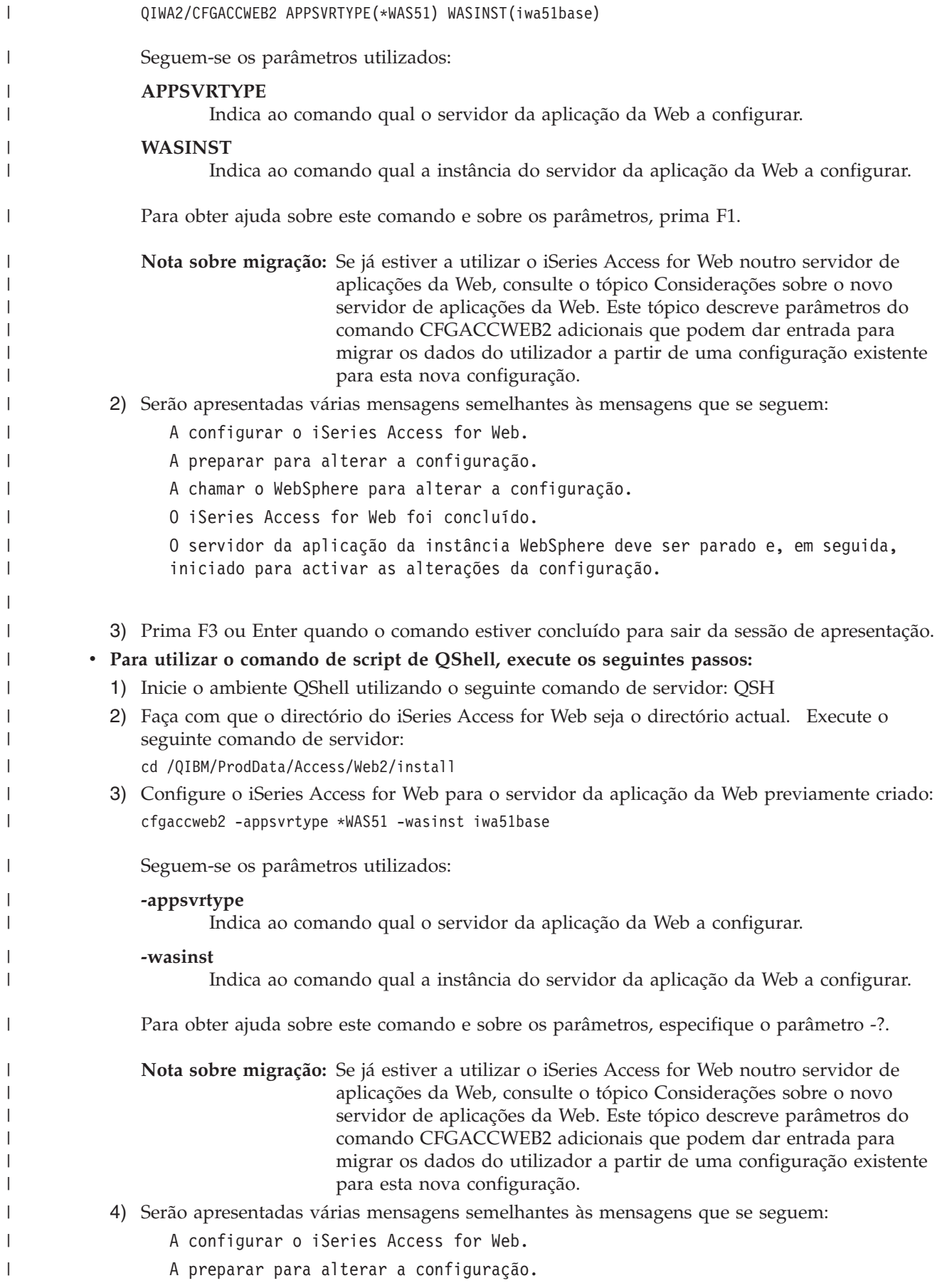

<span id="page-53-0"></span>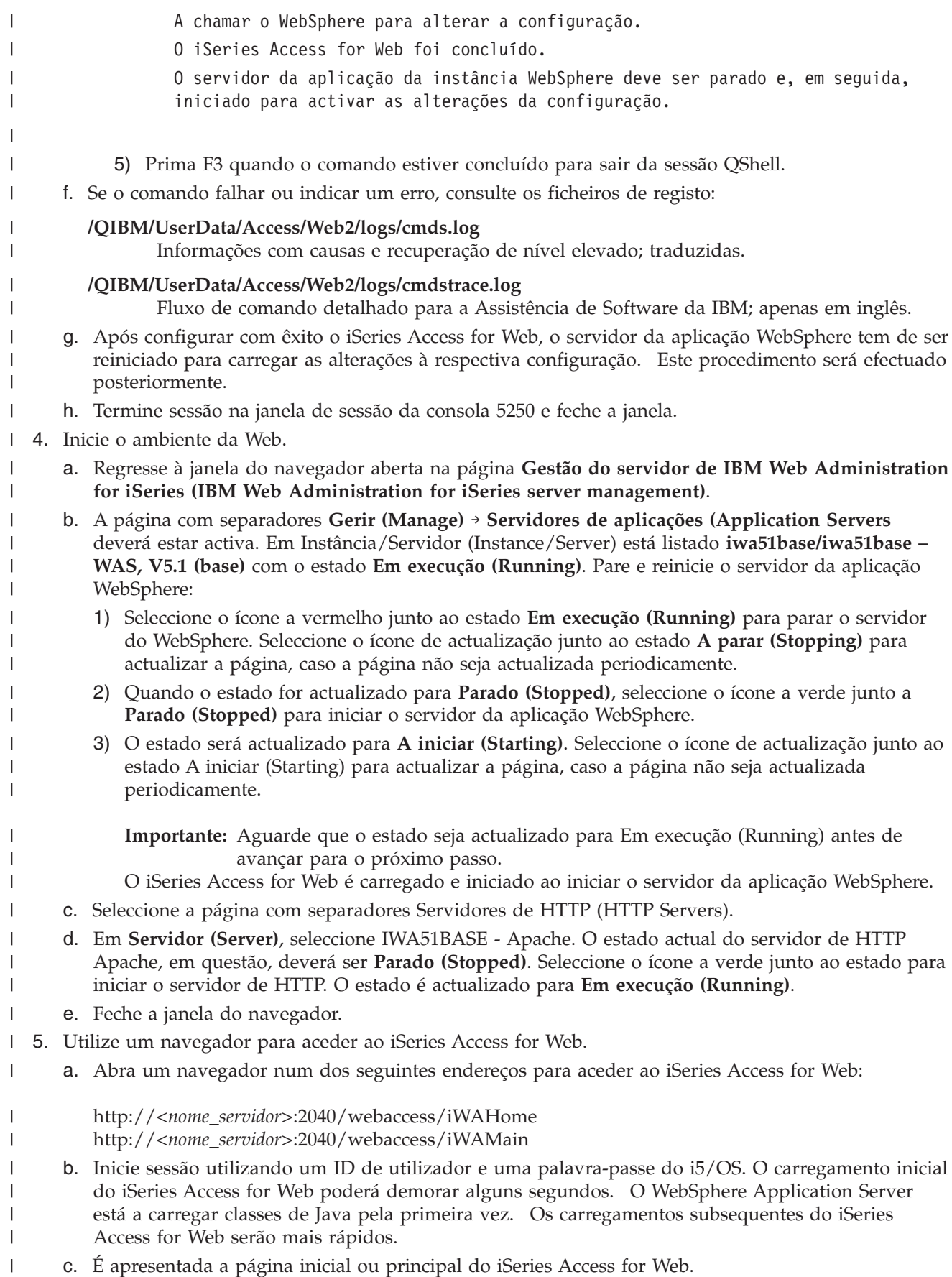

#### d. Feche a janela do navegador. |

Ao executar os passos acima, concluiu as seguintes tarefas: |

- | Criou um servidor da aplicação da Web WebSphere denominado iwa51base.
- | Criou um servidor de HTTP denominado IWA51BASE.
- | Configurou o iSeries Access for Web para o servidor da aplicação WebSphere.
- v Parou e reiniciou o servidor da aplicação WebSphere e o servidor da Web de HTTP. O iSeries Access | for Web foi iniciado ao iniciar o servidor da aplicação do WebSphere. |
- verificou que o iSeries Access for Web pode ser acedido a partir de um navegador.

Neste exemplo, apenas é utilizado o comando CFGACCWEB2 para configurar o iSeries Access for Web. | Para obter mais informações sobre como utilizar todos os comandos de CL do iSeries Access for Web, utilize o localizador de comandos de CL. | |

### **Informações relacionadas**

|

| | | | | |

| | | | | | |

Localizador de comandos de CL |

# **Configurar o WebSphere Application Server - Express for iSeries V5.0:** |

Este exemplo aplica-se a utilizadores que não estejam familiarizados com o ambiente de serviços da Web. |

Descreve todos os passos necessários para colocar em execução o iSeries Access for Web num ambiente |

de serviços da Web do WebSphere Application Server - Express for iSeries V5.0. Também descreve como |

verificar se a configuração está a funcionar. |

A configuração do ambiente de serviços da Web consiste nos seguintes passos: |

- 1 · Inicie a interface IBM Web Administration for iSeries (também conhecida como IBM HTTP Server for iSeries). Consulte o passo 1. |
- | Crie um servidor da Web de HTTP e um servidor de aplicações da Web do WebSphere Application Server - Express for iSeries V5.0. Consulte o passo 2. |
- | Configure o iSeries Access for Web. Consulte o passo 3 na [página](#page-55-0) 50.
- 1 · Inicie o ambiente da Web. Consulte o passo 4 na [página](#page-57-0) 52.
- | Utilize um navegador para aceder ao iSeries Access for Web. Consulte o passo 5 na [página](#page-57-0) 52.

#### **Passos para configurar o ambiente de serviços da Web:** |

- 1. Inicie a interface IBM Web Administration for iSeries. |
	- a. Inicie uma sessão da consola 5250 para o servidor.
		- b. Inicie sessão utilizando um perfil do utilizador com, pelo menos, as seguintes autoridades especiais: \*ALLOBJ, \*IOSYSCFG, \*JOBCTL e \*SECADM.
		- c. Execute o seguinte comando de servidor para iniciar o trabalho da interface de administração da Web: STRTCPSVR SERVER(\*HTTP) HTTPSVR(\*ADMIN)
		- d. Minimize a sessão da consola 5250.
- 2. Crie um servidor da Web de HTTP e um servidor de aplicações da Web do WebSphere Application Server - Express for iSeries V5.0: | |
	- a. Abra um navegador em: http://<*nome\_servidor*>:2001
	- b. Inicie sessão utilizando um perfil do utilizador com, pelo menos, as seguintes autoridades especiais: \*ALLOBJ, \*IOSYSCFG, \*JOBCTL e \*SECADM.
	- c. Seleccione **IBM Web Administration for iSeries**.
	- d. Seleccione a página com separadores **Configuração (Setup)**.
	- e. Em Tarefas comuns e assistentes (Common Tasks and Wizards), seleccione **Criar servidor da aplicação (Create Application Server)**.
- f. É apresentada a página Criar servidor da aplicação (Create Application Server). Seleccione **Seguinte (Next)**.
- g. Seleccione **WebSphere Application Server - Express V5.0** e, em seguida, seleccione **Seguinte (Next)**.
- h. É apresentada a página Especificar nome do servidor da aplicação (Specify Application Server Name). Em **Nome do servidor da aplicação (Application server name)**, especifique iwa50exp. Este será o nome do servidor da aplicação da Web WebSphere Express. Seleccione **Seguinte (Next)**.
- i. É apresentada a página Seleccionar tipo de servidor de HTTP (Select HTTP Server Type). Seleccione **Criar um novo servidor de HTTP (baseado em Apache) [Create a new HTTP server (powered by Apache)]** e, em seguida, seleccione **Seguinte (Next)**.
- j. É apresentada a página **Criar um novo servidor de HTTP (baseado em Apache) [Create a new HTTP server (powered by Apache)]**.
	- v Em **Nome do servidor de HTTP (HTTP server name)**, introduza IWA50EXP
	- Em Porta (Port), especifique 2030.

Seleccione **Seguinte (Next)**.

<span id="page-55-0"></span>| | | | | | | | | | | | | | | | | | | | | | | | | | | | | | | | | |

- k. É apresentada a página **Especificar portas internas utilizadas pelo servidor da aplicação (Specify Internal Ports Used by the Application Server)**. Em **Primeira porta no intervalo (First port in range)**, altere o valor predefinido para 21030. Seleccione **Seguinte (Next)**.
- l. É apresentada a página **Seleccionar aplicações de exemplo e empresariais (Select Business and Sample Applications)**. Seleccione **Seguinte (Next)** até ser apresentada a página **Resumo (Summary)**.
- m. Seleccione **Terminar (Finish)**.
- n. A página da Web é novamente apresentada com a página com separadores **Gerir (Manage)** → **Servidores de aplicações (Application Servers)** activa. Em **Instância/Servidor (Instance/Server)**, iwa50exp/iwa50exp – WAS - Express, V5.0 é listado com o estado **A criar (Creating)**. A partir desta página da Web pode gerir o servidor da aplicação WebSphere.

Utilize o ícone de actualização junto ao estado **A criar (Creating)** para actualizar a página, caso a página não seja actualizada periodicamente.

o. Quando o estado for actualizado para **Parado (Stopped)**, seleccione o ícone a verde junto a **Parado (Stopped)** para iniciar o servidor da aplicação WebSphere. O estado será actualizado para **A iniciar (Starting)**. Utilize o ícone de actualização junto ao estado **A iniciar (Starting)** para actualizar a página, caso a página não seja actualizada periodicamente. O iSeries Access for Web requer que o servidor da aplicação WebSphere esteja a ser executado para que possa ser configurado.

# **Importante:**

| | |

| | | | | | | | | |

Aguarde que o estado seja actualizado para **Em execução (Running)** antes de avançar para o próximo passo.

- 3. Configure o iSeries Access for Web. |
	- a. Restaure a janela de sessão da consola 5250.
	- b. Para visualizar o servidor da aplicação WebSphere em execução, execute o comando de servidor: WRKACTJOB SBS(QASE5)
	- c. Verifique se IWA50EXP está listado como um trabalho em execução no subsistema QASE5. O iSeries Access for Web requer que o servidor da aplicação WebSphere esteja a ser executado para que possa ser configurado.
	- d. Verifique se o servidor da aplicação da Web está pronto:
		- 1) Introduza a opção #5 no trabalho IWA50EXP.
		- 2) Introduza a opção #10 para apresentar o registo de trabalhos.
		- 3) Prima F10 para apresentar mensagens detalhadas.

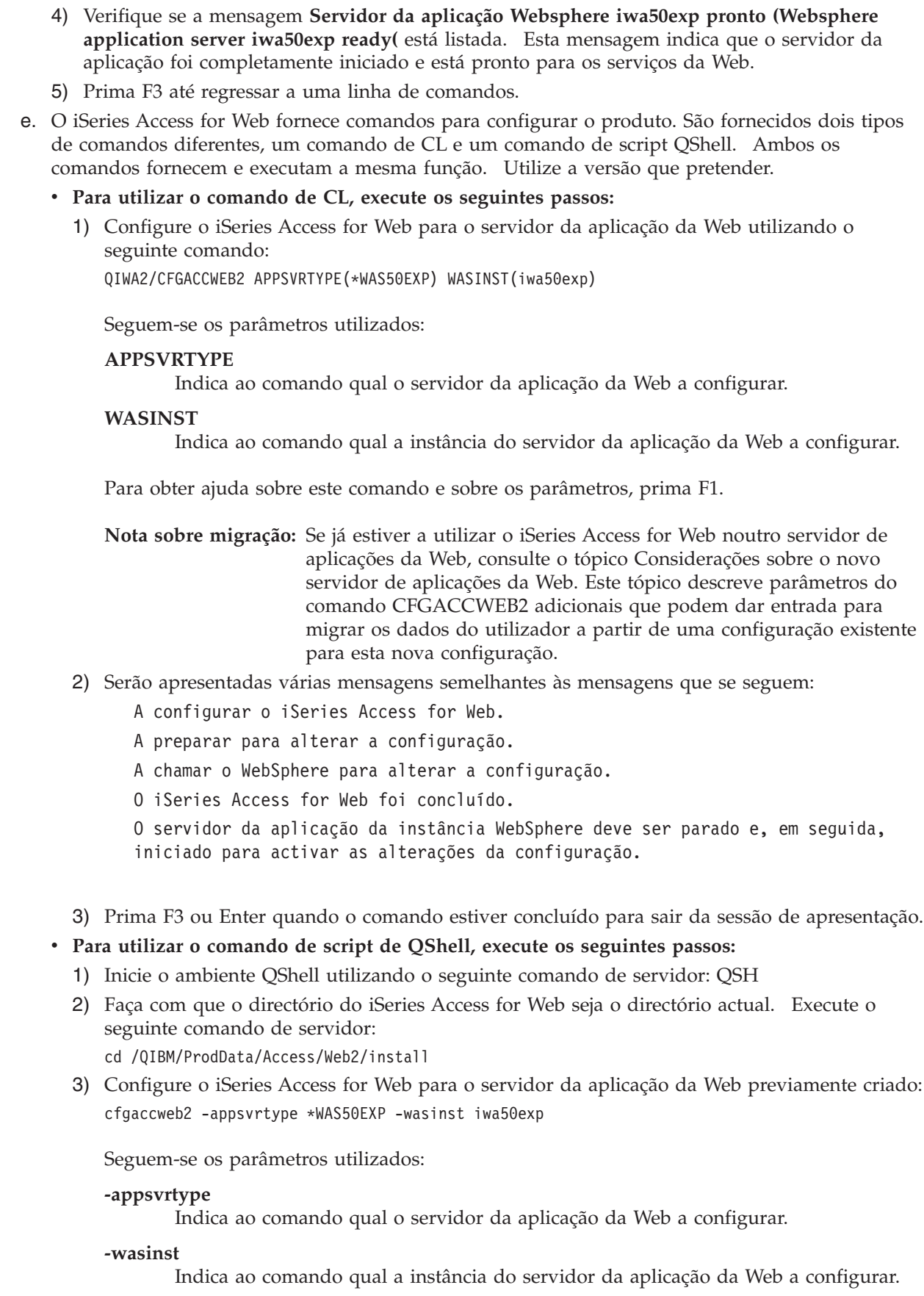

 $\|$  $\|$  $\|$  $\vert$  $\vert$  $\|$  $\vert$  $\,$   $\,$ |  $\|$ |

 $\begin{array}{c} \hline \end{array}$  $\begin{array}{c} \hline \end{array}$  $\|$  $\|$  $\|$ 

 $\vert$ 

 $\vert$  $\|$ |  $\vert$ |  $\vert$ |  $\begin{array}{c} \hline \end{array}$  $\|$ | |  $\|$ | |  $\begin{array}{c} \hline \end{array}$ |  $\begin{array}{c} \hline \end{array}$  $\begin{array}{c} \hline \end{array}$ |  $\vert$  $\vert$ |

 $\|$  $\|$  $\|$  $\|$ |

<span id="page-57-0"></span>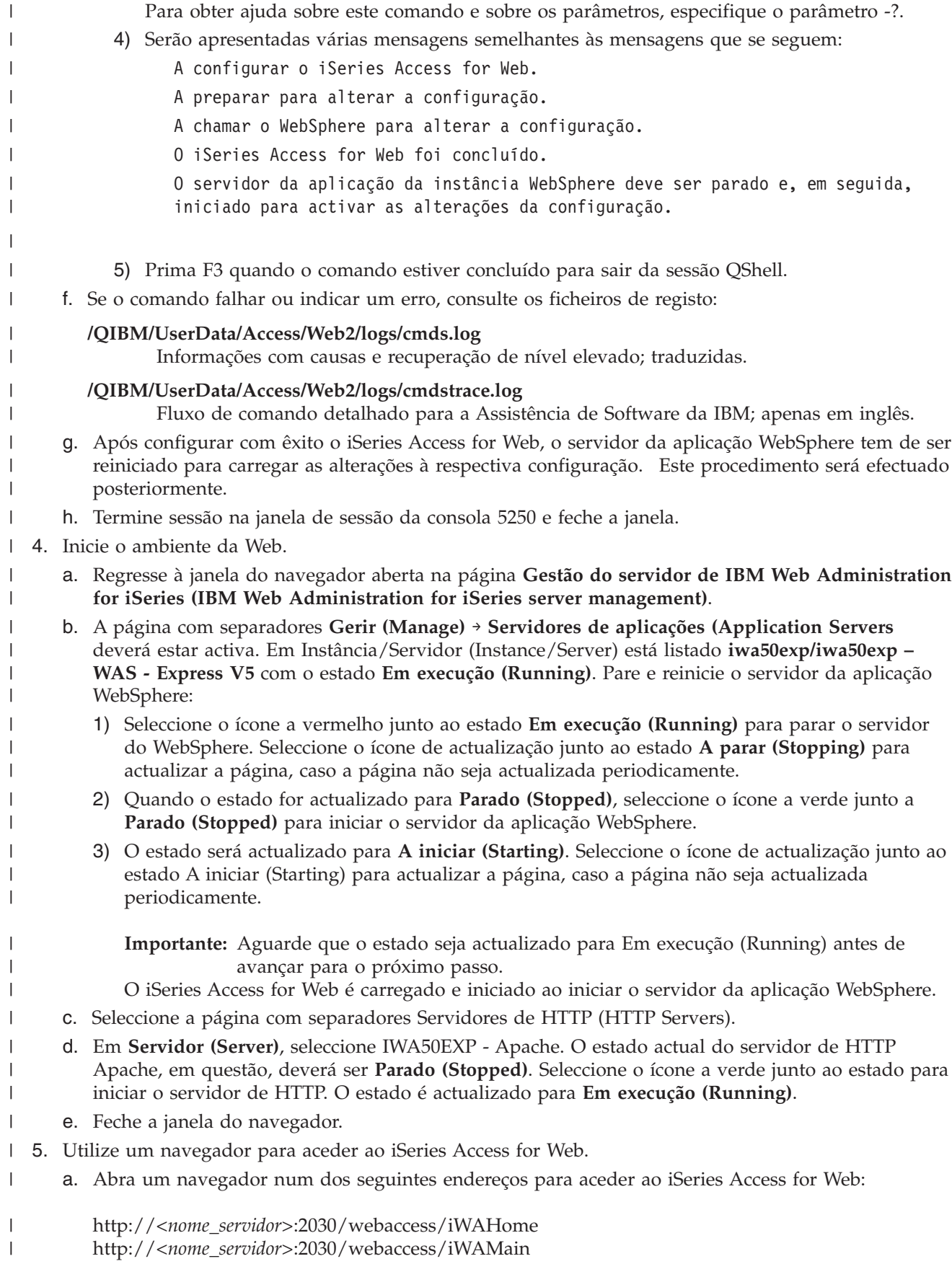

- b. Inicie sessão utilizando um ID de utilizador e uma palavra-passe do i5/OS. O carregamento inicial do iSeries Access for Web poderá demorar alguns segundos. O WebSphere Application Server está a carregar classes de Java pela primeira vez. Os carregamentos subsequentes do iSeries Access for Web serão mais rápidos.
- c. É apresentada a página inicial ou principal do iSeries Access for Web.
- d. Feche a janela do navegador.

| | | | | |

| | | | | |

| | |

Ao executar os passos acima, concluiu as seguintes tarefas: |

- v Criou um servidor da aplicação da Web WebSphere denominado iwa50exp. |
- v Criou um servidor de HTTP denominado IWA50EXP. |
- | Configurou o iSeries Access for Web para o servidor da aplicação WebSphere.
- v Parou e reiniciou o servidor da aplicação WebSphere e o servidor da Web de HTTP. O iSeries Access for Web foi iniciado ao iniciar o servidor da aplicação do WebSphere. | |
- verificou que o iSeries Access for Web pode ser acedido a partir de um navegador.

Neste exemplo, apenas é utilizado o comando CFGACCWEB2 para configurar o iSeries Access for Web. | Para obter mais informações sobre como utilizar todos os comandos de CL do iSeries Access for Web, | utilize o localizador de comandos de CL. |

#### **Informações relacionadas** |

Localizador de comandos de CL |

#### **Configurar o WebSphere Application Server V5.0 for iSeries:** |

Este exemplo aplica-se a utilizadores que não estejam familiarizados com o ambiente de serviços da Web. | Descreve todos os passos necessários para colocar em execução o iSeries Access for Web num ambiente | do WebSphere Application Server V5.0 for iSeries. Também descreve como verificar se a configuração está | a funcionar. |

A configuração do ambiente de serviços da Web consiste nos seguintes passos: |

- v Inicie a interface IBM Web Administration for iSeries (também conhecida como IBM HTTP Server for iSeries). Consulte o passo 1. | |
- | Crie um servidor da Web de HTTP e um servidor de aplicações da Web do WebSphere Application Server V5.0 for iSeries. Consulte o passo 2. |
- | Configure o iSeries Access for Web. Consulte o passo 3 na [página](#page-59-0) 54.
- 1 · Inicie o ambiente da Web. Consulte o passo 4 na [página](#page-61-0) 56.
- | Utilize um navegador para aceder ao iSeries Access for Web. Consulte o passo 5 na [página](#page-62-0) 57.

#### **Passos para configurar o ambiente de serviços da Web:** |

- 1. Inicie a interface IBM Web Administration for iSeries. |
	- a. Inicie uma sessão da consola 5250 para o servidor.
	- b. Inicie sessão utilizando um perfil do utilizador com, pelo menos, as seguintes autoridades especiais: \*ALLOBJ, \*IOSYSCFG, \*JOBCTL e \*SECADM.
	- c. Execute o seguinte comando de servidor para iniciar o trabalho da interface de administração da Web: STRTCPSVR SERVER(\*HTTP) HTTPSVR(\*ADMIN)
		- d. Minimize a sessão da consola 5250.
- 2. Crie um servidor da Web de HTTP e um servidor de aplicações da Web do WebSphere Application Server V5.0 for iSeries: | |
	- a. Abra um navegador em: http://<*nome\_servidor*>:2001
	- b. Inicie sessão utilizando um perfil do utilizador com, pelo menos, as seguintes autoridades especiais: \*ALLOBJ, \*IOSYSCFG, \*JOBCTL e \*SECADM.

c. Seleccione **IBM Web Administration for iSeries**.

<span id="page-59-0"></span>| | | | | | | | | | | | | | | | | | | | | | | | | | | | | | | | | | | | | |

- d. Seleccione a página com separadores **Configuração (Setup)**.
	- e. Em Tarefas comuns e assistentes (Common Tasks and Wizards), seleccione **Criar servidor da aplicação (Create Application Server)**.
- f. É apresentada a página Criar servidor da aplicação (Create Application Server). Seleccione **Seguinte (Next)**.
- g. Seleccione **WebSphere Application Server V5.0 (base) for iSeries** e, em seguida, seleccione **Seguinte (Next)**.
- h. É apresentada a página Especificar nome do servidor da aplicação (Specify Application Server Name). Em **Nome do servidor da aplicação (Application server name)**, especifique iwa50base. Este será o nome do servidor da aplicação da Web WebSphere. Seleccione **Seguinte (Next)**.
- i. É apresentada a página Seleccionar tipo de servidor de HTTP (Select HTTP Server Type). Seleccione **Criar um novo servidor de HTTP (baseado em Apache) [Create a new HTTP server (powered by Apache)]** e, em seguida, seleccione **Seguinte (Next)**.
- j. É apresentada a página **Criar um novo servidor de HTTP (baseado em Apache) [Create a new HTTP server (powered by Apache)]**.
	- v Em **Nome do servidor de HTTP (HTTP server name)**, introduza IWA50BASE
	- Em Porta (Port), especifique 2028.
	- Seleccione **Seguinte (Next)**.
	- k. É apresentada a página **Especificar portas internas utilizadas pelo servidor da aplicação (Specify Internal Ports Used by the Application Server)**. Em **Primeira porta no intervalo (First port in range)**, altere o valor predefinido para 21028. Seleccione **Seguinte (Next)**.
- l. É apresentada a página **Seleccionar aplicações de exemplo e empresariais (Select Business and Sample Applications)**. Seleccione **Seguinte (Next)** até ser apresentada a página **Resumo (Summary)**.
- m. Seleccione **Terminar (Finish)**.
- n. A página da Web é novamente apresentada com a página com separadores **Gerir (Manage)** → **Servidores de aplicações (Application Servers)** activa. Em **Instância/Servidor (Instance/Server)**, iwa50base/iwa50base – WAS, V5 (base) é listado com o estado **A criar (Creating)**. A partir desta página da Web pode gerir o servidor da aplicação WebSphere.
- Utilize o ícone de actualização junto ao estado **A criar (Creating)** para actualizar a página, caso a página não seja actualizada periodicamente.
- o. Quando o estado for actualizado para **Parado (Stopped)**, seleccione o ícone a verde junto a **Parado (Stopped)** para iniciar o servidor da aplicação WebSphere. O estado será actualizado para **A iniciar (Starting)**. Utilize o ícone de actualização junto ao estado **A iniciar (Starting)** para actualizar a página, caso a página não seja actualizada periodicamente. O iSeries Access for Web requer que o servidor da aplicação WebSphere esteja a ser executado para que possa ser configurado.

# **Importante:**

| | | |

| | | | | |

- Aguarde que o estado seja actualizado para **Em execução (Running)** antes de avançar para o próximo passo.
	- p. Minimize a janela do navegador.
- 3. Configure o iSeries Access for Web. |
	- a. Restaure a janela de sessão da consola 5250.
	- b. Para visualizar o servidor da aplicação WebSphere em execução, execute o comando de servidor: WRKACTJOB SBS(QEJBAS5)
	- c. Verifique se IWA50BASE está listado como um trabalho em execução no subsistema QEJBAS5. O iSeries Access for Web requer que o servidor da aplicação WebSphere esteja a ser executado para que possa ser configurado.

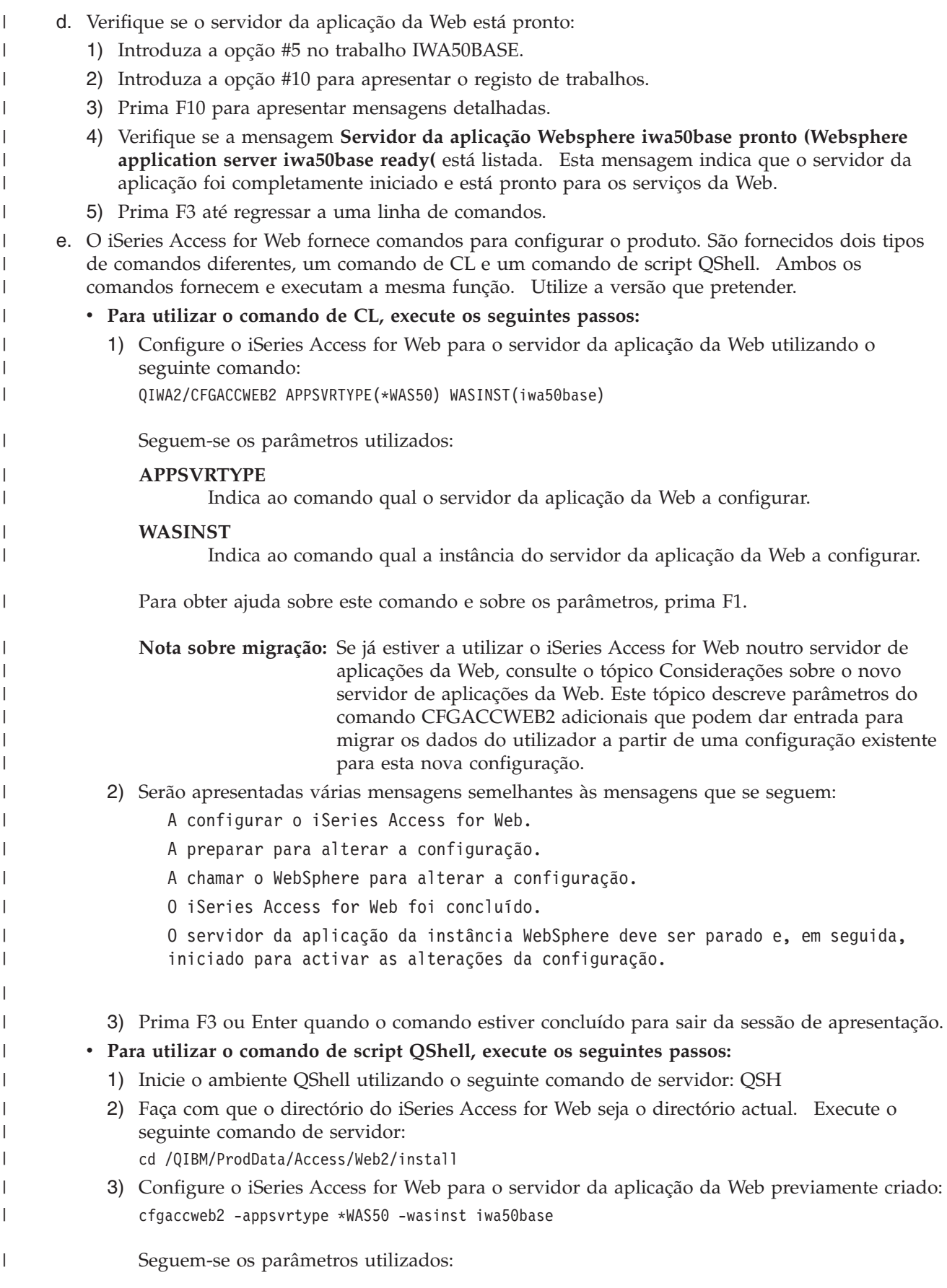

<span id="page-61-0"></span>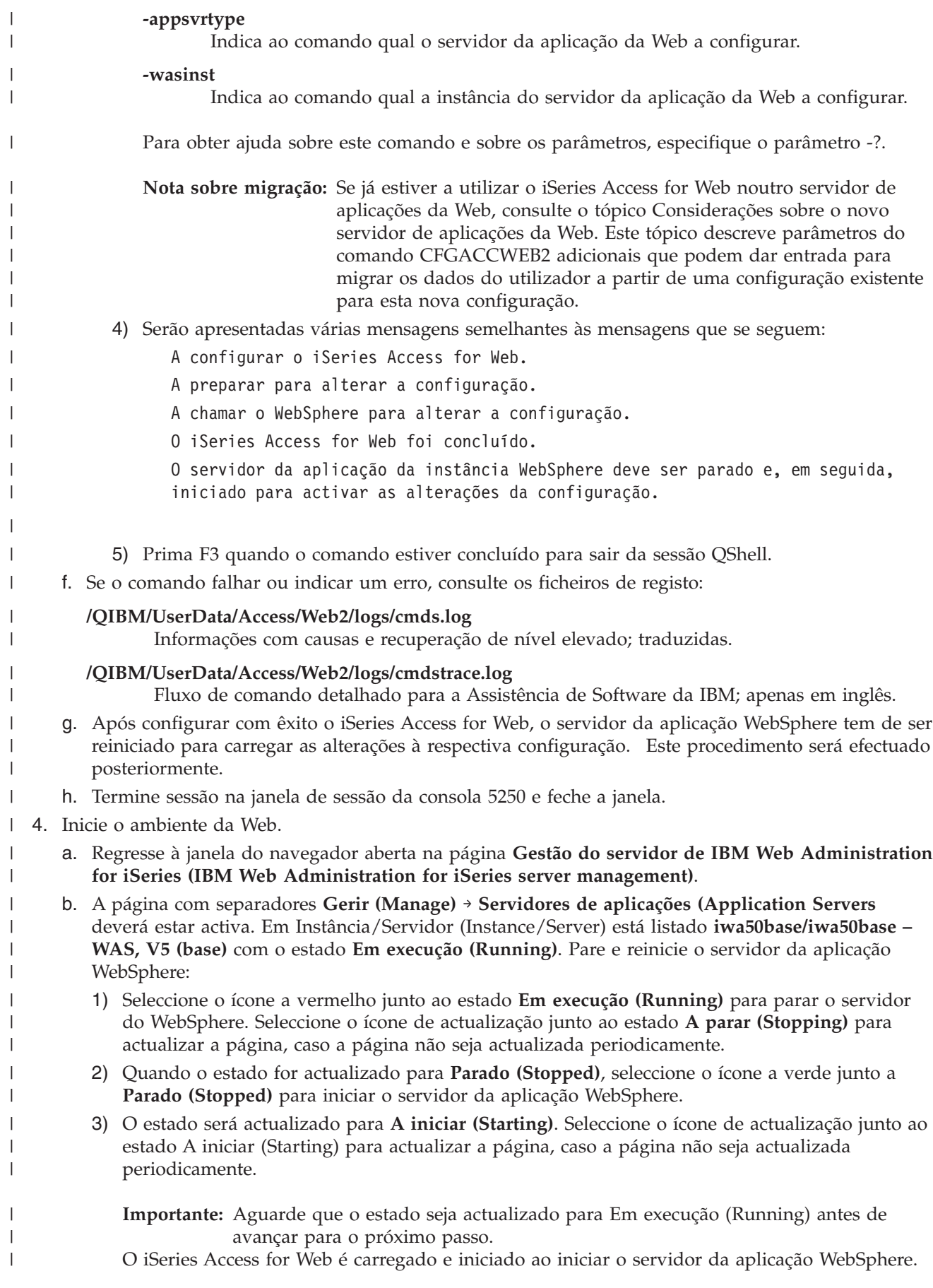

- c. Seleccione a página com separadores Servidores de HTTP (HTTP Servers).
- d. Em **Servidor (Server)**, seleccione IWA50BASE Apache. O estado actual do servidor de HTTP Apache, em questão, deverá ser **Parado (Stopped)**. Seleccione o ícone a verde junto ao estado para iniciar o servidor de HTTP. O estado é actualizado para **Em execução (Running)**.
- e. Feche a janela do navegador.

<span id="page-62-0"></span>| | | | |

|

| | | | | | | |

|

| | |

- 5. Utilize um navegador para aceder ao iSeries Access for Web. |
	- a. Abra um navegador num dos seguintes endereços para aceder ao iSeries Access for Web:

# http://<*nome\_servidor*>:2028/webaccess/iWAHome http://<*nome\_servidor*>:2028/webaccess/iWAMain

- b. Inicie sessão utilizando um ID de utilizador e uma palavra-passe do i5/OS. O carregamento inicial do iSeries Access for Web poderá demorar alguns segundos. O WebSphere Application Server está a carregar classes de Java pela primeira vez. Os carregamentos subsequentes do iSeries Access for Web serão mais rápidos.
- c. É apresentada a página inicial ou principal do iSeries Access for Web.
- d. Feche a janela do navegador.

Ao executar os passos acima, concluiu as seguintes tarefas: |

- | Criou um servidor da aplicação da Web WebSphere denominado iwa50base.
- | Criou um servidor de HTTP denominado IWA50BASE.
- | Configurou o iSeries Access for Web para o servidor da aplicação WebSphere.
- v Parou e reiniciou o servidor da aplicação WebSphere e o servidor da Web de HTTP. O iSeries Access | for Web foi iniciado ao iniciar o servidor da aplicação do WebSphere. |
- verificou que o iSeries Access for Web pode ser acedido a partir de um navegador.

Neste exemplo, apenas é utilizado o comando CFGACCWEB2 para configurar o iSeries Access for Web. | Para obter mais informações sobre como utilizar todos os comandos de CL do iSeries Access for Web, | utilize o localizador de comandos de CL. |

#### **Informações relacionadas** |

Localizador de comandos de CL |

# **Configurar o ambiente de serviços da Web Apache Software Foundation (ASF) Tomcat:** |

Este exemplo destina-se a utilizadores que não estão familiarizados com o ambiente de serviços da Web. |

Descreve todos os passos necessários para obter o iSeries Access for Web em execução num ambiente de |

serviços da Web ASF Tomcat. Também descreve como verificar se a instalação está a funcionar. |

A configuração do ambiente de serviços da Web consiste nestes passos: |

- 1 · Iniciar a interface do IBM Web Administration for iSeries (também conhecida como IBM HTTP Server for iSeries). Consulte o passo 1
- v Criar um servidor da Web de HTTP e um servidor da aplicação da Web ASF Tomcat. Consulte o passo | 2 na [página](#page-63-0) 58 |
- | Configurar o iSeries Access for Web. Consulte o passo 3 na [página](#page-64-0) 59
- | Iniciar o ambiente da Web. Consulte o passo 4 na [página](#page-66-0) 61
- | Utilizar um navegador para aceder ao iSeries Access for Web. Consulte o passo 5 na [página](#page-66-0) 61

# **Passos para configurar o ambiente de serviços da Web:** |

- 1. Iniciar a interface IBM Web Administration for iSeries. |
	- a. Inicie uma sessão 5250 no servidor.
- b. Inicie sessão com um perfil do utilizador que tenha, pelo menos, estas autoridades especiais:
- \*ALLOBJ, \*IOSYSCFG, \*JOBCTL e \*SECADM.
- c. Execute o seguinte comando do servidor para iniciar o trabalho da interface de administração da Web: STRTCPSVR SERVER(\*HTTP) HTTPSVR(\*ADMIN)
- d. Minimize a sessão 5250.

<span id="page-63-0"></span>| | |

| | | | | | | | | | | | | | | | | | | | | | | | | | | | | | | | | | | | | | | | | | |

- 2. Criar um servidor da Web de HTTP e um servidor da aplicação Web ASF Tomcat: |
	- a. Abra um navegador para: http://<*nome\_do\_servidor*>:2001
	- b. Inicie sessão com um perfil do utilizador que tenha, pelo menos, estas autoridades especiais: \*ALLOBJ, \*IOSYSCFG, \*JOBCTL e \*SECADM.
	- c. Seleccione **IBM Web Administration for iSeries**.
	- d. Seleccione a página com separadores **Configurar (Setup)**.
	- e. Em Assistentes e tarefas comuns (Common Tasks and Wizards), seleccione **Criar servidor de HTTP (Create HTTP Server)**.
	- f. A página Criar servidor de HTTP (Create HTTP Server) abre. Para o **Nome do servidor (Server name)**, especifique iwatomcat e, em seguida, seleccione **Seguinte (Next)**.
	- g. É aberta uma página que pede o caminho raiz do servidor. Seleccione **Seguinte (Next)**.
	- h. É aberta uma página que pede o caminho raiz do documento. Seleccione **Seguinte (Next)**.
	- i. A página Endereço de IP e porta (IP Address and Port) abre. Para a **Porta (Port)**, especifique 2016.
	- j. A página **Registo de acesso (Access log)** abre. Seleccione **Seguinte (Next)**.
	- k. A página **Manter registos (Keep logs)** abre. Seleccione **Seguinte (Next)**.
	- l. Seleccione **Terminar (Finish)** para criar o servidor de HTTP.
	- m. A página da Web é reapresentada. A página com separadores Gerir/servidores de HTTP (Manage/HTTP Servers) está activa. Em **Servidor (Server)**, IWATOMCAT - APACHE está listado com um estado de Parado(Stopped).
	- n. Em Propriedades do servidor (Server Properties), seleccione Definições de ASF Tomcat (ASF Tomcat Settings).
	- o. A página da Web é reapresentada com as definições de ASF Tomcat. Especifique o seguinte:
		- v Seleccione **Activar servlets para este servidor de HTTP (Enable servlets for this HTTP server)**.
			- v Desmarque **Activar um mecanismo de servlet "em curso" (Enable an "in-process" servlet engine)**.
			- v Seleccione **Activar ligações do mecanismo de servlet "fora de processo" (Enable "out-of-process" servlet engine connections)**.
			- v Adicionar uma entrada para executores fora de processo:
				- 1) Seleccione **Adicionar (Add)** em **Executores fora do processo (Out-of- process workers)**.
				- 2) Para **Nome do sistema central: porta (Hostname:Port)**, altere 8009 para 2017.
				- 3) Para **URLs (Pontos de montagem) [URLs (Mount points)]**, especifique /webaccess/\*.
				- 4) Seleccione **Continuar (Continue)**. É apresentada uma mensagem de aviso para o executor que foi adicionado. Ignore o erro. O problema será resolvido quando a instalação do servidor da aplicação da Web ASF Tomcat estiver concluída. Seleccione **OK**.
	- p. Seleccione a página com separadores **Servidores ASF Tomcat (ASF Tomcat Servers)**.
		- q. Em **Assistentes e tarefas Tomcat (Tomcat Tasks and Wizards)**, seleccione **Criar servidor ASF Tomcat (Create ASF Tomcat Server)**.
	- r. A página Criação do mecanismo fora do processo (Out-of-Process Engine Creation) abre. Para o **Nome do servidor ASF Tomcat (ASF Tomcat server name)**, especifique iwatomcat. Seleccione **Seguinte (Next)**.
	- s. A página **Configuração do mecanismo fora do processo (Out-of-Process Engine Configuration)**. Tome nota dos valores especificados para o **ID do utilizador do servidor (Server userid)** e **Página inicial do ASF Tomcat (ASF Tomcat home)**. Estes valores serão utilizados quando o iSeries Access for Web for configurado. Seleccione **Seguinte (Next)**.
- t. A página Definições de comunicação fora do processo (Out-of-Process Communication Settings) abre. Altere a **Porta (Port)** de 8009 para 2017. Seleccione **Seguinte (Next)**.
- u. A página **Definição do contexto da aplicação fora do processo (Out-of-Process Application Context Definition)** abre. Seleccione **Adicionar (Add)** e, em seguida, especificar estes valores:
	- v Para o **Caminho de URL (URL path)**, especifique /webaccess.
	- v Para o **Directório base da aplicação (Application base directory)**, especifique webapps/webaccess.

Seleccione **Continuar (Continue)**. É apresentada uma mensagem de aviso para o contexto da aplicação que foi adicionado. Isto pode ser ignorado. O problema será resolvido quando o iSeries Access for Web for configurado. Seleccione **Seguinte (Next)**.

- v. A página **Resumo fora do processo (Out-of-Process Summary)** abre. Seleccione **Terminar (Finish)**. Criou o servidor de HTTP IWATOMCAT e um servidor da aplicação da Web ASF Tomcat denominado iwatomcat. Minimize a janela do navegador.
- 3. Configurar o iSeries Access for Web. O iSeries Access for Web fornece comandos para configurar o produto. São fornecidos dois comandos diferentes, um comando CL e um comando de script QShell. Ambos os comandos fornecem e executam a mesma função. Utilize a versão que preferir.

# v **Para utilizar o comando de CL, execute os seguintes passos:**

a. Configure o iSeries Access for Web para o servidor da aplicação da Web utilizando o seguinte comando:

QIWA2/CFGACCWEB2 APPSVRTYPE(\*ASFTOMCAT) TCSVRNAME(iwatomcat) TCHOMEDIR('/ASFTomcat/iwatomcat')TCUSRPRF(QTMHHTTP)

Estes são os parâmetros utilizados:

### **APPSVRTYPE**

<span id="page-64-0"></span>| | | | | | | | | | | | | | | | | | | | |

| | | | | | | | | | | |

|

 $\overline{1}$ 

| | | | | | | | | | | | | Indica ao comando qual o servidor da aplicação da Web a configurar.

### **TCSVRNAME**

Indica ao comando o nome do servidor da aplicação da Web Tomcat Web a configurar.

### **TCHOMEDIR**

Indica ao comando onde se encontra a estrutura do directório do servidor da aplicação da Web ASF Tomcat no sistema de ficheiros do servidor. Este valor foi apresentado no passo 2s na [página](#page-63-0) 58.

### **TCUSRPRF**

Indica ao comando o perfil do utilizador que o servidor da aplicação da Web Tomcat Web utiliza. Este valor foi apresentado no passo 2s na [página](#page-63-0) 58.

Para obter ajuda neste comando e nos parâmetros, prima F1.

**Nota de migração:** Se já estiver a utilizar o iSeries Access for Web noutro servidor da aplicação da Web, consulte o tópico Novas [considerações](#page-75-0) do servidor da aplicação da [Web.](#page-75-0) Este tópico discute os parâmetros do comando CFGACCWEB2 adicionais que é possível introduzir para migrar dados do utilizador da configuração existente para esta nova configuração.

b. Serão apresentadas várias mensagens semelhantes a esta:

A configurar o iSeries Access for Web.

- A preparar para alterar a configuração.
- A chamar o WebSphere para alterar a configuração.
- O iSeries Access for Web foi concluído.
- O servidor da aplicação da instância WebSphere deve ser parado e, em seguida,
- iniciado para activar as alterações da configuração.

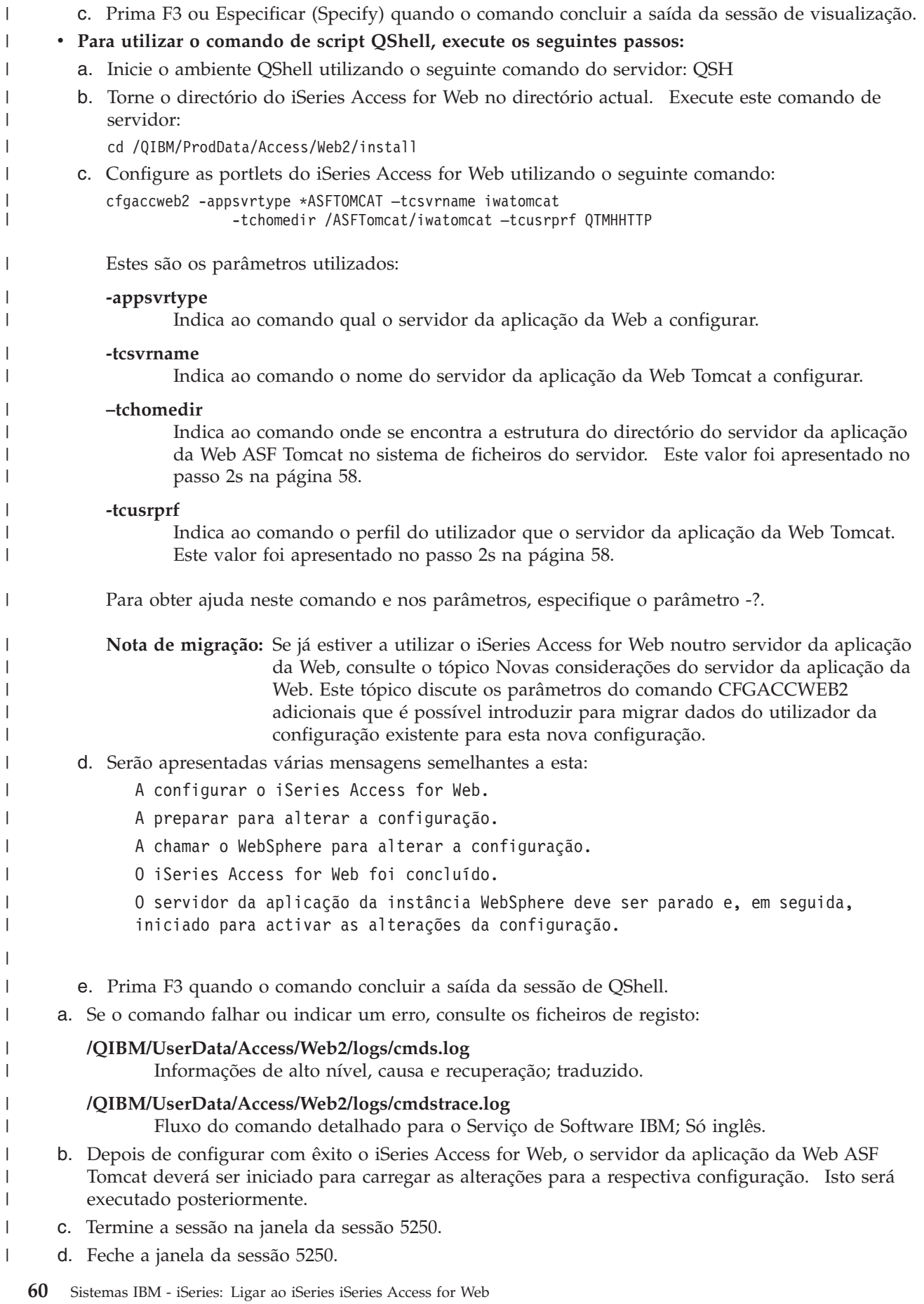

|

|

|

| |

|

<span id="page-66-0"></span>4. Iniciar o ambiente da Web. |

| | | | | | | | | | |

|

| | | | | | |

|

- a. Regresse à janela do navegador aberta para a página **Gestão de servidores IBM Web Administration for iSeries (IBM Web Administration for iSeries server management)**.
- b. A página com separadores Gerir servidores ASF Tomcat (Manage ASF Tomcat Servers) deverá estar activa. Em Servidor (Server) está listado IWATOMCAT – ASF Tomcat com um estado de Parado (Stopped). Seleccione o ícone junto do estado Parado (Stopped) para iniciar o servidor da aplicação da Web ASF Tomcat. O estado é actualizado para Em execução (Running).
- c. Seleccione a página com separadores Servidores de HTTP (HTTP Servers).
- d. Em **Servidor (Server)**, seleccione IWATOMCAT Apache. O estado actual deste servidor de HTTP Apache deverá ser Parado (Stopped). Seleccione o ícone verde junto do estado para iniciar o servidor de HTTP. O estado é actualizado para Em execução (Running).
- e. Feche a janela do navegador.
- 5. Utilizar um navegador para aceder ao iSeries Access for Web |
	- a. Abra um navegador para um dos seguintes endereços para aceder ao iSeries Access for Web:
		- http://<*nome\_do\_servidor*>:2016/webaccess/iWAHome http://<*nome\_do\_servidor*>:2016/webaccess/iWAMain
		- b. Inicie sessão utilizando um ID de utilizador e palavra-passe do i5/OS. O carregamento inicial do iSeries Access for Web poderá demorar alguns segundos. O ASF Tomcat está a carregar classes Java pela primeira vez. Os carregamentos subsequentes do iSeries Access for Web serão mais rápidos.
	- c. É apresentada a página inicial do iSeries Access for Web.
- d. Feche a janela do navegador. |

Ao seguir os passos descritos acima, concluiu estas tarefas: |

- | Criou um servidor da aplicação da Web ASF Tomcat denominado iwatomcat.
- | Criou um servidor de HTTP denominado IWATOMCAT.
- | Configurou o iSeries Access for Web para o servidor da aplicação da Web ASF Tomcat.
- v Iniciou o servidor da aplicação da Web ASF Tomcat e o servidor da Web de HTTP. O iSeries Access | for Web iniciou quando o servidor da aplicação da Web ASF Tomcat iniciou.
- | Verificou se o iSeries Access for Web pode ser acedido a partir de um navegador da Web.

Neste exemplo, apenas o comando CFGACCWEB2 é utilizado para configurar o iSeries Access for Web. | Para obter mais informações sobre a utilização de todos os comandos de CL do iSeries Access for Web, | utilize o localizador de comandos de CL. |

#### $\mathbf{I}$ **Informações relacionadas** |

Localizador de comandos de CL |

# **Exemplos de configuração de um ambiente de servidor da aplicação da Web existente**

Estes exemplos fornecem instruções para configurar o iSeries Access for Web num ambiente de serviços da Web existente.

Estes exemplos partem do princípio que um servidor de HTTP e servidor da aplicação da Web existem e podem ser utilizados para o iSeries Access for Web.

Antes de utilizar estes exemplos, certifique-se de que completou a lista de verificação de planeamento, instalação e configuração. |

# **Configurar o WebSphere Application Server V6.0 for OS/400:** |

Utilize estas informações para configurar o iSeries Access for Web for WebSphere Application Server V6.0 | for OS/400. |

- **Nota:** Os perfis do WebSphere que estão federados para o ambiente de Implementação de rede não são suportados pelo iSeries Access for Web. | |
- Para configurar o iSeries Access for Web for WebSphere Application Server V6.0 for OS/400 (Edições de | Implementação de rede e Base), execute os seguintes procedimentos:  $\blacksquare$
- 1. Inicie sessão no servidor.  $\blacksquare$
- 2. Inicie o subsistema do WebSphere em que pretende que o iSeries Access for Web seja executado. Introduza o comando de servidor STRSBS QWAS6/QWAS6. | |
- 3. Inicie o servidor de aplicações do WebSphere em que pretende que o iSeries Access for Web seja executado, executando os seguintes passos: | |
- a. Execute o comando de servidor STRTCPSVR \*HTTP HTTPSVR(\*ADMIN). |
- b. Abra o navegador em http://<*nome\_servidor*>:2001.
- c. Seleccione a ligação IBM Web Administration for iSeries.
- d. Navegue para o servidor de HTTP e inicie-i, caso ainda não esteja em execução.
- e. Navegue para o servidor de aplicações do WebSphere e inicie-o, caso ainda não esteja em execução.
- f. Aguarde até o servidor de aplicações mostrar um estado de em execução.
- g. Minimize a janela do navegador. Irá regressar a esta janela num passo posterior.
- 4. Utilize o comando de CL ou de script do iSeries Access for Web. |
	- v Para utilizar o comando de CL, execute este comando de servidor:

QIWA2/CFGACCWEB2 APPSVRTYPE(\*WAS60) WASPRF(*nome\_perfil*) APPSVR(*serv\_apl*)

- v Para utilizar o comando de script, execute estes comandos de servidor:
- **STROSH**

| | | | | | |

|

| |

| | | | | | |

| |

 $\overline{1}$ 

| | | | | cd /QIBM/ProdData/Access/Web2/install

cfgaccweb2 -appsvrtype \*WAS60 -wasprf *nome\_perfil* -appsvr *serv\_apl*

- Os comandos de configuração utilizam estas variáveis:
- *nome\_perfil*

O nome do perfil do servidor de aplicações do WebSphere que está a utilizar. Se estiver a utilizar o perfil predefinido do WebSphere com o comando de CL, especifique \*DEFAULT.

*serv\_apl*

O nome o servidor de aplicações do perfil que está a ser configurado.

- Para obter mais informações sobre estes valores, consulte o texto de ajuda do campo apropriado. |
	- **Nota de migração:** Se já estiver a utilizar o iSeries Access for Web noutro servidor de aplicações Web, consulte [Considerações](#page-75-0) sobre o novo servidor de aplicações Web. Este tópico aborda os parâmetros adicionais do comando CFGACCWEB2 que podem ser introduzidos para migrar os dados de utilizador de uma configuração existente para esta nova configuração.
- 5. Regresse à janela da interface do navegador de administração da Web que minimizou no passo 3g e, em seguida interrompa e reinicie o servidor de aplicações do WebSphere. | |
- 6. Abra o navegador em http://<*nome\_servidor*>:port/webaccess/iWAMain. Certifique-se de que as maiúsculas e minúsculas correspondem ao exemplo. | |
- É aberta a página principal do iSeries Access for Web. |

<span id="page-68-0"></span>**Nota:** A primeira chamada da página iWAMain poderá demorar alguns minutos, mas as chamadas | subsequentes não devem demorar tanto tempo. |

Neste exemplo só é utilizado o comando CFGACCWEB2 para configurar o iSeries Access for Web. Para | obter mais informações sobre a utilização de todos os comandos de CL do iSeries Access for Web, utilize o localizador de comandos de CL. | |

#### **Informações relacionadas** |

Localizador de comandos de CL |

# **Configurar o WebSphere Application Server Network Deployment V6.0 for OS/400:**

Utilize estas informações para configurar o iSeries Access for Web para o WebSphere Application Server Network Deployment V6.0 for OS/400.

**Nota:** Os perfis do WebSphere associados ao ambiente do Network Deployment não são suportados pelo iSeries Access for Web.

Para configurar o iSeries Access for Web para o WebSphere Application Server V6.0 for OS/400, efectue os seguintes procedimentos:

- 1. Inicie sessão no servidor.
- 2. Inicie o subsistema do WebSphere no qual pretende que o iSeries Access for Web seja executado. Introduza o comando de servidor STRSBS QWAS6/QWAS6.
- 3. Inicie o servidor da aplicação WebSphere no qual pretende que o iSeries Access for Web seja executado, executando os seguintes passos:
	- a. Execute o comando de servidor STRTCPSVR \*HTTP HTTPSVR(\*ADMIN).
	- b. Abra o navegador em http://<*nome\_do\_servidor*>:2001.
	- c. Seleccione a ligação IBM Web Administration for iSeries.
	- d. Navegue para o servidor de HTTP e inicie o mesmo caso ainda não esteja em execução.
	- e. Navegue para o servidor da aplicação WebSphere e inicie o mesmo caso ainda não esteja em execução.
	- f. Aguarde que o servidor da aplicação apresente o estado em execução.
	- g. Minimize a janela do navegador. Regressará a esta janela posteriormente.
- 4. Utilize o comando de configuração de script ou de CL do iSeries Access for Web.
	- v Para utilizar o comando de CL, execute o seguinte comando de servidor:

QIWA2/CFGACCWEB2 APPSVRTYPE(\*WAS60ND) WASPRF(*nome\_perfil\_was*) APPSVR(*svr\_apl*)

v Para utilizar o comando de script, execute os seguintes comandos de servidor:

### **STROSH**

cd /QIBM/ProdData/Access/Web2/install cfgaccweb2 -appsvrtype \*WAS60ND -wasprf *nome\_perfil\_was* -appsvr *svr\_apl*

Os comandos de configuração utilizam as seguintes variáveis:

*nome\_perfil\_was*

Nome do perfil do servidor da aplicação WebSphere que estiver a utilizar. Se estiver a utilizar o perfil predefinido do WebSphere com o comando de CL, especifique \*DEFAULT.

*svr\_apl*

O nome do servidor da aplicação no perfil que estiver a ser configurado.

Para obter mais informações sobre qualquer destes valores, consulte o texto de ajuda correspondente ao campo apropriado.

- **Nota sobre migração:** Se já estiver a utilizar o iSeries Access for Web noutro servidor de aplicações da Web, consulte o tópico [Considerações](#page-75-0) sobre o novo servidor de aplicações da [Web.](#page-75-0) Este tópico descreve parâmetros do comando CFGACCWEB2 adicionais que podem dar entrada para migrar os dados do utilizador a partir de uma configuração existente para esta nova configuração.
- 5. Regresse à janela da interface do navegador de administração da Web minimizada no passo 3g [na](#page-68-0) [página](#page-68-0) 63 e, em seguida, pare e reinicie o servidor da aplicação WebSphere.
- 6. Abra o navegador em http://<*nome\_seu\_servidor*>:port/webaccess/iWAMain. Certifique-se de que as maiúsculas e minúsculas correspondem ao exemplo.

É apresentada a página principal do iSeries Access for Web.

**Nota:** A primeira chamada da página iWAMain poderá demorar alguns minutos, mas as chamadas subsequentes não deverão demorar tanto tempo.

Neste exemplo, apenas é utilizado o comando CFGACCWEB2 para configurar o iSeries Access for Web. | Para obter mais informações sobre como utilizar todos os comandos de CL do iSeries Access for Web, | utilize o localizador de comandos de CL. |

# **Informações relacionadas**

<span id="page-69-0"></span>| | | | |

Localizador de comandos de CL

# **Configurar o WebSphere Application Server - Express for iSeries V5.1:**

Utilize estes passos para configurar o iSeries Access for Web for WebSphere Application Server - Express for iSeries V5.1.

- 1. Inicie sessão no servidor.
- 2. Inicie o subsistema do WebSphere em que pretende que o iSeries Access for Web seja executado. Introduza o comando de servidor STRSBS QASE51/QASE51.
- 3. Inicie o servidor de aplicações do WebSphere em que pretende que o iSeries Access for Web seja executado, executando os seguintes passos:
	- a. Execute o comando de servidor STRTCPSVR \*HTTP HTTPSVR(\*ADMIN).
	- b. Abra o navegador em http://<*nome\_servidor*>:2001.
	- c. Seleccione a ligação IBM Web Administration for iSeries.
	- d. Navegue para o servidor de HTTP e inicie-i, caso ainda não esteja em execução.
	- e. Navegue para o servidor de aplicações do WebSphere Express e inicie-o, caso ainda não esteja em execução.
	- f. Aguarde até o servidor de aplicações mostrar um estado de em execução.
	- g. Minimize a janela do navegador. Irá regressar a esta janela num passo posterior.
- 4. Utilize o comando de CL ou de script do iSeries Access for Web.
	- v Para utilizar o comando de CL, execute este comando de servidor:

QIWA2/CFGACCWEB2 APPSVRTYPE(\*WAS51EXP) WASINST(*nome\_instância*) APPSVR(*serv\_apl*)

v Para utilizar o comando de script, execute os comandos de servidor:

```
STRQSH
cd /QIBM/ProdData/Access/Web2/install
cfgaccweb2 -appsvrtype *WAS51EXP -wasinst nome_instância
     -appsvr serv_apl
```
Os comandos de configuração utilizam estas variáveis:

<span id="page-70-0"></span>*nome\_instância*

O nome da instância do servidor de aplicações Web do WebSphere que está a utilizar.

*serv\_apl*

| | | | |

O nome do servidor de aplicações da instância que está a ser configurada.

Para obter mais informações sobre estes valores, consulte o texto de ajuda do campo apropriado.

- **Nota de migração:** Se já estiver a utilizar o iSeries Access for Web noutro servidor de aplicações Web, consulte [Considerações](#page-75-0) sobre o novo servidor de aplicações Web. Este tópico aborda os parâmetros adicionais do comando CFGACCWEB2 que podem ser introduzidos para migrar os dados de utilizador de uma configuração existente para esta nova configuração.
- 5. Regresse à janela da interface do navegador de administração Web que minimizou no passo 3g [na](#page-69-0) [página](#page-69-0) 64 e, em seguida, interrompa e reinicie o servidor de aplicações do WebSphere Express.
- 6. Abra o navegador em http://<*nome\_servidor*>:port/webaccess/iWAMain. Certifique-se de que as maiúsculas e minúsculas correspondem ao exemplo.

É apresentada a página principal do iSeries Access for Web.

**Nota:** A primeira chamada da página iWAMain poderá demorar alguns minutos, mas as chamadas subsequentes não devem demorar tanto tempo.

Neste exemplo só é utilizado o comando CFGACCWEB2 para configurar o iSeries Access for Web. Para |

obter mais informações sobre a utilização de todos os comandos de CL do iSeries Access for Web, utilize | o localizador de comandos de CL. |

### **Informações relacionadas**

Localizador de comandos de CL

# **Configurar o WebSphere Application Server V5.1 for iSeries:** |

Utilize estas informações para configurar o iSeries Access for Web para o WebSphere Application Server | V5.1 for iSeries. |

**Nota:** As instâncias do WebSphere que estão federadas no ambiente de Implementação de rede não são suportadas pelo iSeries Access for Web.  $\blacksquare$ |

Para configurar o iSeries Access for Web para o WebSphere Application Server V5.1 for iSeries (Edições de Implementação de rede e Base), execute os seguintes passos: | |

1. Inicie sessão no servidor. |

| | | | | | | |

- 2. Inicie o subsistema WebSphere em que pretende configurar o iSeries Access for Web para se executado. Introduza o comando de servidor STRSBS QEJBAS51/QEJBAS51. | |
- 3. Inicie a instância do WebSphere em que pretende configurar o iSeries Access for Web para ser executado, executando os seguintes estes passos: | |
	- a. Execute o comando de servidor STRTCPSVR \*HTTP HTTPSVR(\*ADMIN).
- b. Abra o navegador em http://<*nome\_servidor*>:2001.
- c. Seleccione a ligação IBM Web Administration for iSeries.
- d. Navegue para o servidor de HTTP e inicie-i, caso ainda não esteja em execução.
- e. Navegue para o servidor de aplicações do WebSphere Express e inicie-o, caso ainda não esteja em execução.
- f. Aguarde até o servidor de aplicações mostrar um estado de em execução.
- g. Minimize a janela do navegador. Irá regressar a esta janela num passo posterior.
- 4. Utilize o comando de CL ou de script do iSeries Access for Web. |

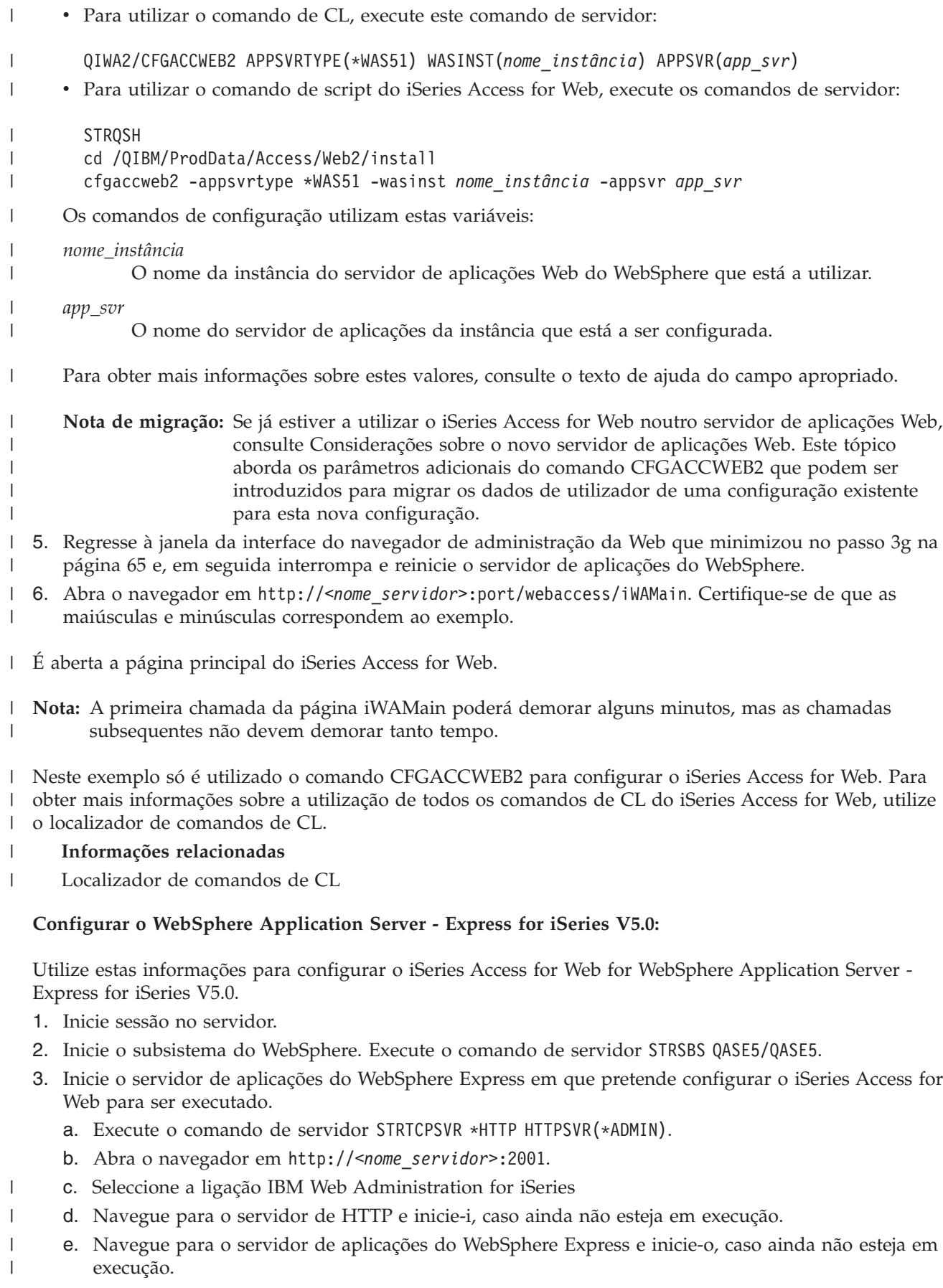

|
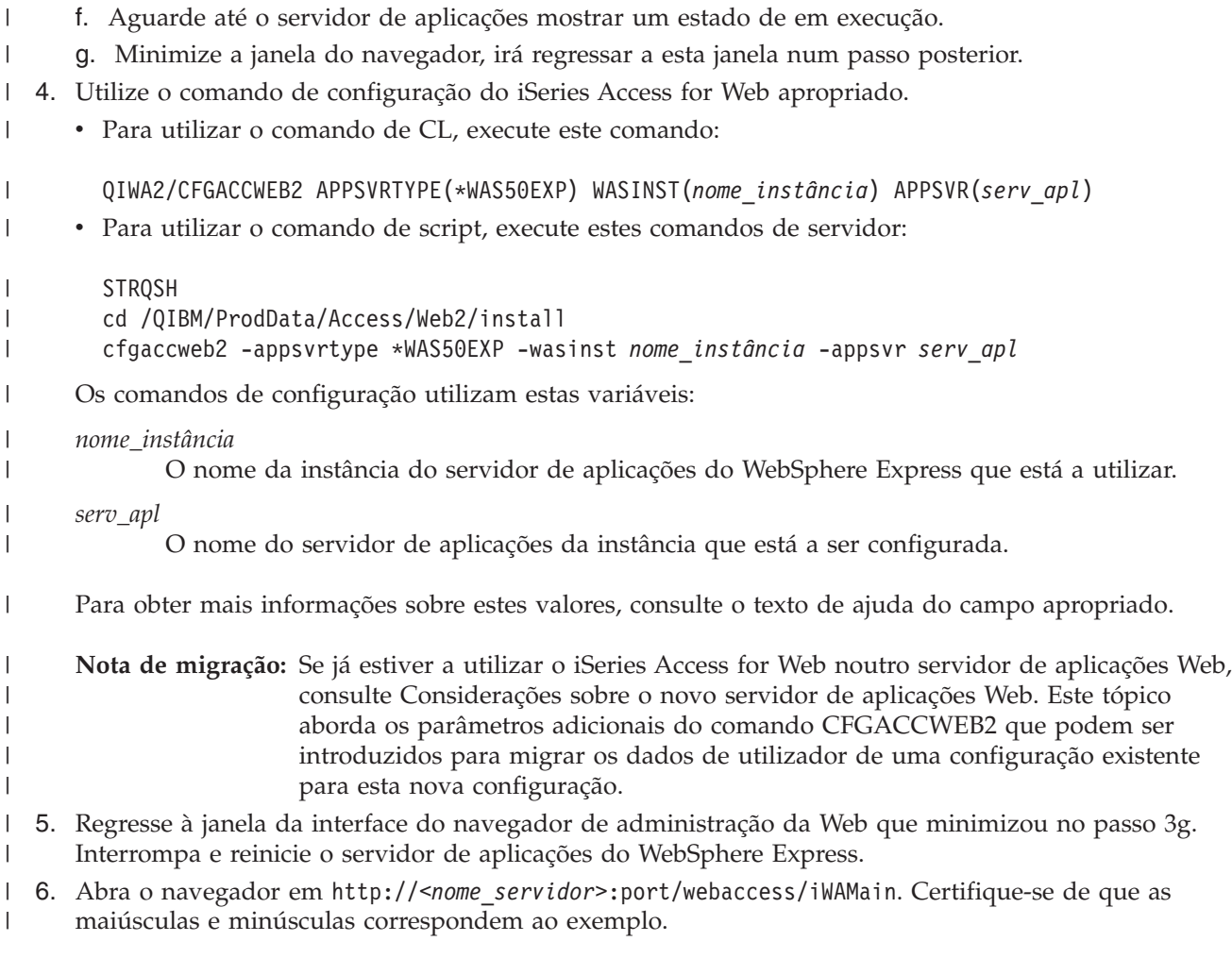

É apresentada a página principal do iSeries Access for Web.

**Nota:** A primeira chamada da página iWAMain poderá demorar alguns minutos, mas as chamadas subsequentes não devem demorar tanto tempo.

Neste exemplo só é utilizado o comando CFGACCWEB2 para configurar o iSeries Access for Web. Para | obter mais informações sobre a utilização de todos os comandos de CL do iSeries Access for Web, utilize | o localizador de comandos de CL. |

#### **Informações relacionadas**

Localizador de comandos de CL

### **Configurar o WebSphere Application Server V5.0 for iSeries:**

Utilize estas informações para configurar o iSeries Access for Web for WebSphere Application Server V5.0 for iSeries (Edições de Implementação de rede e Base).

**Nota:** As instâncias do WebSphere que estão federadas no ambiente de Implementação de rede não são suportadas pelo iSeries Access for Web.

Para configurar o iSeries Access for Web for WebSphere Application Server V5.0 for iSeries (Edições de Implementação de rede e Base), execute os seguintes procedimentos:

1. Inicie sessão no servidor.

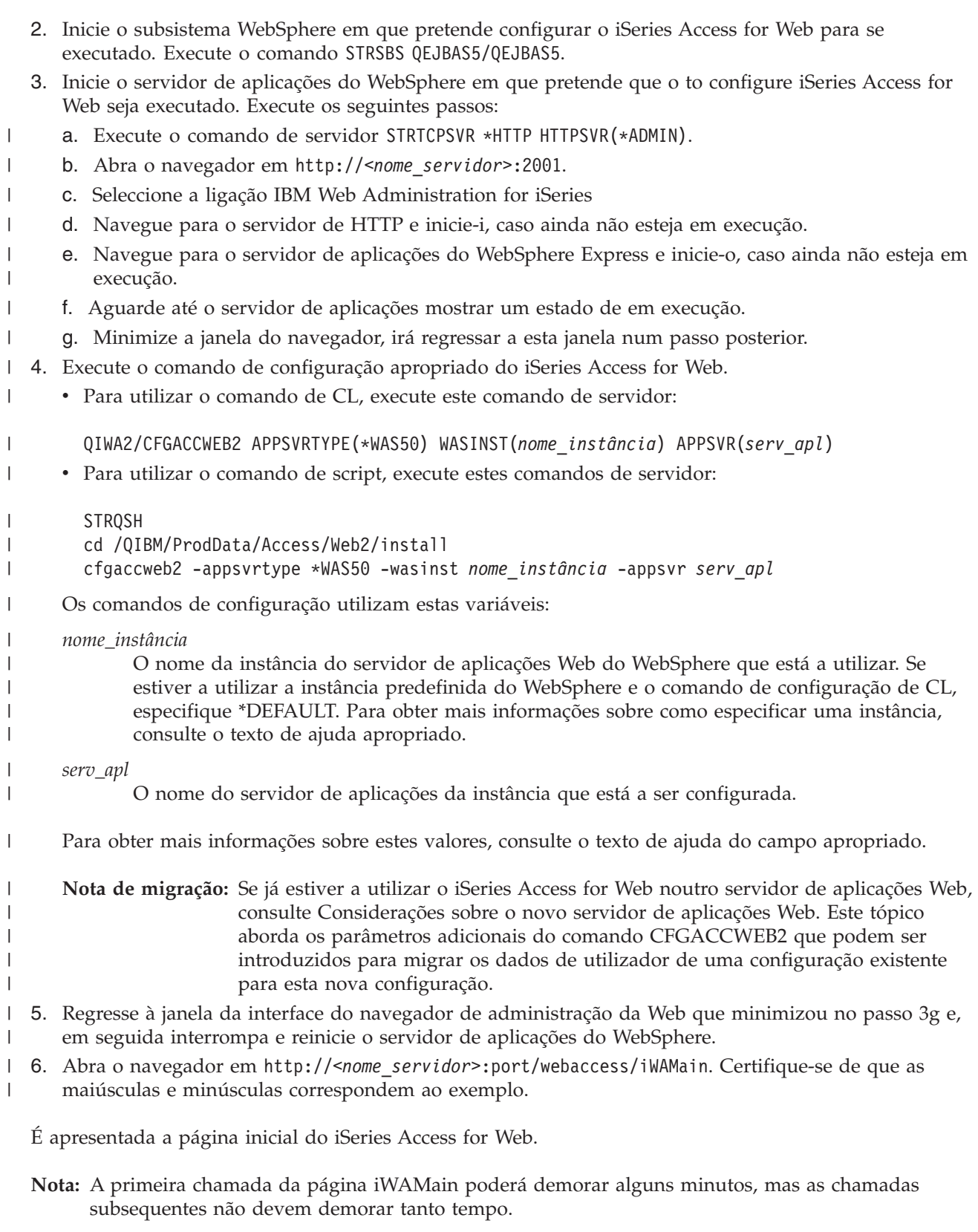

Neste exemplo só é utilizado o comando CFGACCWEB2 para configurar o iSeries Access for Web. Para | obter mais informações sobre a utilização de todos os comandos de CL do iSeries Access for Web, utilize | o localizador de comandos de CL. |

#### **Informações relacionadas**

Localizador de comandos de CL

### **Configurar o ASF Tomcat:**

Utilize estas informações para configurar o iSeries Access for Web for Apache Software Foundation (ASF) Tomcat.

Utilize estes passos para configurar o iSeries Access para a Web para ASF Tomcat:

- 1. Inicie sessão no servidor.
- 2. Utilize o comando de configuração apropriado do iSeries Access for Web. |
	- v Para utilizar o comando de CL, execute o seguinte comando de servidor:

QIWA2/CFGACCWEB2 APPSVRTYPE(\*ASFTOMCAT) TCSVRNAME(*nome\_servidor\_tc*) TCHOMEDIR('*directório\_inicial\_tc*') TCUSRPRF(*id\_utilizador*)

- v Para utilizar o comando de script, execute os seguintes comandos de servidor:
- **STROSH**

|

| | |

| | | | | | | | | | | | | | |

| | | | |

T

```
cd /QIBM/ProdData/Access/Web2/install
cfgaccweb2 -appsvrtype *ASFTOMCAT -tcsvrname nome_servidor_tc
     -tchomedir directório_inicial_tc -tcusrprf id_utilizador
```
Os comandos de configuração utilizam as seguintes variáveis:

#### *nome\_servidor\_tc*

Nome do servidor ASF Tomcat criado para executar o iSeries Access for Web.

*directório\_inicial\_tc*

Directório inicial do ASF Tomcat especificado ao configurar o servidor ASF Tomcat. Se não souber o caminho, utilize a interface IBM Web Administration for iSeries para verificar as definições do servidor ASF Tomcat.

*id\_utilizador*

ID de utilizador do servidor Tomcat especificado ao configurar o servidor ASF Tomcat. Se não souber o ID, utilize a interface IBM Web Administration for iSeries para verificar as definições do servidor ASF Tomcat.

Para obter ajuda sobre este comando e sobre os parâmetros, especifique o parâmetro -?. |

**Nota sobre migração:** Se já estiver a utilizar o iSeries Access for Web noutro servidor de aplicações da Web, consulte o tópico [Considerações](#page-75-0) sobre o novo servidor de aplicações da [Web.](#page-75-0) Este tópico descreve parâmetros do comando CFGACCWEB2 adicionais que podem dar entrada para migrar os dados do utilizador a partir de uma configuração existente para esta nova configuração.

3. Inicie o servidor de HTTP executando o comando de servidor STRTCPSVR SERVER(\*HTTP) HTTPSVR(*nome\_servidor\_http*). | |

**Nota:** Substitua *nome\_servidor\_http* pelo nome do servidor Apache baseado no IBM HTTP Server criado.

- 4. Pare e reinicie o servidor ASF Tomcat. Execute os seguintes comandos de servidor, em que *nome\_servidor\_tc* corresponde ao nome do servidor ASF Tomcat: | |
- ENDTCPSVR SERVER(\*ASFTOMCAT) TOMCATSVR(*nome\_servidor\_tc*) STRTCPSVR SERVER(\*ASFTOMCAT) TOMCATSVR(*nome\_servidor\_tc*) | |
- 5. Abra o navegador em http://<*nome\_seu\_servidor*>:port/webaccess/iWAMain. Certifique-se de que as maiúsculas e minúsculas correspondem ao exemplo. | |

<span id="page-75-0"></span>É apresentada a página principal do iSeries Access for Web.

**Nota:** A primeira chamada da página iWAMain poderá demorar alguns minutos, mas as chamadas subsequentes não deverão demorar tanto tempo.

Neste exemplo, apenas é utilizado o comando CFGACCWEB2 para configurar o iSeries Access for Web. | Para obter mais informações sobre como utilizar todos os comandos de CL do iSeries Access for Web, | utilize o localizador de comandos de CL. |

#### **Informações relacionadas**

Localizador de comandos de CL

## **Novas considerações sobre o servidor da aplicação da Web**

Utilize estas informações quando o iSeries Access for Web estiver configurado para um servidor da aplicação da Web e for adicionado um novo servidor da aplicação da Web ao ambiente.

Nesta situação, o iSeries Access for Web pode ser configurado para o novo servidor da aplicação da Web e manter automaticamente todos os dados gerados pelo utilizador e as definições da configuração. O comando CFGACCWEB2 fornece parâmetros de entrada que identificam uma configuração do servidor da aplicação da Web existente que tem o iSeries Access for Web configurado. Quando executar o comando, os dados de utilizador serão copiados ou ligados para a nova configuração do servidor da aplicação da Web. Utilize estes parâmetros:

## **SRCSVRTYPE**

Tipo de servidor da Web de origem

### **SRCSVRINST**

Instância do servidor da Web de origem

### **SRCAPPSVR**

Servidor da aplicação origem

### **SHRUSRDTA**

Partilhar dados de utilizador

Consulte o texto de ajuda sobre o comando CFGACCWEB2 e respectivos parâmetros para obter mais detalhes.

### **Informações relacionadas**

Comando de CL CFGACCWEB2

# **Personalizar o iSeries Access for Web num ambiente de servidor de aplicações Web**

Utilize os tópicos seguintes para obter informações sobre como personalizar o iSeries Access for Web.

Os tópicos seguintes fornecem informações sobre como controlar o acesso a funções do iSeries Access for Web e personalizar o modo como o conteúdo da página é apresentado.

## **Políticas**

As função Personalizar políticas controla o acesso às funções do iSeries Access for Web. É possível aplicar definições de política individuais ao nível do perfil de utilizador e de grupo do iSeries.

Por predefinição, a maior parte das políticas estão definidas para permitir a todos os utilizadores o acesso às funções do iSeries Access for Web. Quando uma função está definida como Recusar (Deny), o conteúdo do respectivo menu de navegação não é apresentado e o acesso à função correspondente é restrito. A função também é restrita quando um utilizador tenta aceder à função directamente, fornecendo o URL da mesma. Quando um administrador define as políticas de um utilizador ou grupo, estas são implementadas imediatamente.

<span id="page-76-0"></span>A ajuda online referente a Políticas contém informações sobre a utilização da função Políticas e descrições detalhadas de todas as definições de política disponíveis.

#### **Conceitos relacionados**

["Considerações](#page-11-0) sobre segurança" na página 6 Obtenha informações sobre as considerações associadas à segurança do iSeries Access for Web.

## **Conteúdo da página predefinido**

O iSeries Access for Web gera de forma dinâmica a maior parte do conteúdo da página como resposta às acções do utilizador. O resto do conteúdo é obtido a partir de ficheiros HTML estáticos. Também é utilizada uma folha de estilos para controlar determinados pontos do aspecto do conteúdo.

Os ficheiros HTML do conteúdo predefinido são fornecidos para indicar o conteúdo estático. Os ficheiros fornecidos pelo utilizador podem ser utilizados em vez destas implementações predefinidas para fornecer o conteúdo personalizado. A função Personalizar é utilizada para especificar os ficheiros a utilizar. Os ficheiros fornecidos pelo utilizador podem ser configurados por um utilizador individual, um grupo de utilizadores ou todos os utilizadores (\*PUBLIC)

Também é fornecida uma folha de estilos predefinida para controlar pontos do aspecto do conteúdo. Esta folha de estilos é referida a partir da página inicial predefinida, modelo de página predefinido e modelo de início de sessão predefinido. Para substituir a utilização desta folha de estilos por uma folha de estilos personalizada, os ficheiros HTML definidos pelo utilizador têm de ser criados e as referências da folha de estilos têm de ser alteradas para ligarem à nova folha de estilos.

Os seguintes tópicos contêm informações no conteúdo que podem ser personalizadas:

#### **Conceitos relacionados**

["Considerações](#page-23-0) sobre o navegador" na página 18

"Conteúdo [personalizado"](#page-77-0) na página 72

Partes do conteúdo do iSeries Access for Web são obtidas a partir de ficheiros de HTML estáticos. Também é utilizada uma folha de estilos para controlar elementos associados ao aspecto do produto. É possível utilizar ficheiros fornecidos pelo utilizador em vez das implementações predefinidas. Deverão ser levadas em conta as seguintes considerações na criação destes ficheiros fornecidos pelo utilizador:

["Controlos](#page-78-0) especiais" na página 73

Partes de conteúdo do iSeries Access for Web obtido a partir de ficheiros HTML estáticos. Existem implementações predefinidas para este conteúdo. Em alternativa, podem ser utilizados ficheiros fornecidos pelo utilizador. É possível utilizar um determinado número de controlos especiais nestes ficheiros. Quando estes códigos são encontrados são substituídos pelo conteúdo apropriado.

### ["Folhas](#page-80-0) de estilos" na página 75

O iSeries Access for Web utiliza Folhas de Estilos em Cascata (CSS - Cascading Style Sheets) para controlar determinados elementos do aspecto do conteúdo da página.

["Considerações](#page-14-0) sobre o início de sessão único" na página 9

Este tópico lista considerações sobre o início de sessão único (SSO - Single sign-on) utilizando o iSeries Access for Web no servidor de aplicações da Web e nos ambientes de portal.

#### **Referências relacionadas**

"A minha página [inicial"](#page-109-0) na página 104

O iSeries Access for Web envia uma página inicial predefinida que é mostrada quando o URL da página inicial (http://<*nome\_servidor*>/webaccess/iWAHome) é acedido.

### **Página inicial:**

A página inicial do iSeries Access for Web é apresentada quando o URL da página inicial (http://<*nome\_servidor*>/webaccess/iWAHome) é acedido.

<span id="page-77-0"></span>O conteúdo predefinido da página inicial é fornecido em

/QIBM/ProdData/Access/Web2/html/homepage.html. Fornece uma descrição geral do produto e serve como exemplo para criar uma página inicial personalizada. Para utilizar o conteúdo personalizado em vez da página inicial predefinida, crie um novo ficheiro da página inicial e utilize Personalizar (Customize) para especificar o novo ficheiro como ficheiro HTML da página inicial.

O iSeries Access for Web suporta a utilização de controlos especiais no ficheiro da página inicial. Quando estes códigos são encontrados são substituídos pelo conteúdo apropriado.

A página inicial predefinida também contém uma ligação para uma versão localizada da folha de estilos predefinida do iSeries Access for Web (/QIBM/ProdData/Access/Web2/html/iwa\_styles.css). A folha de estilos controla pontos do aspecto da página inicial. Para substituir a utilização desta folha de estilos. crie uma nova folha de estilos e utilize uma página inicial personalizada que a referencie.

#### **Referências relacionadas**

- ["Personalizar"](#page-93-0) na página 88
- O iSeries Access para a Web faculta suporte para personalizar o produto.

#### *Conteúdo personalizado:*

| | | | Partes do conteúdo do iSeries Access for Web são obtidas a partir de ficheiros de HTML estáticos. Também é utilizada uma folha de estilos para controlar elementos associados ao aspecto do produto. É possível utilizar ficheiros fornecidos pelo utilizador em vez das implementações predefinidas. Deverão ser levadas em conta as seguintes considerações na criação destes ficheiros fornecidos pelo utilizador:

v Os ficheiros predefinidos em /QIBM/ProdData/Access/Web2/html podem ser utilizados como um ponto de partida, mas não devem ser modificados directamente. Estes ficheiros estão localizados no directório do produto, que se destina apenas a ficheiros do produto.

Se os ficheiros predefinidos forem utilizados como ponto de partida, devem ser copiados para a árvore /QIBM/UserData/Access/Web2 ou para outra localização no sistema de ficheiros integrado do iSeries. Desta forma, as modificações podem ser efectuadas na cópia dos ficheiros.

As versões localizadas dos ficheiros predefinidos podem ser encontradas nos subdirectórios em

/QIBM/ProdData/Access/Web2/html. O nome dos subdirectórios é atribuído através da utilização dos Códigos de Linguagem ISO e dos Códigos de País ISO. Estes códigos são compostos por duas letras minúsculas, conforme definido pelas normas ISO-639 e ISO-3166.

v \*PUBLIC, QEJBSVR (para WebSphere) ou QTMHHTTP (para ASF Tomcat) devem ter, pelo menos, autoridade de \*RX para os ficheiros de HTML fornecidos pelo utilizador e para todos os ficheiros referenciados por estes. Esta autoridade também é requerida para os directórios que contêm os ficheiros.

v Se o ficheiro fornecido pelo utilizador incluir imagens, folhas de estilos ou outras referências externas com caminhos absolutos, o servidor de HTTP tem de ser configurado para tratar os ficheiros. Se as referências externas incluírem caminhos relativos ao caminho que contém o ficheiro de HTML fornecido pelo utilizador, não é necessária qualquer configuração do servidor de HTTP.

v Os ficheiros de imagens não devem ser colocados no directório /QIBM/ProdData/Access/Web2/html/images. Este directório destina-se apenas a ficheiros de imagens do produto.

#### **Conceitos relacionados**

"Conteúdo da página [predefinido"](#page-76-0) na página 71

O iSeries Access for Web gera de forma dinâmica a maior parte do conteúdo da página como resposta às acções do utilizador. O resto do conteúdo é obtido a partir de ficheiros HTML estáticos. Também é utilizada uma folha de estilos para controlar determinados pontos do aspecto do conteúdo.

#### ["Controlos](#page-78-0) especiais" na página 73

Partes de conteúdo do iSeries Access for Web obtido a partir de ficheiros HTML estáticos. Existem implementações predefinidas para este conteúdo. Em alternativa, podem ser utilizados ficheiros

<span id="page-78-0"></span>fornecidos pelo utilizador. É possível utilizar um determinado número de controlos especiais nestes ficheiros. Quando estes códigos são encontrados são substituídos pelo conteúdo apropriado.

["Folhas](#page-80-0) de estilos" na página 75

O iSeries Access for Web utiliza Folhas de Estilos em Cascata (CSS - Cascading Style Sheets) para controlar determinados elementos do aspecto do conteúdo da página.

"Página [principal"](#page-81-0) na página 76

A página principal do iSeries Access for Web é apresentada quando o URL da página principal (http://< nome\_servidor >/webaccess/iWAMain) é acedido sem parâmetros.

["Modelo](#page-82-0) de página" na página 77

O modelo de página do iSeries Access for Web contém conteúdo estático a apresentar antes e depois do conteúdo gerado de forma dinâmica em páginas funcionais.

["Modelo](#page-86-0) de início de sessão" na página 81

O modelo de início de sessão fornece conteúdo para ser apresentado antes e depois do formulário de início de sessão quando o iSeries Access for Web é configurado para autenticação do servidor da aplicação baseada em formulário. Para obter informações sobre a autenticação do servidor da aplicação baseada em formulário, consulte o tópico ″Considerações sobre segurança″.

*Controlos especiais:* |

Partes de conteúdo do iSeries Access for Web obtido a partir de ficheiros HTML estáticos. Existem |

implementações predefinidas para este conteúdo. Em alternativa, podem ser utilizados ficheiros |

fornecidos pelo utilizador. É possível utilizar um determinado número de controlos especiais nestes |

ficheiros. Quando estes códigos são encontrados são substituídos pelo conteúdo apropriado. |

Seguem-se os controlos suportados, o conteúdo que os substitui e os ficheiros que os suportam: |

#### **%%CONTENT%%** |

Substituído por: O conteúdo funcional da página. Este controlo separa o cabeçalho do modelo do | pé-de-página do modelo. |

Suportado por: Modelo de página (trata-se de um controlo obrigatório), modelo de início de sessão (trata-se de um controlo obrigatório). | |

#### **%%include section=ficheiro%%** |

Substituído por: Um fragmento de HTML, em que *ficheiro* identifica um ficheiro que contém informações | sobre qual o ficheiro contém o fragmento de HTML a utilizar. A secção de HTML a incluir pode ser personalizada para um utilizador individual, um grupo de utilizadores ou todos os utilizadores | (\*PUBLIC). Quando a página inicial for visualizada, o código é substituído pelo fragmento de HTML | apropriado para o perfil de utilizador actual. É possível encontrar um ficheiro de exemplo em | /QIBM/ProdData/Access/Web2/config/phone.polices. A página inicial predefinida referencia este | ficheiro utilizando um código %%include section=ficheiro%%. | |

- Suportado por: Página inicial |
- **%%MENU%%** |

Substituído por: A barra de navegação do iSeries Access for Web. |

**Nota:** Os valores das políticas de navegação e da barra de navegação são ignorados quando este controlo | é especificado. |

Suportado por: Página inicial |

### **%%STYLESHEET%%** |

Substituído por: Uma ligação para a folha de estilos predefinida do iSeries Access for Web. |

Suportado por: Página inicial, modelo de página (apenas cabeçalho), modelo de início de sessão (apenas cabeçalho) |  $\blacksquare$ 

#### **%%STYLESHEET\_CLASSIC\_COLORS%%**  $\blacksquare$

Substituído por: Uma ligação para a folha de estilos do iSeries Access for Web que utiliza o mesmo esquema de utilizado por versões do iSeries Access for Web anteriores a V5R4M0. | |

**Nota:** Se especificado, este controlo tem de encontrar-se após o controlo %%STYLESHEET%%. |

Suportado por: Página inicial, modelo de página (apenas cabeçalho), modelo de início de sessão (apenas cabeçalho) |  $\blacksquare$ 

#### **%%TITLE%%** |

Substituído por: O título da página. |

Suportado por: Página inicial, modelo de página (apenas cabeçalho), modelo de início de sessão (apenas cabeçalho)  $\blacksquare$  $\blacksquare$ 

#### **%%SYSTEM%%** |

- Substituído por: O nome do servidor iSeries a ser acedido. |
- Suportado por: Página inicial, modelo de página |
- **%%USER%%** |
- Substituído por: O perfil do utilizador do iSeries utilizado para aceder a recursos do iSeries. |
- Suportado por: Página inicial, modelo de página |
- **%%VERSION%%** |
- Substituído por: A versão do iSeries Access for Web instalada.  $\blacksquare$

Suportado por: Página inicial, modelo de página, modelo de início de sessão |

#### **Conceitos relacionados** |

- "Conteúdo da página [predefinido"](#page-76-0) na página 71 |
- O iSeries Access for Web gera de forma dinâmica a maior parte do conteúdo da página como resposta |
- às acções do utilizador. O resto do conteúdo é obtido a partir de ficheiros HTML estáticos. Também é utilizada uma folha de estilos para controlar determinados pontos do aspecto do conteúdo. | |
- "Conteúdo [personalizado"](#page-77-0) na página 72 |
- Partes do conteúdo do iSeries Access for Web são obtidas a partir de ficheiros de HTML estáticos. |
- Também é utilizada uma folha de estilos para controlar elementos associados ao aspecto do produto. |
- É possível utilizar ficheiros fornecidos pelo utilizador em vez das implementações predefinidas. |
- Deverão ser levadas em conta as seguintes considerações na criação destes ficheiros fornecidos pelo utilizador: | |
- ["Folhas](#page-80-0) de estilos" na página 75 |
- O iSeries Access for Web utiliza Folhas de Estilos em Cascata (CSS Cascading Style Sheets) para controlar determinados elementos do aspecto do conteúdo da página. | |
- <span id="page-80-0"></span>["Modelo](#page-82-0) de página" na página 77 |
- O modelo de página do iSeries Access for Web contém conteúdo estático a apresentar antes e depois |
- do conteúdo gerado de forma dinâmica em páginas funcionais. |
- ["Modelo](#page-86-0) de início de sessão" na página 81 |
- O modelo de início de sessão fornece conteúdo para ser apresentado antes e depois do formulário de |
- início de sessão quando o iSeries Access for Web é configurado para autenticação do servidor da |
- aplicação baseada em formulário. Para obter informações sobre a autenticação do servidor da |
- aplicação baseada em formulário, consulte o tópico ″Considerações sobre segurança″. |

#### *Folhas de estilos:*

O iSeries Access for Web utiliza Folhas de Estilos em Cascata (CSS - Cascading Style Sheets) para controlar determinados elementos do aspecto do conteúdo da página.

A folha de estilos predefinida controla o aspecto do cabeçalho da página, do pé-de-página, da barra de navegação e do conteúdo da página. Esta folha de estilos é referenciada a partir da página inicial predefinida, do modelo de página predefinido e do modelo de início de sessão predefinido utilizando o controlo especial %%STYLESHEET%%. A folha de estilos predefinida é fornecida em /QIBM/ProdData/Access/Web2/html/iwa\_styles.css.

Uma segunda folha de estilos substitui as cores utilizadas na folha de estilos predefinida pelas cores utilizadas pelo iSeries Access for Web antes da versão V5R4M0. Esta folha de estilos é referenciada a partir do modelo de página clássico (/QIBM/ProdData/Access/Web2/html/webaccess\_classic.html) utilizando o controlo especial %%STYLESHEET\_CLASSIC\_COLORS%%. Esta folha de estilos é fornecida em /QIBM/ProdData/Access/Web2/html/iwa\_classic\_colors.css.

A folha de estilos do iSeries Access for Web pode ser utilizada com uma página inicial personalizada, com um modelo de página ou com um modelo de início de sessão. Utilize os controlos especiais %%STYLESHEET%% e %%STYLESHEET\_CLASSIC\_COLORS%% para incluir as folhas de estilos nos ficheiros personalizados.

As folhas de estilos personalizadas podem ser criadas utilizando as folhas de estilos do iSeries Access for Web como ponto de partida. As folhas de estilos personalizadas têm de ser referenciadas a partir de uma página inicial personalizada, de um modelo de página ou de um modelo de início de sessão. Para tal, é necessário saber como utilizar CSS com HTML.

#### **Conceitos relacionados**

#### "Conteúdo [personalizado"](#page-77-0) na página 72

Partes do conteúdo do iSeries Access for Web são obtidas a partir de ficheiros de HTML estáticos. Também é utilizada uma folha de estilos para controlar elementos associados ao aspecto do produto. É possível utilizar ficheiros fornecidos pelo utilizador em vez das implementações predefinidas. Deverão ser levadas em conta as seguintes considerações na criação destes ficheiros fornecidos pelo utilizador:

#### ["Controlos](#page-78-0) especiais" na página 73

Partes de conteúdo do iSeries Access for Web obtido a partir de ficheiros HTML estáticos. Existem implementações predefinidas para este conteúdo. Em alternativa, podem ser utilizados ficheiros fornecidos pelo utilizador. É possível utilizar um determinado número de controlos especiais nestes ficheiros. Quando estes códigos são encontrados são substituídos pelo conteúdo apropriado.

#### ["Modelo](#page-82-0) de página" na página 77

O modelo de página do iSeries Access for Web contém conteúdo estático a apresentar antes e depois do conteúdo gerado de forma dinâmica em páginas funcionais.

#### ["Modelo](#page-86-0) de início de sessão" na página 81

O modelo de início de sessão fornece conteúdo para ser apresentado antes e depois do formulário de início de sessão quando o iSeries Access for Web é configurado para autenticação do servidor da aplicação baseada em formulário. Para obter informações sobre a autenticação do servidor da aplicação baseada em formulário, consulte o tópico ″Considerações sobre segurança″.

### <span id="page-81-0"></span>**Página principal:**

A página principal do iSeries Access for Web é apresentada quando o URL da página principal (http://< nome\_servidor >/webaccess/iWAMain) é acedido sem parâmetros.

O conteúdo predefinido da página principal é fornecido em

/QIBM/ProdData/Access/Web2/html/overview.html. Fornece informações sobre a descrição geral da função. Para utilizar o conteúdo personalizado em vez da página principal predefinida, crie um novo ficheiro da página principal e utilize a função Personalizar (Customize) para especificar o novo ficheiro como ficheiro HTML da página principal.

#### **Referências relacionadas**

["Personalizar"](#page-93-0) na página 88 O iSeries Access para a Web faculta suporte para personalizar o produto.

#### *Conteúdo personalizado:*

| | Partes do conteúdo do iSeries Access for Web são obtidas a partir de ficheiros de HTML estáticos. Também é utilizada uma folha de estilos para controlar elementos associados ao aspecto do produto. É possível utilizar ficheiros fornecidos pelo utilizador em vez das implementações predefinidas. Deverão ser levadas em conta as seguintes considerações na criação destes ficheiros fornecidos pelo utilizador:

v Os ficheiros predefinidos em /QIBM/ProdData/Access/Web2/html podem ser utilizados como um ponto de partida, mas não devem ser modificados directamente. Estes ficheiros estão localizados no directório do produto, que se destina apenas a ficheiros do produto.

Se os ficheiros predefinidos forem utilizados como ponto de partida, devem ser copiados para a árvore /QIBM/UserData/Access/Web2 ou para outra localização no sistema de ficheiros integrado do iSeries. Desta forma, as modificações podem ser efectuadas na cópia dos ficheiros.

As versões localizadas dos ficheiros predefinidos podem ser encontradas nos subdirectórios em |

- /QIBM/ProdData/Access/Web2/html. O nome dos subdirectórios é atribuído através da utilização |
- dos Códigos de Linguagem ISO e dos Códigos de País ISO. Estes códigos são compostos por duas

letras minúsculas, conforme definido pelas normas ISO-639 e ISO-3166.

- v \*PUBLIC, QEJBSVR (para WebSphere) ou QTMHHTTP (para ASF Tomcat) devem ter, pelo menos, autoridade de \*RX para os ficheiros de HTML fornecidos pelo utilizador e para todos os ficheiros referenciados por estes. Esta autoridade também é requerida para os directórios que contêm os ficheiros.
- Se o ficheiro fornecido pelo utilizador incluir imagens, folhas de estilos ou outras referências externas com caminhos absolutos, o servidor de HTTP tem de ser configurado para tratar os ficheiros. Se as referências externas incluírem caminhos relativos ao caminho que contém o ficheiro de HTML fornecido pelo utilizador, não é necessária qualquer configuração do servidor de HTTP.
- Os ficheiros de imagens não devem ser colocados no directório

/QIBM/ProdData/Access/Web2/html/images. Este directório destina-se apenas a ficheiros de imagens do produto.

#### **Conceitos relacionados**

"Conteúdo da página [predefinido"](#page-76-0) na página 71

O iSeries Access for Web gera de forma dinâmica a maior parte do conteúdo da página como resposta às acções do utilizador. O resto do conteúdo é obtido a partir de ficheiros HTML estáticos. Também é utilizada uma folha de estilos para controlar determinados pontos do aspecto do conteúdo.

### ["Controlos](#page-78-0) especiais" na página 73

Partes de conteúdo do iSeries Access for Web obtido a partir de ficheiros HTML estáticos. Existem implementações predefinidas para este conteúdo. Em alternativa, podem ser utilizados ficheiros fornecidos pelo utilizador. É possível utilizar um determinado número de controlos especiais nestes ficheiros. Quando estes códigos são encontrados são substituídos pelo conteúdo apropriado.

### ["Página](#page-76-0) inicial" na página 71

A página inicial é apresentada quando acede ao URL da página inicial do iSeries Access for Web.

<span id="page-82-0"></span>["Folhas](#page-80-0) de estilos" na página 75

O iSeries Access for Web utiliza Folhas de Estilos em Cascata (CSS - Cascading Style Sheets) para controlar determinados elementos do aspecto do conteúdo da página.

"Página [principal"](#page-81-0) na página 76

A página principal do iSeries Access for Web é apresentada quando o URL da página principal (http://< nome\_servidor >/webaccess/iWAMain) é acedido sem parâmetros.

"Modelo de página"

O modelo de página do iSeries Access for Web contém conteúdo estático a apresentar antes e depois do conteúdo gerado de forma dinâmica em páginas funcionais.

["Modelo](#page-86-0) de início de sessão" na página 81

O modelo de início de sessão fornece conteúdo para ser apresentado antes e depois do formulário de início de sessão quando o iSeries Access for Web é configurado para autenticação do servidor da aplicação baseada em formulário. Para obter informações sobre a autenticação do servidor da aplicação baseada em formulário, consulte o tópico ″Considerações sobre segurança″.

#### **Referências relacionadas**

"A minha página [inicial"](#page-109-0) na página 104

O iSeries Access for Web envia uma página inicial predefinida que é mostrada quando o URL da página inicial (http://<*nome\_servidor*>/webaccess/iWAHome) é acedido.

["Personalizar"](#page-93-0) na página 88

O iSeries Access para a Web faculta suporte para personalizar o produto.

#### **Modelo de página:**

O modelo de página do iSeries Access for Web contém conteúdo estático a apresentar antes e depois do conteúdo gerado de forma dinâmica em páginas funcionais.

O modelo de página predefinido é fornecido em /QIBM/ProdData/Access/Web2/html/webaccess.html. Contém um cabeçalho da página com o nome do produto, o utilizador do iSeries actual e o nome do servidor iSeries. Também contém um pé-de-página com o número da versão do produto e ligações a sítios da Internet da IBM. Para utilizar o conteúdo personalizado em vez do modelo de página predefinido, crie um novo ficheiro modelo de página e utilize a função Personalizar (Customize) para especificar o novo ficheiro como ficheiro HTML modelo.

O iSeries Access for Web suporta a utilização de controlos especiais no ficheiro modelo de página. Quando estes códigos são encontrados são substituídos pelo conteúdo apropriado.

O modelo de página predefinido também contém uma ligação para uma versão localizada da folha de estilos predefinida do iSeries Access for Web (/QIBM/ProdData/Access/Web2/html/iwa\_styles.css). A folha de estilos controla pontos do aspecto da área de conteúdo e da barra de navegação. Para substituir a utilização desta folha de estilos, crie uma nova folha de estilos e utilize um modelo de página personalizado que a referencie.

#### **Referências relacionadas**

["Personalizar"](#page-93-0) na página 88

O iSeries Access para a Web faculta suporte para personalizar o produto.

#### *Conteúdo personalizado:*

Partes do conteúdo do iSeries Access for Web são obtidas a partir de ficheiros de HTML estáticos. Também é utilizada uma folha de estilos para controlar elementos associados ao aspecto do produto. É possível utilizar ficheiros fornecidos pelo utilizador em vez das implementações predefinidas. Deverão ser levadas em conta as seguintes considerações na criação destes ficheiros fornecidos pelo utilizador:

v Os ficheiros predefinidos em /QIBM/ProdData/Access/Web2/html podem ser utilizados como um ponto de partida, mas não devem ser modificados directamente. Estes ficheiros estão localizados no directório do produto, que se destina apenas a ficheiros do produto.

Se os ficheiros predefinidos forem utilizados como ponto de partida, devem ser copiados para a árvore /QIBM/UserData/Access/Web2 ou para outra localização no sistema de ficheiros integrado do iSeries. Desta forma, as modificações podem ser efectuadas na cópia dos ficheiros.

As versões localizadas dos ficheiros predefinidos podem ser encontradas nos subdirectórios em | |

/QIBM/ProdData/Access/Web2/html. O nome dos subdirectórios é atribuído através da utilização dos Códigos de Linguagem ISO e dos Códigos de País ISO. Estes códigos são compostos por duas letras minúsculas, conforme definido pelas normas ISO-639 e ISO-3166.

- v \*PUBLIC, QEJBSVR (para WebSphere) ou QTMHHTTP (para ASF Tomcat) devem ter, pelo menos, autoridade de \*RX para os ficheiros de HTML fornecidos pelo utilizador e para todos os ficheiros referenciados por estes. Esta autoridade também é requerida para os directórios que contêm os ficheiros.
- Se o ficheiro fornecido pelo utilizador incluir imagens, folhas de estilos ou outras referências externas com caminhos absolutos, o servidor de HTTP tem de ser configurado para tratar os ficheiros. Se as referências externas incluírem caminhos relativos ao caminho que contém o ficheiro de HTML fornecido pelo utilizador, não é necessária qualquer configuração do servidor de HTTP.

v Os ficheiros de imagens não devem ser colocados no directório /QIBM/ProdData/Access/Web2/html/images. Este directório destina-se apenas a ficheiros de imagens do produto.

#### **Conceitos relacionados**

| |

"Conteúdo da página [predefinido"](#page-76-0) na página 71

O iSeries Access for Web gera de forma dinâmica a maior parte do conteúdo da página como resposta às acções do utilizador. O resto do conteúdo é obtido a partir de ficheiros HTML estáticos. Também é utilizada uma folha de estilos para controlar determinados pontos do aspecto do conteúdo.

#### ["Controlos](#page-78-0) especiais" na página 73

Partes de conteúdo do iSeries Access for Web obtido a partir de ficheiros HTML estáticos. Existem implementações predefinidas para este conteúdo. Em alternativa, podem ser utilizados ficheiros fornecidos pelo utilizador. É possível utilizar um determinado número de controlos especiais nestes ficheiros. Quando estes códigos são encontrados são substituídos pelo conteúdo apropriado.

### ["Página](#page-76-0) inicial" na página 71

A página inicial é apresentada quando acede ao URL da página inicial do iSeries Access for Web.

#### ["Folhas](#page-80-0) de estilos" na página 75

O iSeries Access for Web utiliza Folhas de Estilos em Cascata (CSS - Cascading Style Sheets) para controlar determinados elementos do aspecto do conteúdo da página.

### "Página [principal"](#page-81-0) na página 76

A página principal do iSeries Access for Web é apresentada quando o URL da página principal (http://< nome\_servidor >/webaccess/iWAMain) é acedido sem parâmetros.

#### ["Modelo](#page-82-0) de página" na página 77

O modelo de página do iSeries Access for Web contém conteúdo estático a apresentar antes e depois do conteúdo gerado de forma dinâmica em páginas funcionais.

#### ["Modelo](#page-86-0) de início de sessão" na página 81

O modelo de início de sessão fornece conteúdo para ser apresentado antes e depois do formulário de início de sessão quando o iSeries Access for Web é configurado para autenticação do servidor da aplicação baseada em formulário. Para obter informações sobre a autenticação do servidor da aplicação baseada em formulário, consulte o tópico ″Considerações sobre segurança″.

#### **Referências relacionadas**

"A minha página [inicial"](#page-109-0) na página 104

O iSeries Access for Web envia uma página inicial predefinida que é mostrada quando o URL da página inicial (http://<*nome\_servidor*>/webaccess/iWAHome) é acedido.

### ["Personalizar"](#page-93-0) na página 88

O iSeries Access para a Web faculta suporte para personalizar o produto.

#### *Controlos especiais:* |

Partes de conteúdo do iSeries Access for Web obtido a partir de ficheiros HTML estáticos. Existem |

implementações predefinidas para este conteúdo. Em alternativa, podem ser utilizados ficheiros |

fornecidos pelo utilizador. É possível utilizar um determinado número de controlos especiais nestes |

ficheiros. Quando estes códigos são encontrados são substituídos pelo conteúdo apropriado. |

Seguem-se os controlos suportados, o conteúdo que os substitui e os ficheiros que os suportam: |

#### **%%CONTENT%%** |

Substituído por: O conteúdo funcional da página. Este controlo separa o cabeçalho do modelo do pé-de-página do modelo. | |

Suportado por: Modelo de página (trata-se de um controlo obrigatório), modelo de início de sessão | (trata-se de um controlo obrigatório). |

### **%%include section=ficheiro%%** |

Substituído por: Um fragmento de HTML, em que *ficheiro* identifica um ficheiro que contém informações sobre qual o ficheiro contém o fragmento de HTML a utilizar. A secção de HTML a incluir pode ser personalizada para um utilizador individual, um grupo de utilizadores ou todos os utilizadores | (\*PUBLIC). Quando a página inicial for visualizada, o código é substituído pelo fragmento de HTML | apropriado para o perfil de utilizador actual. É possível encontrar um ficheiro de exemplo em /QIBM/ProdData/Access/Web2/config/phone.polices. A página inicial predefinida referencia este ficheiro utilizando um código %%include section=ficheiro%%. | | | | |

#### Suportado por: Página inicial |

- **%%MENU%%** |
- Substituído por: A barra de navegação do iSeries Access for Web. |
- **Nota:** Os valores das políticas de navegação e da barra de navegação são ignorados quando este controlo é especificado. | |
- Suportado por: Página inicial |

#### **%%STYLESHEET%%** |

Substituído por: Uma ligação para a folha de estilos predefinida do iSeries Access for Web. |

Suportado por: Página inicial, modelo de página (apenas cabeçalho), modelo de início de sessão (apenas cabeçalho) | |

#### **%%STYLESHEET\_CLASSIC\_COLORS%%** |

Substituído por: Uma ligação para a folha de estilos do iSeries Access for Web que utiliza o mesmo | esquema de utilizado por versões do iSeries Access for Web anteriores a V5R4M0. |

**Nota:** Se especificado, este controlo tem de encontrar-se após o controlo %%STYLESHEET%%. |

Suportado por: Página inicial, modelo de página (apenas cabeçalho), modelo de início de sessão (apenas cabeçalho) | |

#### **%%TITLE%%** |

Substituído por: O título da página. |

Suportado por: Página inicial, modelo de página (apenas cabeçalho), modelo de início de sessão (apenas | cabeçalho) |

#### **%%SYSTEM%%** |

- Substituído por: O nome do servidor iSeries a ser acedido. |
- Suportado por: Página inicial, modelo de página  $\blacksquare$
- **%%USER%%** |
- Substituído por: O perfil do utilizador do iSeries utilizado para aceder a recursos do iSeries.  $\blacksquare$
- Suportado por: Página inicial, modelo de página |

#### **%%VERSION%%** |

|

Substituído por: A versão do iSeries Access for Web instalada.  $\blacksquare$ 

Suportado por: Página inicial, modelo de página, modelo de início de sessão |

#### **Conceitos relacionados**

- "Conteúdo da página [predefinido"](#page-76-0) na página 71 |
- O iSeries Access for Web gera de forma dinâmica a maior parte do conteúdo da página como resposta às acções do utilizador. O resto do conteúdo é obtido a partir de ficheiros HTML estáticos. Também é utilizada uma folha de estilos para controlar determinados pontos do aspecto do conteúdo. | | |
- ["Página](#page-76-0) inicial" na página 71 |
- A página inicial é apresentada quando acede ao URL da página inicial do iSeries Access for Web. |
- "Conteúdo [personalizado"](#page-77-0) na página 72 |
- Partes do conteúdo do iSeries Access for Web são obtidas a partir de ficheiros de HTML estáticos. |
- Também é utilizada uma folha de estilos para controlar elementos associados ao aspecto do produto. |
- É possível utilizar ficheiros fornecidos pelo utilizador em vez das implementações predefinidas. |
- Deverão ser levadas em conta as seguintes considerações na criação destes ficheiros fornecidos pelo utilizador: | |
- ["Folhas](#page-80-0) de estilos" na página 75 |
- O iSeries Access for Web utiliza Folhas de Estilos em Cascata (CSS Cascading Style Sheets) para controlar determinados elementos do aspecto do conteúdo da página. | |
- ["Modelo](#page-82-0) de página" na página 77 |
- O modelo de página do iSeries Access for Web contém conteúdo estático a apresentar antes e depois |
- do conteúdo gerado de forma dinâmica em páginas funcionais. |
- ["Modelo](#page-86-0) de início de sessão" na página 81 |
- O modelo de início de sessão fornece conteúdo para ser apresentado antes e depois do formulário de |
- início de sessão quando o iSeries Access for Web é configurado para autenticação do servidor da |
- aplicação baseada em formulário. Para obter informações sobre a autenticação do servidor da |
- aplicação baseada em formulário, consulte o tópico ″Considerações sobre segurança″. |

*Folhas de estilos:*

O iSeries Access for Web utiliza Folhas de Estilos em Cascata (CSS - Cascading Style Sheets) para controlar determinados elementos do aspecto do conteúdo da página.

A folha de estilos predefinida controla o aspecto do cabeçalho da página, do pé-de-página, da barra de navegação e do conteúdo da página. Esta folha de estilos é referenciada a partir da página inicial predefinida, do modelo de página predefinido e do modelo de início de sessão predefinido utilizando o <span id="page-86-0"></span>controlo especial %%STYLESHEET%%. A folha de estilos predefinida é fornecida em /QIBM/ProdData/Access/Web2/html/iwa\_styles.css.

Uma segunda folha de estilos substitui as cores utilizadas na folha de estilos predefinida pelas cores utilizadas pelo iSeries Access for Web antes da versão V5R4M0. Esta folha de estilos é referenciada a partir do modelo de página clássico (/QIBM/ProdData/Access/Web2/html/webaccess\_classic.html) utilizando o controlo especial %%STYLESHEET\_CLASSIC\_COLORS%%. Esta folha de estilos é fornecida em /QIBM/ProdData/Access/Web2/html/iwa\_classic\_colors.css.

A folha de estilos do iSeries Access for Web pode ser utilizada com uma página inicial personalizada, com um modelo de página ou com um modelo de início de sessão. Utilize os controlos especiais %%STYLESHEET%% e %%STYLESHEET\_CLASSIC\_COLORS%% para incluir as folhas de estilos nos ficheiros personalizados.

As folhas de estilos personalizadas podem ser criadas utilizando as folhas de estilos do iSeries Access for Web como ponto de partida. As folhas de estilos personalizadas têm de ser referenciadas a partir de uma página inicial personalizada, de um modelo de página ou de um modelo de início de sessão. Para tal, é necessário saber como utilizar CSS com HTML.

#### **Conceitos relacionados**

"Conteúdo [personalizado"](#page-77-0) na página 72

Partes do conteúdo do iSeries Access for Web são obtidas a partir de ficheiros de HTML estáticos. Também é utilizada uma folha de estilos para controlar elementos associados ao aspecto do produto. É possível utilizar ficheiros fornecidos pelo utilizador em vez das implementações predefinidas. Deverão ser levadas em conta as seguintes considerações na criação destes ficheiros fornecidos pelo utilizador:

#### ["Controlos](#page-78-0) especiais" na página 73

Partes de conteúdo do iSeries Access for Web obtido a partir de ficheiros HTML estáticos. Existem implementações predefinidas para este conteúdo. Em alternativa, podem ser utilizados ficheiros fornecidos pelo utilizador. É possível utilizar um determinado número de controlos especiais nestes ficheiros. Quando estes códigos são encontrados são substituídos pelo conteúdo apropriado.

["Página](#page-76-0) inicial" na página 71

A página inicial é apresentada quando acede ao URL da página inicial do iSeries Access for Web.

["Modelo](#page-82-0) de página" na página 77

O modelo de página do iSeries Access for Web contém conteúdo estático a apresentar antes e depois do conteúdo gerado de forma dinâmica em páginas funcionais.

"Modelo de início de sessão"

O modelo de início de sessão fornece conteúdo para ser apresentado antes e depois do formulário de início de sessão quando o iSeries Access for Web é configurado para autenticação do servidor da aplicação baseada em formulário. Para obter informações sobre a autenticação do servidor da aplicação baseada em formulário, consulte o tópico ″Considerações sobre segurança″.

### **Modelo de início de sessão:** |

O modelo de início de sessão fornece conteúdo para ser apresentado antes e depois do formulário de | início de sessão quando o iSeries Access for Web é configurado para autenticação do servidor da | aplicação baseada em formulário. Para obter informações sobre a autenticação do servidor da aplicação baseada em formulário, consulte o tópico ″Considerações sobre segurança″. | |

O modelo de início de sessão predefinido é fornecido em |

/QIBM/ProdData/Access/Web2/html/login.html. Contém um cabeçalho da página com o nome do |

produto. Também contém um pé-de-página com o número da versão do produto e ligações a sítios da |

Internet da IBM. Para utilizar o conteúdo personalizado em vez do modelo de início de sessão |

predefinido, crie um novo ficheiro modelo de início de sessão e utilize a função Personalizar (Customize) |

para especificar o novo ficheiro como **Ficheiro HTML modelo de início de sessão (Login template** | **HTML file)** nas definições de **Segurança (Security)**. |

- O iSeries Access for Web suporta a utilização de controlos especiais no ficheiro modelo de início de |
- sessão. Quando estes códigos são encontrados são substituídos pelo conteúdo apropriado.  $\blacksquare$
- O modelo de início de sessão predefinido também contém uma ligação para uma versão localizada da folha de estilos predefinida do iSeries Access for Web  $\blacksquare$  $\blacksquare$
- (/QIBM/ProdData/Access/Web2/html/iwa\_styles.css). A folha de estilos controla pontos do aspecto da área de conteúdo. Para substituir a utilização desta folha de estilos, crie uma nova folha de estilos e utilize um modelo de início de sessão personalizado que a referencie.  $\blacksquare$  $\blacksquare$ |

#### **Conceitos relacionados** |

- ["Considerações](#page-14-0) sobre o início de sessão único" na página 9 |
- Este tópico lista considerações sobre o início de sessão único (SSO Single sign-on) utilizando o iSeries Access for Web no servidor de aplicações da Web e nos ambientes de portal. | |

#### **Referências relacionadas** |

- ["Personalizar"](#page-93-0) na página 88 |
- O iSeries Access para a Web faculta suporte para personalizar o produto. |
- *Conteúdo personalizado:* |

Partes do conteúdo do iSeries Access for Web são obtidas a partir de ficheiros de HTML estáticos. Também é utilizada uma folha de estilos para controlar elementos associados ao aspecto do produto. É possível utilizar ficheiros fornecidos pelo utilizador em vez das implementações predefinidas. Deverão ser levadas em conta as seguintes considerações na criação destes ficheiros fornecidos pelo utilizador: | | | |

- v Os ficheiros predefinidos em /QIBM/ProdData/Access/Web2/html podem ser utilizados como um ponto de partida, mas não devem ser modificados directamente. Estes ficheiros estão localizados no directório do produto, que se destina apenas a ficheiros do produto. | | |
- Se os ficheiros predefinidos forem utilizados como ponto de partida, devem ser copiados para a árvore /QIBM/UserData/Access/Web2 ou para outra localização no sistema de ficheiros integrado do iSeries. Desta forma, as modificações podem ser efectuadas na cópia dos ficheiros. | | |
- As versões localizadas dos ficheiros predefinidos podem ser encontradas nos subdirectórios em /QIBM/ProdData/Access/Web2/html. O nome dos subdirectórios é atribuído através da utilização dos Códigos de Linguagem ISO e dos Códigos de País ISO. Estes códigos são compostos por duas letras minúsculas, conforme definido pelas normas ISO-639 e ISO-3166. | | | |
- v \*PUBLIC, QEJBSVR (para WebSphere) ou QTMHHTTP (para ASF Tomcat) devem ter, pelo menos, autoridade de \*RX para os ficheiros de HTML fornecidos pelo utilizador e para todos os ficheiros referenciados por estes. Esta autoridade também é requerida para os directórios que contêm os ficheiros. | | | |
- Se o ficheiro fornecido pelo utilizador incluir imagens, folhas de estilos ou outras referências externas com caminhos absolutos, o servidor de HTTP tem de ser configurado para tratar os ficheiros. Se as referências externas incluírem caminhos relativos ao caminho que contém o ficheiro de HTML fornecido pelo utilizador, não é necessária qualquer configuração do servidor de HTTP. | | | |
- Os ficheiros de imagens não devem ser colocados no directório |
- /QIBM/ProdData/Access/Web2/html/images. Este directório destina-se apenas a ficheiros de imagens do produto. | |

## **Conceitos relacionados**

|

|

- "Conteúdo da página [predefinido"](#page-76-0) na página 71 |
- O iSeries Access for Web gera de forma dinâmica a maior parte do conteúdo da página como resposta às acções do utilizador. O resto do conteúdo é obtido a partir de ficheiros HTML estáticos. Também é | |
- utilizada uma folha de estilos para controlar determinados pontos do aspecto do conteúdo. |
- ["Controlos](#page-78-0) especiais" na página 73 |
- Partes de conteúdo do iSeries Access for Web obtido a partir de ficheiros HTML estáticos. Existem implementações predefinidas para este conteúdo. Em alternativa, podem ser utilizados ficheiros | | |
- fornecidos pelo utilizador. É possível utilizar um determinado número de controlos especiais nestes ficheiros. Quando estes códigos são encontrados são substituídos pelo conteúdo apropriado.
- ["Página](#page-76-0) inicial" na página 71 |
- A página inicial é apresentada quando acede ao URL da página inicial do iSeries Access for Web. |
- ["Folhas](#page-80-0) de estilos" na página 75 |
- O iSeries Access for Web utiliza Folhas de Estilos em Cascata (CSS Cascading Style Sheets) para controlar determinados elementos do aspecto do conteúdo da página. | |
- "Página [principal"](#page-81-0) na página 76 |
- A página principal do iSeries Access for Web é apresentada quando o URL da página principal |
- (http://< nome\_servidor >/webaccess/iWAMain) é acedido sem parâmetros. |
- ["Modelo](#page-82-0) de página" na página 77 |
- O modelo de página do iSeries Access for Web contém conteúdo estático a apresentar antes e depois do conteúdo gerado de forma dinâmica em páginas funcionais. | |
- ["Modelo](#page-86-0) de início de sessão" na página 81 |
- O modelo de início de sessão fornece conteúdo para ser apresentado antes e depois do formulário de início de sessão quando o iSeries Access for Web é configurado para autenticação do servidor da | |
- aplicação baseada em formulário. Para obter informações sobre a autenticação do servidor da |
- aplicação baseada em formulário, consulte o tópico ″Considerações sobre segurança″. |

#### **Referências relacionadas** |

- "A minha página [inicial"](#page-109-0) na página 104 |
- O iSeries Access for Web envia uma página inicial predefinida que é mostrada quando o URL da página inicial (http://<*nome\_servidor*>/webaccess/iWAHome) é acedido. | |
- ["Personalizar"](#page-93-0) na página 88 |
- O iSeries Access para a Web faculta suporte para personalizar o produto. |
- *Controlos especiais:* |

Partes de conteúdo do iSeries Access for Web obtido a partir de ficheiros HTML estáticos. Existem |

implementações predefinidas para este conteúdo. Em alternativa, podem ser utilizados ficheiros |

fornecidos pelo utilizador. É possível utilizar um determinado número de controlos especiais nestes |

ficheiros. Quando estes códigos são encontrados são substituídos pelo conteúdo apropriado. |

Seguem-se os controlos suportados, o conteúdo que os substitui e os ficheiros que os suportam: |

## **%%CONTENT%%** |

Substituído por: O conteúdo funcional da página. Este controlo separa o cabeçalho do modelo do | pé-de-página do modelo. |

Suportado por: Modelo de página (trata-se de um controlo obrigatório), modelo de início de sessão (trata-se de um controlo obrigatório). | |

## **%%include section=ficheiro%%** |

Substituído por: Um fragmento de HTML, em que *ficheiro* identifica um ficheiro que contém informações | sobre qual o ficheiro contém o fragmento de HTML a utilizar. A secção de HTML a incluir pode ser | personalizada para um utilizador individual, um grupo de utilizadores ou todos os utilizadores | (\*PUBLIC). Quando a página inicial for visualizada, o código é substituído pelo fragmento de HTML | apropriado para o perfil de utilizador actual. É possível encontrar um ficheiro de exemplo em /QIBM/ProdData/Access/Web2/config/phone.polices. A página inicial predefinida referencia este | ficheiro utilizando um código %%include section=ficheiro%%. | |

Suportado por: Página inicial |

## **%%MENU%%** |

- Substituído por: A barra de navegação do iSeries Access for Web. |
- **Nota:** Os valores das políticas de navegação e da barra de navegação são ignorados quando este controlo é especificado. | |
- Suportado por: Página inicial |

#### **%%STYLESHEET%%**  $\blacksquare$

Substituído por: Uma ligação para a folha de estilos predefinida do iSeries Access for Web. |

Suportado por: Página inicial, modelo de página (apenas cabeçalho), modelo de início de sessão (apenas cabeçalho) | |

#### **%%STYLESHEET\_CLASSIC\_COLORS%%** |

Substituído por: Uma ligação para a folha de estilos do iSeries Access for Web que utiliza o mesmo esquema de utilizado por versões do iSeries Access for Web anteriores a V5R4M0. |  $\perp$ 

**Nota:** Se especificado, este controlo tem de encontrar-se após o controlo %%STYLESHEET%%.  $\blacksquare$ 

Suportado por: Página inicial, modelo de página (apenas cabeçalho), modelo de início de sessão (apenas cabeçalho)  $\blacksquare$  $\blacksquare$ 

#### **%%TITLE%%** |

Substituído por: O título da página. |

Suportado por: Página inicial, modelo de página (apenas cabeçalho), modelo de início de sessão (apenas cabeçalho)  $\blacksquare$  $\blacksquare$ 

#### **%%SYSTEM%%** |

- Substituído por: O nome do servidor iSeries a ser acedido. |
- Suportado por: Página inicial, modelo de página |

#### **%%USER%%** |

- Substituído por: O perfil do utilizador do iSeries utilizado para aceder a recursos do iSeries.  $\mathbf{I}$ |
- Suportado por: Página inicial, modelo de página |

#### **%%VERSION%%** |

|

|

Substituído por: A versão do iSeries Access for Web instalada. |

Suportado por: Página inicial, modelo de página, modelo de início de sessão |

#### **Conceitos relacionados**

- "Conteúdo da página [predefinido"](#page-76-0) na página 71 |
- O iSeries Access for Web gera de forma dinâmica a maior parte do conteúdo da página como resposta |
- às acções do utilizador. O resto do conteúdo é obtido a partir de ficheiros HTML estáticos. Também é |
- utilizada uma folha de estilos para controlar determinados pontos do aspecto do conteúdo. |
- ["Página](#page-76-0) inicial" na página 71 |
- A página inicial é apresentada quando acede ao URL da página inicial do iSeries Access for Web.
- "Conteúdo [personalizado"](#page-77-0) na página 72 |
- Partes do conteúdo do iSeries Access for Web são obtidas a partir de ficheiros de HTML estáticos. |
- Também é utilizada uma folha de estilos para controlar elementos associados ao aspecto do produto. |
- É possível utilizar ficheiros fornecidos pelo utilizador em vez das implementações predefinidas. |
- Deverão ser levadas em conta as seguintes considerações na criação destes ficheiros fornecidos pelo utilizador: | |
- ["Folhas](#page-80-0) de estilos" na página 75 |
- O iSeries Access for Web utiliza Folhas de Estilos em Cascata (CSS Cascading Style Sheets) para controlar determinados elementos do aspecto do conteúdo da página. | |
- ["Modelo](#page-82-0) de página" na página 77 |
- O modelo de página do iSeries Access for Web contém conteúdo estático a apresentar antes e depois do conteúdo gerado de forma dinâmica em páginas funcionais. | |
- ["Modelo](#page-86-0) de início de sessão" na página 81 |
- O modelo de início de sessão fornece conteúdo para ser apresentado antes e depois do formulário de |
- início de sessão quando o iSeries Access for Web é configurado para autenticação do servidor da |
- aplicação baseada em formulário. Para obter informações sobre a autenticação do servidor da |
- aplicação baseada em formulário, consulte o tópico ″Considerações sobre segurança″. |

#### *Folhas de estilos:* |

O iSeries Access for Web utiliza Folhas de Estilos em Cascata (CSS - Cascading Style Sheets) para | controlar determinados elementos do aspecto do conteúdo da página. |

A folha de estilos predefinida controla o aspecto do cabeçalho da página, do pé-de-página, da barra de | navegação e do conteúdo da página. Esta folha de estilos é referenciada a partir da página inicial predefinida, do modelo de página predefinido e do modelo de início de sessão predefinido utilizando o controlo especial %%STYLESHEET%%. A folha de estilos predefinida é fornecida em | | |

/QIBM/ProdData/Access/Web2/html/iwa\_styles.css. |

Uma segunda folha de estilos substitui as cores utilizadas na folha de estilos predefinida pelas cores utilizadas pelo iSeries Access for Web antes da versão V5R4M0. Esta folha de estilos é referenciada a partir do modelo de página clássico (/QIBM/ProdData/Access/Web2/html/webaccess\_classic.html) utilizando o controlo especial %%STYLESHEET\_CLASSIC\_COLORS%%. Esta folha de estilos é fornecida em /QIBM/ProdData/Access/Web2/html/iwa\_classic\_colors.css. | | | | |

A folha de estilos do iSeries Access for Web pode ser utilizada com uma página inicial personalizada, | com um modelo de página ou com um modelo de início de sessão. Utilize os controlos especiais | %%STYLESHEET%% e %%STYLESHEET\_CLASSIC\_COLORS%% para incluir as folhas de estilos nos | ficheiros personalizados. |

As folhas de estilos personalizadas podem ser criadas utilizando as folhas de estilos do iSeries Access for | Web como ponto de partida. As folhas de estilos personalizadas têm de ser referenciadas a partir de uma página inicial personalizada, de um modelo de página ou de um modelo de início de sessão. Para tal, é necessário saber como utilizar CSS com HTML. |  $\blacksquare$ |

#### **Conceitos relacionados**

- "Conteúdo [personalizado"](#page-77-0) na página 72 |
- Partes do conteúdo do iSeries Access for Web são obtidas a partir de ficheiros de HTML estáticos. |

Também é utilizada uma folha de estilos para controlar elementos associados ao aspecto do produto. |

É possível utilizar ficheiros fornecidos pelo utilizador em vez das implementações predefinidas. |

Deverão ser levadas em conta as seguintes considerações na criação destes ficheiros fornecidos pelo |

utilizador: |

|

- ["Controlos](#page-78-0) especiais" na página 73 |
- Partes de conteúdo do iSeries Access for Web obtido a partir de ficheiros HTML estáticos. Existem |
- implementações predefinidas para este conteúdo. Em alternativa, podem ser utilizados ficheiros |
- fornecidos pelo utilizador. É possível utilizar um determinado número de controlos especiais nestes ficheiros. Quando estes códigos são encontrados são substituídos pelo conteúdo apropriado. | |
- ["Página](#page-76-0) inicial" na página 71 |
- A página inicial é apresentada quando acede ao URL da página inicial do iSeries Access for Web. |
- ["Modelo](#page-82-0) de página" na página 77 |
- O modelo de página do iSeries Access for Web contém conteúdo estático a apresentar antes e depois do conteúdo gerado de forma dinâmica em páginas funcionais.
- ["Modelo](#page-86-0) de início de sessão" na página 81 |
- O modelo de início de sessão fornece conteúdo para ser apresentado antes e depois do formulário de
- início de sessão quando o iSeries Access for Web é configurado para autenticação do servidor da
- aplicação baseada em formulário. Para obter informações sobre a autenticação do servidor da
- aplicação baseada em formulário, consulte o tópico ″Considerações sobre segurança″.

# **Utilizar o iSeries Access for Web num ambiente de servidor de aplicações da Web**

Os tópicos que se seguem contêm informações sobre como utilizar o iSeries Access for Web num ambiente de servidor de aplicações da Web.

## **Funções do iSeries Access for Web**

Este tópico lista as funções que podem ser executadas num ambiente de servidor de aplicações da Web. Seleccione uma função da lista para visualizar as tarefas suportadas, considerações sobre a utilização e restrições.

#### **5250:**

| |

| | | |

> A interface do utilizador 5250 do iSeries Access for Web permite configurar, iniciar e utilizar sessões 5250. O suporte adicional inclui macros para automatizar tarefas repetitivas, teclados personalizados para acesso rápido a teclas e macros frequentemente utilizadas, bem como vistas da Web e vistas tradicionais.

É mostrada abaixo uma lista de tarefas que podem ser executadas. É possível restringir qualquer uma destas tarefas através da função Personalizar (Customize).

### **Iniciar sessão**

| | |

> | | |

As sessões 5250 podem ser iniciadas para qualquer servidor iSeries. O servidor ao qual vai aceder não necessita de ter o iSeries Access for Web instalado mas o servidor de Telnet tem de estar em execução e acessível.

As macros podem ser gravadas e reproduzidas enquanto uma sessão está activa.Podem ser partilhadas com outros utilizadores através da criação de atalhos para as mesmas. Também é possível modificar, copiar, eliminar e mudar o nome das macros.

#### **Sessões activas**

É possível visualizar uma lista das sessões da interface do utilizador 5250 para o utilizador actual. Uma vez que seja iniciada, uma sessão permanece activa até ser interrompida ou atingir o tempo de espera esgotado após um período de inactividade. A partir da lista de sessões, pode restabelecer a ligação a uma sessão que tenha sido suspendida, através da visualização de outra página ou do fecho da janela do navegador. É possível editar as definições das sessões activas. Também é possível partilhar sessões com outros utilizadores. Ao partilhar uma sessão faculta aos outros utilizadores uma vista só de leitura da sessão. Esta função pode ser útil em situações, tais como, demonstrações e depurações.

### **Sessões configuradas**

É possível criar sessões configuradas para guardar definições de sessão personalizadas. É possível visualizar uma lista de sessões configuradas para o utilizador actual. A partir da lista, as definições da interface do utilizador 5250 podem ser iniciadas através das definições numa sessão configurada. As sessões configuradas podem ser partilhadas com outros utilizadores através da

<span id="page-92-0"></span>criação dos respectivos atalhos. Também é possível mudar o nome das sessões configuradas, modificá-las, copiá-las e eliminá-las. Podem ser configurados teclados personalizados para utilização em todas as sessões.

## **Considerações**

Nenhuma.

## **Restrições**

#### Nenhuma.

#### **Referências relacionadas**

["Personalizar"](#page-93-0) na página 88

O iSeries Access para a Web faculta suporte para personalizar o produto.

#### **Comando:**

O iSeries Access for Web fornece suporte para a execução de comandos de CL num servidor iSeries.

É mostrada abaixo uma lista de tarefas que podem ser executadas. É possível restringir qualquer uma destas tarefas através da função Personalizar (Customize).

#### **Executar o comando**

É possível executar os comandos de CL no servidor iSeries. É facultado suporte para pedidos de informação de valores de parâmetros. Os comandos podem ser executados imediatamente ou submetidos como trabalhos por lotes. Os resultados de um comando podem ser enviados para o navegador, colocados na pasta pessoal do utilizador ou enviados por correio electrónico para o utilizador como anexos de mensagens. Também é possível guardar comandos para utilização repetida.

#### **Os meus comandos**

É possível visualizar e gerir uma lista dos comandos guardados para o utilizador actual. A partir da lista, pode executar comandos guardados. Um comando pode ser obtido e modificado manualmente. Também é possível pedir um comando guardado para valores de parâmetro diferentes. Os comandos guardados também podem ser eliminados.

#### **Procurar**

É facultado suporte para procurar comandos de CL por nome ou por descrição de texto. Ao procurar um comando por nome, pode utilizar um asterisco como um carácter global. Por exemplo, se procurar \*DTAQ\* serão devolvidos todos os comandos que contêm a cadeia de caracteres DTAQ. Ao procurar comandos por texto de descrição, todos os comandos que contenham, pelo menos, uma das palavras de procura no respectivo texto de descrição são devolvidos.

## **Considerações**

Nenhuma.

## **Restrições**

- v Não são suportados controlos de pedidos de informação e programas de controlo de pedidos de informação para parâmetros.
- v Não são suportados parâmetros chave ou programas de substituição de pedidos de informação.
- v Não é executada a verificação da validade do valor do parâmetro.
- v Não são suportados programas de saída de *definição de correspondências de comandos*.
- v Não são suportados caracteres de pedidos de informação selectivos. **Referências relacionadas**

#### <span id="page-93-0"></span>"Personalizar"

O iSeries Access para a Web faculta suporte para personalizar o produto.

["Correio"](#page-107-0) na página 102

A função de correio está disponível a partir de vários locais no iSeries Access for Web, incluindo Base de dados (Database), Imprimir (Print), Ficheiros (Files) e Comandos (Commands). Também é possível enviar notificações por correio electrónico a utilizadores quando os itens forem guardados nas respectivas pastas pessoais ou quando a respectiva pasta tiver atingido um limiar de tamanho.

#### "A minha pasta" na [página](#page-108-0) 103

O iSeries Access for Web permite-lhe armazenar e gerir o conteúdo gerado pelo iSeries Access for Web.

#### **Personalizar:**

O iSeries Access para a Web faculta suporte para personalizar o produto.

É apresentada abaixo uma lista das tarefas que podem ser executadas.

#### **Preferências**

As Preferências (Preferences) são utilizadas pelo iSeries Access for Web para controlar o modo de funcionamento das funções. Por exemplo, os utilizadores podem seleccionar as colunas a apresentar ao visualizar uma lista de saída para impressão. Por predefinição, todos os utilizadores podem configurar as respectivas preferências mas, através da utilização de uma política, um administrador pode retirar esta capacidade. As preferências são guardadas e associadas ao perfil de utilizador do iSeries do utilizador. Consulte o texto de ajuda online sobre Preferências (Preferences) para obter mais informações sobre esta função.

#### **Políticas**

As políticas são utilizadas para controlar o acesso do grupo e do utilizador às funcionalidades do iSeries Access para a Web. Por exemplo, a política *Acesso a ficheiros* pode ser definida para *Recusar* para restringir o acesso de um utilizador ou grupo à função de ficheiro. As políticas são guardadas e associadas ao perfil de utilizador ou grupo do iSeries apropriado. Consulte o texto de ajuda online sobre Políticas (Policies) para obter mais informações sobre esta função.

### **Definições**

As definições são utilizadas para configurar o produto. Por exemplo, é possível definir o servidor da comunidade Sametime® para enviar anúncios do Sametime. As Definições (Settings) são guardadas e associadas à instância actual do iSeries Access for Web. Não são associadas a um perfil de utilizador ou grupo do iSeries.

### **Configuração da transferência** |

A Configuração da transferência (Transfer configuration) é utilizada para copiar ou mover os dados de configuração de um perfil de grupo ou utilizador para outro perfil. Os dados de configuração incluem as definições de macro e sessão 5250, comandos guardados, pedidos de base de dados, itens da pasta e definições da política.

## **Considerações**

As funções Políticas (Policies), Definições (Settings) e Configuração da transferência (Transfer |

configuration) só podem ser acedidas por administradores do iSeries Access for Web. Um administrador |

do iSeries Access for Web é um perfil de utilizador do iSeries com a autoridade especial \*SECADM ou |

com os privilégios de administrador do iSeries Access for Web. É possível conceder privilégios de |

administrador a um perfil do utilizador através da função Personalizar e da definição da política *Conceder privilégios de administrador* como *Permitir*. | $\blacksquare$ 

# <span id="page-94-0"></span>**Restrições**

Nenhuma.

### **Base de dados:**

O iSeries Access for Web fornece suporte para o acesso às tabelas de bases de dados num servidor iSeries.

É mostrada abaixo uma lista de tarefas que podem ser executadas. É possível restringir qualquer uma destas tarefas através da função Personalizar (Customize).

### **Tabelas**

| | | | | | | | | | | | | | |

É possível visualizar uma lista de tabelas de bases de dados no servidor iSeries. O conjunto de tabelas apresentado na lista pode ser personalizado para utilizadores individuais. A partir da lista de tabelas, é possível apresentar o conteúdo de uma tabela ou registo individual. Os registos da tabela também podem ser inseridos ou actualizados.

#### **Executar SQL**

É possível executar as instruções SQL e visualizar os resultados existentes numa lista paginada ou devolvidos num dos formatos de ficheiro suportados. O esquema dos dados resultantes pode ser personalizado através das opções de formato de ficheiro. Os resultados de uma instrução SQL podem ser enviados para o navegador, enviados para o sistema de ficheiros integrado do iSeries, colocados numa pasta pessoal do utilizador ou enviados como anexo de uma mensagem de correio electrónico. É facultado um assistente de SQL para ajudar a construir instruções SELECT de SQL. É possível guardar pedidos de SQL para utilização repetida. O suporte também é fornecido para execução de instruções pedidas com a utilização de marcadores de parâmetros. Consulte o tópico ″Considerações sobre a base de dados″ para obter mais informações.

#### **Copiar dados para tabela**

Um ficheiro de dados, num dos formatos de ficheiro suportados, pode ser copiado para uma tabela de base de dados relacional no servidor iSeries. Estão disponíveis opções para criar uma nova tabela, anexar a uma tabela existente ou substituir o conteúdo de uma tabela existente. É possível guardar pedidos de cópia de dados para tabela para utilização repetida.

### **Os meus pedidos**

É possível visualizar e gerir uma lista de dados de cópia e SQL guardados para pedidos de tabela. Os pedidos podem ser executados e modificados. Os pedidos podem ser partilhados com outros utilizadores através da criação de atalhos para os mesmos. Também é possível mudar o nome dos pedidos, copiá-los e eliminá-los.

### **Importar pedido**

Os ficheiros de pedidos do IBM Client Access for Windows ou da transferência de dados do Client Access Express podem ser importados e convertidos para o formato do iSeries Access for Web. Os pedidos de transferência de dados do servidor iSeries são convertidos para pedidos de SQL. Os pedidos de transferência de dados para o servidor iSeries são convertidos para pedidos de cópia de dados para tabela.

#### **Importar consulta** |

| | |

As instruções de SQL contidas nos ficheiros de consulta do Gestor de Consultas (Query Manager) no Query for iSeries e DB2 UDB for iSeries podem ser importadas e convertidas para o formato de pedido de SQL do iSeries Access for Web.

### **Extrair dados do servidor**

As informações sobre objectos no servidor iSeries podem ser extraídas e os resultados podem ser armazenados numa tabela de bases de dados. As informações gerais de objecto podem ser obtidas para qualquer tipo de objecto do iSeries. As informações do objecto a extrair e armazenar podem ser personalizadas quando for executado o comando Extrair Dados. Também é possível obter informações específicas do objecto para os seguintes tipos de objecto:

v Entradas de directório

- Mensagens
- Correcções de software
- Produtos de software
- v Conjunto de sistemas
- Perfis de utilizador

#### **Referências relacionadas**

## ["Personalizar"](#page-93-0) na página 88

O iSeries Access para a Web faculta suporte para personalizar o produto.

#### ["Correio"](#page-107-0) na página 102

A função de correio está disponível a partir de vários locais no iSeries Access for Web, incluindo Base de dados (Database), Imprimir (Print), Ficheiros (Files) e Comandos (Commands). Também é possível enviar notificações por correio electrónico a utilizadores quando os itens forem guardados nas respectivas pastas pessoais ou quando a respectiva pasta tiver atingido um limiar de tamanho.

"A minha pasta" na [página](#page-108-0) 103

O iSeries Access for Web permite-lhe armazenar e gerir o conteúdo gerado pelo iSeries Access for Web.

*Considerações sobre a base de dados:*

As seguintes considerações aplicam-se à utilização das funções de base de dados do iSeries Access for Web num ambiente de servidor de aplicações Web.

As considerações sobre a base de dados podem ser agrupadas nestas categorias funcionais:

- v Ligações da base de dados
- v [Executar](#page-96-0) SQL: Tipos de saída
- v Executar SQL: [Instruções](#page-98-0) listadas
- [Copiar](#page-98-0) dados para tabela
- v [Importar](#page-99-0) consulta

| | | | | | | | | | | | | | | | | |

 $\mathbf{I}$ 

| | |

#### **Ligações da base de dados**

O iSeries Access for Web efectua chamadas de JDBC para obter acesso a tabelas de bases de dados. Por predefinição, é utilizado o controlador IBM Toolbox for Java JDBC para estabelecer uma ligação do gestor de controladores ao servidor de iSeries que executa o iSeries Access for Web. As função Personalizar fornece suporte para a definição das ligações de base de dados adicionais. É possível definir ligações adicionais para aceder a diferentes servidores de iSeries, para especificar definições de controlador diferentes ou para utilizar controladores de JDBC diferentes. Se for utilizado um controlador de JDBC diferente num ambiente de início de sessão simples (SSO, single sign-on), todos os valores de autenticação necessários têm de ser definidos no URL de JDBC.

A função Personalizar também fornece suporte para a definição das ligações da origem dos dados. Esta característica de suporte só está disponível no ambiente de servidor de aplicações do WebSphere. Não são suportadas origens de dados da versão 4. Se o iSeries Access for Web estiver configurado para utilizar a autenticação base para pedido do perfil do utilizador e palavra-passe do iSeries, estes valores de utilizador e de palavra-passe também são utilizados para autenticar a ligação da origem dos dados. Se o iSeries Access for Web estiver a ser executado num ambiente de SSO, a origem dos dados deve ter configurado um nome alternativo para autenticação do componente gerido.

**Nota:** O iSeries Access for Web é testado utilizando o controlador IBM Toolbox for Java JDBC. A utilização de um controlador diferente pode funcionar, mas este é um ambiente não testado e suportado.

Para obter uma lista das diferentes propriedades de ligação que são reconhecidas pelo controlador de JDBC, consulte o tópico ″Propriedades de IBM Toolbox for Java JDBC″.

#### **Executar SQL: Tipos de saída**

<span id="page-96-0"></span>| |

|

Os tipos de saída suportados para devolução de dados resultantes de instruções SQL são:

- Pré-visualização
- Comma separated value (.csv)
- Data interchange format (.dif)
- v Extensible markup language (.xml)
- Hypertext markup language (.html)
- Lotus<sup>®</sup> 1-2-3<sup>®</sup> version 1 (.wk1)
- Microsoft Excel 3 (.xls)
- Microsoft Excel 4 (.xls)
- [Microsoft](#page-97-0) Excel XML (.xml)
- [OpenDocument](#page-98-0) Spreadsheet (.ods)
- Portable [Document](#page-97-0) Format (.pdf)
- Texto, simples (.txt)
- v Texto, delimitado por tabulação (.txt)

#### **Extensible markup language (.xml)**

A saída em XML gerada pela função Executar SQL (Run SQL) é um único documento contém um esquema incorporado e resultados da consulta SQL. O esquema incorporado é compatível com as W3C Schema Recommendation de 2 de Maio de 2001. O esquema contém as meta-informações para a parte dos resultados da consulta do documento. No esquema estão contidas informações sobre o tipo de dados, limites sobre dados e a estrutura do documento.

As implementações actuais do analisador de XML não suportam a validação utilizando a abordagem incorporada. Muitos analisadores, incluindo implementações do SAX e DOM, requerem documentos independentes para o esquema e conteúdo para efectuar validação. Para conseguir a validação do esquema com um documento em XML produzido pela função Executar SQL, o documento deve ser reestruturado para documentos individuais de dados e esquemas. Os elementos raiz também podem ser actualizados para suportar esta nova estrutura. Visite o Sítio da Web do World Wide Web [Consortium](http://www.w3.org) para obter informações adicionais sobre o Esquema XML.

A parte dos resultados da consulta do documento XML contém os dados devolvidos pela consulta estruturados em linhas e colunas. Estes dados podem ser facilmente processados por outras aplicações. Se forem necessárias mais informações sobre os dados contidos neste tópico, podem ser efectuadas consultas ao esquema do documento.

#### **Hypertext markup language (.html)**

Quando o tipo de saída em HTML está a ser utilizado, os resultados são apresentados no navegador. Para guardar os resultados num ficheiro, pode utilizar a função de gravação do navegador. Outra opção é guardar o pedido SQL e reencaminhar os resultados para um ficheiro quando o pedido é executado. Com o Internet Explorer, faça clique com o botão direito do rato na ligação Executar (Run) e seleccione opção Guardar destino como (Save Target As). Com o Netscape Navigator, mantenha premida a tecla Shift enquanto faz clique na ligação Executar (Run).

Se o valor das linhas de HTML por tabela estiver definido, a função Executar SQL (Run SQL) irá apresentar os resultados numa lista paginada, semelhante a Pré-visualizar (Preview), em vez de devolver uma única página de HTML.

#### **Microsoft Excel/Lotus 1-2-3**

Os formatos de ficheiro suportados para o Microsoft Excel e o Lotus 1-2-3 não são os

<span id="page-97-0"></span>tipos mais recentes suportados por estas aplicações. Uma vez que não é provável que as capacidades adicionais dos tipos mais recentes sejam necessárias para a obtenção de dados da base de dados, este factor não deve resultar numa perda de funcionalidade. Ao suportar as versões mais antigas destes tipos de ficheiros, a compatibilidade pode ser mantida para as versões mais antigas destas aplicações. Pode utilizar uma versão mais recente da aplicação para guardar os resultados para um ficheiro num formato mais recente.

**Nota:** O ficheiro no novo formato não é compatível com [Copiar](#page-98-0) dados para tabela.

#### **Microsoft Excel XML (.xml)**

O formato de ficheiro Microsoft Excel XML é apenas suportado pelo Microsoft Excel 2002 ou pelas versões mais recentes da aplicação. O Microsoft Excel 2002 faz parte do Microsoft Office XP.

#### **Portable document format (.pdf)**

O formato de ficheiro PDF representa os dados SQL tal como seriam apresentados numa página. A quantidade de dados que pode caber numa página depende do tamanho da página, da orientação da página e dos tamanhos da margem. Um número muito grande colunas pode resultar num documento em PDF não utilizável. Em alguns casos, o suplemento do Adobe Acrobat Reader não consegue carregar estes ficheiros no navegador. Como uma alternativa, pode dividir o pedido em múltiplas consultas, que devolvem subconjuntos das colunas ou pode escolher um tipo de saída diferente.

Ao utilizar as definições de saída, pode personalizar a selecção das fontes utilizadas para as diversas partes do documento PDF. Pode incorporar as fontes escolhidas no documento, em vez de as instalar no computador utilizado para ver o documento. As fontes incorporadas no documento aumentam o respectivo tamanho.

A encriptação de caracteres utilizada para representar o texto também é uma opção de saída em PDF. Se a fonte não conseguir representar um carácter na encriptação, o carácter fica em branco ou é utilizado um carácter de indicação para mostrar que o carácter não pode ser visualizado. Deve escolher valores de conjunto de fontes e caracteres que possam representar todos os caracteres nos dados a visualizar.

Como predefinição, a função Executar SQL (Run SQL) suporta as fontes padrão do PDF e as fontes asiáticas da Adobe para criação da saída em PDF. Uma vez que deve ter as fontes padrão disponíveis em qualquer visualizador de PDF, não há necessidade de incorporá-las no documento em PDF. A Adobe faculta um conjunto de pacotes de fontes asiáticos para visualização de texto que contenha caracteres em Chinês Simplificado, Chinês Tradicional, Japonês ou Coreano. A função Executar SQL suporta a criação de documentos com estas fontes, mas não suporta a incorporação destas fontes no documento. Se estas fontes forem utilizadas, é necessário instalar o pacote de fontes apropriado no computador para ver o documento. Estes pacotes de fontes podem ser transferidos a partir do Sítio da Web da [Adobe.](www.adobe.com)

É possível adicionar mais fontes à lista de fontes disponíveis, utilizando a definição de personalização ″Directórios de fontes PDF adicionais″. Os tipos de fonte suportados são:

v Fontes Adobe Type 1 (\*.afm)

Para as fontes Type 1 serem incorporadas num documento, é necessário o ficheiro de fontes Type 1 (\*.pfb) estar no mesmo directório que o ficheiro de métrica da fonte (\*.afm). Se só estiver disponível o ficheiro de métrica da fonte, é possível criar o documento com a fonte, mas o computador utilizado para ver o documento deve ter a fonte instalada. As fontes Type 1 só suportam codificação de byte único.

v Fontes TrueType (\*.ttf) e conjuntos de fontes TrueType (\*.ttc)

A incorporação de fontes TrueType e de conjuntos de fontes TrueType é opcional. Quando uma fonte TrueType é incorporada, só é incorporada a parte da fonte que é necessária para representar os dados. A lista de codificações do conjunto de caracteres <span id="page-98-0"></span>disponíveis é obtida a partir do ficheiro de fontes. Além das codificações obtidas, pode ser utilizada a codificação multilingue ″Identity-H″. Quando esta codificação é utilizada, a fonte é sempre incorporada no documento. Pode incorporar fontes TrueType, que suportam conjuntos de caracteres de duplo byte, em alternativa às fontes asiáticas da Adobe. Deste modo, é gerado um documento maior, mas não é necessário que o computador utilizado para vê-lo tenha as fontes instaladas.

A função Executar SQL suporta a criação de documentos em PDF com dados bidireccionais, se o locale do pedido actual for em Hebraico ou Árabe.

| | | | | |

|

#### **OpenDocument Spreadsheet (.ods)**

Os documentos de OpenDocument spreadsheet criados pelo iSeries Access for Web estão em conformidade com a especificação de Oasis Open Document Format for Office Applications (OpenDocument) 1.0.

Os valores de data e hora só são armazenados no formato de data e hora se forem seleccionadas as opções de formato de data e hora ISO. Caso contrário, são armazenados como valores de texto.

### **Executar SQL: Instruções pedidas**

A função Executar SQL suporta instruções SQL que contêm marcadores de parâmetro. Existem duas formas de criar este tipo de instrução. A primeira opção é através do Assistente de SQL. O Assistente de SQL suporta marcadores de parâmetro para valores de condição. Além da opção de especificação dos valores de condição como parte do pedido, o assistente de SQL faculta a opção de pedir valores de condição quando o pedido é executado. O Assistente de SQL processa a criação da página para pedir os valores de condição, bem como a criação da instrução SQL com marcadores de parâmetro.

A segunda forma de criar uma instrução SQL com marcadores de parâmetro é introduzir manualmente a instrução com a função Executar SQL. Esta opção requer a gravação do pedido. O pedido não pode ser executado directamente a partir da função Executar SQL ou da ligação Executar a partir dos Pedidos Pessoais. A interface de URL Executar Pedido SQL (iWADbExec) deve ser utilizada para transmitir valores para os marcadores de parâmetro. Um parâmetro de URL deve ser especificado para marcador de parâmetro na instrução. Os parâmetros de URL devem ser designados iwaparm\_x, sendo que x é o índice do parâmetro. iwaparm\_1 é utilizado para o primeiro marcador do parâmetro, iwaparm\_2 é utilizado para o segundo marcador do parâmetro e assim sucessivamente. Por exemplo:

http://server:port/webaccess/iWADbExec?request=promptedRequest&iwaparm\_1=Johnson&iwaparm\_2=500

Uma forma de invocar a interface de URL Executar Pedido SQL (iWADbExec) para transmitir valores a marcadores de parâmetro é utilizar um formulário em HTML. Os campos de entrada de dados podem ser utilizados para pedir os valores ao utilizador. Os nomes destes campos devem seguir as convenções de nomenclatura de parâmetros de URL mencionadas acima. O nome do pedido pode ser armazenado no formulário como um parâmetro oculto. A acção do formulário deve especificar o URL Executar Pedido SQL (iWADbExec). Quando o formulário é submetido, o URL é criado com os valores especificados, é invocado o iSeries Access for Web e o pedido é executado. A fonte HTML de exemplo é apresentada abaixo:

```
<HTML><BODY><FORM action="http://server:port/webaccess/iWADbExec" method="get">
  Enter a customer name and press <B>OK</b> to retrieve account information.<br>
   <input type="text" name="iwaparm_1" value=""/>
  <input type="submit" name="ok" value=" OK "/>
  <input type="hidden" name="request" value="promptedRequest"/>
  </FORM>
 </BODY>
</HTML>
```
#### **Copiar dados para tabela**

Se estiver a copiar dados para uma tabela e o tipo de ficheiro escolhido for Extensible Markup

<span id="page-99-0"></span>Language (XML), o ficheiro a copiar tem de estar num formato conciso. Este formato poderá conter ou não um elemento de esquema incorporado e os respectivos elementos de suporte. Na sua forma mais simples, o documento em XML deve ser estruturado conforme é ilustrado abaixo.

```
<?xml version="1.0" encoding="utf-8" ?>
<QiwaResultSet version="1.0">
  <RowSet>
     <Row number="1">
        <Column1 name="FNAME">Joana</Column1>
         <Column2 name="BALANCE">100.25</Column2>
     </Row><Row number="2">
         <Column1 name="FNAME">João</Column1>
         <Column2 name="BALANCE">200.00</Column2>
     </Row></RowSet>
</QiwaResultSet>
```
Este formato consiste na directiva de XML, seguida pelo elemento raiz QiwaResultSet. Se o atributo de codificação não for especificado na directiva de XML, a função de cópia de dados para tabela irá assumir que o documento está codificado em UTF-8. O elemento raiz contém um atributo de versão. A versão correspondente a este formato de XML é 1.0. O elemento RowSet é um contentor para todas as linhas de dados seguintes. Estas linhas de dados estão contidas nos elementos Row. Cada elemento Row deve ter um atributo numérico exclusivo. Dentro de cada elemento Row está um ou mais elementos Column. Cada elemento coluna dentro de uma linha deve ser exclusivo. Isto é conseguido adicionando um sufixo numérico sequencial. Por exemplo, Column1, Column2, Column3, Columnx, onde 'x' corresponde ao número de colunas na linha. Cada coluna deve também conter um atributo de nome. O nome corresponde ao nome da coluna na tabela relacional no servidor. Se for utilizado este formato simples, a definição 'Validar documento dentro do respectivo esquema' deve ser desactivada, uma vez que o documento não contém um esquema.

Embora não seja necessário, deve ser igualmente incluído um esquema de XML no documento. Analise um documento em XML gerado pela função Executar SQL para ter uma ideia de como um esquema é estruturado. Visite também o Sítio da Web do World Wide Web [Consortium](http://www.w3.org) para obter informações adicionais sobre os esquemas XML.

#### **Importar consulta** |

| | | | | | | | | | | | | | | | | | |

 $\mathbf{I}$ 

Os ficheiros de consulta podem incluir muitas mais informações do que a instrução SQL. Como a função Executar SQL armazena apenas as instruções SQL, é necessário fazer algumas considerações para obter resultados de consulta idênticos. Em situações em que o ficheiro de consulta contém instruções especiais para a consulta, poderá ser necessário utilizar a função Personalizar para criar uma nova ligação da base de dados do iSeries Access for Web para preencher as necessidades deste caso especial. As ligações da base de dados predefinidas do iSeries Access for Web executarão os pedidos de consulta da base de dados utilizando as convenções de nomenclatura de SQL e as predefinições específicas do locale para o perfil do utilizador actual. Os casos especiais conhecidos que requerem a criação de ligações da base de dados não predefinidas, com definição dos atributos especiais, são:

- v É utilizada a convenção de nomenclatura do sistema para a designação da tabela
- v Os formatos de data e hora diferentes das predefinições do locale são especificados na consulta
- v É utilizado na consulta um carácter de separador decimal diferente da predefinição do locale
- v É especificada uma sequência de ordenação não predefinida

O iSeries Access for Web não consegue determinar o CCSID dos conteúdos do ficheiro de consulta. Se o perfil do utilizador que está a importar a consulta tiver uma CCSID que não corresponda à CCSID dos dados do ficheiro de consultar, poderão ocorrer conversões incorrectas ou erros de conversão. Os utilizadores podem definir um valor de CCSID durante a importação da consulta para resolver este problema.

#### **Referências relacionadas**

["Personalizar"](#page-93-0) na página 88 O iSeries Access para a Web faculta suporte para personalizar o produto.

#### **Informações relacionadas**

Propriedades de Toolbox for Java JDBC da IBM

*Restrições da base de dados:*

As restrições que se seguem aplicam-se à utilização do suporte de base de dados do iSeries Access for Web num ambiente de servidor de aplicações da Web.

**Geral** O iSeries Access for Web suporta apenas a utilização do controlador JDBC do IBM Toolbox for Java para aceder ao servidor de base de dados. Embora seja possível que outros controladores funcionem, este é um ambiente não suportado e não testado.

A definição de idioma preferencial do iSeries Access para a Web não é utilizada em ligações da base de dados. Por conseguinte, todas as mensagens recebidas do servidor da base de dados terão o idioma derivado do LANGID e CNTRYID do perfil do utilizador utilizado para iniciar o WebSphere Application Server.

#### **Tabelas**

| | | |

> A lista de tabelas devolve tabelas de bases de dados relacionais, nomes alternativos, tabelas de consultas materializadas e vistas. As tabelas de bases de dados não relacionais não são devolvidas.

#### **Inserir restrições a registos da tabela**

- v A inserção não suporta objectos binários grandes (BLOB Binary Large Object), números inteiros com escala nem tipos de coluna ROWID. Suporta o tipo de coluna de objecto de caracteres grande (CLOB), no entanto, a introdução de um valor muito grande pode potencialmente consumir toda a memória do navegador. Todos os outros tipos de coluna, suportados pelo servidor iSeries, são suportados pela função de inserção. | | | | | |
	- v Só suporta a definição da parte do URL de uma ligação de dados.
	- v Não suporta a inserção de um valor de coluna nulo, a menos que o valor predefinido para o campo seja nulo e o valor de campo seja deixado inalterado.

#### **Actualizar restrições a registos da tabela**

- | v A actualização não suporta objectos binários grandes (BLOB - Binary Large Object), | números inteiros com escala nem tipos de coluna ROWID. Suporta o tipo de coluna de objecto de caracteres grande (CLOB), no entanto, a introdução de um valor muito | | grande pode potencialmente consumir toda a memória do navegador. Todos os outros tipos de coluna, suportados pelo servidor iSeries, são suportados pela função de  $\mathbf{I}$ | |actualização.
	- v Só suporta a definição da parte do URL de uma ligação de dados.
	- v A função Actualizar não faculta uma forma de inserir valores de coluna nulos. No entanto, se uma coluna tiver um valor nulo e o campo ficar em branco, o valor nulo permanecerá nulo.

### **Executar SQL**

Não pode executar um pedido do MS Excel 3 ou MS Excel 4 guardado a partir de um navegador da Netscape, se tiver o suplemento NCompass DocActive instalado. Pode executar estes pedidos de forma dinâmica, utilizando o botão Executar SQL (Run QSL).

No Windows 2000 utilizando o Internet Explorer, se tiver o Microsoft Excel instalado e tentar escrever os resultados no MS Excel 3, MS Excel 4 ou MS Excel XML, será apresentado um pedido de informação a solicitar que inicie novamente sessão no servidor iSeries. Deste modo, será utilizada uma licença adicional. Esta situação ocorre apenas na primeira vez que tenta carregar um ficheiro do Excel no navegador. Em alternativa, pode guardar o pedido sem o executar, executar o pedido guardado e reencaminhar os resultados para um ficheiro. Para tal, faça clique

com o botão direito do rato na ligação Executar (Run) e seleccione a opção Guardar destino como (Save Target As). Após guardar o ficheiro de saída de SQL, pode carregá-lo através do Microsoft Excel ou de outra aplicação.

Se escolher PDF como o tipo de saída e a instrução SQL gerar um número muito grande de colunas, a saída resultante pode ser demasiado compactada para ser legível ou pode ser uma página em branco. Neste caso, utilize um tamanho de página diferente, seleccione um tipo de saída diferente ou modifique a instrução de SQL para devolver um subconjunto das colunas.

Se utilizar o navagador Opera e a saída contiver dados de coluna muito longos, os dados podem ser truncados quando forem visualizados.

Se utilizar o Microsoft Internet Explorer, escolher PDF como o tipo de saída e obter uma página em branco em vez de saída em SQL, experimente uma das seguintes soluções:

- v Certifique-se de que instalou a versão mais recente do Microsoft Internet Explorer.
- v Em vez de executar o pedido directamente a partir da função Executar SQL, guarde-o e utilize a acção Executar dos Pedidos Pessoais.
- v Altere a configuração do Adobe Acrobat Reader para visualizar o leitor numa janela separada, em vez de o visualizar no navegador.

#### **Restrições ao tipo de coluna de objecto de caracteres grande (CLOB)**

- v Os tipos de saída com um tamanho máximo de célula, como o Microsoft Excel e o Lotus 1-2-3 versão 1, irão truncar os dados se excederem o tamanho máximo de célula.
- v Outros tipos de saída não irão truncar os dados, no entanto, a obtenção de valores muito grandes pode consumir potencialmente toda a memória do navegador.

#### **Assistente de SQL**

- · Só são suportadas selecções de tabelas únicas.
- v Não são suportadas condições imbricadas.
- v As condições de criação são suportadas para os tipos de coluna suportados pelo iSeries, com as seguintes excepções: objectos binários grandes (BLOBs), objectos de caracteres grandes (CLOBs) e ligações de dados.

#### **Copiar dados para tabela**

Ao utilizar o formato de documento XML (Extensible Markup Language) do iSeries Access for Web para copiar dados para uma tabela no servidor iSeries, o documento tem de estar no mesmo formato XML gerado pela função Executar SQL (Run SQL). Só é necessário um esquema incorporado se o documento for definido para Validar o documento com o respectivo esquema.

Para copiar um ficheiro de folha de cálculo OpenDocument, é necessário que o ficheiro se encontre no formato de pacote e não pode estar compactado nem codificado. |

Quando um pedido guardado é editado ou executado, o nome do ficheiro não é especificado automaticamente no formulário **Copiar dados para tabela (Copy Data to Table)** para proteger os dados existentes na estação de trabalho. O nome do ficheiro original é mostrado abaixo da secção **Ficheiro a copiar (File to Copy)**. Este nome do ficheiro não inclui as informações de caminho quando o navegador é executado a partir do sistema operativo Linux.

#### **Os meus pedidos**

|

| | | | |

> Quando um atalho é criado as informações de ligação são armazenadas directamente com o mesmo. Por conseguinte, quando a ligação no pedido original é alterada, o atalho não recupera a nova ligação.

#### **Importar pedido**

A importação de um pedido com uma referência a um membro de ficheiro irá resultar na remoção do membro do nome do ficheiro. O iSeries Access para a Web só fornecerá acesso ao membro predefinido de um ficheiro (tabela).

Determinadas transferências de dados de instruções de  $AS/400^\circ$  não podem ser convertidas em instruções que possam ser modificadas pelo assistente de SQL. O Assistente de SQL não suporta a criação ou edição de instruções de SQL que contêm as cláusulas GROUP BY, HAVING ou JOIN BY. Neste caso, deve editar manualmente a instrução resultante no painel Executar SQL.

A função Transferência de Dados tem uma opção para especificar se os dados ANSI ou ASCII são escritos ou lidos para um ficheiro de PC. Os pedidos importados para o iSeries Access para a Web irão utilizar a definição Transferência de Dados, combinada com o idioma e conjunto de caracteres especificado pelo navegador para determinar a codificação do ficheiro cliente. Isto pode ou não estar correcto. É possível que altere manualmente esta definição.

O iSeries Access para a Web não irá diferenciar entre ficheiros de origem física e os ficheiros físicos de dados. Um pedido importado que selecciona todas as colunas (SELECT \*) de um ficheiro físico de origem irá produzir saída que inclui todas as colunas contidas no ficheiro físico de origem, incluindo as colunas de sequência e data. Um pedido idêntico executado com o Client Access Express produz saída que contém apenas as colunas de dados.

Ao importar pedidos de Transferência de Dados do Client Access para o AS/400 que copiam dados de um ficheiro físico de origem, o pedido deve utilizar um ficheiro FDF. Esta situação não pode ser detectada por uma função Importar e não será emitido um erro. No entanto, se não tiver sido utilizado um FDF, o pedido de cópia de dados para tabela resultante não irá funcionar correctamente.

O iSeries Access para a Web não suporta todos os tipos de ficheiro actualmente suportados pela função Transferência de Dados do Client Access. Em alguns casos, um tipo de ficheiro de transferência de dados pode ser mapeado para um tipo de ficheiro do iSeries Access for Web correspondente. Se não for possível encontrar um formato de ficheiro correspondente ocorrerá uma falha na importação.

Algumas opções de saída disponíveis na função de transferência de dados do Client Access não estão disponíveis no iSeries Access for Web. Estas opções serão ignoradas.

#### **Importar consulta** |

#### | |

|

| | | | | Não são suportados ficheiros de consulta com instruções SQL que contenham variáveis de programa ou variáveis de substituição. Não são suportados ficheiros de consulta que contenham formulários ou procedimentos.

### **Descarregar:**

O iSeries Access for Web fornece suporte para a distribuição de ficheiros do servidor para a estação de trabalho do utilizador final.

É mostrada abaixo uma lista de tarefas que podem ser executadas. É possível restringir qualquer uma destas tarefas através da função Personalizar (Customize).

#### **Descarregar**

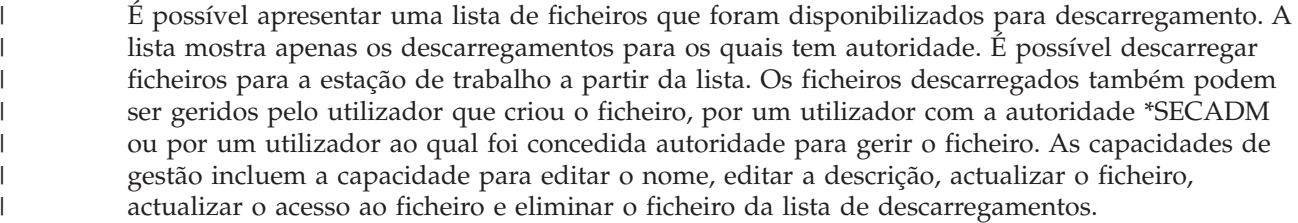

#### **Criar descarregamentos**

É possível adicionar ficheiros à lista de ficheiros disponíveis para descarregamento efectuado pelos utilizadores. Isto pode ser um ficheiro individual ou um grupo de ficheiros compactados para um único ficheiro. Quando criar um descarregamento, só o criador e utilizadores com autoridade \*SECADM é que podem acedê-lo. É possível conceder aos outros utilizadores o acesso ao descarregamento ao trabalhar com o descarregamento na lista de descarregamentos. Após a

criação de um pacote de descarregamentos, este só estará disponível no ambiente de serviços da Web onde foi criado. Os pacotes não estão disponíveis para os outros utilizadores com um ambiente de serviços da Web diferente. Para disponibilizar o pacote a esses utilizadores, seria necessário criar um novo pacote de descarregamentos nesse ambiente de serviços da Web.

## **Considerações**

Nenhuma.

<span id="page-103-0"></span>| | | |

## **Restrições**

Nenhuma.

#### **Referências relacionadas**

["Personalizar"](#page-93-0) na página 88

O iSeries Access para a Web faculta suporte para personalizar o produto.

#### **Ficheiros:**

| | | | | | |

| | O iSeries Access for Web fornece suporte para o acesso a ficheiros num servidor iSeries.

É mostrada abaixo uma lista de tarefas que podem ser executadas. É possível restringir qualquer uma destas tarefas através da função Personalizar (Customize).

#### **Procurar ficheiros**

Pode visualizar e navegar por uma lista de directórios no sistema de ficheiros integrado. A partir da lista, é possível visualizar, descarregar ou enviar os ficheiros por correio. As funções de gestão são facultadas para copiar, eliminar e mudar o nome a ficheiros e directórios. Está disponível suporte para compactar e descompactar ficheiros. É possível criar novos directórios. Os ficheiros podem ser enviados do sistema de ficheiros local para o sistema de ficheiros integrado. Também existe suporte para editar autoridades e alterar a propriedade dos objectos no sistema de ficheiros integrado.

#### **Procurar partilha de ficheiros**

É possível visualizar e navegar numa lista de directórios de uma partilha de ficheiros do iSeries NetServer™. A partir da lista, é possível visualizar, descarregar ou enviar os ficheiros por correio. Para as partilhas de leitura/escrita, as outras funções disponíveis incluem: mudar o nome, copiar e eliminar ficheiros e directórios; compactar e descompactar ficheiros; criar novos directórios; carregar ficheiros do sistema de ficheiros local e editar autoridades e alterar a propriedade de objectos na partilha.

### **Partilhas de ficheiros**

É possível visualizar uma lista de partilhas de ficheiros do iSeries NetServer. É possível procurar nos directórios de uma partilha a partir da lista.

### **Referências relacionadas**

["Personalizar"](#page-93-0) na página 88

O iSeries Access para a Web faculta suporte para personalizar o produto.

### *Considerações sobre ficheiros:*

As seguintes considerações aplicam-se à utilização das funções de ficheiros do iSeries Access for Web num ambiente do servidor da aplicação da Web.

# **Mapeamento do tipo de conteúdo (tipo MIME)**

O iSeries Access para a Web utiliza a extensão do nome do ficheiro para determinar o tipo de conteúdo do ficheiro (tipo de MIME). O tipo de conteúdo do ficheiro é utilizado pelo navegador para determinar o melhor modo de converter as informações. Por exemplo, os ficheiros com a extensão .htm, .html ou .txt

são apresentados na janela do navegador. O navegador também irá tentar determinar o suplemento do navegador a utilizar para o tipo de conteúdo de ficheiro indicado. Um ficheiro com uma extensão .pdf fará com que o navegador tente carregar o Adobe Acrobat Reader.

O iSeries Access para a Web faculta uma forma de expandir ou substituir a extensão do nome do ficheiro incluída para definição de correspondência do tipo de conteúdo do ficheiro. Estas substituições são efectuadas por instância. Para cada instância do servidor da aplicação da Web (WebSphere e ASF Tomcat) para a qual o iSeries Access for Web esteja configurado, pode substituir o mapeamento do tipo de conteúdo da extensão do nome do ficheiro incluído.

Para substituir as definições de correspondências incluídas, crie um ficheiro denominado extension.properties e coloque-o no sistema de ficheiros integrado numa das seguintes localizações:

- v (Para ASF Tomcat) /QIBM/UserData/Access/Web2/*servidor\_aplicação*/*nome\_instância*/config
- v (Para ambientes do WebSphere): /QIBM/UserData/Access/Web2/*servidor\_aplicação*/*nome\_instância*/*nome\_servidor*/config

É facultado um exemplo em /QIBM/ProdData/Access/Web2/config/extension.properties que pode copiar para a árvore UserData.

Para *servidor\_aplicação*, especifique:

- v was60 para WebSphere Application Server V6.0
- v was60nd para WebSphere Application Server Network Deployment V6.0 para OS/400
- v was51exp para WebSphere Application Server Express for iSeries V5.1
- v was51base para WebSphere Application Server for iSeries V5.1 (edições Base and Network Deployment)
- v was50base para WebSphere Application Server for iSeries V5.0 (edições Base and Network Deployment)
- was50exp para WebSphere Application Server Express for iSeries V5.0
- v asftomcat para uma configuração do ASF Tomcat

Para *nome\_instância*, especifique o nome da instância do servidor da aplicação da Web em que o iSeries Access for Web foi configurado. Esta instância do servidor da aplicação da Web foi especificada no comando QIWA2/CFGACCWEB2 quando configurou o iSeries Access for Web.

Para *nome\_servidor*, especifique o nome do servidor da aplicação na instância do servidor da aplicação | da Web em que o iSeries Access for Web foi configurado. Estes servidor da aplicação foi especificado no | comando QIWA2/CFGACCWEB2 quando configurou o iSeries Access for Web. |

Alguns exemplos de entradas de extension.properties são:

- $\bullet$  out=text/plain
- lwp=application/vnd.lotus-wordpro

Para obter uma lista de tipos de conteúdo de ficheiro, consulte a página da Web Internet [Assigned](www.iana.org/assignments/media-types/) | Numbers [Authority](www.iana.org/assignments/media-types/) Mime Media Types. |

## **Forçar uma janela Guardar como durante o descarregamento de ficheiros** |

Durante a utilização do Microsoft Internet Explorer e qualquer uma das funções do iSeries Access for |

Web para descarregar um ficheiro para o navegador, o Internet Explorer apresenta com frequência o |

conteúdo do ficheiro no navegador sem proporcionar uma oportunidade para guardar o ficheiro. |

Basicamente, o Internet Explorer analisa os dados do ficheiro e determina se pode apresentar os mesmos |

na janela do navegador. A maior parte dos utilizadores não pretende este tipo de comportamento e |

prefere guardar imediatamente o ficheiro. |

Para ultrapassar este problema, o iSeries Access for Web agora pode escrever opcionalmente um | cabeçalho de HTTP que força o Microsoft Internet Explorer e outros navegadores a apresentarem uma | janela Guardar ficheiro como (File Save As). O cabeçalho de HTTP que está a ser escrito é um cabeçalho | de Disposição de conteúdo. O cabeçalho de Disposição de conteúdo que pode ser escrito é controlado através da criação de um ficheiro disposition.properties. É possível escrever cabeçalhos de Disposição | de conteúdo diferentes com base no tipo de conteúdo do ficheiro (tipo MIME) que está a ser descarregado. | |  $\blacksquare$ 

O iSeries Access for Web utiliza a extensão do nome do ficheiro para determinar o tipo de conteúdo do | ficheiro (tipo MIME) a enviar para o navegador. O tipo de conteúdo do ficheiro é utilizado pelo | navegador para determinar o melhor modo de converter as informações. Para obter mais informações | sobre como controlar o tipo MIME com base na extensão do nome do ficheiro, consulte o tópico [Mapeamento](#page-103-0) do tipo de conteúdo (tipo MIME) neste tópico. Este tópico descreve como mapear extensões | de nomes de ficheiros para tipos MIME diferentes. | |

Após a instalação do mapeamento do tipo MIME, necessita de criar um ficheiro disposition.properties | na árvore UserData do iSeries Access for Web. Para a maior parte dos ambientes suportados de serviços | da Web, a árvore UserData do iSeries Access for Web é |

/QIBM/UserData/Access/Web2/*servidor\_aplicação/nome\_instância/nome\_servidor*/config. Substitua | *servidor\_aplicação*, *nome\_instância* e *nome\_servidor* por valores únicos no servidor. |

O ficheiro disposition.properties tem de conter entradas que especifiquem o valor do cabeçalho de |

Disposição de conteúdo que deve ser escrito, com base no tipo MIME do ficheiro que está a ser | descarregado utilizando o iSeries Access for Web.  $\blacksquare$ 

Os seguintes ficheiros de propriedades de amostra exemplificam o que poderia ser necessário para forçar | uma janela Guardar ficheiro como (File Save As) durante o descarregamento de um ficheiro com uma | extensão .TXT: |

**Exemplo**: |

O ficheiro extensions.properties tem de conter: txt=text/plain |

O ficheiro disposition.properties tem de conter: text/plain=attachment |

As alterações no ficheiro de propriedades entram em vigor logo após a alteração dos ficheiros. As |

alterações não entram em vigor de imediato a menos que o servidor da aplicação da Web seja | interrompido e reiniciado. |

## **Inscrição no sistema de ficheiros dos Serviços da Biblioteca de Documentos (QDLS)**

Um utilizador tem de estar inscrito no directório do sistema de modo a poder aceder ao sistema de ficheiros dos Serviços da Biblioteca de Documentos (QDLS) com o iSeries Access for Web. Os passos necessários para inscrever um utilizador são listados abaixo. Se o utilizador tiver sido anteriormente inscrito ou não necessitar de ter acesso ao sistema de ficheiros QDLS, estes passos não são necessários. Um utilizador pode utilizar a função Ficheiro do iSeries Access para a Web na mesma, sem ser necessário o acesso ao sistema de ficheiros QDLS.

1. Introduza GO PCSTSK na linha de comandos do iSeries. É apresentado este ecrã de visualização:

+----------------------------------------------------------------------+ PCSTSK Tarefas do Client Sistema: SYSTEM1 Seleccione uma das opções seguintes: | | Tarefas do Utilizador 1. Copiar documento do PC para a base de dados 2. Copiar base de dados para documento do PC | | | Tarefas do Administrador | 20. Trabalhar com administradores do Client Access | **21. Inscrever utilizadores do Client Access** | +----------------------------------------------------------------------+

*Figura 1. Tarefas do Client Access (GO PCSTSK)*

#

2. Seleccione a opção Inscrever Utilizadores do Client Access. É apresentado este ecrã de visualização:

+----------------------------------------------------------------------+ Inscrever Utilizadores do Client Access | | Escreva as opções, prima Enter. | | Perfil de utilizador . . . . . . . . AARON Nome | Identificador do utilizador: | | ID de utilizador . . . . . . . . . AARON Valor de caracteres | | Endereço . . . . . . . . . . . . . SYSTEM1 Valor de caracteres | | Descrição do utilizador . . . . . . AARON B. | | Adicionar ao directório do sistema . \*NO \*NO, \*YES | +----------------------------------------------------------------------+

*Figura 2. Ecrã Inscrever utilizadores do Client Access*

3. Introduza as informações apropriadas para estes valores:

**Perfil de utilizador** Nome do utilizador

**ID de utilizador**

Normalmente é igual ao nome do perfil de utilizador

**Endereço do utilizador**

Normalmente é igual ao nome do sistema

**Descrição do utilizador**

Uma descrição do utilizador

**Adicionar ao directório do sistema** Utilize \*YES se pretende utilizar o sistema de ficheiros QDLS

Consulte a ajuda online para obter uma descrição completa dos campos de entrada.

4. Repita os passos acima para inscrever outros utilizadores na Base de dados de entradas de directório.

*Restrições a ficheiros:*

Aplicam-se as seguintes restrições à utilização das funções de ficheiros do iSeries Access for Web num ambiente de servidor de aplicações Web.

## **Restrições**

Existe actualmente um limite de 2 147 483 647 bytes (aproximadamente 2 GB) para ficheiros criados no servidor.

#### <span id="page-107-0"></span>**Trabalhos:**

O iSeries Access for Web fornece suporte para o acesso a trabalhos num servidor iSeries.

#### **Trabalhos e trabalhos de servidor**

Pode ser visualizada uma lista dos trabalhos do utilizador. O tipo de trabalhos (com base no estado do trabalho actual) apresentado na lista pode ser personalizado com uma definição de preferências do filtro da lista de trabalhos. Também pode ser visualizada uma lista dos trabalhos do servidor. A partir de cada lista, podem ser obtidas propriedades para cada trabalho. Os trabalhos activos podem ser mantidos, libertados e terminados. Podem ser visualizados registos para os trabalhos activos. A saída da impressora pode ser visualizaao para trabalhos concluídos.

## **Considerações**

Nenhuma.

## **Restrições**

Nenhuma.

#### **Referências relacionadas**

["Personalizar"](#page-93-0) na página 88

O iSeries Access para a Web faculta suporte para personalizar o produto.

### **Correio:**

A função de correio está disponível a partir de vários locais no iSeries Access for Web, incluindo Base de dados (Database), Imprimir (Print), Ficheiros (Files) e Comandos (Commands). Também é possível enviar notificações por correio electrónico a utilizadores quando os itens forem guardados nas respectivas pastas pessoais ou quando a respectiva pasta tiver atingido um limiar de tamanho.

## **Considerações**

Para utilizar a função Correio tem de ter, em primeiro lugar, um endereço de correio electrónico e um | servidor de SMTP configurado para o perfil de utilizador. Estes valores são obtidos a partir do directório | do sistema do iSeries, se estiverem configurados. Caso contrário, utilize Personalizar (Customize) para | definir estes valores. É necessário acesso de administrador para definir o valor do servidor de SMTP. O | acesso de administrador também pode ser necessário para definir o endereço de correio electrónico.  $\blacksquare$ 

## **Restrições**

Nenhuma.

#### **Referências relacionadas**

["Imprimir"](#page-110-0) na página 105

O iSeries Access para a Web fornece suporte a ficheiros em spool, impressoras, partilhas de impressora e filas de saída num servidor iSeries. Também fornece suporte para a conversão automática da saída da impressora de SCS e AFP para documentos em PDF.

["Comando"](#page-92-0) na página 87

O iSeries Access for Web fornece suporte para a execução de comandos de CL num servidor iSeries.

"Base de [dados"](#page-94-0) na página 89

O iSeries Access for Web fornece suporte para o acesso às tabelas de bases de dados num servidor iSeries.

["Personalizar"](#page-93-0) na página 88

O iSeries Access para a Web faculta suporte para personalizar o produto.

#### **Mensagens:**
<span id="page-108-0"></span>O iSeries Access para a Web fornece suporte para acesso a mensagens num servidor iSeries.

É mostrada abaixo uma lista de tarefas que podem ser executadas. É possível restringir qualquer uma destas tarefas através da função Personalizar (Customize).

#### **Visualizar mensagens**

É possível visualizar a lista de mensagens na fila de mensagens para o utilizador autenticado do iSeries Access for Web. Também pode ser visualizada a lista de mensagens na fila de mensagens para o operador do sistema. A partir das listas de mensagens, é possível visualizar informações de texto e mensagens. As mensagens também podem ser respondidas e eliminadas.

#### **Enviar mensagens e anúncios**

As mensagens de texto podem ser enviadas para um perfil de utilizador ou para uma fila de mensagens. A mensagem pode ser informativa ou uma mensagem de pedido de resposta. É possível enviar mensagens de interrupção para estações de trabalho do iSeries. Também é possível enviar anúncios do Sametime para utilizadores do Sametime do iSeries Access for Web .

### **Filas de mensagens**

É possível visualizar uma lista de filas de mensagens no servidor iSeries. A partir da lista, é possível seleccionar as filas das mensagens e gerir as mensagens numa fila seleccionada. Também é possível eliminar as filas de mensagens do servidor.

## **Considerações**

Para enviar anúncios do Sametime, devem ser preenchidas as seguintes condições:

- v Deve ser identificado o servidor do Sametime a utilizar. Utilize a função **Personalizar (Customize)** → **Definições (Settings)** para configurar estas informações. Consulte o tópico ″Personalizar″ para obter mais informações.
- v Cada destinatário do anúncio tem de ter um nome utilizador registado no servidor Sametime.
- v A definição **Preferências do utilizador (User preference)** do Sametime tem de ser estar definida para o nome de utilizador registado para cada destinatário do anúncio.
- v O código de cliente e servidor do Sametime deve ter a versão 3.0 ou posterior.
- v O endereço de IP do servidor iSeries deve estar na lista de IPs fidedignos do servidor do Sametime. Se o servidor iSeries tiver múltiplos endereços de IP, todos os endereços de IP devem ser adicionados à lista. Para adicionar um endereço de IP à lista de IPs fidedignos, edite o ficheiro sametime.ini no directório de dados do servidor Sametime e adicione a seguinte linha à secção Config do ficheiro: [Config]

VPS TRUSTED IPS="endereços de IP fidedignos separados por vírgulas"

## **Restrições**

As mensagens só podem ser enviadas para filas de mensagens contidas em bibliotecas com nove ou menos caracteres no nome de biblioteca.

#### **Referências relacionadas**

["Personalizar"](#page-93-0) na página 88

O iSeries Access para a Web faculta suporte para personalizar o produto.

#### **A minha pasta:**

Cada utilizador do iSeries Access para a Web tem uma pasta pessoal. A pasta contém itens colocados na mesma pelo proprietário da pasta ou por outros utilizadores do iSeries Access for Web. Múltiplas funções do iSeries Access for Web fornecem a opção para armazenar resultados de operações numa pasta pessoal. Por exemplo, os resultados de uma instrução de SQL ou de um comando de CL podem ser armazenados numa pasta pessoal.

## **A minha pasta**

É possível apresentar a lista de itens na pasta pessoal do utilizador actual. A partir da lista, os itens da pasta podem ser abertos, enviados por correio electrónico ou copiados para outra pasta ou para o sistema de ficheiros integrado. As funções de gestão são fornecidas para mudar o nome, eliminar e marcar os itens como abertos ou não abertos.

## **Considerações**

A função Personalizar pode ser utilizada para limitar o tamanho da pasta de um utilizador ou limitar o número de itens na pasta de um utilizador. A função Personalizar (Customize) também pode ser utilizada para instalar o correio ou a notificação do Sametime quando um item é colocado na pasta de um utilizador ou quando a pasta atingiu um limiar de tamanho ou de contagem de itens.

## **Restrições**

Nenhuma.

## **Referências relacionadas**

["Personalizar"](#page-93-0) na página 88

O iSeries Access para a Web faculta suporte para personalizar o produto.

["Imprimir"](#page-110-0) na página 105

O iSeries Access para a Web fornece suporte a ficheiros em spool, impressoras, partilhas de impressora e filas de saída num servidor iSeries. Também fornece suporte para a conversão automática da saída da impressora de SCS e AFP para documentos em PDF.

["Comando"](#page-92-0) na página 87

O iSeries Access for Web fornece suporte para a execução de comandos de CL num servidor iSeries.

"Base de [dados"](#page-94-0) na página 89

O iSeries Access for Web fornece suporte para o acesso às tabelas de bases de dados num servidor iSeries.

## **A minha página inicial:**

O iSeries Access for Web envia uma página inicial predefinida que é mostrada quando o URL da página inicial (http://<*nome\_servidor*>/webaccess/iWAHome) é acedido.

A página inicial predefinida é concebida para ser um ponto de partida para realce das funções do produto. Destina-se também a ser um exemplo de como criar uma página inicial personalizada ou páginas que acedem à funcionalidade do iSeries Access for Web. Para substituir a página inicial predefinida, utilize a função Personalizar (Customize) para definir a política de ficheiro HTML da página inicial para o nome do novo ficheiro HTML da página inicial. Esta substituição da página inicial pode ser efectuada para um utilizador individual ou para um grupo de utilizadores ou para todos os utilizadores (\*PUBLIC).

## **Considerações** |

Nenhuma. |

## **Restrições**

## Nenhuma.

## **Conceitos relacionados**

"Conteúdo da página [predefinido"](#page-76-0) na página 71

O iSeries Access for Web gera de forma dinâmica a maior parte do conteúdo da página como resposta às acções do utilizador. O resto do conteúdo é obtido a partir de ficheiros HTML estáticos. Também é utilizada uma folha de estilos para controlar determinados pontos do aspecto do conteúdo.

## <span id="page-110-0"></span>**Referências relacionadas**

["Personalizar"](#page-93-0) na página 88

O iSeries Access para a Web faculta suporte para personalizar o produto.

## **Outras:**

O iSeries Access para a Web faculta um conjunto de utilitários que pode ser útil quando trabalhar com outras funções do iSeries Access para a Web.

É mostrada abaixo uma lista de tarefas que podem ser executadas. É possível restringir qualquer uma destas tarefas através da função Personalizar (Customize).

#### **Acerca de**

Podem ser visualizadas informações sobre o iSeries Access para a Web e o sobre o ambiente no qual está a ser executado.

### **Marcadores**

É possível criar um ficheiro de marcador com entradas para cada ligação nos separadores de navegação do iSeries Access para a Web.

### **Alterar palavra-passe**

A palavra-passe para o perfil do utilizador com sessão iniciada pode ser alterada utilizando o iSeries Access para a Web.

### **Estado do conjunto de ligações**

O iSeries Access para a Web mantém um conjunto de ligações ao servidor iSeries. É possível apresentar um resumo da utilização e disponibilidade das ligações. Também estão disponíveis detalhes da utilização da ligação para cada utilizador e par de servidores iSeries no conjunto. A partir desta lista detalhada, todas as ligações para um par utilizador/servidor podem ser limpas do conjunto. A função Personalizar pode ser utilizada para configurar definições para o conjunto de ligações.

#### **Rastrear**

As capacidades de rastreio podem ser utilizadas para auxílio na determinação de problemas. A Assistência IBM pode fornecer informações sobre estas capacidades, se for encontrado um problema.

## **Considerações**

Nenhuma.

## **Restrições**

Nenhuma.

## **Referências relacionadas**

["Personalizar"](#page-93-0) na página 88

O iSeries Access para a Web faculta suporte para personalizar o produto.

#### **Imprimir:**

O iSeries Access para a Web fornece suporte a ficheiros em spool, impressoras, partilhas de impressora e filas de saída num servidor iSeries. Também fornece suporte para a conversão automática da saída da impressora de SCS e AFP para documentos em PDF.

É mostrada abaixo uma lista de tarefas que podem ser executadas. É possível restringir qualquer uma destas tarefas através da função Personalizar (Customize).

#### **Saída da impressora**

É possível visualizar uma lista dos ficheiros em spool que são propriedade do utilizador actual. A partir da lista, a saída SCS e AFP pode ser visualizada nos formatos PNG, TIFF, PCL e AFP. A saída em formato ASCII pode ser descarregada para o navegador. Os documentos em PDF podem ser criados com conteúdos de ficheiros em spool. Estes documentos podem ser visualizados no navegador, colocados numa pasta pessoal ou enviados para alguém como um anexo de mensagem de correio electrónico. Também são facultadas opções para executar as acções seguintes na saída da impressora: reter, eliminar, imprimir seguinte, deslocar para outra impressora, deslocar para outra fila de saída, enviar para outro servidor, alterar atributos e copiar para um ficheiro de base de dados.

#### **Impressoras e partilhas**

É possível visualizar uma lista de impressoras no servidor iSeries. O conjunto das impressoras apresentadas na lista pode ser restringido utilizando um filtro do nome da impressora. Também é possível visualizar a lista de partilhas de impressoras do iSeries NetServer. A partir destas listas, é possível ter acesso à saída de uma impressora. Também é possível visualizar as informações de estado da impressora. As mensagens que aguardam em trabalhos de impressora podem ser vistas e respondidas. Os trabalhos do escritor também podem ser retidos, libertados, iniciados e parados.

### **Impressoras de formato PDF**

É possível criar as impressoras PDF para converter automaticamente saída de impressora SCS e AFP em documentos no formato PDF. Pode ser visualizada uma lista das impressoras PDF configuradas. A partir da lista, as impressoras podem ser iniciadas e paradas. A configuração de uma impressora pode ser alterada ou substituída pelo conteúdo de um objecto de configuração PSF. O proprietário de uma impressora de formato PDF pode permitir que outros utilizadores tenham acesso à impressora ou alterem o proprietário da impressora. As impressoras de formato PDF também podem ser eliminadas pelo proprietário.

**Nota:** Para utilizar as impressoras de formato PDF, tem de instalar o IBM Infoprint Server (5722IP1) no servidor iSeries.

## **Saída da impressora de formato PDF**

É possível visualizar a lista de documentos convertidos por impressoras do formato PDF, para as quais o utilizador actual tenha autoridade. A partir da lista, pode visualizar as informações do trabalho associadas a cada ficheiro em spool convertido. Os documentos também podem ser visualizados, eliminados, copiados para uma pasta pessoal, copiados para o sistema de ficheiros integrado do iSeries ou enviados para alguém como um anexo de mensagem de correio electrónico.

#### **Partilhas e impressoras na Internet**

É possível visualizar uma lista de impressoras na Internet no servidor iSeries. Também é possível visualizar a lista de partilhas de impressora na Internet (impressoras na Internet configuradas com a interface IBM IPP Server Administrator). A partir destas listas, é possível visualizar o estado da impressora, informações de configuração da impressora e o URL utilizado para imprimir em cada impressora. É possível ter acesso à saída da impressora para todas as impressoras. As impressoras também podem ser iniciadas e interrompidas. Para obter mais informações sobre o Protocolo de impressão através de Internet da IBM, consulte o tópico ″Protocolo de impressão através de Internet″.

### **Filas de saída**

É possível visualizar uma lista de impressoras de saída no servidor iSeries. O conjunto das filas apresentadas na lista pode ser restringido utilizando filtros de nomes de filas e de bibliotecas. A partir da lista, é possível visualizar o número de ficheiros em cada fila e o escritor associado a cada fila. Também é possível visualizar as informações de estado da fila. É possível ter acesso à saída da impressora numa fila. Também é possível reter e libertar as filas.

#### **Referências relacionadas**

["Requisitos](#page-20-0) de software do iSeries" na página 15 Este tópico contém requisitos de software iSeries para o iSeries Access for Web.

"A minha pasta" na [página](#page-108-0) 103

O iSeries Access for Web permite-lhe armazenar e gerir o conteúdo gerado pelo iSeries Access for Web.

["Personalizar"](#page-93-0) na página 88

O iSeries Access para a Web faculta suporte para personalizar o produto.

["Correio"](#page-107-0) na página 102

A função de correio está disponível a partir de vários locais no iSeries Access for Web, incluindo Base de dados (Database), Imprimir (Print), Ficheiros (Files) e Comandos (Commands). Também é possível enviar notificações por correio electrónico a utilizadores quando os itens forem guardados nas respectivas pastas pessoais ou quando a respectiva pasta tiver atingido um limiar de tamanho.

*Considerações sobre impressão:*

As considerações que se seguem aplicam-se à utilização de funções de impressão do iSeries Access for Web num ambiente de servidor de aplicações da Web.

## **Impressoras de formato PDF**

É requerido o IBM Infoprint Server for iSeries se pretender utilizar a função de impressoras de formato PDF.

## **Conversões em PDF da saída da impressora**

O iSeries Access for Web apresenta duas possibilidades de conversão em PDF, o IBM Infoprint Server (5722-IP1) ou uma conversão TIFF. IBM Infoprint Server é o produto comprado separadamente que concede aos utilizadores do iSeries Access para a Web a capacidade de criar ficheiros totalmente em PDF que apresentam fidelidade ao documento, mantendo simultaneamente a capacidade de navegar pelo mesmo. Se tiver o IBM Infoprint Server instalado, o iSeries Access for Web detecta este produto de imediato e utiliza o mesmo. Se não tiver o IBM Infoprint Server instalado, as páginas individuais do ficheiro em spool serão convertidas para imagens. Estas imagens tornam-se nas páginas do documento em formato PDF. Não pode editar o conteúdo existente em qualquer uma destas páginas.

## **Nota:**

- 1. O IBM Infoprint pode efectuar alterações na ordem dos ficheiros em spool da lista do utilizador actual. Também é possível efectuar alterações à data e hora de criação e data e hora de início e conclusão.
- 2. O ficheiro em spool deve ter o estado HELD, READY ou SAVED para ser impresso pelo IBM Infoprint Server.

## **Saída da impressora - Visualizar**

## **Visualizar no formato Advanced Function Presentation™ (AFP):**

- v Ao efectuar a pré-visualização no formato AFP, seleccione *Escolher Aplicação (Pick App)* e, em seguida, seleccione o ficheiro executável apropriado, por exemplo, seleccione C:\Program Files\IBM\Client Access\AFPVIEWR\ftdwinvw.exe.
- v Descarregue o suplemento AFP Viewer utilizando a função de descarregamento do iSeries Access for Web ou instale o suplemento a partir da página de descarregamento do suplemento [Windows](http://www.printers.ibm.com/R5PSC.NSF/web/afpwb) AFP [Viewer.](http://www.printers.ibm.com/R5PSC.NSF/web/afpwb) Este suplemento suporta a impressão de ficheiros SCS e AFP.

## **Visualizar no formato PCL ou TIFF**

Deve instalar um visualizador para ver a saída da impressora como PCL ou TIFF.

## *Restrições de impressão:*

Seguem-se as restrições às funções de impressão do iSeries Access for Web num ambiente de servidor de aplicações da Web.

## **Visualizar dados de AFP**

| | | | | | |

Os dados de AFP poderão não ser apresentados correctamente quando visualizados no formato PNG, TIFF ou PCL. Se os dados tiverem sido criados utilizando um dos controladores de impressora IBM AFP e se a definição do controlador ″Imprimir texto como gráficos (Print Text as Graphics)″ estiver definida como ″Desactivado (Off)″, a definição do dispositivo ″Fontes (Fonts)″ tem de ser definida como uma página de códigos EBCDIC. A definição ″Imprimir texto como gráficos (Print Text as Graphics)″ constitui um predefinição de documento para o controlador de impressora.

## **Visualizar ficheiros em spool utilizando o AFP Viewer**

Os recursos externos dos ficheiros em spool de AFP não serão apresentados.

## **Interfaces de URL do iSeries Access for Web**

A funcionalidade fornecida pelo iSeries Access para a Web está disponível através de várias interfaces de URL. Estas interfaces de URL podem ser incluídas como ligações em páginas Web para fornecer acesso directo a funções do iSeries Access para a Web. Estes URLs também podem ser marcados para um acesso fácil a tarefas utilizadas frequentemente.

A documentação completa sobre estas interfaces pode ser encontrada no sítio da Web iSeries [Access](http://www.ibm.com/servers/eserver/iseries/access/web/) for [Web.](http://www.ibm.com/servers/eserver/iseries/access/web/)

## **Considerações sobre o NLS**

O iSeries Access para a Web apresenta informações de várias fontes. Algumas destas fontes podem facultar informações em mais do que um idioma ou informações de formato de acordo com um determinado idioma.

Estas origens incluem o:

- $\cdot$  i5/OS
- v Controlador de JDBC
- v Servidor da aplicação da Web
- iSeries Access para a Web

Essas informações específicas de idioma incluem formulários, mensagens de erro, ajuda, datas e horas formatadas e listas ordenadas. Quando está disponível uma selecção de idiomas, são efectuadas todas as tentativas de selecção de um idioma que seja apropriado para o utilizador. O idioma seleccionado é utilizado para influenciar o idioma e o formato das informações destas fontes. No entanto, não há qualquer garantia de que as informações de uma fonte específica estarão no idioma seleccionado ou de que todas as informações estarão no mesmo idioma.

As mensagens e ajuda resultantes do i5/OS podem não estar no idioma seleccionado, dependendo das versões do idioma que estão instaladas no iSeries. Se o idioma seleccionado não estiver instalado no iSeries, as mensagens do i5/OS apresentadas pelo iSeries Access for Web estarão no idioma principal do i5/OS.

## **Selecção do idioma e conjunto de caracteres**

O iSeries Access para a Web utiliza o método seguinte para seleccionar um idioma e um conjunto de caracteres apropriados.

Primeiro, a lista de opções de idioma potenciais foi agregada a partir das seguintes fontes:

- v O parâmetro **locale=** do iSeries Access for Web .
- v A preferência **Idioma preferido (Preferred language)** do iSeries Access for Web .
- v A configuração do idioma do navegador (cabeçalho HTTP Accept-Language).
- v O ID do idioma do perfil do utilizador do iSeries.
- A locale predefinida da Java Virtual Machine.

| | | | | Segundo, é agregada uma lista de conjuntos de caracteres aceitáveis das seguintes fontes:

- v O parâmetro **charset=** do iSeries Access for Web.
- v A preferência **Conjunto de caracteres preferido (Preferred character set)** do iSeries Access for Web.
- v As informações do conjunto de caracteres do navegador (cabeçalho HTTP Accept-Charset).

**Nota:** Se as informações do conjunto de caracteres do navegador (cabeçalho HTTP Accept-Charset) indicarem que UTF-8 é suportado, a lista de conjuntos de caracteres aceitáveis irá incluir UTF-8 antes de outros conjuntos de caracteres suportados pelo navegador. Neste caso, o UTF-8 é utilizado como conjunto de caracteres quando a preferência **Conjunto de caracteres preferido (Preferred character set)** está definida como Nenhum (None).

Terceiro, cada idioma na lista de idiomas potenciais é examinado para determinar se está disponível e se pode ser representado utilizando um conjunto de caracteres da lista de conjuntos de caracteres aceitáveis.

É seleccionado o primeiro idioma que está disponível e que pode ser representado utilizando um dos conjuntos de caracteres aceitáveis.

É seleccionado o primeiro conjunto de caracteres da lista de conjuntos de caracteres aceitáveis que pode representar o idioma.

## **Informações em idiomas múltiplos (multilingue)**

Uma vez que as informações apresentadas pelo iSeries Access for Web têm várias origens, existe a |

possibilidade de as informações estarem em mais do que um idioma. Quando são visualizados |

simultaneamente múltiplos idiomas num navegador, poderá ser requerido um conjunto de caracteres |

multilingue, tal como UTF-8, para visualizar correctamente todos os caracteres. Se for o caso, a |

preferência **Conjunto de caracteres preferido (Preferred character set)** deve ser alterada para Multilingue  $\blacksquare$ 

[UTF-8] (Multilingual [UTF-8]) ou Nenhum (None). |

**Nota:** Uma vez que a maior parte dos navegadores suporta UTF-8 como um conjunto de caracteres, se especificar Nenhum (None) para a preferência **Conjunto de caracteres preferido (Preferred character set)**, o iSeries Access for Web utiliza UTF-8 para o conjunto de caracteres. | | |

## **CCSIDs e mensagens do i5/OS** |

Para garantir que as informações são apresentadas correctamente, certifique-se de que a definição do ID do Conjunto de Caracteres Codificados (CCSID - Coded Character Set ID) para o perfil de utilizador é adequada para as mensagens provenientes do i5/OS.

# **Guardar e restaurar o iSeries Access for Web num ambiente de servidor de aplicações da Web**

Os comandos de servidor SAVLICPGM e RSTLICPGM podem ser utilizados para guardar e restaurar o iSeries Access for Web entre servidores. A utilização destes comandos tem um efeito idêntico à instalação do iSeries Access for Web com o suporte de instalação (CD-ROM). No entanto, a desvantagem de utilizar os comandos reside no facto de quaisquer PTFs para o iSeries Access for Web que tenham sido aplicadas serem guardadas a partir do servidor origem e restauradas no servidor de destino.

Se o iSeries Access for Web tiver sido utilizado no servidor origem e os utilizadores tiverem gerado e guardado dados de utilizador, o processo SAVLICPGM e RSTLICPGM não propaga esses dados de utilizador ao servidor destino. Para propagar os dados de utilizador, é necessário executar passos adicionais.

Para iniciar o iSeries Access for Web e propagar os dados de utilizador, efectue os seguintes procedimentos:

- 1. **Execute a lista de verificação de planeamento, instalação e configuração.** Tenha em atenção que o comando RSTLICPGM não disponibiliza o iSeries Access for Web para utilização no servidor destino. É necessário configurar e iniciar previamente o iSeries Access for Web para que possa ser utilizado. Para configurar o iSeries Access for Web, consulte a lista de verificação de planeamento, instalação e configuração. A lista de verificação contém passos para instalar o iSeries Access for Web no servidor utilizando o suporte de instalação (CD-ROM). Quando chegar à altura de efectuar a instalação de acordo com a lista de verificação, deverá executar os comandos SAVLICPGM e RSTLICPGM a partir do servidor origem para o servidor destino.
- 2. **Utilize o comando CFGACCWEB2.** Continue a executar os passo contidos na lista de verificação para configurar o iSeries Access for Web no servidor destino utilizando o comando CFGACCWEB2.
- 3. **Execute o comando WRKLNK.** Após configurar o iSeries Access for Web, execute o comando de servidor WRKLNK OBJ('/QIBM/UserData/Access/Web2/\*') no servidor destino.
- 4. **Identifique o caminho de users no servidor destino.** Serão listados vários directórios. Um dos directórios apresenta um nome que corresponde ao tipo de servidor de aplicações da Web configurado utilizando o comando CFGACCWEB2. O directório em questão contém subdirectórios que identificam a instância e o servidor da aplicação com o tipo de servidor de aplicações da Web configurado.

Expanda os directórios até ser apresentado um directório denominado 'users'. Anote este caminho de directório completo. Os dados de utilizador serão copiados para o directório users, em questão, num passo posterior.

Se tiver múltiplos tipos de servidor de aplicações da Web configurados, poderá ser necessário localizar múltiplosdirectórios users em diferentes árvores de directórios.

- 5. **Execute o comando WRKLNK.** No servidor origem, execute o comando de servidor WRKLNK OBJ('/QIBM/UserData/Access/Web2/\*').
- 6. **Identifique o caminho de users no servidor origem.** Serão listados vários directórios. Um dos directórios apresenta um nome que corresponde ao tipo de servidor de aplicações da Web utilizado no servidor origem. O directório em questão contém subdirectórios que identificam a instância e o servidor da aplicação com o tipo de servidor de aplicações da Web configurado.

Expanda essa árvore de directórios até ser apresentado um directório denominado users. Anote este caminho de directório completo. O directório users, em questão, contém dados de utilizador que devem ser guardados e restaurados no servidor destino.

Se tiver múltiplos tipos de servidor de aplicações da Web configurados, poderá ser necessário localizar múltiplosdirectórios users em diferentes árvores de directórios.

- 7. **Guardar e restaurar o directório users.** O directório users no servidor origem deverá ser agora guardado e restaurado no directório users no servidor destino. Utilize o mecanismo de salvaguarda e restauro com o qual esteja mais familiarizado.
- 8. **Guardar e restaurar o directório config.** O directório que contém o directório users também contém um directório denominado config. O directório config contém ficheiros que também deverão ser guardados e restaurados. Caso existam, os ficheiros de salvaguarda e restauro são: webaccess.policies extension.properties e disposition.properties.
- 9. **Execute o comando CFGACCWEB2.** Agora que todos os ficheiros de dados de utilizador foram guardados a partir do servidor origem e restaurados para o servidor destino, o comando CFGACCWEB2 tem de ser novamente executado. Ao executar novamente o comando permite garantir que todos os dados de utilizador guardados e restaurados apresentam as definições correctas de autoridade sobre objecto e dados.
- Se tiver múltiplos tipos de servidor de aplicações da Web configurados, tem de repetir os passos 7, 8
- e 9 para cada par de directórios de utilizador localizados nos passos 4 e 6.
- 10. **Regresse à lista de verificação.** Regresse à lista de verificação de planeamento, instalação e configuração e execute os restantes passos.

## **Conceitos relacionados**

| |

<span id="page-116-0"></span>"Lista de verificação: Planear, instalar e [configurar"](#page-18-0) na página 13

Utilize esta lista de verificação para orientá-lo ao longo dos passos necessários para planear, instalar, verificar e configurar um ambiente simples do iSeries Access for Web. Estes passos não levam em consideração outras aplicações Web ou ambientes Web mais complexos.

## **Informações relacionadas**

Comando de CL CFGACCWEB2 Comando de CL WRKLNK

## **iSeries Access for Web num ambiente do portal**

O iSeries Access for Web fornece um conjunto de portlets para aceder aos recursos do iSeries através de uma interface do navegador. Estas portlets são executadas no ambiente do portal num servidor iSeries.

Os seguintes tópicos fornecem informações sobre como configurar, personalizar, utilizar e guardar o produto neste ambiente. Os conceitos únicos do ambiente do portal também são abordados.

## **Conceitos relacionados**

["Aplicações](#page-11-0) do portal" na página 6

O iSeries Access for Web fornece aplicações do portal que são executadas num ambiente do portal, como o WebSphere Portal ou o IBM Workplace Services Express.

# **Conceitos do portal**

A IBM oferece muitos produtos, tais como o WebSphere Portal, que fornecem um ambiente do portal onde as aplicações podem ser instaladas e executadas. Um portal, de uma maneira geral, é um simples ponto de acesso a múltiplas origens de informações. Cada origem de informações é designada como portlet. Uma portlet é uma das pequenas janelas ou áreas de conteúdo que aparecem numa página do portal.

Ao colocar portlets numa página do portal, muitas ″aplicações″ ou origens de dados podem ser apresentadas ao mesmo tempo. Uma vez que uma portlet individual pode processar dados de qualquer servidor back-end disponível, uma página do portal fornece a consolidação de dados independentes da localização ou do formato de dados.

As portlets individuais numa página podem estar ou não relacionadas. Quando as portlets estão relacionadas, é útil quando estas conseguem funcionar em grupo de modo a executar um conjunto de tarefas para o utilizador final. As portlets que conseguem comunicar entre si de modo a executar tarefas relacionadas são designadas como portlets cooperativas.

As portlets do iSeries Access for Web fornecem a funcionalidade do portal para aceder aos recursos do iSeries i5/OS.

Os seguintes tópicos contêm mais informações sobre as portlets e respectiva utilização.

## **Portlets cooperativas**

O termo portlets cooperativas refere-se à capacidade de interacção das portlets entre si na partilha de informações.

Uma ou mais portlets cooperativas numa página do portal podem reagir automaticamente às alterações de uma portlet de origem activadas por uma acção ou evento na portlet de origem. Uma portlet de origem é a emissora das informações que serão consumidas e processadas por uma portlet de destino ou de recepção. As portlets de destino ou de recepção das informações podem processá-las e reagir ao apresentar as informações apropriadas na respectiva área de conteúdo da portlet. A cooperação entre as portlets de origem e de destino é facilitada por uma entidade de tempo de execução do WebSphere Portal designada como corretor de propriedades.

<span id="page-117-0"></span>As portlets de uma página podem cooperar desta forma mesmo que tenham sido desenvolvidas independentemente e façam parte de aplicações diferentes. O único requisito para que isto funcione é que a portlet emissora e a portlet de recepção das informações necessitam de estar na mesma página do portal, e de serem configuradas para processar o mesmo tipo de informações. Por predefinição, é requerida uma acção manual de modo a que as informações da portlet de origem sejam enviadas para uma portlet de destino. Esta acção manual é designada como Click To Action (C2A). Se for pretendido um envio automático das informações, as portlets podem ser ″ligadas″ em conjunto. Um administrador pode efectuar as ligações utilizando a portlet do IBM Wiring. Neste cenário, as informações serão auto-alinhadas para a portlet de recepção correcta quando é efectuada uma acção na portlet de origem. Os utilizadores finais ou os administradores também podem ligar duas portlets mantendo premida a tecla CTRL enquanto faz clique no ícone Acção (Action) na portlet de origem. Esta ligação origem/destino será respeitada até que um utilizador mantenha premida a tecla CTRL e faça clique no ícone Acção (Action) uma segunda vez.

A funcionalidade do portal do iSeries Access for Web incluim múltiplas portlets cooperativas. As áreas funcionais que contêm portlets cooperativas incluem: Base de dados (Database), Ficheiro (File) e Imprimir (Print). Consulte as informações detalhadas nestas secções para determinar as portlets que trabalham em conjunto para fornecer um conjunto de funcionalidades mais avançado.

#### **Conceitos relacionados**

["Imprimir"](#page-138-0) na página 133

"Base de [dados"](#page-133-0) na página 128

#### **Referências relacionadas**

["Ficheiros"](#page-135-0) na página 130 As portlets do iSeries Access fornecem o suporte para acesso a ficheiros no i5/OS.

## **Script de sítios**

Por predefinição, o WebSphere Portal activa a protecção de segurança do script de sítios (CSS, Cross-site scripting). Com a protecção de segurança do CSS, os caracteres ″>″ (maior do que) e ″<″ (menor do que) introduzidos no formulário são alterados para os caracteres ">" e "<". Este processo é efectuado de forma a minimizar o risco de entradas de dados maliciosas que possam danificar o conteúdo do portal.

A activação da protecção de segurança do CSS pode provocar problemas nas portlets do iSeries Access, que dependem da entrada de dados do formulário para obterem as informações do utilizador. Por exemplo, a portlet iSeries Dynamic SQL utiliza um formulário para obter uma instrução de SQL para execução. Quaisquer caracteres de ">" ou "<" na instrução são alterados para "&gt;" e "&lt;". Quando a instrução modificada é executada, ocorrem falhas e é apresentada esta mensagem: [SQL0104] Token & was not valid. Valid tokens:  $\langle \rangle$  =  $\langle \rangle$   $\langle \rangle$  = ...

O WebSphere Portal fornece uma opção de configuração para desactivar a protecção de segurança do CSS. A desactivação desta protecção evita os problemas associados à modificação da entrada de dados do formulário; no entanto, devem ser consideradas as implicações inerentes à segurança associadas à desactivação deste suporte. Para obter mais informações, consulte a secção Resolução de problemas na documentação do WebSphere Portal.

#### **Referências relacionadas**

|

["Considerações](#page-135-0) sobre ficheiros" na página 130 Seguem-se considerações sobre ficheiros.

["Considerações](#page-95-0) sobre a base de dados" na página 90 As seguintes considerações aplicam-se à utilização das funções de base de dados do iSeries Access for Web num ambiente de servidor de aplicações Web.

# **Configurar o iSeries Access for Web num ambiente do portal** |

A instalação do iSeries Access para a Web no servidor iSeries não o torna disponível para utilização. Para utilizar o iSeries Access for Web, este tem de ser implementado no ambiente do portal. |

**Nota:** Se estiver a actualizar o iSeries Access for Web a partir de uma edição anterior, tem de configurar à | mesma o iSeries Access for Web para activar as novas funções. |

## **Comandos de configuração** |

O iSeries Access for Web fornece comandos para executar e gerir a configuração no servidor. Estes | comandos têm de ser utilizados para executar acções, tais como, configurar e remover a configuração do | iSeries Access for Web num ambiente do portal. |

São fornecidos comandos de CL e de script. O fornecimentos de diferentes tipos de comandos permite-lhe | maior flexibilidade na gestão do iSeries Access for Web utilizando a interface com que está mais | familiarizado. Os comandos de CL e de script executam funções idênticas, mas são invocados de forma |

diferente. Os parâmetros também são idênticos, mas a entrada de dados é efectuada de forma diferente. |

Os comandos de CL são instalados na biblioteca QIWA2. Os comandos de script são instalados em | /QIBM/ProdData/Access/Web2/install e podem ser utilizados no ambiente de QShell. |

Os comandos de CL do iSeries Access para a Web são: |

**• CFGACCWEB2:** Implementa a aplicação do portal do iSeries Access for Web.

**· RMVACCWEB2:** Remove a configuração do iSeries Access for Web.

Os comandos de script do iSeries Access for Web são: |

- **· cfgaccweb2:** Implementa a aplicação do portal do iSeries Access for Web.
- **· rmvaccweb2:** Remove a configuração do iSeries Access for Web.

## **Ajuda para comandos** |

Existem múltiplas formas para aceder à ajuda dos comandos de CL. Introduza o nome do comando na | linha de comandos e prima F1. Em alternativa, introduza o nome do comando e prima F4 para listar as | opções do comando. Em seguida, mova o cursor para qualquer campo e prima F1 para obter a ajuda relativa a esse campo. | |

Para obter ajuda relativamente a um comando de script, especifique o parâmetro -?. Por exemplo, inicie | uma sessão de QShell executando o comando STRQSH e, em seguida, introduza o comando | /QIBM/ProdData/Access/Web2/install/cfgaccweb2 -? |

## **Cenários de configuração** |

Caso não esteja familiarizado com o ambiente do portal e necessitar de criar um servidor de HTTP e de aplicações Web, bem como implementar um ambiente do portal ou se pretender criar um novo ambiente | do portal para o iSeries Access for Web, estão disponíveis exemplos que o guiarão através do processo. | |

Caso esteja familiarizado com o ambiente do portal e já tiver criado servidores de HTTP e de aplicações | Web e tiver um ambiente do portal implementado, pronto a utilizar, estão disponíveis exemplos que mostram como invocar os comandos do iSeries Access for Web e o que introduzir nos mesmos. | |

## **Tarefas relacionadas**

|

- ["Instalar](#page-27-0) o iSeries Access for Web" na página 22 |
- Siga estas instruções para instalar o iSeries Access for Web no servidor. |

#### **Referências relacionadas** |

- "Criar [páginas"](#page-130-0) na página 125 |
- Quando configurar portlets do iSeries Access para o WebSphere Portal, as páginas predefinidas do |
- WebSphere Portal podem ser criadas e preenchidas com portlets do iSeries Access. As páginas |
- predefinidas criadas são constituídas pela página principal com o nome ″O meu iSeries (My iSeries)″ e |
- por múltiplas subpáginas na página principal. As subpáginas agrupam portlets funcionais semelhantes na mesma página. | |
- ["Considerações](#page-26-0) sobre actualização" na página 21 |
- Este tópico contém informações sobre como actualizar o iSeries Access for Web a partir de uma edição anterior. | |

#### **Informações relacionadas** |

- Comando de CL CFGACCWEB2 |
- Comando de CL RMVACCWEB2 |

#### **Exemplos de configuração de um novo ambiente do portal** |

Estes exemplos fornecem instruções passo a passo para configurar um ambiente do portal completo. |

As instruções orientam o utilizador na criação de um servidor de aplicações da Web e de HTTP, | implementação de um ambiente do portal, implementação da aplicação de portal Series Access for Web e | verificação do funcionamento da aplicação de portal iSeries Access for Web. |

Antes de utilizar estes exemplos, certifique-se de que conclui a lista de verificação de planeamento, | instalação e configuração. |

## **Configurar o WebSphere Portal - Express for Multiplatforms V5.0.2 (iSeries):** |

Este exemplo destina-se a utilizadores que não estão familiarizados com o ambiente de serviços Web. |

Descreve todos os passos necessários para executar o iSeries Access for Web num ambiente de serviço | Web do WebSphere Portal. Descreve também como verificar se a instalação está a funcionar. |

Este exemplo consiste nestes passos: |

- 1 · Inicie a interface IBM Web Administration for iSeries (também denominada por IBM HTTP Server for iSeries). Consulte o passo 1. |
- | Crie um servidor da Web de HTTP, crie um servidor de aplicações Web do WebSphere Application Server V5.0 for iSeries e implemente oWebSphere Portal. Consulte o passo 2 |
- | Configure o iSeries Access for Web. Consulte o passo 3 na [página](#page-120-0) 115
- v Utilize um navegador para aceder ao iSeries Access for Web. Consulte o passo 4 na [página](#page-123-0) 118 |

## **Passos para configurar o ambiente de serviços Web do WebSphere Portal:** |

- 1. Inicie a interface IBM Web Administration for iSeries. |
	- a. Inicie uma sessão de 5250 no servidor.
	- b. Inicie sessão com um perfil do utilizador que tenha, pelo menos, estas autoridades especiais: \*ALLOBJ, \*IOSYSCFG, \*JOBCTL e \*SECADM.
	- c. Execute o seguinte comando de servidor para iniciar o trabalho da interface de administração da Web: STRTCPSVR SERVER(\*HTTP) HTTPSVR(\*ADMIN)
		- d. Minimize a sessão de 5250.

| | | | | |

| | |

| | |

- 2. Crie uma servidor da Web de HTTP, crie um servidor de aplicações Web do WebSphere Application Server V5.0 for iSeries e implemente o WebSphere Portal: | |
	- a. Abra um navegador em: http://<*nome\_servidor*>:2001
	- b. Inicie sessão com um perfil do utilizador que tenha, pelo menos, estas autoridades especiais: \*ALLOBJ, \*IOSYSCFG, \*JOBCTL e \*SECADM.
- c. Seleccione **IBM Web Administration for iSeries**. |
	- d. Seleccione a página com o separador **Configurar (Setup)**.
	- e. Em Tarefas comuns e assistentes (Common Tasks and Wizards), seleccione **Criar WebSphere Portal) Create WebSphere Portal**.
- f. É aberta a página Create WebSphere Portal. Seleccione **Seguinte (Next)**.
- g. É aberta a página Create a WebSphere Application Server for the Portal Specify Name. No campo **Nome do servidor de aplicações (Application server name)**, introduza iwawps5 e, em seguida, seleccione **Seguinte (Next)**.
- h. É aberta a página Select HTTP Server Type. Seleccione **Criar um novo servidor de HTTP (suportado por Apache) [Create a new HTTP server (powered by Apache)]** e, em seguida, seleccione **Seguinte (Next)**.
- i. É aberta a página Create a new HTTP server (powered by Apache).
	- v Em **Nome do servidor de HTTP (HTTP server name)**, especifique IWAWPS5.
	- v Em **Porta (Port)**, especifique 2038.

<span id="page-120-0"></span>| | | | | | | | | | | | | | | | | | | | | | | | | | | | | | | | | | | | | | | | | | |

Depois de introduzir os valores, seleccione **Seguinte (Next)**.

- j. É aberta a página Specify Internal Ports Used by the Application Server. Em **Primeira porta do intervalo (First port in range)**, altere o valor predefinido para 21038 e, em seguida, seleccione **Seguinte (Next)**.
	- k. É aberta a página Create DB2 Database for Portal. Seleccione **Seguinte (Next)**.
	- l. É aberta a página Specify User to Own the Portal Database. A página está predefinida para utilizar um perfil do utilizador existente, wpsdbuser.
		- v Se souber a palavra-passe para este perfil do utilizador, introduza-a.
		- v Caso contrário, seleccione **Criar um novo utilizador neste sistema local (Create a new user on this local system)** e siga as indicações.
		- Neste exemplo, partimos do princípio que está a utilizar o utilizador existente (opção predefinida). Depois de especificar o perfil do utilizador, seleccione **Seguinte (Next)**.
	- m. É aberta a página "Create a default URL path, portal path, and personalized path". Mantenha os valores predefinidos para os campos apresentados. Seleccione **Seguinte (Next)**.
- n. É aberta a página Configure Proxy Information for Content Access Service. Seleccione **Seguinte (Next)**.
- o. É aberta a página Deploy Default Portlets. Seleccione **Portlets da empresa (Business portlets)** para implementação. Anule a selecção de todas as outras portlets opcionais, incluindo as **portlets do iSeries Access**. Seleccione **Seguinte (Next)**.
- p. É aberta a página Secure Application Server and WebSphere Portal with LDAP. Seleccione **Seguinte (Next)**.
- q. É aberta a página Portal Administrative Group and Administrative User. Em Palavra-passe (Password) e Confirmar palavra-passe (Confirm Password), introduza wpsadmin e seleccione **Seguinte (Next)**.
- r. É aberta a página Summary. Seleccione **Terminar (Finish)**.
- s. A página da Web é apresentada novamente. A página com o separador Gerir/Servidores de aplicações (Manage/Application Servers) está activa. Em Instância/Servidor (Instance/Server), é listado iwawps5/iwawps5 – WAS, V5 (portal) com um estado de A criar (Creating). A partir desta página da Web, é possível gerir o servidor de aplicações do WebSphere.
- Utilize o ícone de actualização junto ao estado A criar (Creating) para actualizar a página, caso a página não seja actualizada periodicamente.
- Quando o processo estiver concluído, o estado é actualizado para Em execução (Running).
- Minimize a janela do navegador.
- 3. Configure o iSeries Access for Web |

| | |

 $\overline{1}$ 

- a. Restaure a janela da sessão de 5250.
- b. Para ver o servidor de aplicações do WebSphere em execução, introduza este comando de servidor: WRKACTJOB SBS(QEJBAS5)

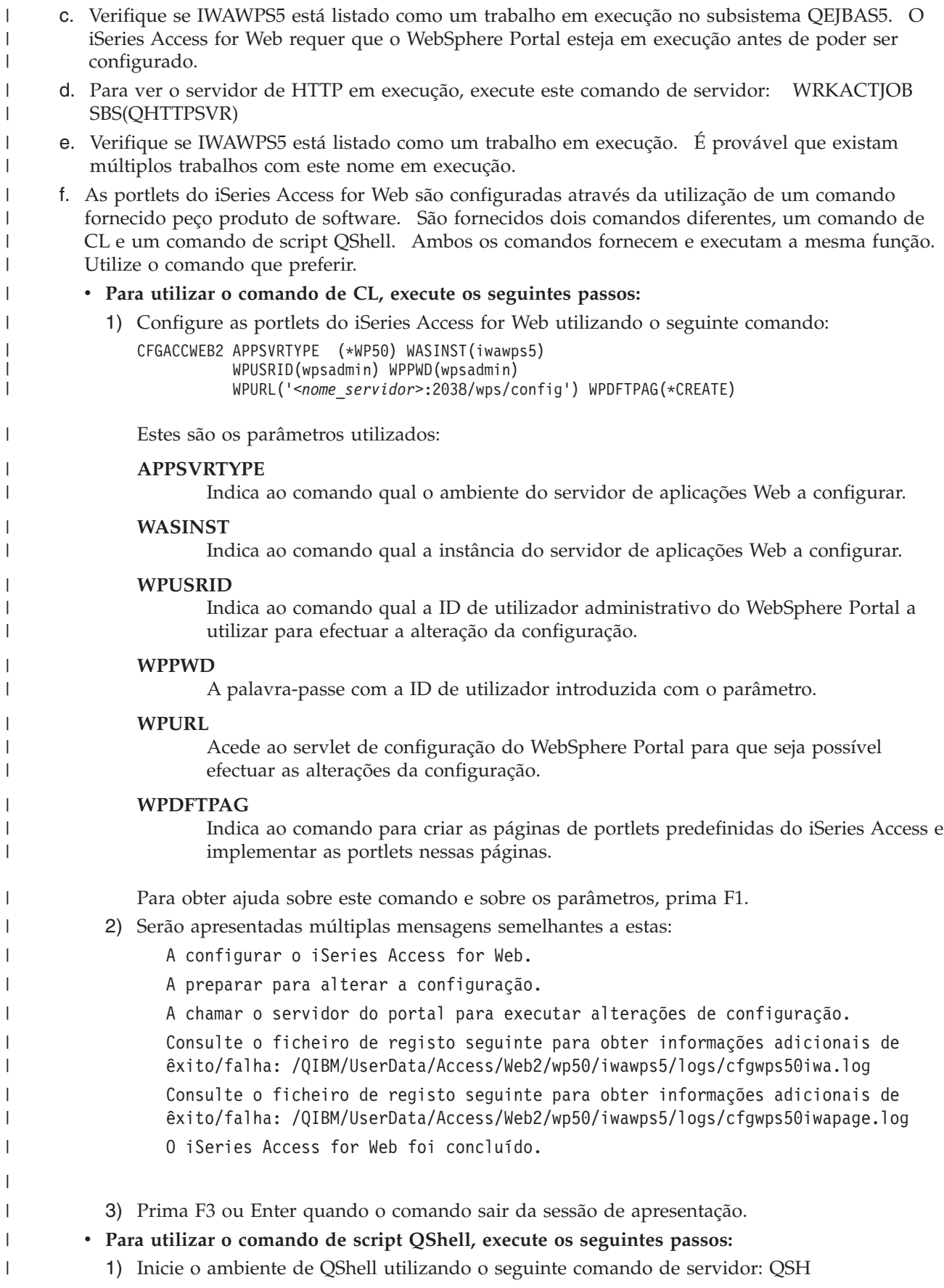

|

|

|

 $\overline{\phantom{a}}$ 

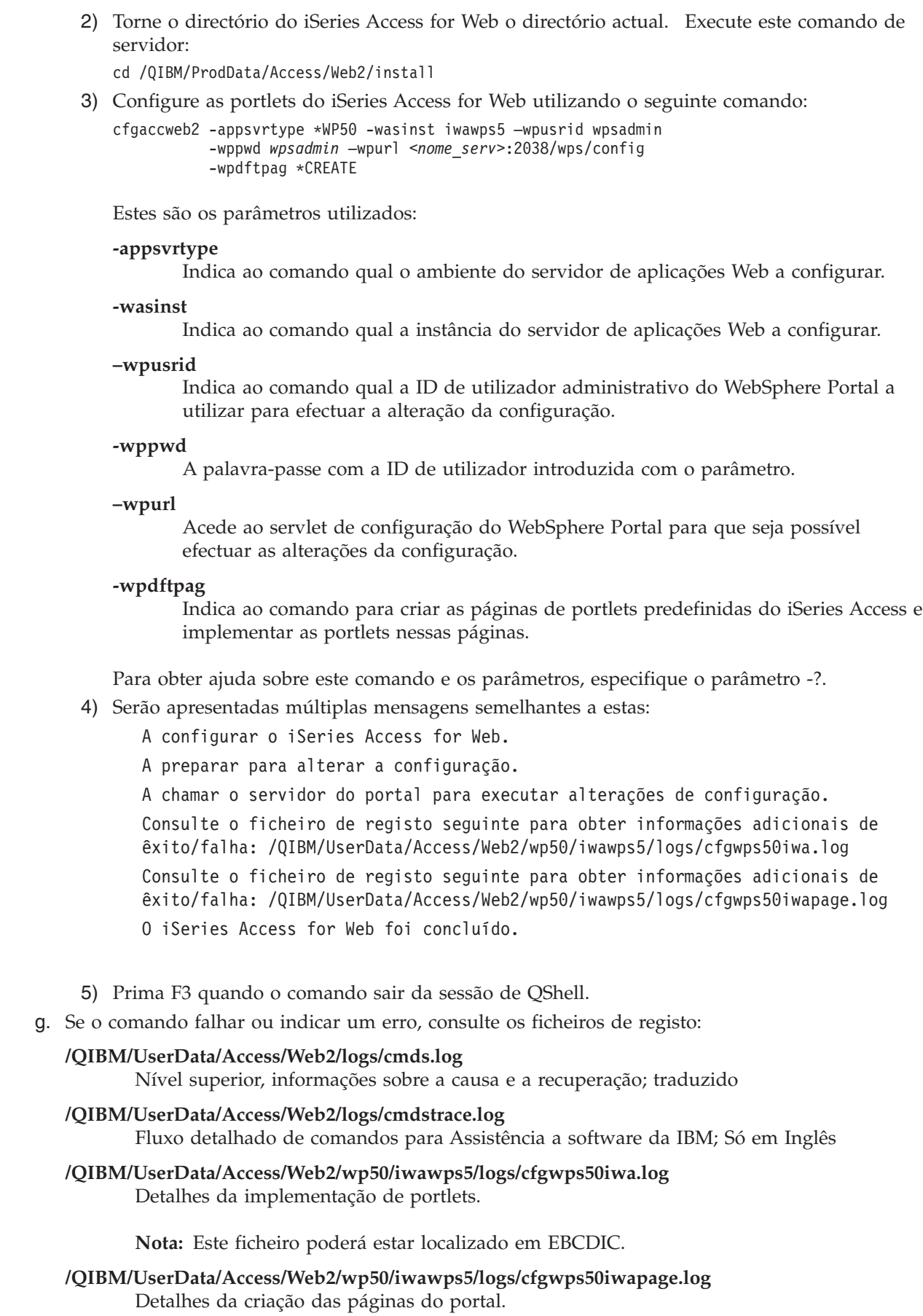

 $\|$ | | | | | |

| | | | | | | | |  $\overline{\phantom{a}}$ | |  $\mid$ |  $\overline{\phantom{a}}$ |

 $\|$ | | | | | | | | | | | | |  $\vert$ | | |  $\|$ 

 $\overline{1}$ 

 $\|$ | |

- **Nota:** Este ficheiro poderá estar localizado em EBCDIC.
- h. Termine a sessão de 5250.

<span id="page-123-0"></span>| | |

| | | | | | | |

|

- i. Feche a janela da sessão de 5250.
- 4. Utilize um navegador para aceder ao iSeries Access for Web |
	- a. Abra um navegador da Web nos seguintes endereços para aceder ao WebSphere Portal e às portlets do iSeries Access for Web: http://<*nome\_servidor*>:2038/wps/portal.
	- b. Inicie sessão no WebSphere Portal utilizando o wpsadmin para a ID de utilizador e palavra-passe.
	- c. É aberta a página Portal. Seleccione a página com o separador O meu iSeries (My iSeries). poderá ser necessário mover a barra do separador para a direita para ver o separador O meu iSeries (My iSeries).
	- d. Navegue para as várias subpáginas da página com o separador O meu iSeries (My iSeries).
- e. Feche a janela do navegador.

Executando os passos descritos, estas tarefas estarão concluídas: |

- | Criação de um servidor de aplicações doWebSphere com o nome iwawps5.
- | · Implementação do WebSphere Portal no servidor de aplicações Web do WebSphere iwawps5.
- v Criação de um servidor de HTTP com o nome IWAWPS5. |
- | Configuração das portlets do iSeries Access for Web para o WebSphere Portal.
- | Verificação do acesso às portlets do iSeries Access for Web a partir de um navegador da Web.

Neste exemplo, só é utilizado o comando CFGACCWEB2 para configurar o iSeries Access for Web. Para | obter mais informações sobre a utilização de todos os comandos de CL do iSeries Access for Web, utilize o localizador de comandos de CL. |  $\blacksquare$ 

## **Informações relacionadas**

Localizador de comandos de CL |

#### **Configurar WebSphere Portal - Express for Multiplatforms V5.0.2 (iSeries) com Início de sessão único:** |

Este exemplo destina-se a utilizadores que não estão familiarizados com o ambiente de serviços da Web. | Descreve todos os passos necessários para obter o iSeries Access for Web em execução num ambiente de | serviços da Web WebSphere Portal com o início de sessão activado (SSO - single sign-on). Também | descreve como verificar se a instalação está a funcionar. |

Quando a configuração estiver concluída, a predefinição para a opção de autenticação de portlets do | l iSeries Access será Utilizar credencial do WebSphere autenticada. Este opção permite que as portlets do iSeries Access acedam automaticamente aos recursos do i5/OS utilizando o utilizador do WebSphere autenticado. Não é necessário configurar as credenciais do i5/OS (nome e palavra-passe do perfil de | utilizador) para cada um das portlets do iSeries Access quando este tipo de ambiente de SSO está | activado. As portlets do iSeries Access utilizam o mapeamento de identidade empresarial (EIM - | Enterprise Identity Mapping) para mapear o utilizador do WebSphere Portal autenticado para um perfil | do utilizador do i5/OS. O perfil do utilizador de correspondência definida do i5/OS é utilizado para | autorizar o utilizador a recursos do i5/OS utilizando segurança de nível do objecto do i5/OS. |  $\blacksquare$ 

A configuração do ambiente do portal consiste nestes passos: |

- v Configurar o ambiente de EIM. Consulte o tópico ″"Configurar [mapeamento](#page-15-0) de identidade [empresarial"](#page-15-0) na página 10″ para obter informações sobre como executar este procedimento. | |
- 1 · Iniciar a interface do IBM Web Administration for iSeries (também conhecida como IBM HTTP Server for iSeries). Consulte o passo 1 na [página](#page-124-0) 119. |
- v Criar um servidor da Web de HTTP e um servidor da aplicação da Web WebSphere Application Server V5.0 for iSeries e implementar o WebSphere Portal. Consulte o passo 2 na [página](#page-124-0) 119. | |
- | Configurar o iSeries Access for Web. Consulte o passo 3 na [página](#page-126-0) 121.

<span id="page-124-0"></span>| • Utilizar um navegador para aceder ao iSeries Access for Web. Consulte o passo 4 na [página](#page-128-0) 123.

## **Passos para configurar o ambiente da portlet:** |

- 1. Iniciar a interface IBM Web Administration for iSeries. |
	- a. Inicie uma sessão 5250 no servidor.
	- b. Inicie sessão com um perfil do utilizador que tenha, pelo menos, estas autoridades especiais: \*ALLOBJ, \*IOSYSCFG, \*JOBCTL e \*SECADM.
	- c. Execute o seguinte comando do servidor para iniciar o trabalho da interface de administração da Web: STRTCPSVR SERVER(\*HTTP) HTTPSVR(\*ADMIN)
	- d. Minimize a sessão 5250.

| | | | | |

| | | | | | | | | | | | | | | | | | | | | | | | | | | | | | | | | | | | |

 $\overline{\phantom{a}}$ 

- 2. Criar um servidor da Web de HTTP e um servidor da aplicação da Web WebSphere Application Server V5.0 for iSeries e implementar o WebSphere Portal: | |
	- a. Abra um navegador para: http://<*nome\_do\_servidor*>:2001
	- b. Inicie sessão com um perfil do utilizador que tenha, pelo menos, estas autoridades especiais: \*ALLOBJ, \*IOSYSCFG, \*JOBCTL e \*SECADM.
	- c. Seleccione **IBM Web Administration for iSeries**.
	- d. Seleccione a página com separadores **Configurar (Setup)**.
	- e. Em Assistentes e tarefas comuns (Common Tasks and Wizards), seleccione **Criar WebSphere Portal (Create WebSphere Portal)**.
	- f. A página Criar WebSphere Portal (Create WebSphere Portal) abre. Seleccione **Seguinte (Next)**.
	- g. A página Criar um WebSphere Application Server para o Portal Especificar nome (Create a WebSphere Application Server for the Portal - Specify Name) abre. No campo **Nome do servidor da aplicação (Application server name)**, introduza iwawps5sso e, em seguida, **Seguinte (Next)**.
	- h. A página Seleccionar tipo de servidor de HTTP (Select HTTP Server Type) abre. Seleccione **Criar um novo servidor de HTTP (suportado por Apache) [Create a new HTTP server (powered by Apache)]** e, em seguida, seleccione **Seguinte (Next)**.
	- i. A página Criar um novo servidor de HTTP (suportado por Apache) [The Create a new HTTP server (powered by Apache) abre.
		- v Para o **Nome do servidor de HTTP (HTTP server name)**, especifique IWAWPS5SSO.
		- v Para a **Porta (Port)**, especifique 4038.
		- Depois de introduzir os valores, seleccione **Seguinte (Next)**.
	- j. A página Especificar portas internas utilizadas pelo servidor da aplicação (Specify Internal Ports Used by the Application Server) abre. Para **Primeira porta no intervalo (First port in range)**, altere o valor predefinido para 41038 e, em seguida, seleccione **Seguinte (Next)**.
	- k. A página Criar base de dados DB2 para portal (Create DB2 Database for Portal) abre. Seleccione **Seguinte (Next)**.
	- l. A página Especificar utilizador a possuir a base de dados do portal (Specify User to Own the Portal Database) abre. Por predefinição, a página utiliza um perfil do utilizador existente, wpsdbuser.
		- v Se souber a palavra-passe para este perfil do utilizador, introduza-a.
		- v Caso contrário, seleccione **Criar um novo utilizador neste sistema local (Create a new user on this local system)** e siga os pedidos de informação.
	- Neste exemplo, parte-se do princípio que o utilizador utiliza o utilizador existente (opção predefinida). Depois de especificar o perfil do utilizador, seleccione **Seguinte (Next)**.
	- m. A página "Criar um caminho de URL, portal e personalizado (Create a default URL path, portal path, and personalized path)" abre. Deixe os valores predefinidos para os campos apresentados. Seleccione **Seguinte (Next)**.
	- n. A página Configurar informações de proxy para serviço de acesso a conteúdos (Configure Proxy Information for Content Access Service) abre. Seleccione **Seguinte (Next)**.
- o. A página Implementar portlets predefinidas (Deploy Default Portlets) abre. Seleccione **Portlets empresariais (Business portlets)** para implementação. Desmarque todas as outras portlets opcionais, incluindo **Portlets do iSeries Access (iSeries Access portlets)**. Seleccione **Seguinte (Next)**.
- p. A página Proteger servidor da aplicação e WebSphere Portal com LDAP (Secure Application Server and WebSphere Portal with LDAP) abre. Seleccione **Sim, proteger este servidor utilizando LPDA (Yes, secure this server using LDAP)** e, em seguida, especifique estes valores:
	- v Para o nome do sistema central do servidor de LDAP, especifique o nome do sistema central totalmente qualificado para o servidor de LDAP a conter o registo de utilizador activo do WebSphere. Por exemplo, OMEUISERIES.AMINHAEMPRESA.COM
	- v Para a Porta de LDAP, especifique o número da porta do servidor de LDAP a conter o registo de utilizador activo do WebSphere. Por exemplo, 389.

## Seleccione **Seguinte (Next)**.

| | | | | | | | | | | |

| | | | | | | | | | | | | | | | | | | | | | | | | | | | | | | | | | | | |

- q. A página Autenticação de LDAP (LDAP Authentication) abre. Especifique estes valores:
	- v Para o nome exclusivo (DN distinguished name) do administrador de LDAP, especifique o nome exclusivo do a dministrador de LDAP. por exemplo: cn=administrador
	- v Para a palavra-passe de administrador de LDAP, especifique a palavra-passe de administrador de LDAP. Por exemplo, myadminpwd.

Seleccione **Seguinte (Next)**.

- r. A página Parâmetros de configuração de LDAP (LDAP Configuration Parameters) abre. Seleccione **Seguinte (Next)**.
- s. A página Grupo e utilizador administrativo de LDAP (LDAP Administrative Group and Administrative User) abre. Para **Palavra-passe (Password)** e **Confirmar palavra-passe (Confirm Password)**, introduza a palavra-passe para o ID de utilizador administrador do portal.

Seleccione **Seguinte (Next)**.

- t. A página Parâmetros de configuração de início de sessão único (SSO) do servidor da Web [Web Server Single Signon (SSO) Configuration Parameters] abre. Especifique uma das seguintes condições:
	- v Se mais nenhum servidor fizer parte do domínio de SSO, seleccione **Limitar o domínio de SSO a este nome do sistema central do servidor da Web (Limit SSO domain to this Web server's hostname)**.
	- v Se outros servidores fizerem parte do domínio de SSO, seleccione **Incluir outros servidores da Web no ambiente de SSO (Include other Web servers in your SSO environment)** e forneça o nome do domínio de SSO como, por exemplo, AMINHAEMPRESA.COM.

Seleccione **Seguinte (Next)**.

u. Se tiver sido fornecido um nome do domínio de SSO na página anterior, a página "Configurar LTPA (Lightweight Third Party Authentication) para ambiente de início de sessão único (SSO) do servidor da Web [Configure Lightweight Third Party Authentication (LTPA) for Web Server Single Signon (SSO) Environment]" abre. Para **Palavra-passe de LTPA (LTPA password)** e **Confirmar palavra-passe (Confirm Password)**, introduza a palavra-passe pretendida para a autenticação de LTPA.

Seleccione **Seguinte (Next)**.

- v. A página Configurar SSO de testemunho de identidade para a Web para o i5/OS Access (Configure Identity Token SSO for Web to i5/OS Access abre. Seleccione **Configurar testemunhos de identidade (Configure Identity Tokens)** e, em seguida, especifique os seguintes valores:
	- v Para o **Nome do sistema central do servidor de LDAP (LDAP server host name)**, especifique o nome do sistema central totalmente qualificado do servidor de LDAP que serve de sistema central do domínio de EIM criado durante a instalação do EIM. Por exemplo, OMEUISERIES.AMINHAEMPRESA.COM.
- v Para **Porta de LDAP (LDAP Port)**, especifique o número da porta do servidor de LDAP que serve de sistema central do domínio de EIM criado durante a instalação do EIM. Por exemplo, 389.
- v Para o **Nome exclusivo (DN - distinguished name)) do administrador de LDAP (LDAP administrator DN)**, especifique o nome exclusivo do administrador de LDAP. Por exemplo: cn=administrador.
- v Para a **Palavra-passe de administrador de LDAP (LDAP administrator password)**, especifique a palavra-passe de administrador de LDAP. Por exemplo, myadminpwd.

Seleccione **Seguinte (Next)**.

<span id="page-126-0"></span>| | | | | | | | | | | | | | | | | | | | | | | | | | | | | | | | | | | | | | | | | | | | | | |

|

 $\overline{\phantom{a}}$ 

- w. A página Configurar informações de domínio de EIM do testemunho de identidade (Configure Identity Token EIM Domain Information) abre. Especifique estes valores:
	- v Para o **Nome do domínio de EIM (EIM Domain Name)**, seleccione o nome do domínio de EIM criado durante a instalação do EIM. Por exemplo, EimDomain.
	- v Para o **Nome do registo de origem (Source Registry Name)**, seleccione o nome do registo de origem do EIM criado durante a instalação do EIM. Por exemplo, RegistoUtilizadorWebSphere.

Seleccione **Seguinte (Next)**.

- x. A página Configurar base de dados de correspondências (Configure Look-Aside Database) abre. Seleccione **Seguinte (Next)**.
- y. A página Resumo abre. Seleccione **Terminar (Finish)**.
- z. A página da Web é reapresentada. A página com separadores **Gerir (Manage)** → **Servidores da aplicação (Application Servers)** está activa. Em Instância/servidor (Instance/Server), iwawps5sso/iwawps5sso – WAS, V5 (portal) está listado com um estado de A criar (Creating). A partir desta página, é possível gerir o servidor da aplicação WebSphere.

Utilize o ícone de actualização junto do estado A criar (Creating) para actualizar a página, se a mesma não actualizar periodicamente.

- Quando o processo conclui, o estado é actualizado para Em execução (Running).
- Minimize a janela do navegador.
- 3. Configurar o iSeries Access for Web
	- a. Restaure a janela da sessão 5250.
	- b. Para ver o servidor da aplicação WebSphere em execução, introduza este comando de servidor: WRKACTJOB SBS(QEJBAS5)
	- c. Verifique se o IWAWPS5SSO está listado como um trabalho em execução no subsistema QEJBAS5. O iSeries Access for Web requer que o WebSphere Portal seja executado antes de ser configurado.
	- d. Para ver o servidor de HTTP em execução, execute este comando de servidor: WRKACTJOB SBS(QHTTPSVR)
	- e. Verifique se o IWAWPS5SSO está listado como um trabalho em execução. É provável que existam vários trabalhos em execução com este nome.
	- f. As portlets do iSeries Access for Web são configuradas através de um comando fornecido pelo produto de software. São fornecidos dois comandos diferentes, um comando de CL e um comando de script QShell. Ambos os comandos fornecem e executam a mesma função. Utilize a versão que preferir.
		- v **Para utilizar o comando de CL, execute os seguintes passos:**
			- 1) Configure as portlets do iSeries Access for Web utilizando o seguinte comando:
				- CFGACCWEB2 APPSVRTYPE (\*WP50) WASINST(iwawps5sso) WPUSRID(wpsadmin) WPPWD(wpsadmin) WPURL('<*nome\_de\_servidor*>:4038/wps/config') WPDFTPAG(\*CREATE)
					- Estes são os parâmetros utilizados:

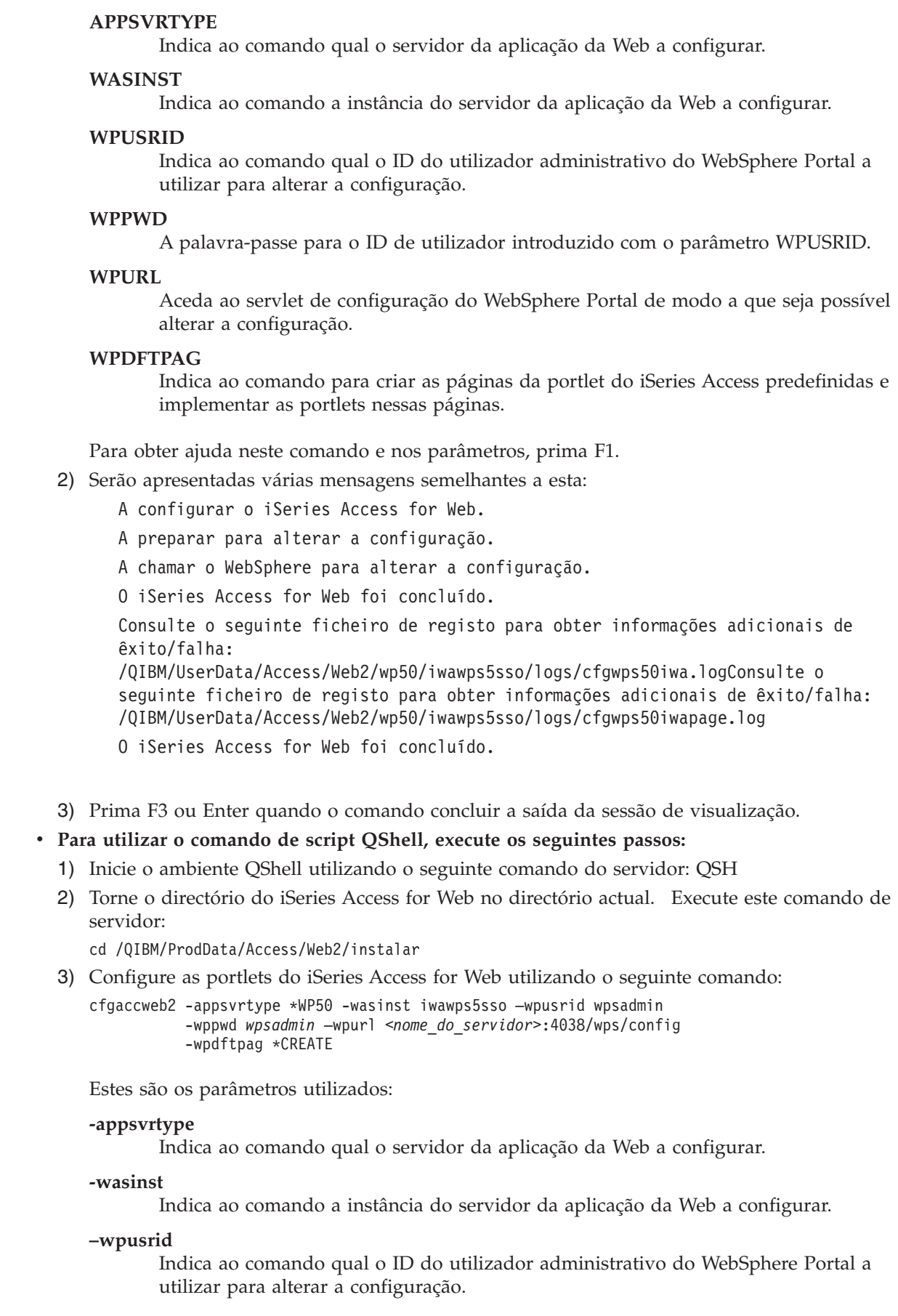

 $\mid$  $\vert$ | | | | | | | | | | | | |

> | | | | | | | | | | | | | | | | | | | | | | |

| | | | |  $\begin{array}{c} \hline \end{array}$  $\mid$ |

 $\overline{\phantom{a}}$ 

<span id="page-128-0"></span>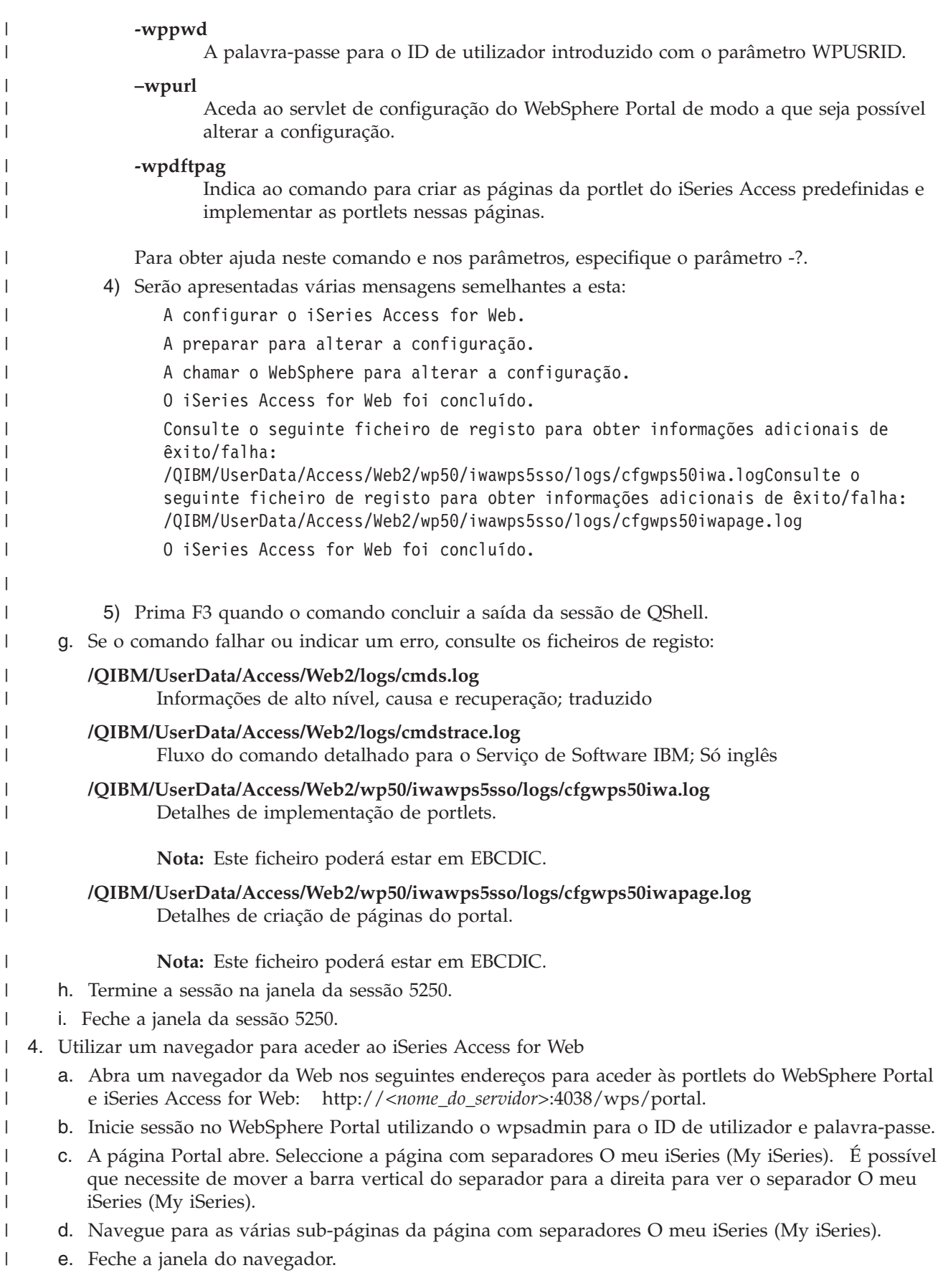

<span id="page-129-0"></span>Ao seguir estes passos, concluiu estas tarefas: |

- v Configurou um ambiente de EIM para permitir o mapeamento de identidades de utilizadores do WebSphere Portal para perfis de utilizadores do i5/OS. | |
- | Criou um servidor da aplicação WebSphere denominado iwawps5sso.
- | · Implementou o WebSphere Portal no servidor da aplicação da Web WebSphere iwawps5sso.
- | Criou um servidor de HTTP denominado IWAWPS5SSO.
- | Configurou os portlets do iSeries Access for Web para o WebSphere Portal.
- | Verificou se é possível aceder às portlets do iSeries Access for Web a partir de um navegador da Web.

Neste exemplo, apenas o comando CFGACCWEB2 é utilizado para configurar o iSeries Access for Web. | Para obter mais informações sobre a utilização de todos os comandos de CL do iSeries Access for Web, | utilize o localizador de comandos de CL. |

#### **Conceitos relacionados** |

- ["Considerações](#page-14-0) sobre o início de sessão único" na página 9 |
- Este tópico lista considerações sobre o início de sessão único (SSO Single sign-on) utilizando o iSeries Access for Web no servidor de aplicações da Web e nos ambientes de portal. | |
- **Informações relacionadas** |
- Localizador de comandos de CL  $\blacksquare$

## **Exemplos de configuração de um ambiente do portal existente** |

Estes exemplos fornecem instruções para configuração do iSeries Access for Web num ambiente do portal | existente. É assumida a existência de um servidor de HTTP e de aplicações Web e que o WebSphere |

Portal foi implementado. Antes de utilizar estes exemplos, certifique-se de que concluiu a lista de | verificação de planeamento, instalação e configuração. |

## **Configurar o WebSphere Portal - Express for Multiplatforms versão 5.0.2 (iSeries):** |

Utilize estas informações para configurar o iSeries Access for Web para o WebSphere Portal - Express for | Multiplatforms versão 5.0.2 (iSeries).  $\blacksquare$ 

Para configurar o iSeries Access for Web para o WebSphere Portal - Express for Multiplatforms versão | 5.0.2 (iSeries), efectue os seguintes procedimentos: |

1. Inicie sessão no servidor. |

| | | | | | | |

|

| | | |

- 2. Inicie o ambiente de serviços Web do WebSphere Portal: |
	- a. Execute o comando de servidor STRTCPSVR \*HTTP HTTPSVR(\*ADMIN).
- b. Abra o navegador em http://:2001.
- c. Seleccione IBM Web Administration for iSeries.
- d. Navegue para o servidor de HTTP e inicie o mesmo caso ainda não esteja em execução.
- e. Navegue para o servidor do WebSphere Portal e inicie o mesmo caso ainda não esteja em execução.
- f. Aguarde que o servidor da aplicação apresente o estado **em execução (running)**.
	- g. Minimize a janela do navegador.
- 3. Utilize o comando de configuração apropriado do iSeries Access for Web. |
	- v Para utilizar o comando de CL, execute o seguinte comando:

QIWA2/CFGACCWEB2 APPSVRTYPE(\*WP50) WASINST(*nome\_instância\_was*) WPUSRID(*ID\_utilizador\_wp*) WPPWD(*palavra-passe\_wp*) WPURL('*nome\_seu\_servidor:port*/wps/config') WPDFTPAG(\*CREATE)

v Para utilizar o comando de script, execute os seguintes comandos de servidor:

<span id="page-130-0"></span>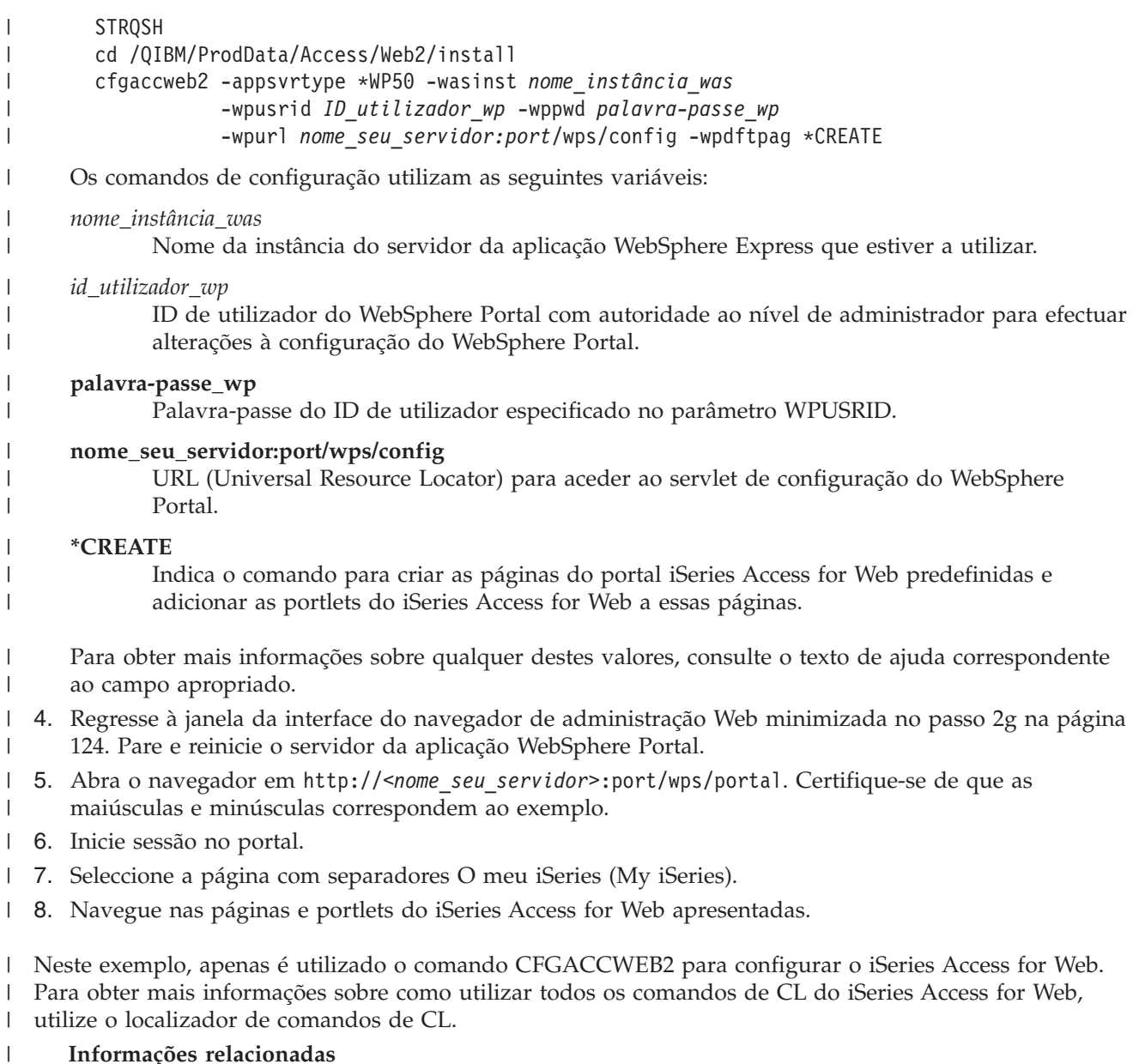

Localizador de comandos de CL  $\mathbf{L}$ |

# **Personalizar o iSeries Access for Web num ambiente do portal**

Os tópicos seguintes fornecem informações sobre como personalizar as portlets do iSeries Access num ambiente do portal.

## **Criar páginas**

Quando configurar portlets do iSeries Access para o WebSphere Portal, as páginas predefinidas do WebSphere Portal podem ser criadas e preenchidas com portlets do iSeries Access. As páginas predefinidas criadas são constituídas pela página principal com o nome ″O meu iSeries (My iSeries)″ e por múltiplas subpáginas na página principal. As subpáginas agrupam portlets funcionais semelhantes na mesma página.

As subpáginas criadas são as seguintes:

- $5250$
- Portlets IFrame
- Ficheiros
- Imprimir
- v Base de dados
- Comando
- Outras

As páginas de portlets predefinidos do iSeries Access podem ser criadas de duas formas:

- 1. Especifique o parâmetro WPDFTPAG(\*CREATE) quando implementar os portlets com o comando de CL CFGACCWEB2.
- 2. Seleccione a opção Portlets do iSeries (iSeries Access portlets) a partir da página ″Implementar portlets predefinidos (Deploy Default Portlets)″ do Assistente para criar o WebSphere Portal (Create WebSphere Portal wizard).

Para obter informações sobre como gerir páginas no WebSphere Portal, Consulte o tópico **Administrar o portal (Administrating your portal)** → **Gerir páginas, esquema e conteúdo (Managing pages, layout and**

**content)** no sítio WebSphere Portal [information](http://publib.boulder.ibm.com/pvc/wp/502/smbi/en/InfoCenter/index.html) center ...

## **Referências relacionadas**

["Configurar](#page-117-0) o iSeries Access for Web num ambiente do portal" na página 112 Execute os passos necessários para configurar o iSeries Access for Web num ambiente de portal.

#### **Personalizar portlets**  $\|$

os portlets do iSeries Access são personalizados utilizando as definições do modo de edição. A maior parte dos portlets do iSeries Access necessita das definições do modo de edição para serem configurados | antes de serem utilizados. |  $\blacksquare$ 

No entanto, o modo de edição não está disponível para todos os portlets e o modo de edição de um | portlet também pode ser desactivado por um administrador. Se o modo de edição estiver disponível para | um portlet, o ícone em forma de lápis é apresentado na barra de título da janela da portlet. Seleccione o | ícone em forma de lápis para aceder às definições do modo de edição. |

Existem opções de configuração comuns disponíveis com a maior parte das portlets do iSeries Access for | Web. Existem muitas portlets com definições únicas. Para as portlets do iSeries Access que acedem a | recursos protegidos do iSeries, as definições do servidor e do modo de edição da autenticação têm de ser | configuradas. |

A ajuda online para cada uma das definições do modo de edição de uma portlet está disponível em | modo de edição. |

## **Funções do portal**

No WebSphere Portal, o acesso às portlets é controlado através das funções. Uma função define um conjunto de permissões para um recurso, tal como uma portlet, para um utilizador ou grupo específico. Por predefinição, a função *Utilizador privilegiado (Privileged user)* é atribuída às portlets do iSeries Access, para o grupo *Todos os utilizadores autenticados (All Authenticated Users)*, quando essas portlets são implementadas.

Esta atribuição da função e grupo permite que as portlets do iSeries Access estejam acessíveis a qualquer utilizador autenticado (com sessão iniciada) do WebSphere Portal. Para além disso, a função do modo de edição também é permitida. Para alterar a atribuição da função predefinida fornecida pelas portlets do iSeries Access, utilize**Administração (Administration)** → **Acesso (Access)** → **Interface de administração de permissões de grupos e utilizadores (User and Group Permissions administration interface)**.

Para obter informações sobre funções, direitos de acesso e permissões de grupos no WebSphere Portal, consulte **Proteger o portal (Securing your portal)** → **Conceitos sobre segurança (Security Concepts)** no

sítio da Web WebSphere Portal [information](http://publib.boulder.ibm.com/pvc/wp/502/smbi/en/InfoCenter/index.html) center

## **Conceitos relacionados**

["Considerações](#page-11-0) sobre segurança" na página 6

Obtenha informações sobre as considerações associadas à segurança do iSeries Access for Web.

# **Utilize o iSeries Access for Web num ambiente do portal**

Os seguintes tópicos fornecem informações sobre como utilizar o iSeries Access for Web num ambiente do portal.

## **Funções do iSeries Access for Web**

Segue-se uma lista das funções que podem ser executadas num ambiente do portal. Seleccione uma função a partir da lista para ver as tarefas suportadas, considerações sobre a utilização e restrições.

- **5250:** As portlets do iSeries Access fornecem suporte para iniciar e utilizar as sessões 5250. |
- A lista de portlets disponíveis é mostrada abaixo. |

#### **Sessão 5250 do iSeries** |

| | | |

É possível iniciar uma sessão 5250 em qualquer servidor com o i5/OS. Não é necessário ter o iSeries Access para a Web instalado para ter acesso ao servidor. São fornecidas opções para personalizar o aspecto e comportamento da sessão. O suporte do teclado está disponível para alguns navegadores activados por JavaScript™.

#### **Considerações** |

A tecla Enter do teclado é suportada com a maior parte dos navegadores que tenham o JavaScript | activado. Consulte o tópico Restrições para obter informações sobre navegadores que não são suportados. |

As teclas de função Page Up e Page Down do teclado são suportadas com os seguintes navegadores | quando o JavaScript é activado. |

- v Microsoft Internet Explorer (versão 5.0 e posterior)
- | Netscape (versão 6.0 e posterior)
- | Mozilla
- | Firefox

Não existe suporte para as macros. |

Todas as sessões 5250 de um utilizador são paradas quando são concluídas ou concluídas | automaticamente no WebSphere Portal. |

## **Restrições** |

- O suporte do teclado não está disponível para os seguintes navegadores: |
- | Opera versão 6.x ou anterior (versão 7.0 e posterior são suportadas)
- | Konqueror
- **Comando:** |

#### **Comando do iSeries:** |

A portlet Comando do iSeries fornece suporte para a execução de comandos de CL do tipo de lote num servidor iSeries. | |

## <span id="page-133-0"></span>**Considerações** |

Os comandos de CL interactivos podem ser executados mas a saída não será apresentada. |

#### **Restrições**  $\perp$

Nenhuma. |

| | | | | |

> | | |

| | | | | | | | | | |

| | | | |

**Base de dados:** O iSeries Access for Web fornece suporte para acesso a tabelas de bases de dados num servidor de iSeries.  $\blacksquare$  $\blacksquare$ 

Abaixo é apresentada uma lista das portlets disponíveis: |

## **Tabela de bases de dados do iSeries**

A Tabela de bases de dados do iSeries apresenta uma lista de registos da tabela de bases de dados. É fornecido um assistente de SQL para ajudar a filtrar a lista de registos apresentada. A partir da lista, é possível inserir, actualizar ou eliminar registos da tabela. São fornecidas opções para personalizar o modo como os formulários de introdução e actualização são apresentados.

## **SQL dinâmica do iSeries**

A SQL dinâmica do iSeries executa instruções SQL e apresenta os resultados numa tabela em formato de página ou num formato de ficheiro cliente suportado. Esta portlet não é restrita a instruções de consulta. É possível executar qualquer instrução SQL suportada pelo controlador IBM Toolbox for Java JDBC. |

#### **Consulta SQL do iSeries** |

A Consulta SQL do iSeries apresenta os resultados de uma consulta SQL numa tabela com formato de página ou num formato de ficheiro cliente suportado. É fornecido um assistente de SQL para o ajudar a criar a instrução de consulta. O assistente também pode criar consultas orientadas utilizando marcadores de parâmetros.

## **Pedidos SQL do iSeries**

Os Pedidos SQL do iSeries são utilizados para apresentar e gerir uma lista de pedidos SQL guardada. A lista pode conter pedidos do utilizador actual do WebSphere Portal ou pedidos com um nome partilhado especificado. A partir da lista, é possível criar, actualizar e eliminar pedidos. Também é possível enviar os pedidos para a portlet Resultados SQL do iSeries - Visualizador onde a instrução é executada e os resultados SQL são apresentados. Consulte as considerações sobre a base de dados para obter informações sobre a configuração necessária.

#### **Resultados SQL iSeries - Visualizador** |

Os Resultados SQL iSeries - Visualizador podem receber um pedido a partir da interacção do utilizador com a portlet Pedidos SQL iSeries, executar a instrução especificada no pedido e apresentar os resultados SQL utilizando as definições de saída de pedidos.

## **Conceitos relacionados**

- "Portlets [cooperativas"](#page-116-0) na página 111
- Obtenha informações sobre como partilhar informações entre portlets. |
- *Considerações sobre a base de dados:* |

As seguintes considerações aplicam-se à utilização das funções de base de dados do iSeries Access for Web num ambiente do portal.  $\blacksquare$ |

#### **Script de sítios** |

As instruções que incluem caracteres de maior do que (>) ou menor do que(<) não resultam com a | configuração predefinida do WebSphere Portal. Consulte o tópico referente ao script de sítios para obter informações sobre como resolver este problema. | |

## **Pedidos SQL do iSeries** |

Os pedidos SQL criados pela portlet Pedidos SQL do iSeries são armazenados numa tabela de bases de | dados de extremidade posterior. Tem de ser configurada uma origem dos dados do WebSphere para | fornecer acesso a um servidor de base de dados para armazenamento destas informações. Esta origem | dos dados tem de satisfazer estes requisitos: |

- | A origem dos dados não pode pertencer à versão 4.
- | O nome de JNDI da origem dos dados tem de ser definido como jdbc/iwads.
- 1 . A origem dos dados tem de ter definido um nome alternativo do contentor gerido.

Se qualquer destes requisitos não for satisfeito, a portlet apresenta uma mensagem indicando que não foi executada a configuração requerida. | |

**Nota:** O iSeries Access for Web é testado utilizando o controlador IBM Toolbox for Java JDBC. É provável que a utilização de um controlador diferente resulte, mas este ambiente não é testado nem suportado. | | |

A tabela de bases de dados é criada num esquema com o nome QUSRIWA2. Se este esquema não existir, é | criado. Se este esquema existir, o utilizador identificado pelo nome alternativo da autenticação da origem | dos dados deve ter acesso de leitura e escrita para o esquema. |

O nome da tabela predefinido é QIWADTA. Poderá ser necessário substituir este valor se, por exemplo, | existirem múltiplas instâncias do WebSphere Portal com o mesmo servidor de base de dados de | extremidade posterior como alvo. O módulo da Web (iwawps.war) do iSeries Access for Web define o parâmetro **dataTable** para configurar o nome da tabela. A interface de administração do WebSphere Portal fornece uma forma de modificar o valor deste parâmetro. Para obter mais informações, consulte a | documentação do WebSphere Portal. | | |

Se a tabela configurada não existir, é criada. Se existir, o utilizador identificado pelo nome alternativo da autenticação da origem dos dados deve ter acesso de leitura e escrita para a tabela. | |

É possível partilhar pedidos de base de dados entre múltiplas instâncias do WebSphere Portal. Este | | processo é efectuado através da configuração da origem dos dados jdbc/iwads de cada instância para o mesmo servidor de base de dados de extremidade posterior e utilizando o mesmo nome da tabela de | bases de dados para cada instância. As definições de autenticação para os pedidos de base de dados  $\mathbf{L}$ | também têm de ser configurados de forma a facilitar a partilha entre múltiplas instâncias do WebSphere | | portal, do seguinte modo:

- v Utilizar credencial especifica para este pedido: Um pedido configurado com esta opção de autenticação só pode ser utilizado a partir da instância em que foi criado. | |
- v Utilizar credencial definida com portlet Credenciais do iSeries e Utilizar credencial de sistema partilhado definida por administrador: Os pedidos criados com qualquer destas opções de autenticação podem ser utilizados a partir de múltiplas instâncias, partindo do princípio de que existe uma credencial com o nome seleccionado para cada instância. | | | |
- | Utilizar credencial autenticada do WebSphere e Utilizar identidade do WebSphere Portal: Os pedidos criados com qualquer destas opções de autenticação podem ser utilizados a partir de múltiplas instâncias, partindo do princípio de que cada instância está configurada correctamente para o ambiente seleccionado. | | |

*Restrições da base de dados:* |

**Importante:** Certifique-se de que não existem utilizadores activos do armazenamento de dados do iSeries Access for Web ou das portlets Pedidos SQL iSeries enquanto o parâmetro **dataTable** está a ser modificado. | | |

<span id="page-135-0"></span>Este tópico descreve as restrições envolvidas na utilização da função de base de dados num ambiente de | portlet. |

Se utilizar o Microsoft Internet Explorer e o OpenOffice.org e receber a indicação de um erro ao apresentar a saída de SQL no formato OpenDocument spreadsheet, execute um dos seguintes procedimentos:  $\blacksquare$  $\mathbf{I}$  $\blacksquare$ 

- v Certifique-se de que tem a versão mais recente do OpenOffice.org. |
- v Desinstale a opção ActiveX do OpenOffice.org. |
- | Utilize um navegador diferente.

## **Ficheiros:** |

| | | | | | | | | | | | | | | | | | | | | | | | | | | | | |

As portlets do iSeries Access fornecem o suporte para acesso a ficheiros no i5/OS.  $\blacksquare$ 

A lista das portlets disponíveis é mostrada abaixo. |

#### **Lista de ficheiros do iSeries** |

A Lista de ficheiros do iSeries apresenta uma lista de ficheiros e directórios para navegar no sistema de ficheiros integrado doi5/OS. A partir da lista é possível visualizar, transferir e eliminar ficheiros. Os ficheiros podem ser enviados para as portlets da Lista de ficheiros do iSeries - Editor e da Lista de ficheiros do iSeries - Visualizador para edição e visualização. É possível criar novos directórios. Os ficheiros podem ser carregados a partir do sistema de ficheiros da estação de trabalho local para o sistema de ficheiros integrado do i5/OS. São fornecidas opções para controlar a forma como a lista é apresentada e quais as opções disponíveis.

### **Lista de ficheiros do iSeries - Editor**

A Lista de ficheiros do iSeries - Editor pode receber um ficheiro a partir da interacção do utilizador com a portlet da Lista de ficheiros do iSeries e editar o ficheiro. As alterações podem ser guardadas ou rejeitadas.

## **Lista de ficheiros do iSeries - Visualizador**

A Lista de ficheiros do iSeries - Visualizador pode receber um ficheiro a partir da interacção do utilizador com as portlets da Lista de ficheiros do iSeries ou do Ficheiro compactado do iSeries e visualizar o ficheiro. É fornecida uma opção para permitir a visualização de ficheiros binários numa janela do navegador em separado. Também é possível apresentar uma lista dos ficheiros visualizados recentemente.

## **Visualizador de ficheiros do iSeries**

O Visualizador de ficheiros do iSeries apresenta o conteúdo de um ficheiro no sistema de ficheiros integrado do i5/OS. É fornecida uma opção para permitir a visualização de ficheiros binários numa janela do navegador em separado.

## **Ficheiro compactado do iSeries**

O Ficheiro compactado do iSeries pode receber um ficheiro a partir da interacção do utilizador com a portlet da Lista de ficheiros do iSeries e visualizar os conteúdos. Também é possível criar um novo ficheiro compactado. Os ficheiros dentro do ficheiro compactado podem ser visualizados ou eliminados. Também é possível adicionar ficheiros. O ficheiro compactado pode ser extraído para o sistema de ficheiros integrado do i5/OS. Também é possível apresentar uma lista dos ficheiros compactados visualizados recentemente.

## **Conceitos relacionados**

- "Portlets [cooperativas"](#page-116-0) na página 111
- Obtenha informações sobre como partilhar informações entre portlets. |
- *Considerações sobre ficheiros:* |

Seguem-se considerações sobre ficheiros. |

#### **Editar ficheiros com caracteres > e <**

| | | | | | | | |  $\blacksquare$ | | | | | | | |

| | | | | | | |

| | | | | | | | |

| | |  $\blacksquare$ | | | | | | | | | | |

 $\mathbf{I}$ 

| | | | |

| | | Os ficheiros editados com a Lista de ficheiros - editor do iSeries (iSeries File List - Editor)terão os caracteres maior do que  $(>)$  e menor do que  $($ </a> alterados para '&gt;' e '&lt;' com a configuração predefinida do WebSphere Portal. Consulte o tópico ″Script entre sítios″ para obter mais informações sobre este procedimento.

#### **Ficheiros não bloqueados durante a edição**

Lista de ficheiros - editor do iSeries (iSeries File List - Editor) não bloqueia ficheiros durante a edição. Os outros editores poderiam editar um ficheiro enquanto está a ser editado na Lista de ficheiros - editor do iSeries (iSeries File List - Editor).

#### **Inscrição no sistema de ficheiros dos Serviços da Biblioteca de Documentos (QDLS)** |

Um utilizador tem de estar inscrito no directório do sistema de modo a poder aceder ao sistema de ficheiros dos Serviços da Biblioteca de Documentos (QDLS) com o iSeries Access for Web. Os passos necessários para inscrever um utilizador são listados abaixo. Se o utilizador tiver sido anteriormente inscrito ou não necessitar de ter acesso ao sistema de ficheiros QDLS, estes passos não são necessários. Um utilizador pode utilizar a função Ficheiro do iSeries Access para a Web na mesma, sem ser necessário o acesso ao sistema de ficheiros QDLS.

1. Introduza GO PCSTSK na linha de comandos do iSeries. É apresentado este ecrã de visualização:

```
#
+----------------------------------------------------------------------+
 PCSTSK Tarefas do Client
                                      Sistema: SYSTEM1
 Seleccione uma das opções seguintes:
| |
  Tarefas do Utilizador
     1. Copiar documento do PC para a base de dados
     2. Copiar base de dados para documento do PC
| |
   Tarefas do Administrador
    20. Trabalhar com administradores do Client Access
    | 21. Inscrever utilizadores do Client Access |
    +----------------------------------------------------------------------+
```
*Figura 3. Tarefas do Client Access (GO PCSTSK)*

2. Seleccione a opção Inscrever Utilizadores do Client Access. É apresentado este ecrã de visualização:

+----------------------------------------------------------------------+ Inscrever Utilizadores do Client Access | | |Escreva as opções, prima Enter. | | | Perfil de utilizador . . . . . . . . AARON Nome Identificador do utilizador: ID de utilizador . . . . . . . . . AARON Valor de caracteres<br>Endereço . . . . . . . . . . . . . SYSTEM1 Valor de caracteres  $E$ ndereço . . . . . . . . . . . . . . Descrição do utilizador . . . . . . AARON B. Adicionar ao directório do sistema .  $*NO$   $*NO$ ,  $*YES$ +----------------------------------------------------------------------+

*Figura 4. Ecrã Inscrever utilizadores do Client Access*

3. Introduza as informações apropriadas para estes valores:

**Perfil de utilizador**

Nome do utilizador

**ID de utilizador**

Normalmente é igual ao nome do perfil de utilizador

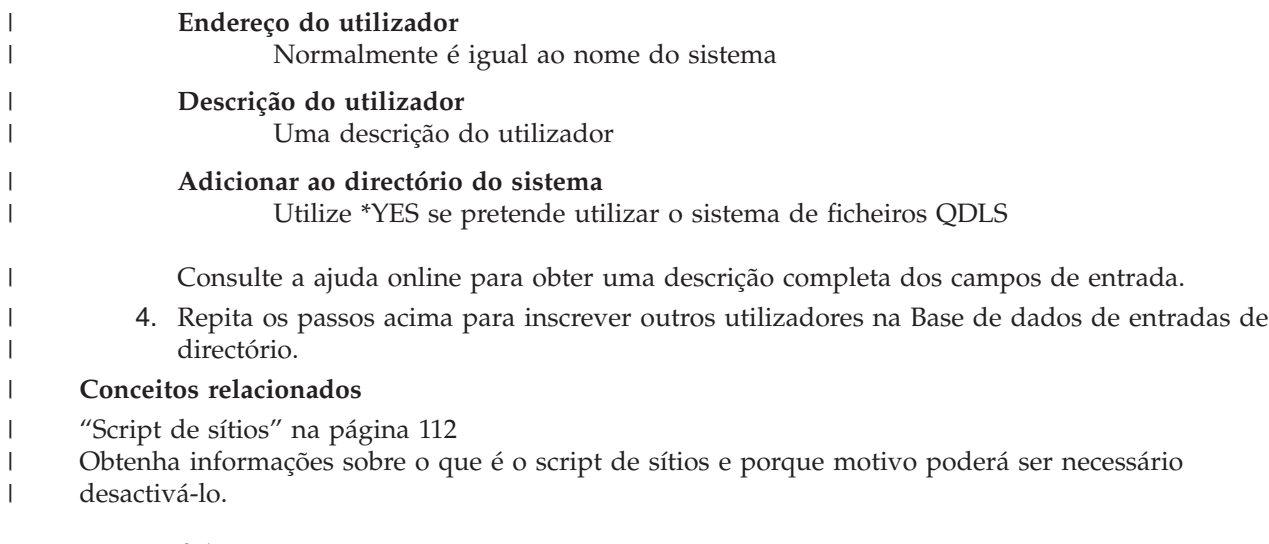

*Restrições a ficheiros:* |

Aplicam-se as seguintes restrições à utilização das funções do iSeries Access for Web num ambiente do portal.  $\perp$  $\blacksquare$ 

#### **Restrições** |

**Tamanho do ficheiro**: Existe actualmente um limite de 2 147 483 647 bytes (aproximadamente 2 GB) para ficheiros criados no servidor. |  $\blacksquare$ 

### **IFrame:**

A portlet do IFrame do iSeries Access for Web fornece a capacidade de acesso às funções do servlet do iSeries Access for Web a partir de um ambiente do portal.

## **IFrame do iSeries Access for Web:**

A portlet do IFrame fornece a capacidade de acesso às funções do servlet do iSeries Access for Web a partir de um ambiente do portal. A aplicação do iSeries Access for Web tem de ser instalada e configurada, no servidor iSeries, antes de aceder a funções com a portlet do IFrame. A primeira vez que a portlet do IFrame aceder a um servlet, o navegador solicita o nome de utilizador e palavra-passe do i5/OS.

**Nota:** Se a aplicação do iSeries Access for Web tiver sido configurada para participar num ambiente de Início de Sessão Único (SSO - Single sign-on) do WebSphere, o navegador poderá não necessitar de solicitar um nome de utilizador e palavra-passe do i5/OS. Consulte o tópico ″Considerações sobre o Início de Sessão Único″ para obter mais informações.

## **Considerações**

Nenhuma.

| | | | |

 $\overline{\phantom{a}}$ 

## **Restrições**

As tarefas restritas no ambiente do servidor da aplicação da Web, através de políticas de personalização, também são restritas no ambiente do portal.

## **Conceitos relacionados**

<span id="page-138-0"></span>["Considerações](#page-14-0) sobre o início de sessão único" na página 9

Este tópico lista considerações sobre o início de sessão único (SSO - Single sign-on) utilizando o iSeries Access for Web no servidor de aplicações da Web e nos ambientes de portal.

**Outras:** O iSeries Access for Web fornece um conjunto de portlets de utilitários que podem ser úteis quando trabalhar com outras funções do iSeries Access for Web.

A lista de portlets disponíveis é mostrada abaixo.

### **iSeries Credentials**

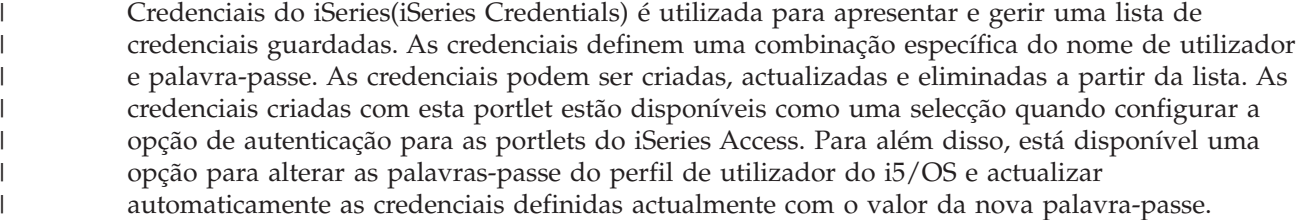

#### **iSeries Related Links**

Ligações relacionadas do iSeries (iSeries Related Links) apresenta ligações para informações relacionadas com as portlets do iSeries Access.

#### **iSeries Welcome**

Bem-vindo do iSeries (iSeries Welcome) apresenta um resumo das portlets do iSeries Access disponíveis. Também são fornecidas as ligações a informações adicionais sobre o produto.

#### **iSeries Access for Web Data Store** |

Arquivo de dados do iSeries Access for Web (iSeries Access for Web Data Store) apresenta uma lista de dados armazenados pelas portlets do iSeries Access. É possível mudar o nome e eliminar os itens a partir da lista. O acesso a itens de dados armazenados também pode ser alterado. Os itens de dados são armazenados numa base de dados back-end. Consulte o tópico ″Considerações sobre a base de dados″ para obter informações sobre a configuração requerida.

## **Considerações**

Nenhuma.

| | | | |

## **Restrições**

Nenhuma.

**Imprimir:** O iSeries Access for Web fornece suporte para o acesso a recursos relacionados com a impressão num servidor iSeries.

A lista de portlets disponíveis é mostrada abaixo.

#### **iSeries Printer Output**

Saída da impressora do iSeries (iSeries Printer Output) apresenta uma lista de ficheiros de saída da impressora. Os ficheiros individuais podem ser modificados, movidos para uma fila de saída ou impressora diferente, eliminados, visualizados ou impressos. Para visualizar um ficheiro de saída da impressora, a portlet Saída da impressora - visualizador do iSeries (iSeries Printer Output - Viewer) tem de estar na mesma página do portal em que está a portlet Saída da impressora do iSeries.

#### **iSeries Printer Output - Viewer**

Visualizador da saída da impressora do iSeries (iSeries Printer Output Viewer) apresenta um ficheiro de saída da impressora SCS, AFPDS ou ASCII. Existem opções para visualizar o ficheiro na janela actual ou para fornecer uma ligação para visualizar o ficheiro numa nova janela. A portlet Saída da impressora - visualizador do iSeries (iSeries Printer Output - Viewer) apresentará um ficheiro de saída da impressora quando é solicitado para o fazer através da interacção do utilizador com a portlet Saída da impressora do iSeries.

### **iSeries Printers**

Impressoras do iSeries (iSeries Printers) lista as impressoras no servidor. As impressoras individuais podem ser iniciadas ou paradas.

### **iSeries Printer Output Queues**

Filas de saída da impressora do iSeries (iSeries Printer Output Queues) apresenta a lista de filas de saída no servidor. As filas de saída individuais podem ser retidas ou libertadas.

## **Considerações**

Nenhuma.

## **Restrições**

Nenhuma.

## **Conceitos relacionados**

"Portlets [cooperativas"](#page-116-0) na página 111 Obtenha informações sobre como partilhar informações entre portlets.

## **Considerações sobre o NLS**

As portlets do iSeries Access apresentam informações a partir de várias origens. Algumas destas fontes podem facultar informações em mais do que um idioma ou informações de formato de acordo com um determinado idioma. Essas informações específicas de idioma incluem formulários, mensagens de erro, ajuda, datas e horas formatadas e listas ordenadas.

As origens das informações apresentadas pelas portlets incluem:

- $\cdot$  i5/OS
- v Controlador de JDBC
- servidor do portal
- Portlets do iSeries Access

As portlets do iSeries Access utilizam o idioma seleccionado para o utilizador através do servidor do portal para influenciar o idioma e o formato das informações a partir de outras origens. No entanto, não há qualquer garantia de que as informações de uma fonte específica estarão no idioma seleccionado ou de que todas as informações estarão no mesmo idioma.

As mensagens e a ajuda provenientes do i5/OS podem não estar no idioma seleccionado, dependendo das versões do idioma que estão instaladas no i5/OS. Se o idioma seleccionado não estiver instalado, as mensagens do i5/OS apresentadas pelas portlets do iSeries Access estarão no idioma principal do i5/OS.

Para obter informações sobre o suporte de idioma no WebSphere Portal, consulte **Administrar o portal (Administering your portal)** → **Suporte de idioma (Language support)** no centro de informações do WebSphere Portal.

As portlets do iSeries Access suportam idiomas que o WebSphere Portal não suporta por predefinição. Para obter informações sobre como configurar o WebSphere Portal para suportar idiomas adicionais, consulte **Administrar o portal (Administering your portal)** → **Suporte de idioma (Language support)** → **Suportar um novo idioma (Supporting a new language)** no sítio da Web WebSphere Portal [Information](http://publib.boulder.ibm.com/pvc/wp/502/smbi/en/InfoCenter/index.html) [Center.](http://publib.boulder.ibm.com/pvc/wp/502/smbi/en/InfoCenter/index.html)

## **Selecção do idioma do WebSphere Portal**

Para obter informações sobre como o WebSphere Portal selecciona o idioma para apresentar as instruções e o conteúdo do portal para afectar o processo de selecção do idioma para um utilizador, consulte

**Administrar o portal (Administering your portal)** → **Suporte de idioma (Language support)** → **Seleccionar e alterar o idioma (Selecting and changing the language)** no sítio da Web [WebSphere](http://publib.boulder.ibm.com/pvc/wp/502/smbi/en/InfoCenter/index.html) Portal [Information](http://publib.boulder.ibm.com/pvc/wp/502/smbi/en/InfoCenter/index.html) Center.

## **Informações em idiomas múltiplos (multilingue)**

Uma vez que as informações apresentadas pelas portlets do iSeries Access são provenientes de várias origens, existe a possibilidade de existirem informações em mais do que um idioma. Quando são visualizados simultaneamente múltiplos idiomas num navegador, pode ser necessário um conjunto de caracteres multilingue, tal como o UTF-8, para visualizar todos os caracteres correctamente. Para obter informações sobre o conjunto de caracteres utilizado pelo WebSphere Portal para apresentar o conteúdo do portal e obter instruções sobre como alterar o conjunto de caracteres, consulte **Administrar o portal (Administering your portal)** → **Suporte de idioma (Language support)** → **Alterar o conjunto de caracteres para um idioma (Changing the character set for a language)** no sítio da Web [WebSphere](http://publib.boulder.ibm.com/pvc/wp/502/smbi/en/InfoCenter/index.html) Portal [Information](http://publib.boulder.ibm.com/pvc/wp/502/smbi/en/InfoCenter/index.html) Center.

## **CCSIDs e mensagens do i5/OS**

Para garantir que as informações são apresentadas correctamente, certifique-se de que a definição do ID do Conjunto de Caracteres Codificados (CCSID - Coded Character Set ID) para o perfil de utilizador é apropriada para as mensagens provenientes do i5/OS.

## **Informações relacionadas**

Centro de [informações](http://publib.boulder.ibm.com/pvc/wp/502/smbi/en/InfoCenter/index.html) do WebSphere Portal

# **Guardar e restaurar o iSeries Access for Web num ambiente do portal**

O iSeries Access for Web pode ser propagado para outros servidores do iSeries, mas existem algumas considerações a rever antes de o guardar e restaurar.

É possível guardar o iSeries Access for Web e restaurá-lo noutros servidores do iSeries utilizando os comandos SAVLICPGM e RSTLICPGM. A utilização destes comandos tem o efeito idêntico à instalação do iSeries Access for Web através do suporte de instalação (CD), mas a vantagem em utilizar o comando prende-se com o facto de todos os PTFs que foram aplicados serem guardados a partir do servidor de origem e restaurados no servidor de destino.

Para configurar o iSeries Access for Web, consulte a lista de verificação de planeamento, instalação e | configuração. A lista de verificação contém passos para a instalação do iSeries Access for Web no servidor | utilizando o suporte de instalação (CD-ROM). No ponto da lista de verificação em que é referida a | l instalação, execute os comandos SAVLICPGM/RSTLICPGM para guardar a partir do servidor de origem e restaurar no servidor de destino. Depois de concluir o processo de SAVLICPGM/RSTLICPGM, execute os |

passos seguintes da lista de verificação para concluir os passos de configuração necessários. |

SAVLICPGM e RSTLICPGM não guardarão quaisquer dados gerados pelo utilizador. No ambiente do WebSphere Portal, todas as definições de configuração do utilizador e dados gerados pelo utilizador são guardados no ambiente do WebSphere Portal. Consulte a documentação do WebSphere Portal para guardar e restaurar as definições e dados de configuração do utilizador. Pode encontrar a documentação

do WebSphere Portal em WebSphere portal for [multiplatforms](http:www.ibm.com/software/genservers/portal/library) library page  $\blacktriangle$ .

## **Conceitos relacionados**

"Lista de verificação: Planear, instalar e [configurar"](#page-18-0) na página 13

Utilize esta lista de verificação para orientá-lo ao longo dos passos necessários para planear, instalar, verificar e configurar um ambiente simples do iSeries Access for Web. Estes passos não levam em consideração outras aplicações Web ou ambientes Web mais complexos.

# **Eliminar o iSeries Access for Web**

Para eliminar o iSeries Access for Web, execute os seguintes passos:

- 1. Inicie sessão no servidor.
- 2. Introduza QIWA2/RMVACCWEB2 para todas as instâncias do servidor de aplicações Web e todas as configurações do portal que foram configuradas para executar o iSeries Access for Web. Se não souber que configuração foi executada, consulte o ficheiro /QIBM/ProdData/Access/Web2/config/instances.properties para obter uma lista de instâncias do servidor de aplicações Web e de configurações do portal em que o iSeries Access for Web foi configurado para ser executado.
- 3. Siga todas as instruções apresentadas pelo comando RMVACCWEB2.
- 4. Introduza GO LICPGM, opção 12.
- 5. Avance através da lista dos programas licenciados instalados e localize 5722-XH2. Introduza 4 para eliminar o 5722-XH2.
- 6. Prima **Enter** para eliminar o programa licenciado.
- **Nota:** O directório e a biblioteca onde foram armazenados os dados gerados pelo utilizador durante a utilização do iSeries Access for Web, /QIBM/UserData/Access/Web2, não serão eliminados do servidor. A biblioteca para os dados gerados pelo utilizador é QUSRIWA2.

## **Informações relacionadas**

Comando de CL RMVACCWEB2

# **Informações relacionadas**

Os sítios da Web que se seguem contêm informações relacionadas com o iSeries Access for Web.

## **Informações sobre o iSeries Access**

- [Página](http://www.ibm.com/servers/eserver/iseries/access/web/) inicial do IBM iSeries Access for Web (http://www.ibm.com/eserver/iseries/access/web/) Visite este sítio da Web para obter mais informações sobre o iSeries Access for Web.
- iSeries Access for Web Service Packs (PTFs) [Available.](http://www.ibm.com/eserver/iseries/access/web/servicepacks.htm) (http://www.ibm.com/eserver/iseries/access/web/servicepacks.htm). Esta página da Web contém ligações para os pacotes de correcções disponíveis para o iSeries Access for Web.
- iSeries Access for Web [Information](http://www.ibm.com/eserver/iseries/access/web/infoapars.htm) APARs (http://www.ibm.com/eserver/iseries/access/web/infoapars.htm) Um pedido para correcção de erros em programas IBM (APAR - Authorized Program Analysis Report) de informações é um documento electrónico que é utilizado para comunicar informações não encontradas em publicações, informações online, informações de correcção críticas ou noutras origens.
- iSeries Access for Web [readme](http://www.ibm.com/eserver/iseries/access/web/readme.htm) file (http://www.ibm.com/eserver/iseries/access/web/readme.htm) Consulte este sítio da Web para obter informações importantes ou alterações técnicas ao produto.
- [Página]( http://www.ibm.com/eserver/iseries/access/) inicial do IBM iSeries Access (http://www.ibm.com/eserver/iseries/access) Este sítio da Web inclui informações online sobre o produto iSeries Access.

## **Informações sobre o HTTP Server e o ASF Tomcat**

• HTTP server [documentation](http://www.ibm.com/servers/eserver/iseries/software/http/)  $\blacktriangleright$ 

(http://www.ibm.com/servers/eserver/iseries/software/http/docs/doc.htm). Esta página da Web apresenta ligações para documentação do HTTP Server e do ASF Tomcat.

## **Informações sobre o WebSphere**

- **•** IBM WebSphere Application Server [documentation](http://www.ibm.com/servers/eserver/iseries/software/websphere/wsappserver/)
- (http://www.ibm.com/servers/eserver/iseries/software/websphere/wsappserver/) Esta página da | |
- Web apresenta ligações para informações sobre todas as versões do WebSphere Application Server.
- [WebSphere](http://www.ibm.com/software/genservers/portaliseries/) Portal Enable for iSeries  $\blacktriangle$  (http://www.ibm.com/software/genservers/portaliseries/) Obtenha uma descrição geral do WebSphere Portal Enable for iSeries.
- WebSphere Portal [information](http://publib.boulder.ibm.com/pvc/wp/502/smbi/en/InfoCenter/index.html) center

(http://publib.boulder.ibm.com/pvc/wp/502/smbi/en/InfoCenter/index.html)

- vebSphere Portal on iSeries (http://www-
- 03.ibm.com/servers/eserver/iseries/software/websphere/portal/documentation.html) Esta página apresenta ligações para a documentação do produto WebSphere Portal on iSeries. | |

## **Informações sobre o iSeries**

- IBM eServer iSeries [support](http://www-03.ibm.com/servers/eserver/support/iseries/index.html)  $\blacktriangleright$  (http://www-03.ibm.com/servers/eserver/support/iseries/index.html) Inclui suporte técnico e recursos para servidores iSeries e do AS/400.
- [Página](http://www.ibm.com/eserver/iseries) inicial do IBM iSeries (http://www.ibm.com/eserver/iseries) Obtenha informações sobre a família de servidores iSeries.

## **Manuais e publicações**

- IBM [Publications](http://www.elink.ibmlink.ibm.com/public/applications/publications/cgibin/pbi.cgi) Center (http://www.elink.ibmlink.ibm.com/public/applications/publications/cgibin/pbi.cgi) Procure neste sítio manuais publicados pela IBM.
- Página inicial de IBM [Redbooks](http://www.redbooks.ibm.com)™ (http://www.redbooks.ibm.com) Consulte este sítio para obter documentos que exploram a integração, implementação e funcionamento de cenários reais de clientes.
# **Apêndice. Avisos**

Os produtos, serviços ou componentes descritos neste documento poderão não ser disponibilizados pela IBM noutros países. Consulte o representante da IBM para obter informações sobre os produtos e serviços actualmente disponíveis na sua área. Quaisquer referências, nesta publicação, a produtos, programas ou serviços da IBM, não significam que apenas esses produtos, programas ou serviços da IBM possam ser utilizados. Qualquer outro produto, programa ou serviço, funcionalmente equivalente, poderá ser utilizado em substituição daqueles, desde que não infrinja nenhum direito de propriedade intelectual da IBM. No entanto, é da inteira responsabilidade do utilizador avaliar e verificar o funcionamento de qualquer produto, programa ou serviço não produzido pela IBM.

Neste documento, podem ser feitas referências a patentes ou a pedidos de patente pendentes da IBM. O facto de este documento lhe ser fornecido não lhe confere nenhum direito sobre essas patentes. Caso solicite pedidos de informação sobre licenças, tais pedidos deverão ser endereçados, por escrito, para:

IBM Director of Licensing IBM Corporation North Castle Drive Armonk, NY 10504-1785 E.U.A.

**O parágrafo seguinte não se aplica ao Reino Unido nem a nenhum outro país onde estas cláusulas sejam inconsistentes com a lei local:** A INTERNATIONAL BUSINESS MACHINES CORPORATION FORNECE ESTA PUBLICAÇÃO "TAL COMO ESTÁ" (AS IS), SEM GARANTIA DE QUALQUER ESPÉCIE, EXPLÍCITA OU IMPLÍCITA, INCLUINDO, MAS NÃO SE LIMITANDO ÀS GARANTIAS IMPLÍCITAS DE NÃO INFRACÇÃO, COMERCIALIZAÇÃO OU ADEQUAÇÃO A UM DETERMINADO FIM. Alguns Estados não permitem a exclusão de garantias, explícitas ou implícitas, em determinadas transacções; esta declaração pode, portanto, não se aplicar ao seu caso.

Esta publicação pode conter imprecisões técnicas ou erros de tipografia. A IBM permite-se fazer alterações periódicas às informações aqui contidas; essas alterações serão incluídas nas posteriores edições desta publicação. A IBM pode introduzir melhorias e/ou alterações ao(s) produto(s) e/ou programa(s) descrito(s) nesta publicação em qualquer momento, sem aviso prévio.

Quaisquer referências, nesta publicação, a sítios da Web que não sejam propriedade da IBM são fornecidas apenas para conveniência e não constituem, em caso algum, aprovação desses sítios da Web. Os materiais existentes nesses sítios da Web não fazem parte dos materiais destinados a este produto IBM e a utilização desses sítios da Web será da exclusiva responsabilidade do utilizador.

A IBM pode usar ou distribuir quaisquer informações que lhe forneça, da forma que julgue apropriada, sem incorrer em nenhuma obrigação para consigo.

Os licenciados deste programa que pretendam obter informações sobre o mesmo com o objectivo de permitir: (i) a troca de informações entre programas criados independentemente e outros programas (incluindo este) e (ii) a utilização recíproca das informações que tenham sido trocadas, deverão contactar:

Companhia IBM Portuguesa, S.A. Edifício Office Oriente Rua do Mar da China, Lote 1.07.2.3 Parque das Nações 1990-039 Lisboa

Tais informações poderão estar disponíveis, sujeitas aos termos e às condições adequadas, incluindo, em alguns casos, o pagamento de um encargo.

O programa licenciado descrito nestas informações e todo o material licenciado disponível para o programa são fornecidos pela IBM nos termos das Condições Gerais IBM (IBM Customer Agreement), Acordo de Licença Internacional para Programas IBM (IPLA, IBM International Program License Agreement), Acordo de Licença para Código Máquina IBM (IBM License Agreement for Machine Code) ou de qualquer acordo equivalente entre ambas as partes.

As informações relativas a produtos não IBM foram obtidas junto dos fornecedores desses produtos, dos seus anúncios publicados ou de outras fontes de divulgação ao público. A IBM não testou esses produtos e não pode confirmar a exactidão do desempenho, da compatibilidade ou de quaisquer outras afirmações relacionadas com produtos não IBM. Todas as questões sobre as capacidades dos produtos não produzidos pela IBM deverão ser endereçadas aos fornecedores desses produtos.

Estas informações contêm exemplos de dados e relatórios utilizados em operações comerciais diárias. Para ilustrá-los o melhor possível, os exemplos incluem nomes de indivíduos, firmas, marcas e produtos. Todos estes nomes são fictícios e qualquer semelhança com nomes e moradas reais é mera coincidência.

#### LICENÇA DE COPYRIGHT:

Esta publicação contém programas de aplicação exemplo em linguagem-fonte, que ilustram técnicas de programação em diversas plataformas operativas. Pode copiar, modificar e distribuir estes programas exemplo de qualquer forma, sem encargos para com a IBM, com a finalidade de desenvolver, utilizar, comercializar ou distribuir programas de aplicação conformes à interface de programação de aplicações e destinados à plataforma operativa para a qual os programas exemplo são escritos. Estes exemplos não foram testados exaustivamente sob todas as condições. Deste modo, a IBM não garante nem se responsabiliza pela fiabilidade, assistência ou funcionamento destes destes programas.

Cada cópia ou qualquer parte destes programas exemplo ou qualquer trabalho derivado dos mesmos tem de incluir um aviso de direitos de autor, do seguinte modo:

© (o nome da sua empresa) (ano). Algumas partes deste código são derivadas de Programas Exemplo da IBM Corp. © Copyright IBM Corp. \_introduza o(s) ano(s). Todos os direitos reservados.

Se estiver a consultar a versão electrónica desta publicação, é possível que as fotografias e as ilustrações a cores não estejam visíveis.

### **Informações sobre Interfaces de Programação**

Esta publicação sobre o iSeries Access for Web documenta futuras interfaces de programação que permitem ao cliente gravar programas para obter os serviços do iSeries Access for Web.

### **Marcas Comerciais**

Os termos seguintes são marcas comerciais da International Business Machines Corporation nos Estados Unidos e/ou noutros países:

1-2-3 Advanced Function Presentation AFP AIX AS/400 DB2 eServer i5/OS IBM Infoprint iSeries

Lotus NetServer OS/400 Redbooks Sametime WebSphere Workplace

Microsoft e Windows são marcas comerciais da Microsoft Corporation nos Estados Unidos e/ou noutros países.

Java e todas as marcas comerciais baseadas em Java são marcas comerciais da Sun Microsystems, Inc. nos Estados Unidos e/ou noutros países.

Linux é uma marca comercial da Linus Torvalds nos Estados Unidos e/ou noutros países.

Outros nomes de empresas, produtos ou serviços podem ser marcas comerciais ou marcas de serviços de terceiros.

## **Termos e Condições**

As permissões de utilização destas publicações são concedidas sujeitas aos termos e condições seguintes.

**Utilização pessoal:** Pode reproduzir estas publicações para uso pessoal e não comercial, desde que mantenha todas as informações de propriedade. Não pode executar qualquer trabalho derivado destas publicações, nem reproduzir, distribuir ou apresentar qualquer parte das mesmas, sem o expresso consentimento da IBM.

**Utilização comercial:** Pode reproduzir, distribuir e apresentar estas publicações exclusivamente no âmbito da sua empresa, desde que mantenha todas as informações de propriedade. Não pode executar qualquer trabalho derivado destas publicações, nem reproduzir, distribuir ou apresentar estas publicações, ou qualquer parte das mesmas fora das instalações da empresa, sem o expresso consentimento da IBM.

À excepção das concessões expressas nesta permissão, não são concedidos outros direitos, permissões ou licenças, quer explícitos, quer implícitos, sobre as publicações ou quaisquer informações, dados, software ou outra propriedade intelectual contidos nesta publicação.

A IBM reserva-se o direito de retirar as permissões concedidas nesta publicação sempre que considerar que a utilização das publicações pode ser prejudicial aos seus interesses ou, tal como determinado pela IBM, sempre que as instruções acima referidas não estejam a ser devidamente cumpridas.

Não pode descarregar, exportar ou reexportar estas informações, excepto quando em total conformidade com todas as leis e regulamentos aplicáveis, incluindo todas as leis e regulamentos de exportação em vigor nos Estados Unidos.

A IBM NÃO FORNECE QUAISQUER GARANTIAS RELATIVAMENTE AO CONTEÚDO DESTAS PUBLICAÇÕES. AS PUBLICAÇÕES SÃO FORNECIDAS ″TAL COMO ESTÃO″ E SEM GARANTIAS DE QUALQUER ESPÉCIE, QUER EXPLÍCITAS, QUER IMPLÍCITAS, INCLUINDO, MAS NÃO SE LIMITANDO ÀS GARANTIAS IMPLÍCITAS DE COMERCIALIZAÇÃO, NÃO INFRACÇÃO E ADEQUAÇÃO A UM DETERMINADO FIM.

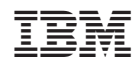